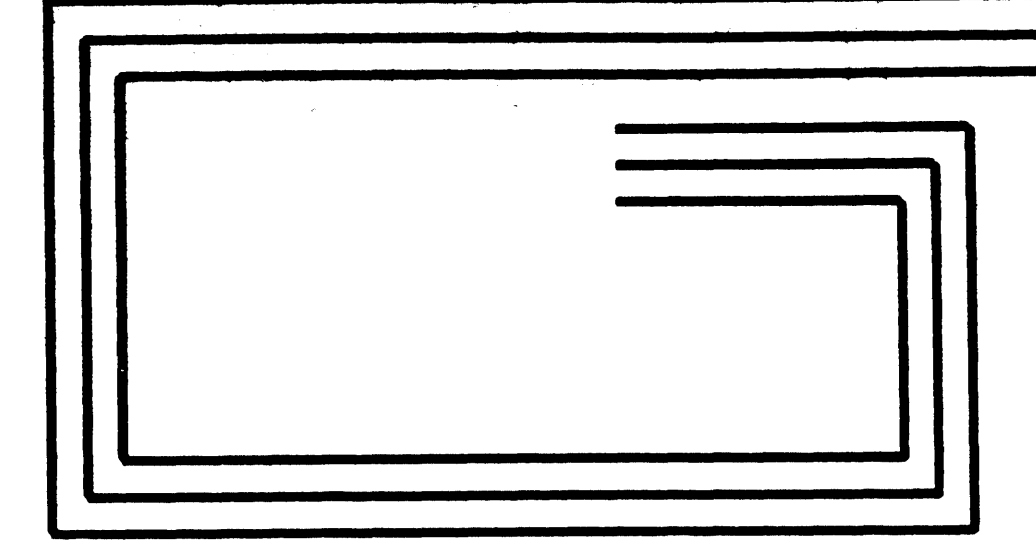

 $\mathcal{L}^{\text{max}}_{\text{max}}$ 

# UNIT RECORD CONTROLLER OPTIONS INSTALLATION MANUAL WEURO01/2/5/6/7A

58010073

 $\label{eq:2.1} \frac{1}{2} \int_{\mathbb{R}^3} \frac{1}{\sqrt{2}} \left( \frac{1}{\sqrt{2}} \int_{\mathbb{R}^3} \frac{1}{\sqrt{2}} \left( \frac{1}{\sqrt{2}} \int_{\mathbb{R}^3} \frac{1}{\sqrt{2}} \right) \frac{1}{\sqrt{2}} \right) \, d\mathcal{H}^3 \, d\mathcal{H}^3 \, d\mathcal{H}^3 \, d\mathcal{H}^3 \, d\mathcal{H}^3 \, d\mathcal{H}^3 \, d\mathcal{H}^3 \, d\mathcal{H}^3 \, d\mathcal{H$ 

HONEYWELL CONFIDENTIAL & PROPRIETARY

58010073-500 DIST. NCO, XAN

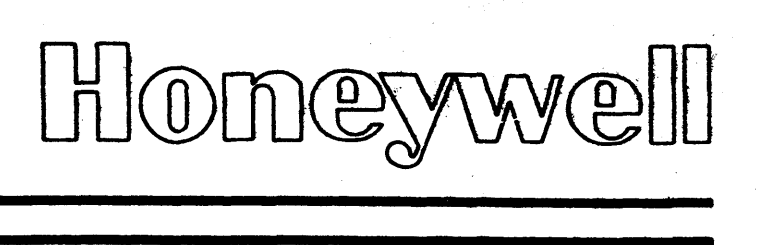

REV B 0CT0BER 1984

 $\mathbb{R}^2$ 

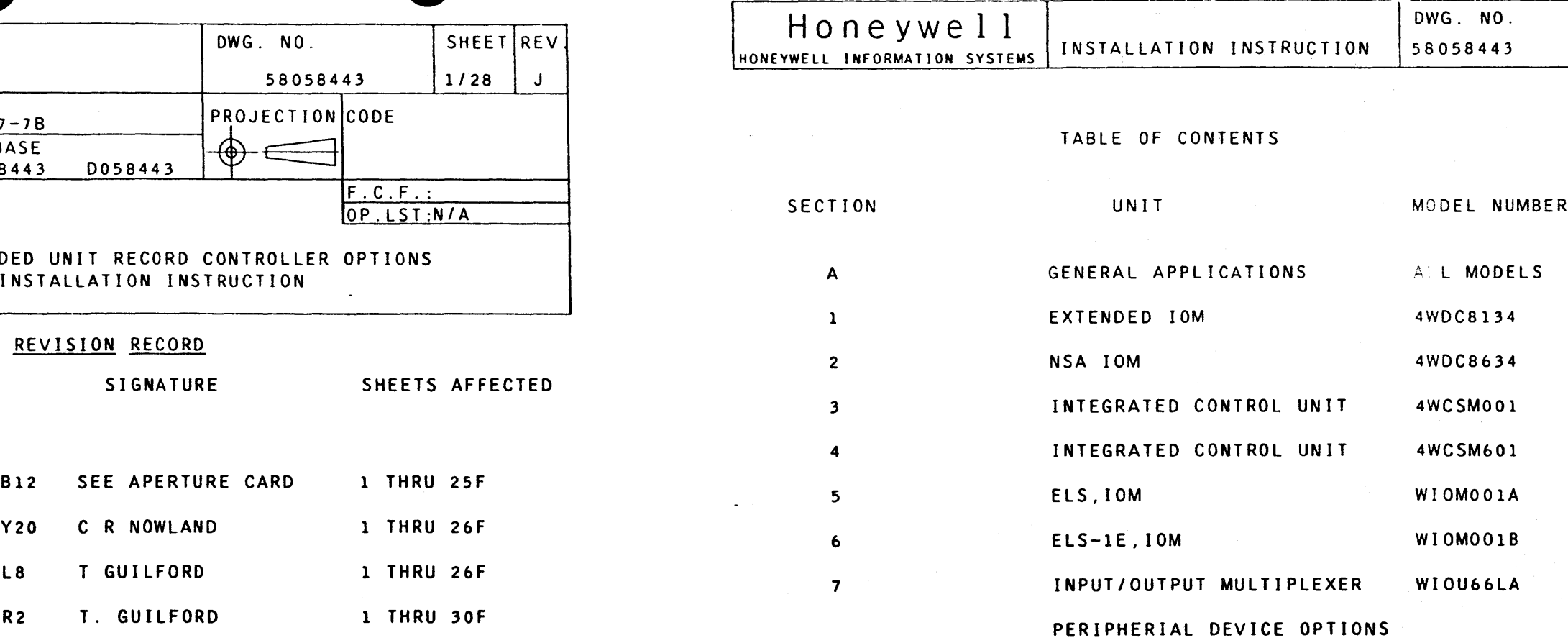

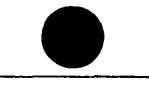

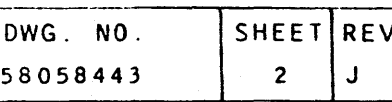

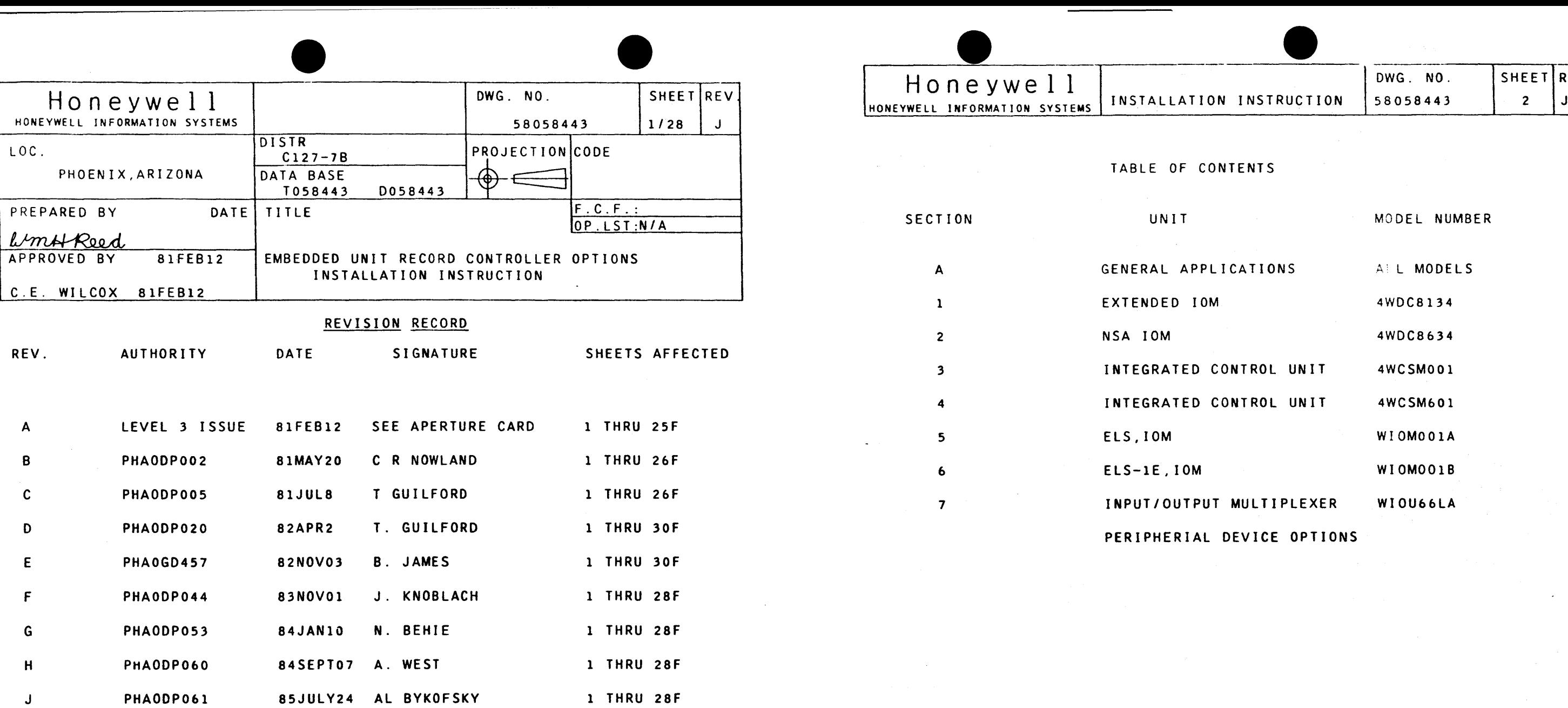

•

The following notice is provided in accordance with the United States Federal Communications Commission's <FCC> regulations:

 $\overline{\bullet}$ 

 $\overline{\bullet}$ 

Warning: This equipment generates, uses, and can radiate radio frequency energy, and if not installed and used in accordance with the instruction manual, may cause interference to radio communications. The equipment manufactured after October 1,1983 has been tested and found to comply with the limits for a Class A computing device pursuant to Subpart J of Part 15 of FCC Rules, which are designed to provide reasonable protection against such interference when operated in a commercial environment. Operation of this equipment in a residential area is likely to cause interference, in which case the user at his own expense will be required to take whatever measures may be required to correct the interference.

This document and the information contained herein are confidential to and the property of Honeywell Information Systems, Inc. and are made available only to Honeywell employees for the sole purpose of maintaining Honeywell's products. This document, any copy thereof and the information contained herein shall be maintained in strictest confidence; shall not be copied in whole or in part except as authorized by the employee's manager; and shall not be disclosed or distributed Ca> to persons who are not Honeywell employees, or (b) to Honeywell employees for whom such information is not necessary in connection with their assigned responsibilities. Upon request, or when the employee in possession of this document no longer has need for the document for the authorized Honeywell purpose, this document and any copies thereof shall be returned to the employee's manager. There shall be no exceptions to the terms and conditions set forth herein except as authorized in writing by the responsible Honeywell Vice President.

### HONEYWELL CONFIDENTIAL & PROPRIETARY

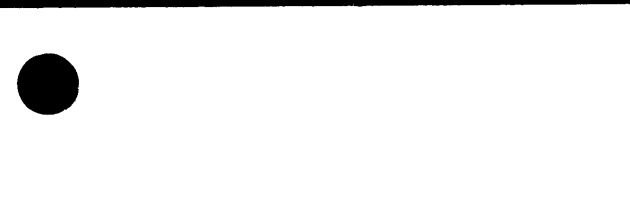

58010073-011

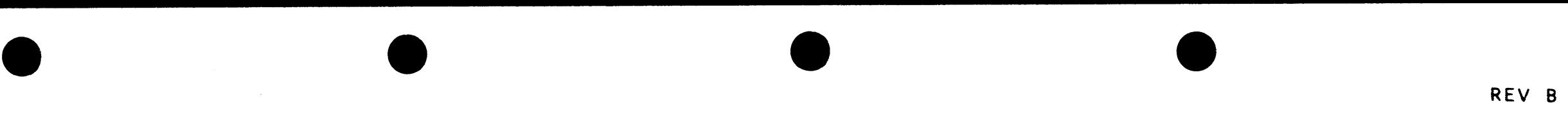

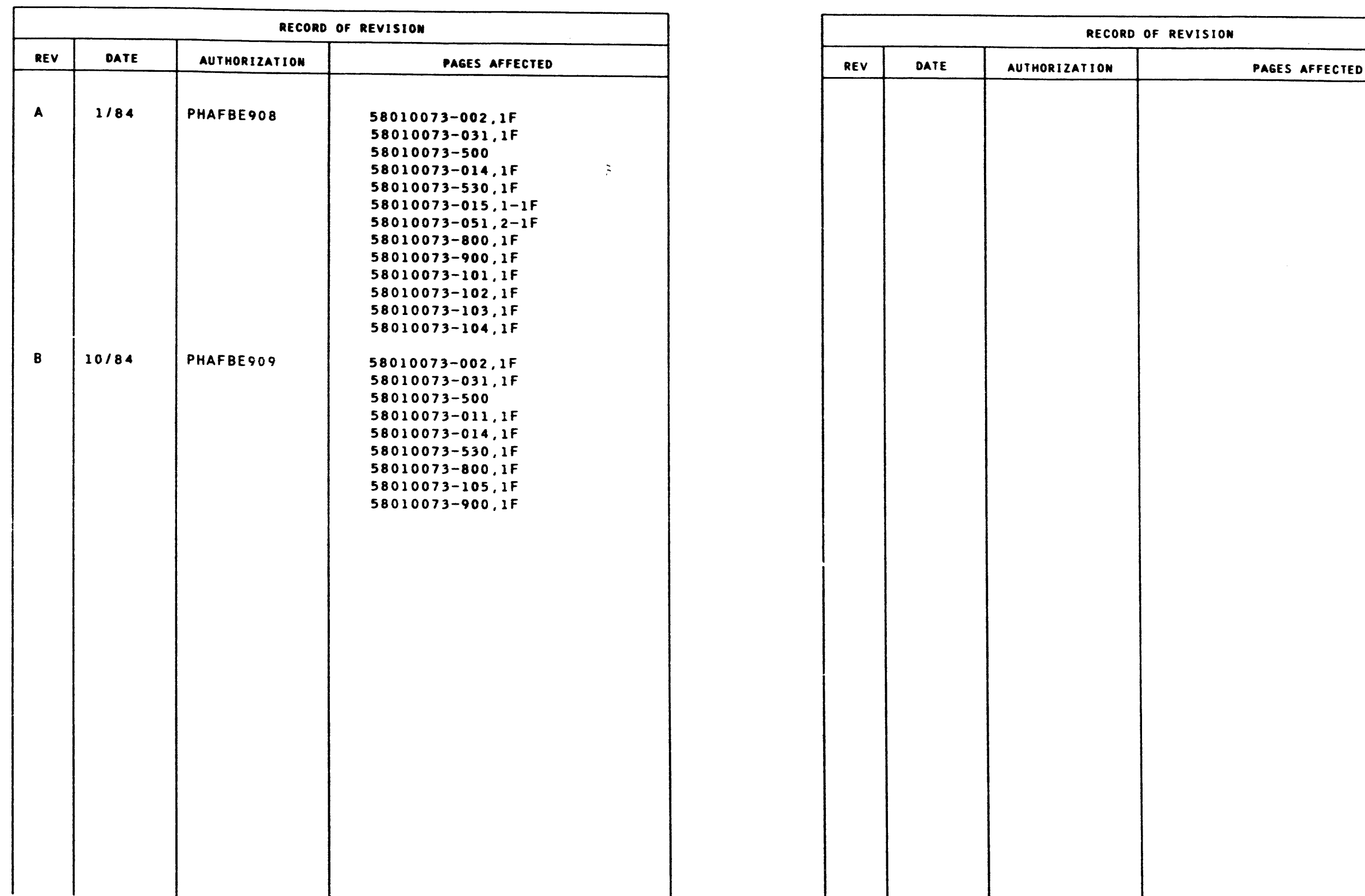

RECORD OF REVISION  $\sim 40$ RECORD OF REVISION 58010073-014

HONEYWELL CONFIDENTIAL & PROPRIETARY

 $\sim 10^{-10}$ 

 $\mathcal{L}_{\rm{max}}$ 

I

 $\sim$ 

 $\Delta \sim$ 

# $\overline{\bullet}$ TABLE OF CONTENTS OPTIONS MANUAL UNIT RECORD PROCESSOR WEUR001/2/5/6/7A  $\overline{\bullet}$

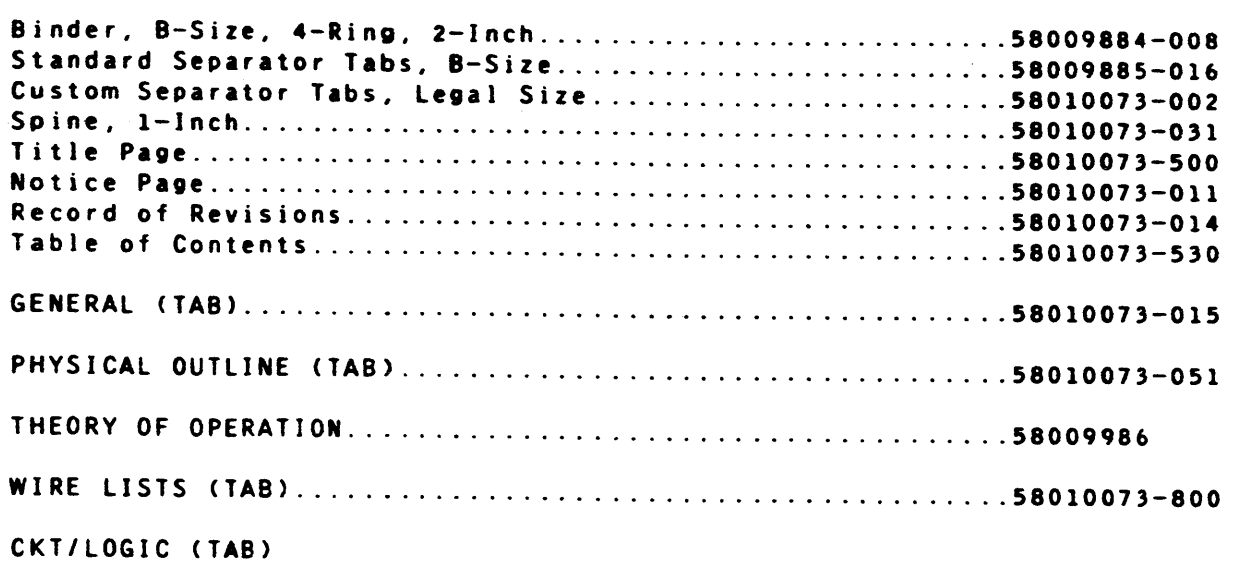

#### EURCB (TAB)

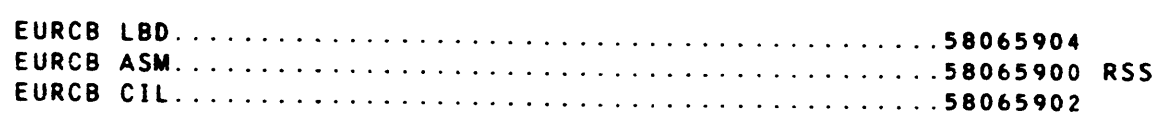

#### PARTS (TAB)

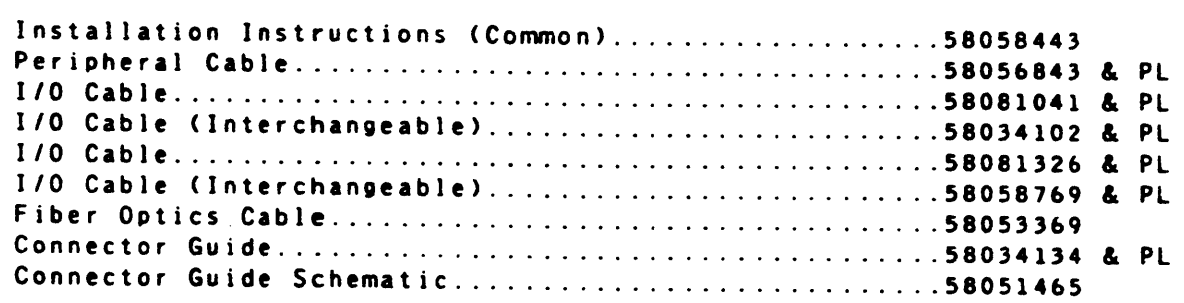

<a> Option packages included only when called for on the EQuipment ReQuisition.

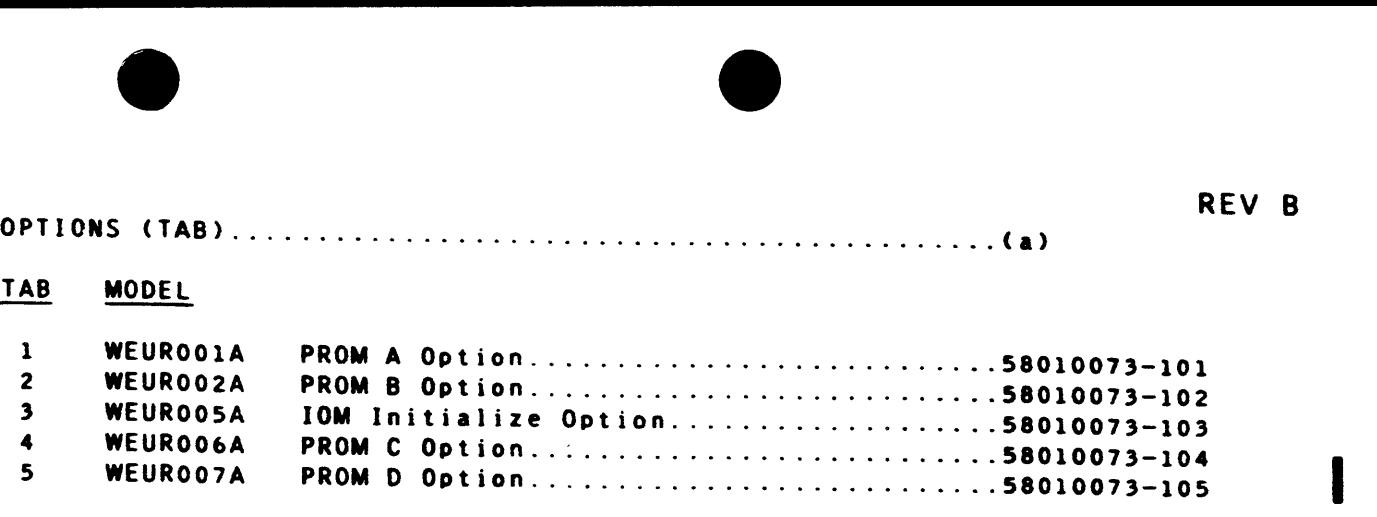

HONEYWELL CONFIDENTIAL & PROPRIETARY

TABLE OF CONTENTS

58010073-530

1.0 GENERAL • •

1.1 INTRODUCTION

This section contains an introduction to the WEUROOXA Unit Record Controller Options Manual describing the scope, purpose. and makeup of the manual .

1.1.l SCOPE

This options manual is designed as part of the Product Maintenance Documentation <PMD) for the Honeywell Series WEUROOXA Unit Record Controllers. The manual is primarily for use by the Customer Service Division CCSD> specialists and the LCPD Manufacturing specialists. The manual is Honeywell Confidential & Proprietary and is divided into sections separated by tabs.

1.1.1.l GENERAL TAB

This section contains the introductory material.

1.1.1.2 PHYSICAL OUTLINE TAB

A ISSUED 1.1.l.7 OPTIONS TAB

This section shows the location of the options installed in the various IOM/IOUs of the Level 66/DPS 8 Systems.

This manual is a reference document which supplies information to aid CSD instructors and students in training on the EUR controller and for CSD installation and maintenance of the EUR controller in the field.

1.1.1.3 THEORY OF OPERATION

This section contains an operational description of the EUR controller options.

1.1.1.4 WIRE LISTS TAB

This section contains the MICROFICHE INDEX which lists the logic wire lists that are contained on Microfiche cards located in the Microfiche card box.

1.1.1.5 CKT/LOGIC TAB

This section contains the logic block diagram <LBD>, the revision status sheet (RSS), and the component installation list (CIL) for the options circuit board.

1.1.1.6 PARTS TAB

This section contains drawings, parts lists, and schematics of the options components.

Send any comments on this manual to Honeywell Large Systems Product Support, P.O. Box 8000, MS K92, Phoenix, AZ 85066.

This section contains the Installation Kits and instructions for each of the EUR options.

1.1.2 PURPOSE

l.l.2.1 CSD TRAINING

This manual can be used by CSD instructors to prepare lesson plans and by students in the classroom as their primary text. The student should become familiar with and be able to effectively use this manual even if the student is supported with additional material (handouts) by the instructor.

l\_l 2 2 CSD FIELD INSTALLATION AND MAINTENANCE

This manual is for use by CSD trained specialists for installation and maintenance of the EUR controller at customer sites to isolate failures not found by T&D ORU callout and replacement.

1.1.2.3 CSD TECHNICAL ASSISTANCE CENTER <TAC>

This manual can be used for remote support of field sites. It should be part of a primary reference library for use by TAC specialists in contact with a CSD specialist or a maintenance computer at a customer site.

1.2 FEEDBACK

## HONEYWELL CONFIDENTIAL & PROPRIETARY

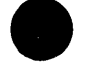

## GENERAL 1-lF 58010073-015

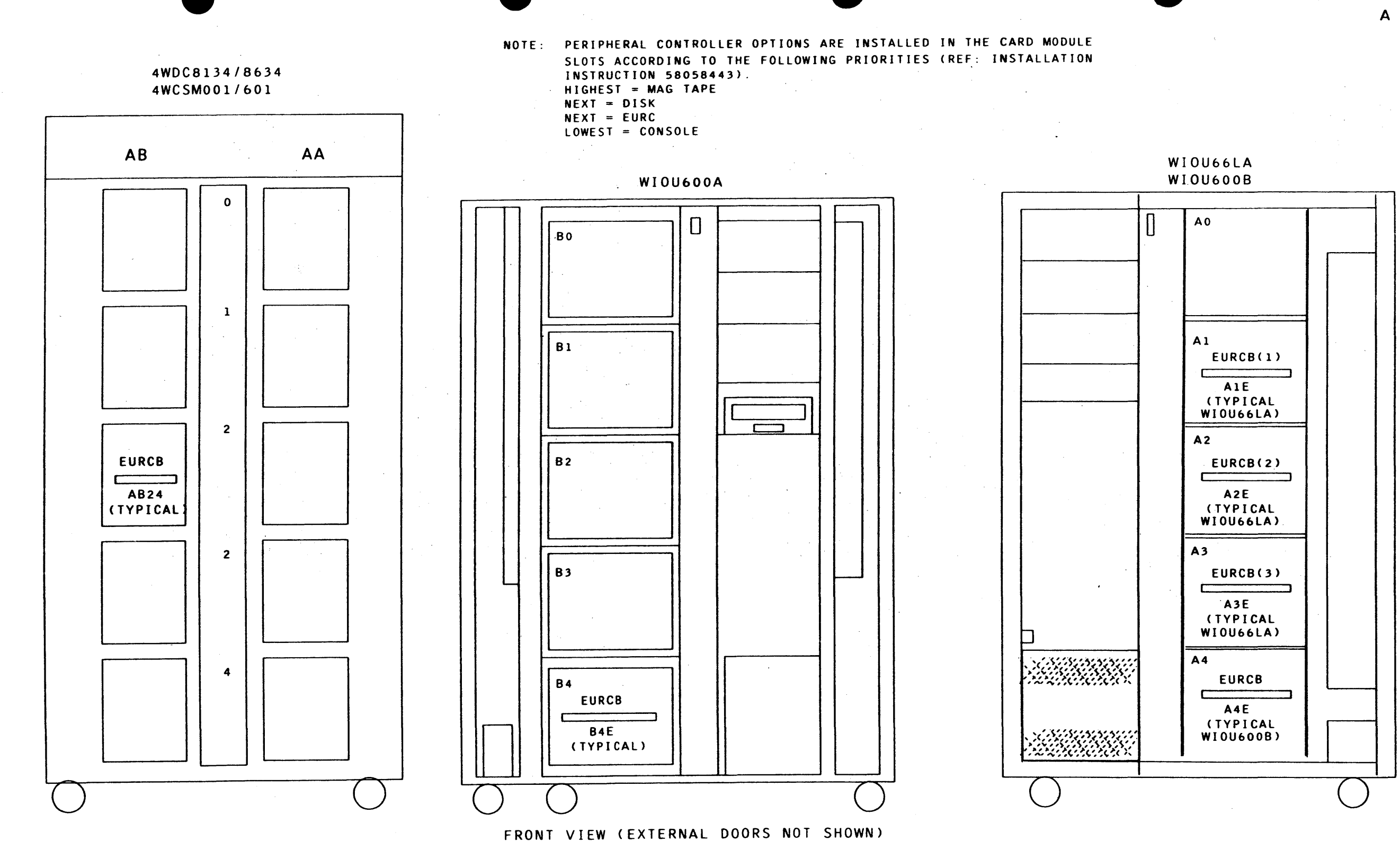

FIGURE 2-1. UNIT RECORD CONTROLLER OPTIONS WEUROO1/2/5/6A

## HONEYWELL CONFIDENTIAL & PROPRIETARY

PHYSICAL DESCRIPTION

 $2-1F$ 

#### A ISSUED

58010073-051

# UNIT RECORD CONTROLLER WEURO01/2/5/6/7A

# OPERATIONAL DESCRIPTION

58009986

# LVL66/DPS 8

This document and the information contained herein are confidential to and the property of Honeywell Information Systems, Inc. and are made available only to Honeywell employees for the sole purpose of maintaining Honeywell's products. This document, any copy thereof and the information contained herein shall be maintained in strictast confidence; shall not be copied in whole or in part except as authorized by the employee's manager; and shall not be disclosed or distributed (a) to persons who are not Honeywall anployees, or (b) to Honeywell employees for whom such information is dull necessary and concertial with their assigned responsibilities. Upon request for what the condidate the products of this document no longer has exempted the declerent ofce presumpthermatics Characteril putpose this document inno any concert conditions of one concert of att furth herein axcept alerged in actionitien in milting us the respinants in Nonocmett Vice President

 $58009986 - 040$ DIST NCO, XAN The following notice is provided in accordance with the United States case who cover in portion that we required to carriers (the initianterence)

Federal Communications Commission's (FCC) regulations. Warning. This equipment generates, uses, and can radiate radio frequency energy and if not installed and used in accordance with the instructions manual, may cause interference to radio communications. As temporarily permitted by regulation it has not been tested for compliance with limits For Class A computers; decises pursuant to Sobpart 3 of Part 15 of FCC Rules, which are decopated in provide coursemente protection against such interfersance. This rest in this to start the community of the steel as lakely to cause. setti relaccione in discussion delle stillatore at habitatore elaborati mondi be requared tel

HONEYWELL CONFIDENTIAL & PROPRIETARY

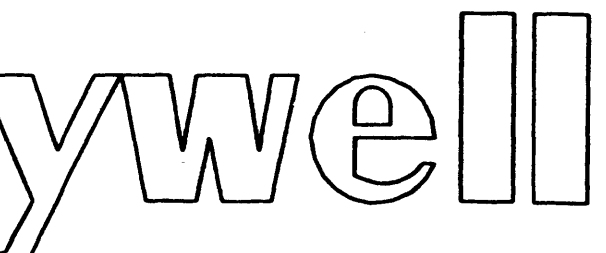

 $\label{eq:3.1} \mathcal{L}=\mathcal{L}^{(1)}\mathcal{L}^{(1)}\mathcal{L}^{(2)}\mathcal{L}^{(1)}\mathcal{L}^{(2)}\mathcal{L}^{(1)}\mathcal{L}^{(2)}\mathcal{L}^{(1)}\mathcal{L}^{(1)}\mathcal{L}^{(1)}\mathcal{L}^{(1)}\mathcal{L}^{(1)}\mathcal{L}^{(1)}\mathcal{L}^{(1)}\mathcal{L}^{(1)}\mathcal{L}^{(1)}\mathcal{L}^{(1)}\mathcal{L}^{(1)}\mathcal{L}^{(1)}\mathcal{L}^{(1)}\mathcal{L$ 

 $\sim 100$ 

REV D JANUARY 1985

# APPENDIX A - PRTO901/PRT1201

# TABLE OF CONTENTS

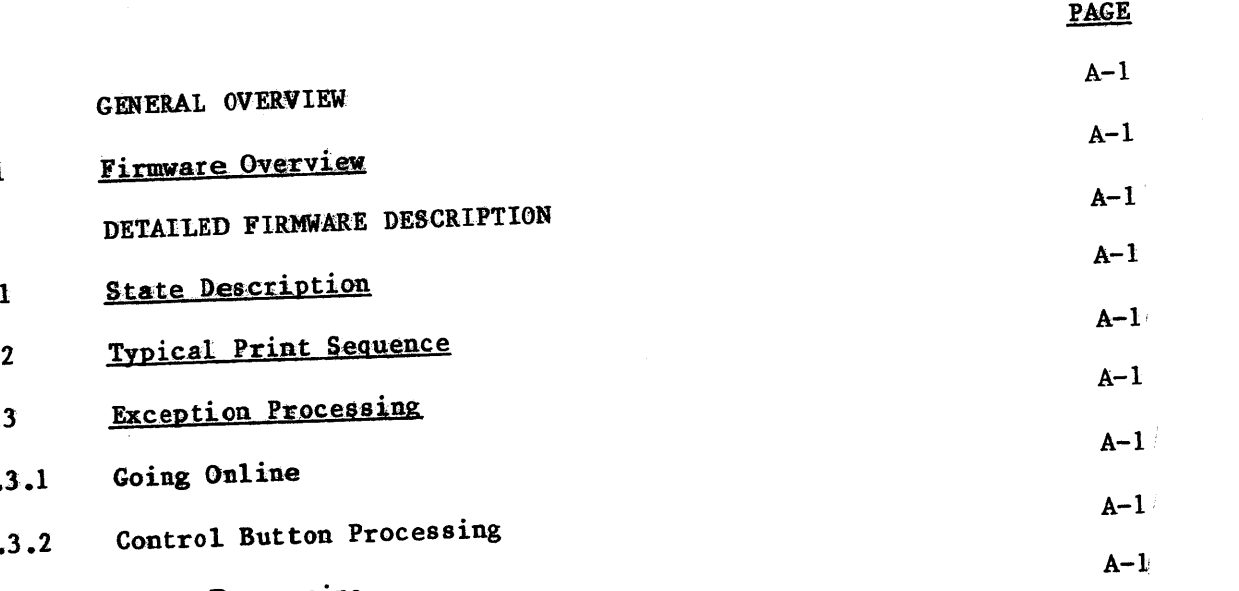

 $\sim 10^{-11}$ 

Error Processing  $3.3$ 

A ISSUED

 $\sim$   $\lambda$ 

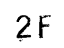

# UNIT RECORD CONTROLLER WEURO01/2/5/6/7A

# OPERATIONAL DESCRIPTION

58009986

# LVL66/DPS 8

This document and the information contained herein are confidential to and the property of Honeywell Information Systems, Inc. and are made available only to Honeywell employees for the sole purpose of maintaining Honeywell's products. This document, any copy thereof and the information contained herein shall be maintained in strictast confidence, shall not be copied in whole or in part except as authorized by the employee's manager, and shall not be disclosed or distributed (a) to persons who are not Honeywell employees, or (b) to Soneywell employees for whom such information is but necessary - in concluition oith their assigned responsibilizies. Then reduces are whom its the contractors prosessor and this document no langer has need for the Spa month for the subberrind polessal? **DUIDUSE, TRIL DOGUSTER (1998) LAND LOST A CERTA (1998) LOST LOST LOST EN LOST A LOST** . IND LODE# " # 1991 Ham en en el la companya la la companya de la companya de la companya de la companya de la SER FOLSE BEROID CALLERY AS BUIDANTERED. IL ALL FOR LE SON PRIDRASSING CRAINLINE Vice President

The following notice is provided in accordance with the United States Federal Communications Commission's (FCC) regulations

Warning. This equipment generates, uses, and can radiate radio frequency energy and if not installed and used in accordance with the instructions manual, may cause interference to radio communications. As temporarily permitted by regulation it bas cost been thated for compliance with limits for Chass A. When the Covide, parsuant to Subpart J. of Part 15 of FCC Rules, which are direct we have in the property and the profection against such interfera de la computación de la constitución de la media de la computación de la conseguir de la caso de la computac<br>La consectación de la consectación de la consectación de la consectación de consectación de la computación de i the company and the company of the company of the company of the company of the company of the company of the company of

58009986-040 DIST NCO, XAN

HONEYWELL CONFIDENTIAL & PROPRIETARY

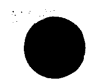

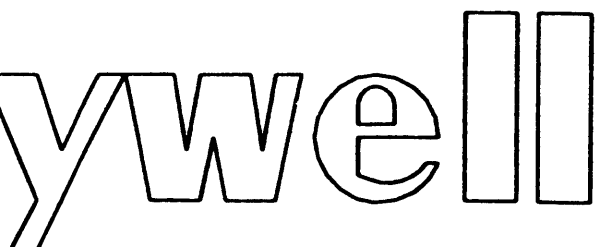

 $A_{\rm{max}}=10^{11}$  and  $A_{\rm{max}}=20\,\mu$ 

REV D JANUARY 1985

## REV D

## PAGES AFFECTED

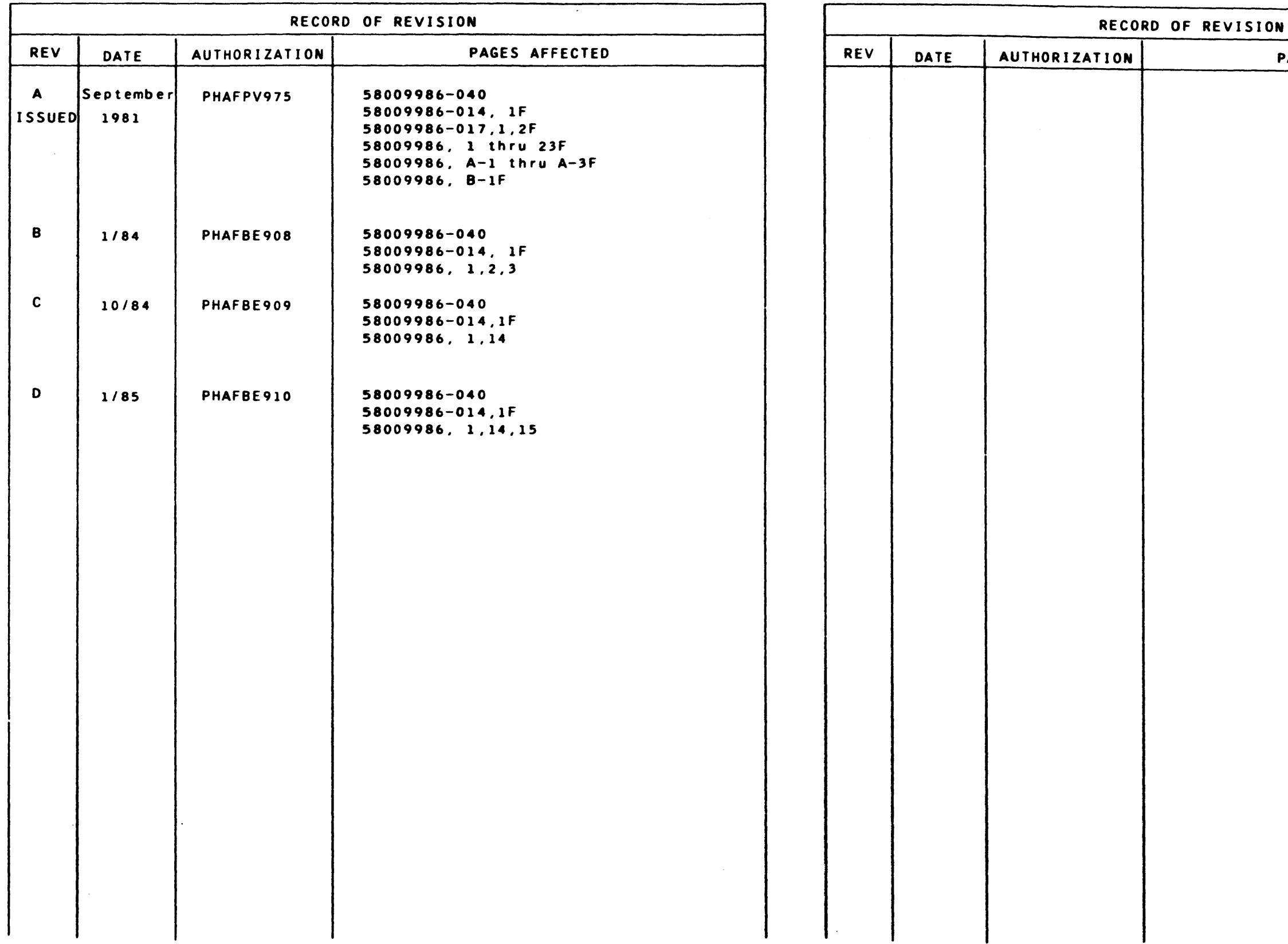

 $\sim 10^7$ 

 $\sim 10$ 

 $\bullet$   $\bullet$   $\bullet$   $\bullet$   $\bullet$ 

 $\frac{1}{2} \sum_{i=1}^n \frac{1}{2} \sum_{j=1}^n \frac{1}{2} \sum_{j=1}^n \frac{1}{2} \sum_{j=1}^n \frac{1}{2} \sum_{j=1}^n \frac{1}{2} \sum_{j=1}^n \frac{1}{2} \sum_{j=1}^n \frac{1}{2} \sum_{j=1}^n \frac{1}{2} \sum_{j=1}^n \frac{1}{2} \sum_{j=1}^n \frac{1}{2} \sum_{j=1}^n \frac{1}{2} \sum_{j=1}^n \frac{1}{2} \sum_{j=1}^n \frac{1}{2} \sum_{j=$ 

 $\mathcal{L}_{\text{max}}$  ,  $\mathcal{L}_{\text{max}}$  , and  $\mathcal{L}_{\text{max}}$  , and

•

r

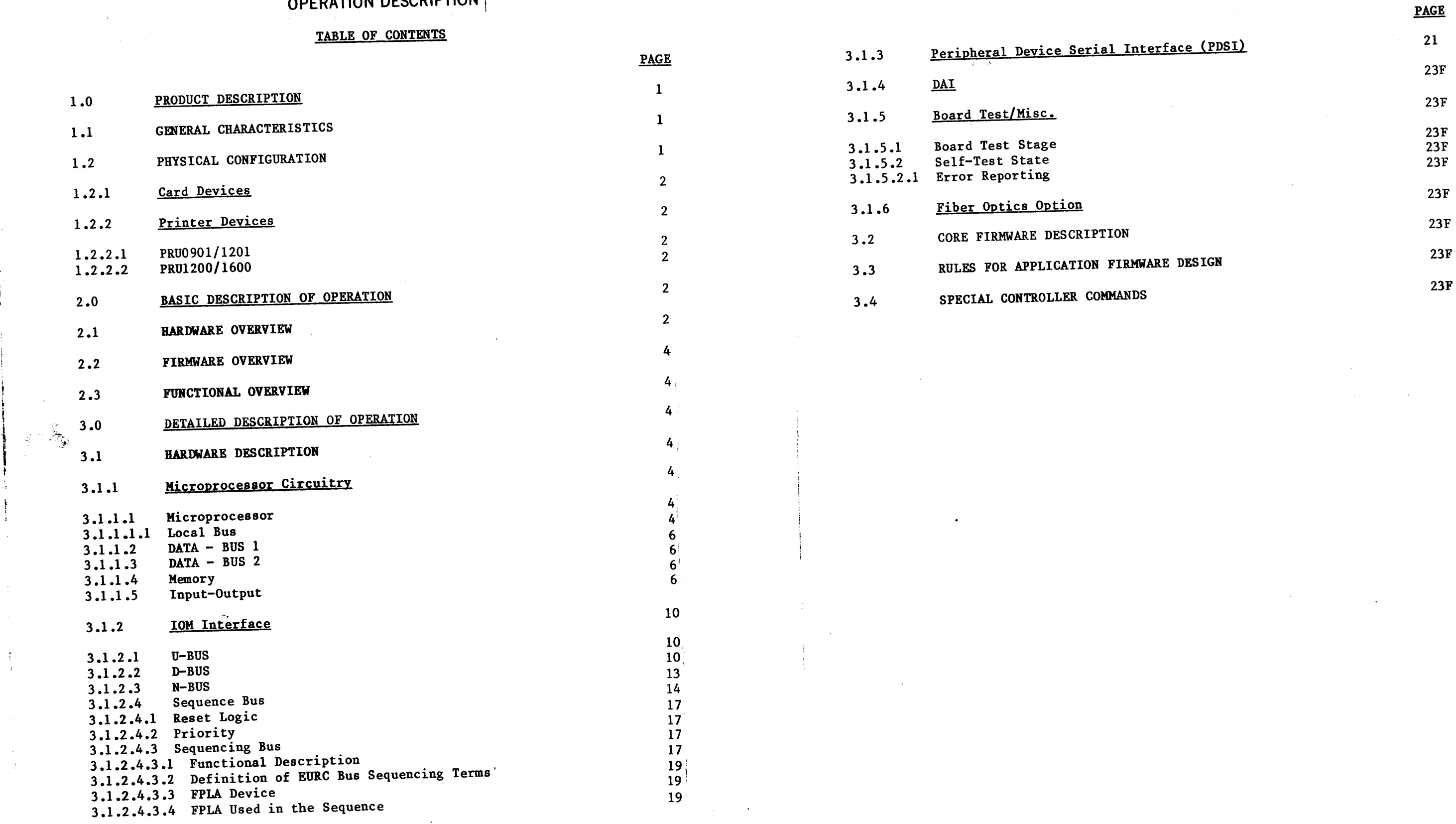

•

 $\sim$ 

•

# OPERATION DESCRIPTION

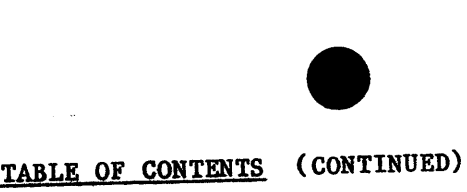

 $\mathcal{H}$ 

# HONEYWELL CONFIDENTIAL & PROPRIETARY

## A ISSUED.

l

 $\sigma_{\rm T}$  , we can conclude

# APPENDIX A - PRTO901/PRT1201

## TABLE OF CONTENTS

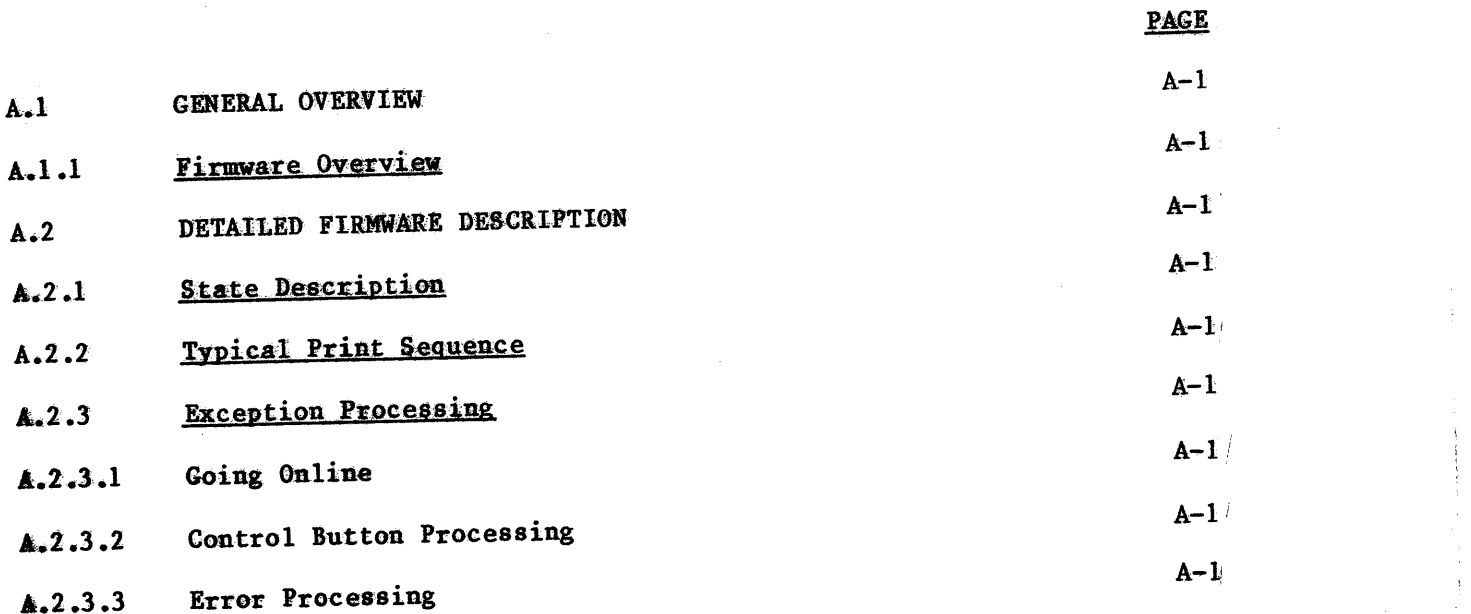

# HONEYWELL CONFIDENTIAL & PROPRIETARY

A ISSUED

#### 1.0 GENERAL DESCRIPTION

#### 1. 1 GENERAL CHARACTERISTICS

The EURCB board is an option which can be installed in several 1/0 cabinets as follows (ref: Installation Instructions 58058443):

The Unit Record Controller <URC> is a one board microprocessor subsystem, EURCB, which is embedded in the 1/0 cabinet of the Central System. The EURCB interfaces with the Central System via the IOM bus. Two device adapter interface <DAI> ports are available for connecting card reader and card punch devices and PR71 printers. Also two peripheral device serial interface (PDSI) ports are available for connecting PR54 printers (see Figure 1.1).

 $\overline{\bullet}$ 

1.2 PHYSICAL CONFIGURATION

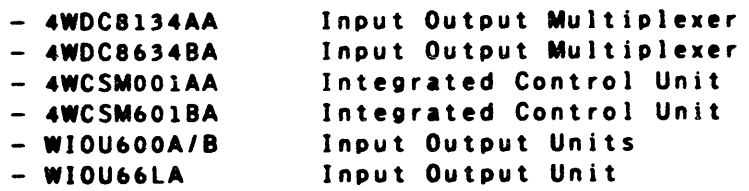

Programmable read only memories <PROMS> containing unit record device application firmware are installed on the EURCB board to provide the option of operating with specific unit record devices as follows:

- WEUROOL PROM A Option (card readers and card punches on the DAI and PR54 printers on the PDSI under GCOS).
- WEURO02A PROM B Option (PR71 printers on the DAI under GCOS).
- WEUR006A PROM C Option (same as PROM A except under CP6>.
- WEUROO7A PROM D Option (same as PROM A except WWMCCS/Air Force Card Option).
- WEUR005A Initialize Option (provides a local pushbutton switch to initialize the URC).

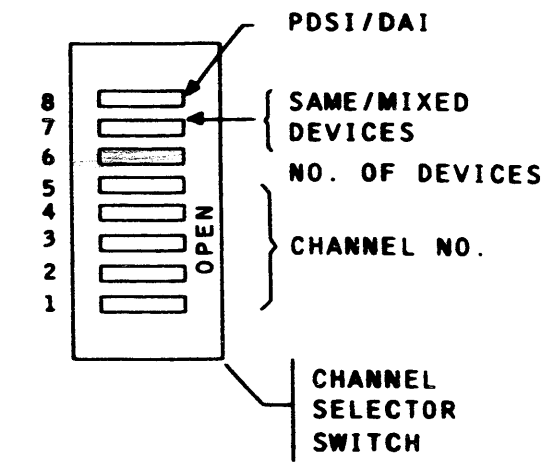

REV D

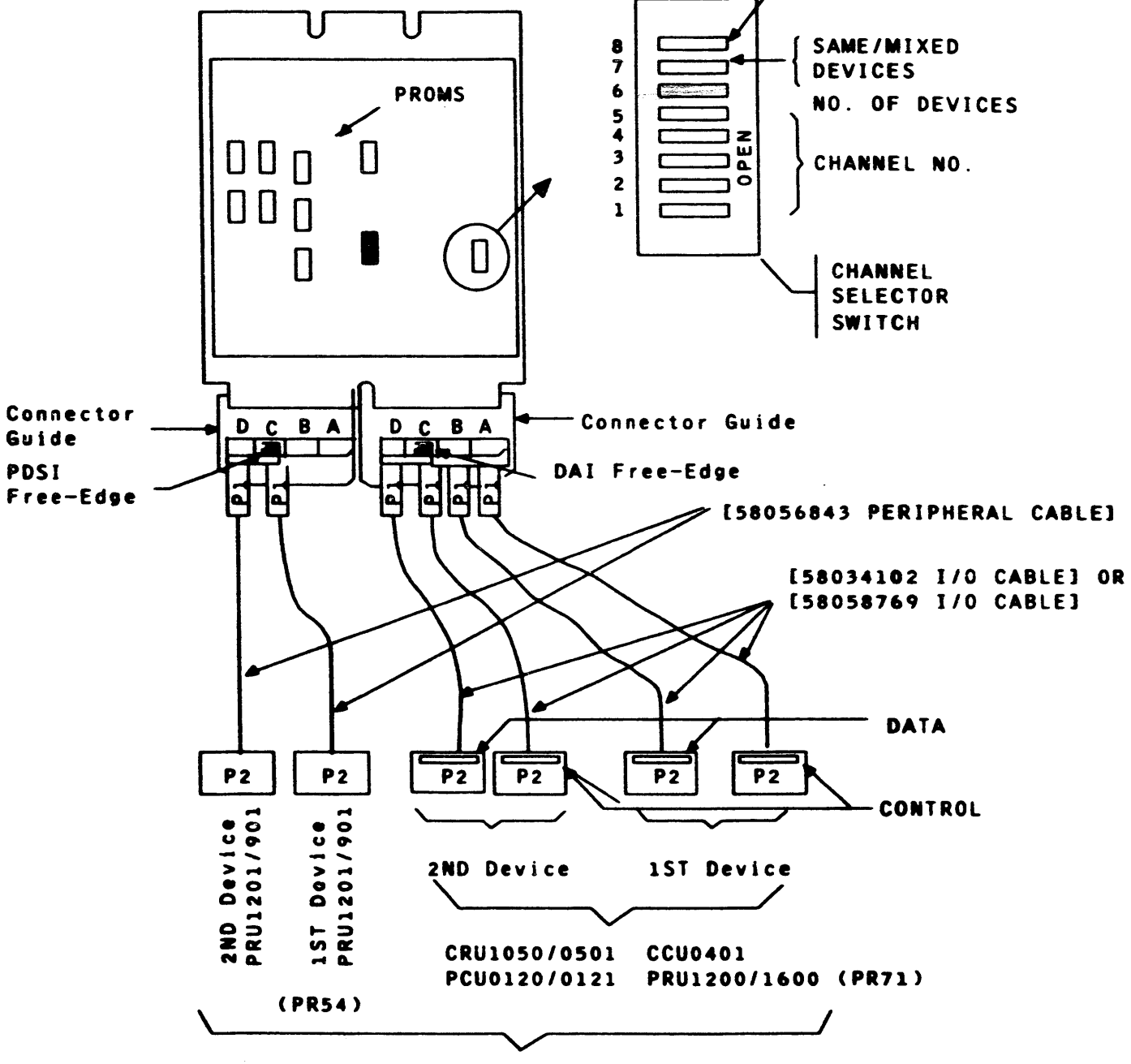

UNIT RECORD DEVICES

FIGURE 1.1. EURCB BOARD INTERFACES

 $\overline{\bullet}$ 

 $\bullet$ 

#### 2.0 BASIC DESCRIPTION OF OPERATION

#### 2.1 HARDWARE OVERVIEW

The EURCB board contains the microprocessor subsystem, the IOM interface, the device adapter interface(DAI), and the peripheral device serial interface (PDSI) (see Figure 2.1). Included on the left free edge of the EURCB board are red and green light emitting diodes (LEDs) for displaying failure or passage of self tests.

#### 2.1.1 Microprocessor Subsystem

The microprocessor subsystem uses a 5Mhz, 8-bit external, 16-bit internal microprocessor chip plus many pro9rammable ehipa which include the interval timer, interrupt controller buses, and peripheral interfaces. Three data buses are associated with the microprocessor subsystem: a local bus which consists of the multiplexed address/data bus, and two remote buses (implemented through transceivers) that demultiplex \_the address/data bus into a data bus. For a detailed description of the microprocessor subsystem, see Section 3.1.l.

#### 2.1.2 IOM Interface

The IOM interface consists of field programmable logic array(FPLA) chips. The interface is double precision in that two words of data can be loaded or stored to or from the IOM. For a detailed description of the IOM interface, see Section 3.1.2.

#### 2.1.3 Device Adapter Interface (DAI)

HONEYWELL CONFIDENTIAL & PROPa1£TARV HONEYWELL CONFIDENTIAL & PROPR

The DAI is a parallel interface which handles ei9ht bi-directional bits of data plus parity and 12 control signals consisting of five outputs and seven inputs. The DAI connects to the right free edge of the EURCB board (see Fi9ure 1.1).

2.1.4 Peripheral Device Serial Interface(PDSI)

The PDSI is a serial interface consisting of two serial data lines plus two clock lines. The. PDSI connects to the left free edge of the EURCB board (see Figure 1.1). For a detailed description of the PDSI, see Section 3.1.3.

 $1.47 \times 10^{10}$  (  $1.87$   $^{10}$   $\alpha$   $\beta$   $\beta$   $\alpha$   $\beta$   $\beta$   $\beta$   $\beta$   $\beta$   $\beta$   $\beta$ 

REV B

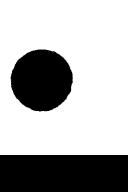

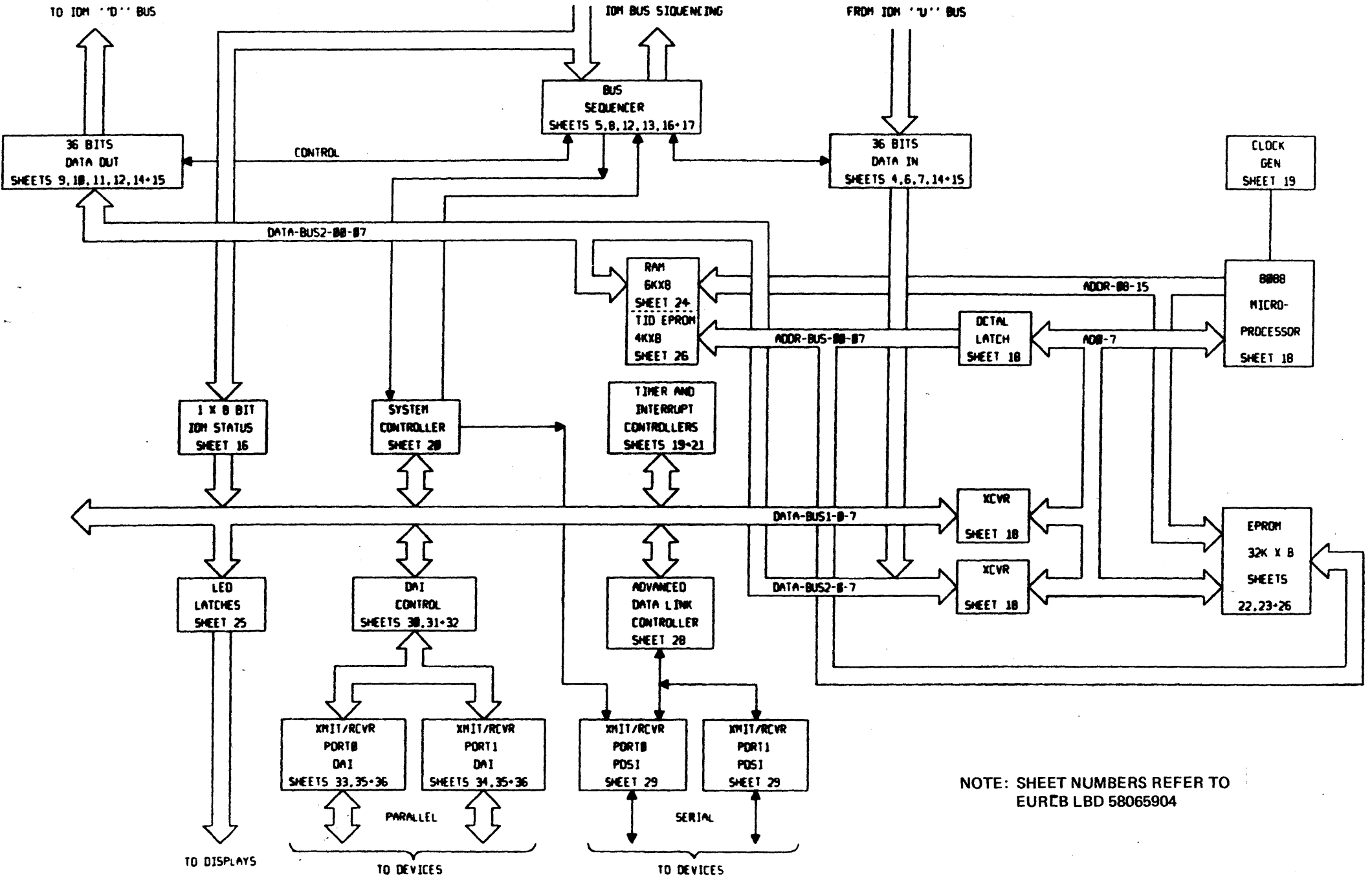

FIGURE 2.1. LOGIC DIAGRAM - EURCB BLOCK DIAGRAM

HONEYWELL CONFIDENTIAL & PROPRIETARY

#### 58009986

REV B

محاجبي

 $\mathcal{L}^{\text{max}}$ 

The EURC FW design utilizes a layered architecture. The implementation of a layer is designated as a module. Each module is intended to be independent of the other module, or free standing. The modules communicate with one another via a queued interface. An independent set of queues exists between the modules for each logical channel.

#### Queuing Mechanism

#### **FIRMWARE OVERVIEW**  $2.2$

#### Introduction

The queue mechanism consists of a set of 20 circular queues, support procedures to enter messages into the queues, and a dispatchery procedure which monitors the queues and delivers messages to the appropriate modules. The ordering of the queues establishes the priority between competing modules and logical channels. Section XXX describes the data structuralized for queueing the support procedures.

#### Logical Modularity

The firmware is divided into several logical modules, each of which is designed to perform. a specific set of functions. The modules can be subdivided into 3 sets. The first set consists of the CORE module. The function of the core module is to serve as the basic operating system for the controller. The second set includes the following modules: IOM, SCC, LINK. The functions performed by these modules is to interface to the IOM, process special controller commands, and control the PDSI respectively. These first 2 sets together comprise the common firmware. The third set is the application modules. These modules are described in the appropriate device appendix.

#### Physical Modularity

The logical modules are supported by physical modularity. Each logical module is assigned a set of proms at a specific physical memory address. All communications with a module are done through a jump table located at the beginning of the physical module. The physical modularity allows a firmware change to be made to a logical module with minimum changes to the total prom set.

#### 2.3 **FUNCTIONAL OVERVIEW**

- 3.0 DETAILED DESCRIPTION OF OPERATION
- 3.1 HARDWARE DESCRIPTION

#### 3.1.1 Microprocessor Circuitry

The microprocessor has an 8-bit external/16-bit internal architecture. The clock rate used is 5MHZ which means a typical instruction of 4T would take 800 nanoseconds. The microprocessor is a Honeywell 2V-688 which is compatible with the Intel 8088. It bas two modes of operation consisting of a minimum and maximum mode. The micro on the EURC operates in the minimum mode.

The microprocessor subsystem consists of programmable LSI components, 6K bytes of RAM, 36K bytes of EPROM including self-test, address latch, data transceivers, clock generator and other MSI/SSI components. One-third of the board is taken up by this circuitry and it not only serves as a control mechanism but also handles, interprets and formats data from either the IO system or the peripheral device. Refer to Figure 3.1.1.1.

#### Nicroprocessor  $3.1.1.1$

The configuration of the microprocessor and the surrounding components are shown in Figure 3.1.1.1.1. Refer to Figure 2.1.l for a total overview of other devices the microprocessor drives.

#### 3.1.1.1.1 Local Bus

The multiplexed address/ data lines are considered the local bus. An address latch has the local bus as an input and on the microprocessor ALE signal the input is latched and present on the output to form the ADDR-BUS bits 0-7 which makes up the least significant byte with bit 7 being the most significant. The upper 8-bits of the address bus, ADDR-BUS bits 8-15, are present throughout the micro instruction so they need not be latched as the lower order address lines need to be.

Figure 3.1.1.1.1 shows the two transceivers that reside on the 8-bit multiplexed address-data bus to form two separate data busses. The bi-directional output of one transceiver is called DATA-BUS! and the other is called DATA-BUS2. The transceivers allow data to come in to or go out from the local bus.

#### 58009986

4

HONEYWELL CONFIDENTIAL & PROPRIETARY

 $\bullet$   $\bullet$   $\bullet$   $\bullet$ 

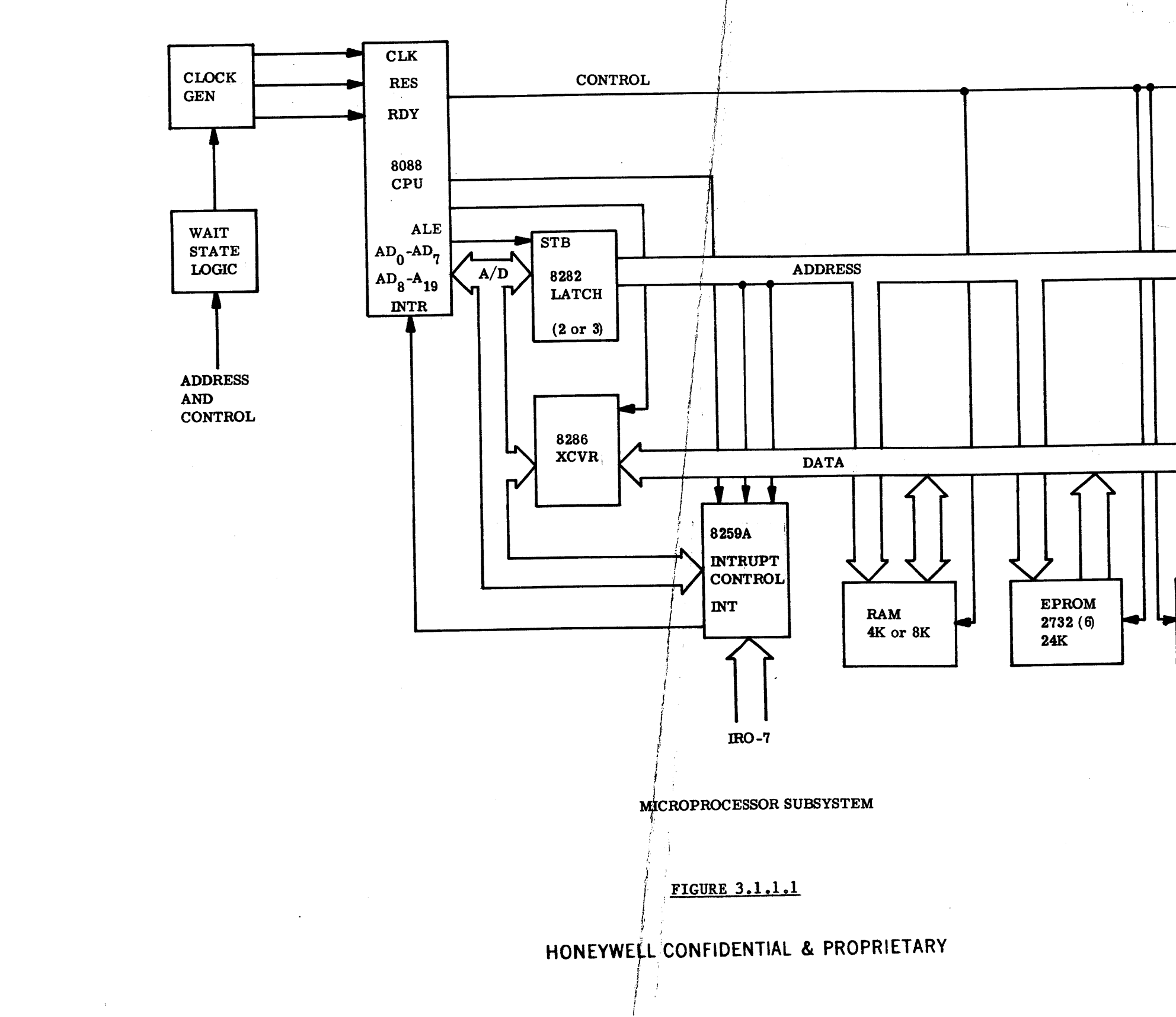

المجيزهوج

58009986

PERIPHS.<br>(PPI/PIT)

A ISSUED

 $\overrightarrow{5}$ 

Read-only memory is also located on the local bus. Eight EPROMs are on this bus not including the self-test EPROM. Board test chips are placed on this bus so visibility can be given to the board tester.

3.l.1.2 DATA-BUS 1

Located on this bus are many of the programmable LSI components. Two programmable peripheral interface thips, programmable interval timer, and programmable interrupt controller. The programmable serial chip for the PDSI is also on this bus. Other components are LED registers, an IOM status register and some registers that allow the EURC to read and write the IO system.

Random access memory consists of 3 chips with a 2K X 8 bit density. Read-only memory consists of 9 chips for the PDSI/DAI option and 8 chips for the DAI printer option. Density of these EPROMs is 4K X 8 bits per chip. The EPROMs are socketed for easy updates and easy chip replacement for failed components.

3.1.l.3 DAtA-BUS 2

The 6K bytes of RAM and 4K bytes of self-test EPROM are located on this bus. Most all of the IO system data input regjsters and data output registers are located on DATA-BUS 2.

The I/O map for the EURC is shown in Figure 3.1.1.5.1A and 3.1.1.5.1B -- refer to it throughout this section.

The next section is all write type of registers that are a functional part of the IO system interface. Ports OSOH to 085H are the registers that store the first data word that gets sent to the 1/0 system. I/O ports 088H to 08DH are the registers that store the second word of data that gets sent to the I/O system. Fh,ally I/O ports 090H to 095H are the registers that store the transaction command that gets sent to the 1/0 system. Service request is a write function done by the microprocessor which sets the request, CHAN\*REQ\*OOl, to signal the  $I/O$  system.

3.1.1.4 Memory

The memory map for the EURC is shown in Figure 3.1.1.4.1.

3.1.1.5 Input-Output

Basically the 1/0 is set up in three sections. The first section being read/write type devices that are part of the microprocessor family of components. These components range from 1/0 ports 040H to 063H.

The last section is essentially all read type registers. At ports 098H through 09BH four 8-bit address extension registers reside. The data present in these registers is sent by the I/O system and located in the register based on the channel number also sent by the I/O system. Ports OAOH to OA3H and OA8H to OABH are the locations where ASCII data from the I/O system can be found when the U-BUS-BCD bit is reset. Ports OAOH to OASH and 0A7H to OADH when the U-BUS-BCD is set contain BCD data from the  $I/O$  system. The lower address string contains the first word of a double precision store or a don't care based on the previous transaction command. The upper address string contains the likewise based on the previously sent transaction command. Port address OA7H wi the U-BUS-BCD bit

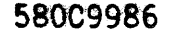

580C'9986 HONEYWELL CONFIDENTIAL & PROPRIETARY FINITE CONFIDENTIAL & PROPRIETARY

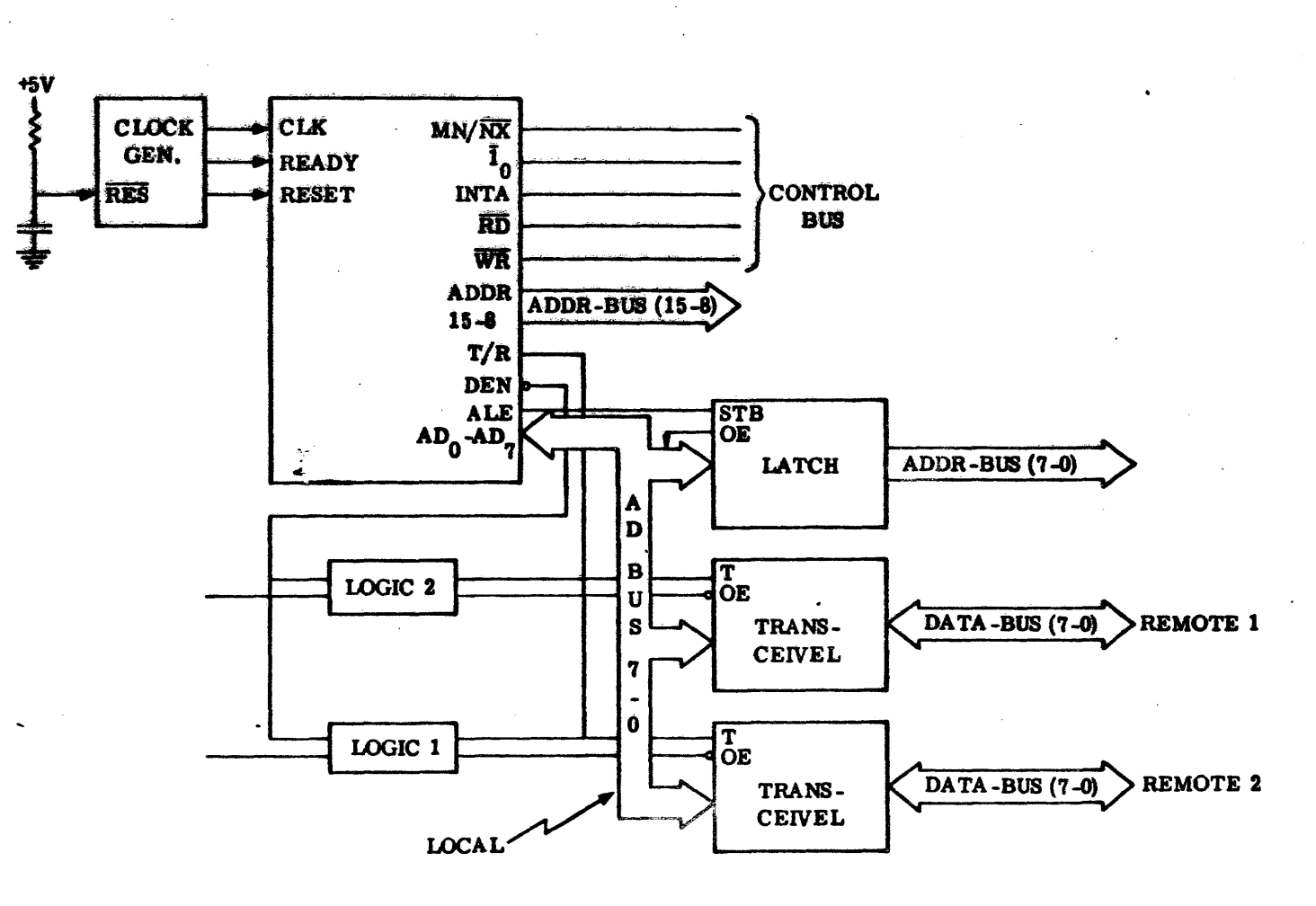

FIGURE 3.1. 2-l MICROPROCESSOR BUSES

A ISSUED

FIGURE 3.1.1.1.1

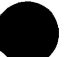

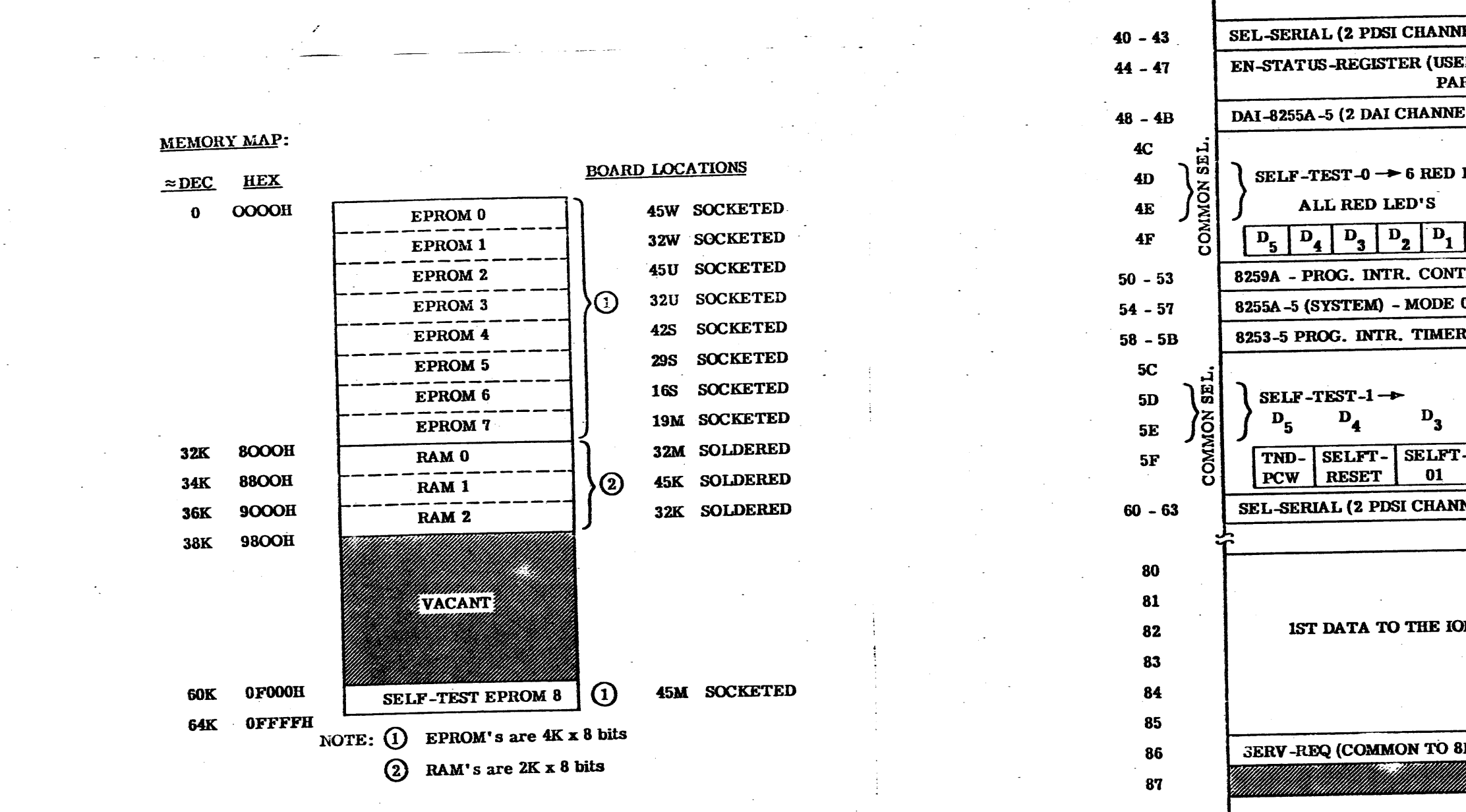

FIGURE 3.1.1.4.1

FIGURE 3.1.1.5.1.A

HONEYWELL CONFIDENTIAL & PROPRIETARY

58009986

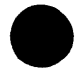

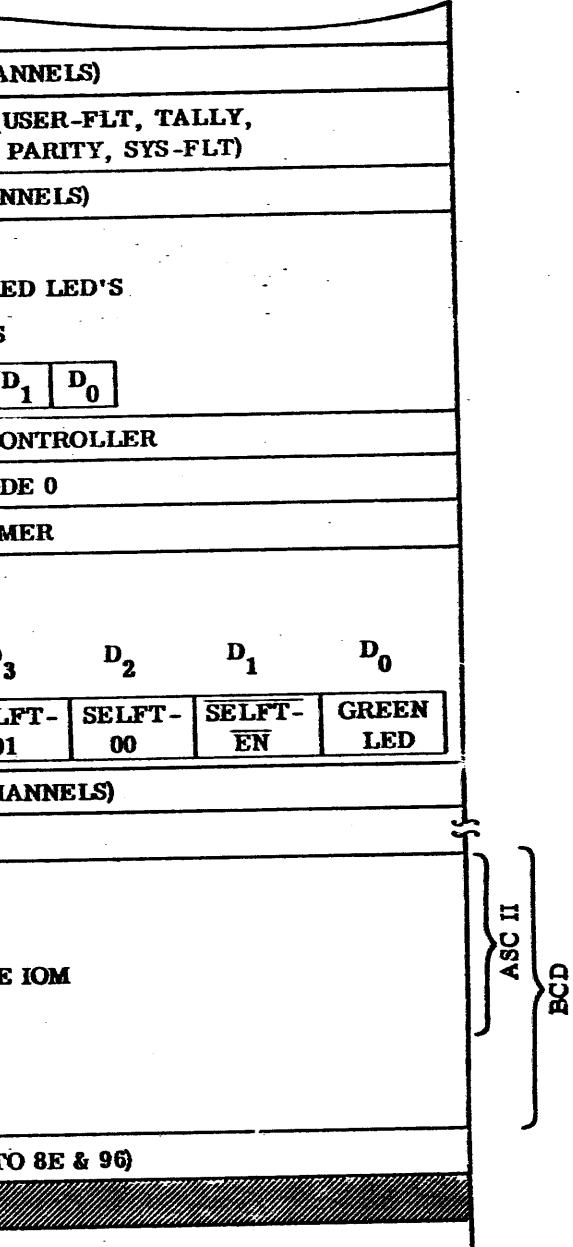

 $\overline{7}$ 

set is where the description of the configuration switch is read. Other 1/0 ports can be thought of as just self-test useful. They are just wrap paths for better visiblity. One bit in the register at port 05CH, SELFT-RESET\*100, will reset the EURC hardware not including the microprocessor and the two programmable peripheral interface chips.

The formats in Figure 3.1.1.5.2 show what the microprocessor must read or write in relation to the previous description of the 1/0.

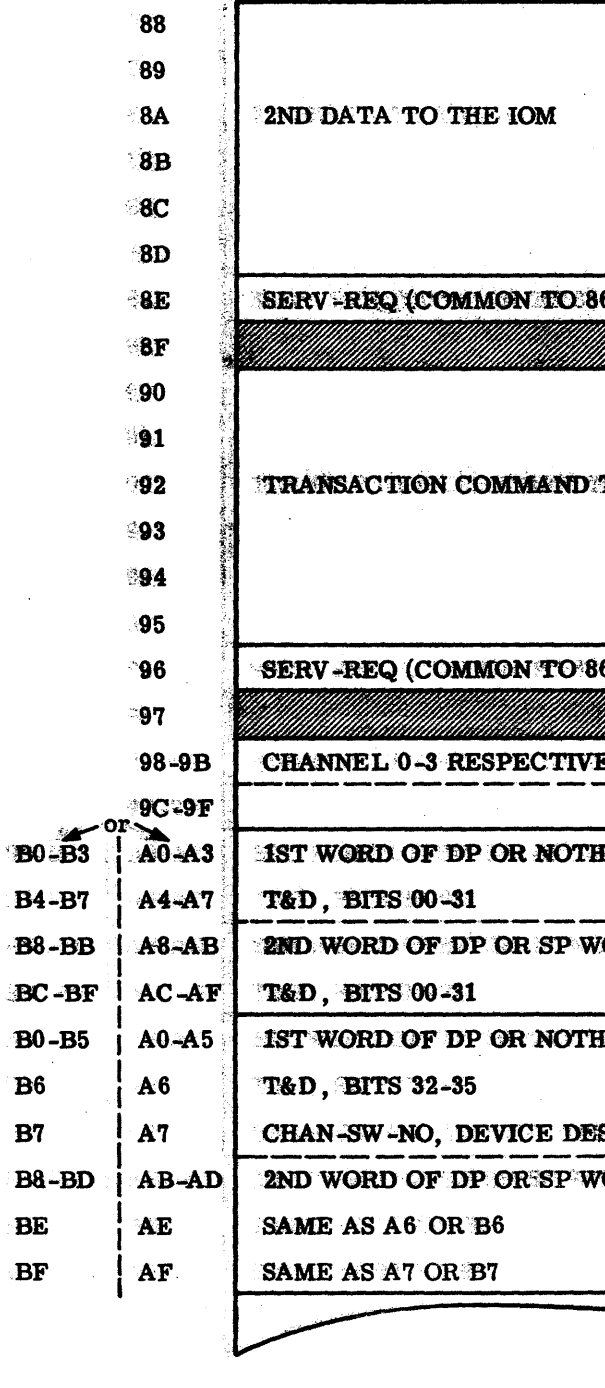

FIGURE 3.1.1.5.1.B

HONEYWELL CONFIDENTIAL & PROPRIETARY

56009986

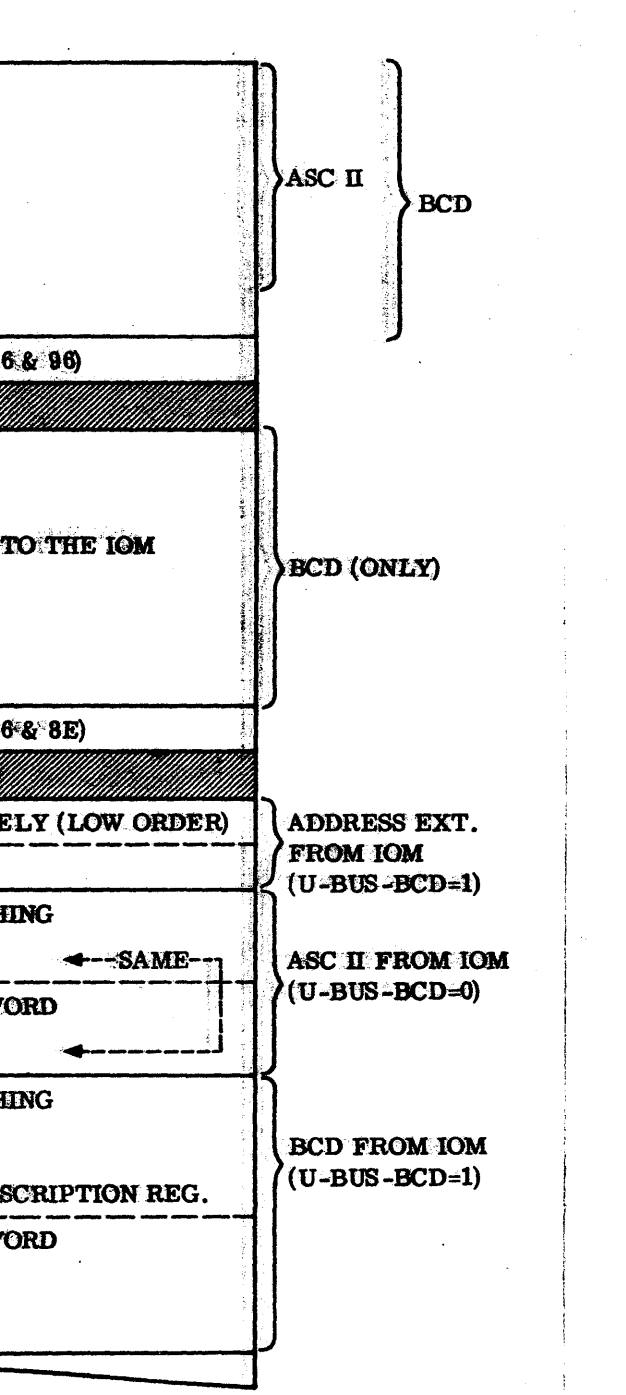

 $8^{\circ}$ 

A ISSUED

**FORMATS:** 

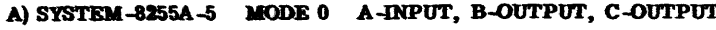

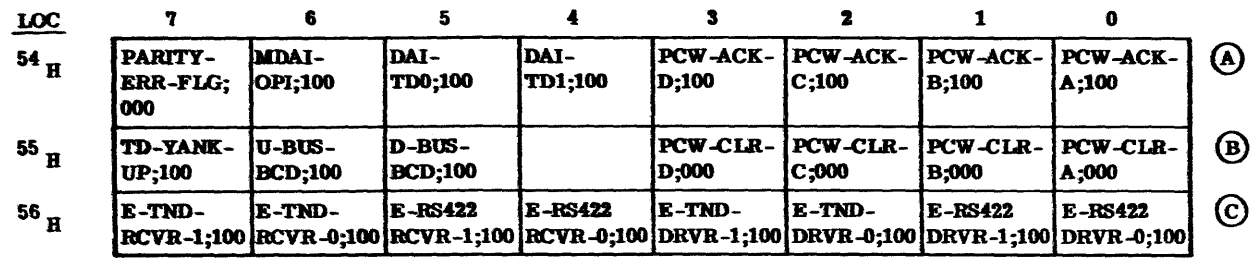

NOTE: TOD BITS  $A_{\gamma}$ ,  $A_{5}$ ,  $A_{4}$ ,  $B_{\gamma}$ ,  $C_{\gamma}$ ,  $C_{6}$ ,  $C_{5}$ 

B) DAI-8255A-5 MODE 2 A-BI-DIRECT, B-OUTPUT,  $C_L$ -INPUT,  $C_H$ -CNTL

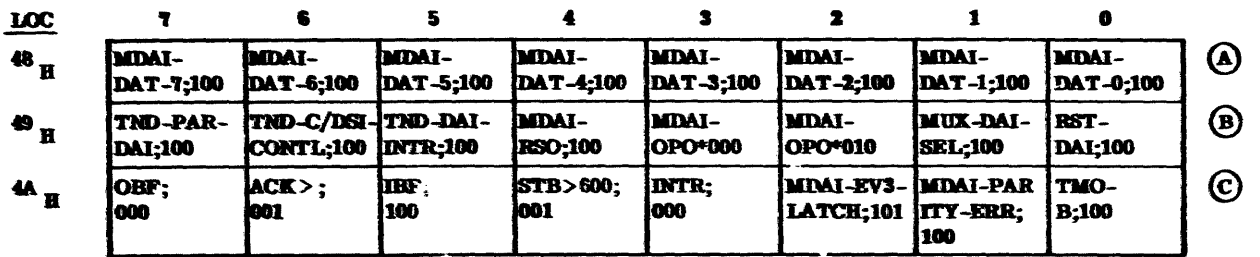

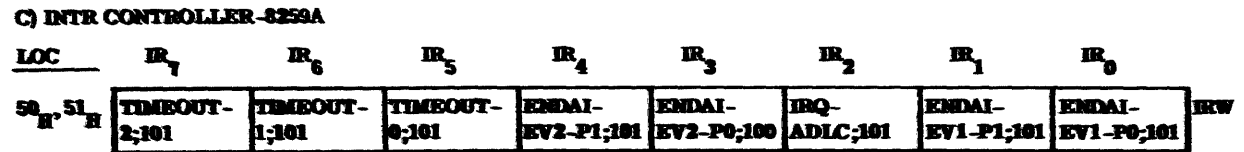

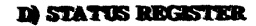

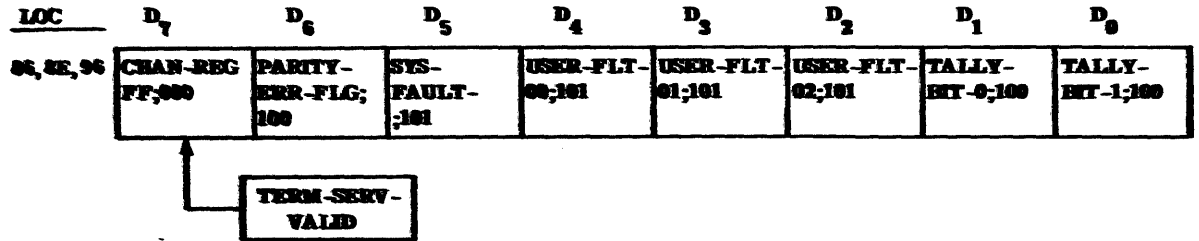

FORMATS: (CONT'D)

E) ADDR EXTENTION REG FILE

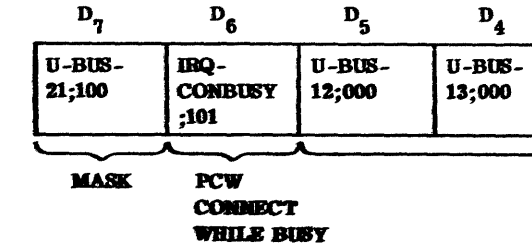

F) BASE CHANNEL NO. REG AND FREE-EDGE DESCRIPTION

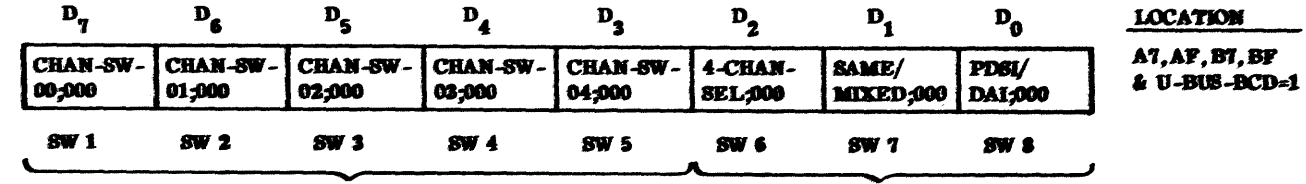

BASE CHANNEL NO. OF EURC (SWITCH SETTINGS)

a sa kalendari shekara wa 1972.<br>Waliozaliwa

#### $G$  32-35 U/D-BUS BTTS FOR WRAP

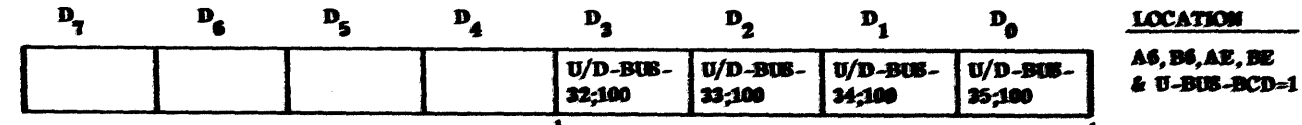

 $\chi^2$  , and  $\chi^2$  , we consider the  $\chi^2$ 

#### **FIGURE 3.1.1.5.2**

## HONEYWELL CONFIDENTIAL & PROPRIETARY

## 58009986

A ISSUED

參

 $\sigma_{\rm c} \neq 0$  ,  $\sigma_{\rm c}$ 

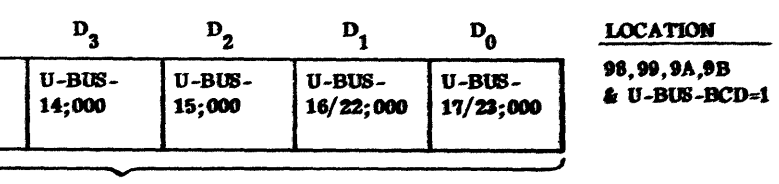

**ADDR-EXT-BITS** 

DEVICE DESCRIPTION **ON PREE-EDGE** (SWITCH SETTIMGS)

T&D FUMCTIONALITY FOR WRAP

## TABLE 3.1.2.1.1 (CONTINUED)

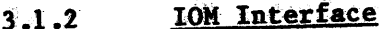

The IOM interface is located on the backpanel edge of the EURC. The IOM has the following busses which the EURC must be connected. Refer to Figure 2.1.1 and Figure  $3.1.2.1$ .

#### $1.$  U-BUS

A unidirectional bus on which the IOM sends data and commands to the EURC.  $(36 \text{ bits } +1\text{ P}).$ 

 $2.$  D-BUS

A unidirectional bus on which the EURC sends data and commands to the IOM.  $(36 \text{ bits } +1\text{P}).$ 

#### $3. N - BUS$

A unidirectional bus from the IOM that sends the EURC its channel number.

#### 4. Sequence Bits

A number of signals passed to and from the EURC that are basically of a handshaking type of nature.

#### **U-BUS**  $3.1.2.1$

Physically the U-BUS is 36 bits plus one odd parity bit that is sent to the EURC. The receiving register on the EURC is set up for double precision loads based on the previously sent transaction command. The sequencing logic is the governing factor on when the data is strobed into the EURC. Table 3.1.2.1.1 is a list of the backpanel signals that form the U-BUS.

#### TABLE 3.1.2.1.1

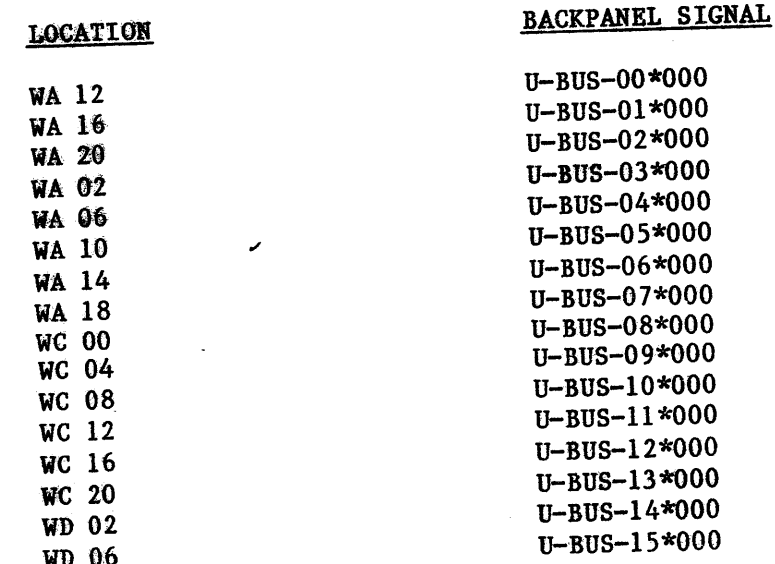

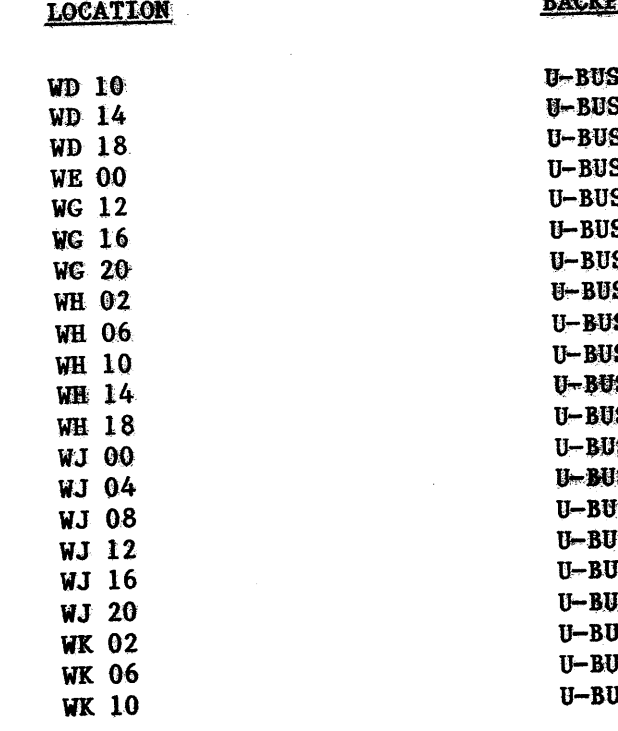

The block diagram in Figure 3.1.2.1.2 gives a feel on how the microprocessor interfaces with the U-BUS.

 $D - BUS$  $3.1.2.2$ 

Physically the D-BUS is 36 bits plus one odd parity bit that is sent to the IOM from the EURC. The sending register on the EURC is set up for double precision operations plus a word for the transaction command which must be sent to the IOM on every service. The sequencing logic formed by the FPLA is the governing factor of when the information will leave the EURC to be sent to the IOM. Table 3.1.2.2.1 is a list of backpanel signals that form the D-BUS.

The block diagram in Figure 3.1.2.2.2 gives a feel on how the microprocessor interfaces with the D-Bus.

The formats in Figure 3.1.2.2.3 show how the byte data from the microprocessor is transferred into D-BUS format of 36 bits plus parity.

# HONEYWELL CONFIDENTIAL & PROPRIETARY

A ISSNED

RACKPANEL SIGNAL

 $-16*000$  $-17*000$  $S-18*000$  $S-19*000$  $S - 20*000$  $S - 21 * 000$  $S - 22*000$  $S - 23*000$ IS-24\*000  $s - 25*000$ IS-26\*000 IS-27\*000 IS-28\*000 JS-29\*000 **1S-30\*000** IS-31\*000 JS-32\*000 JS-33\*000 JS-34\*000 JS-35\*000 IS-PARITY\*004

 $10<sup>°</sup>$ 

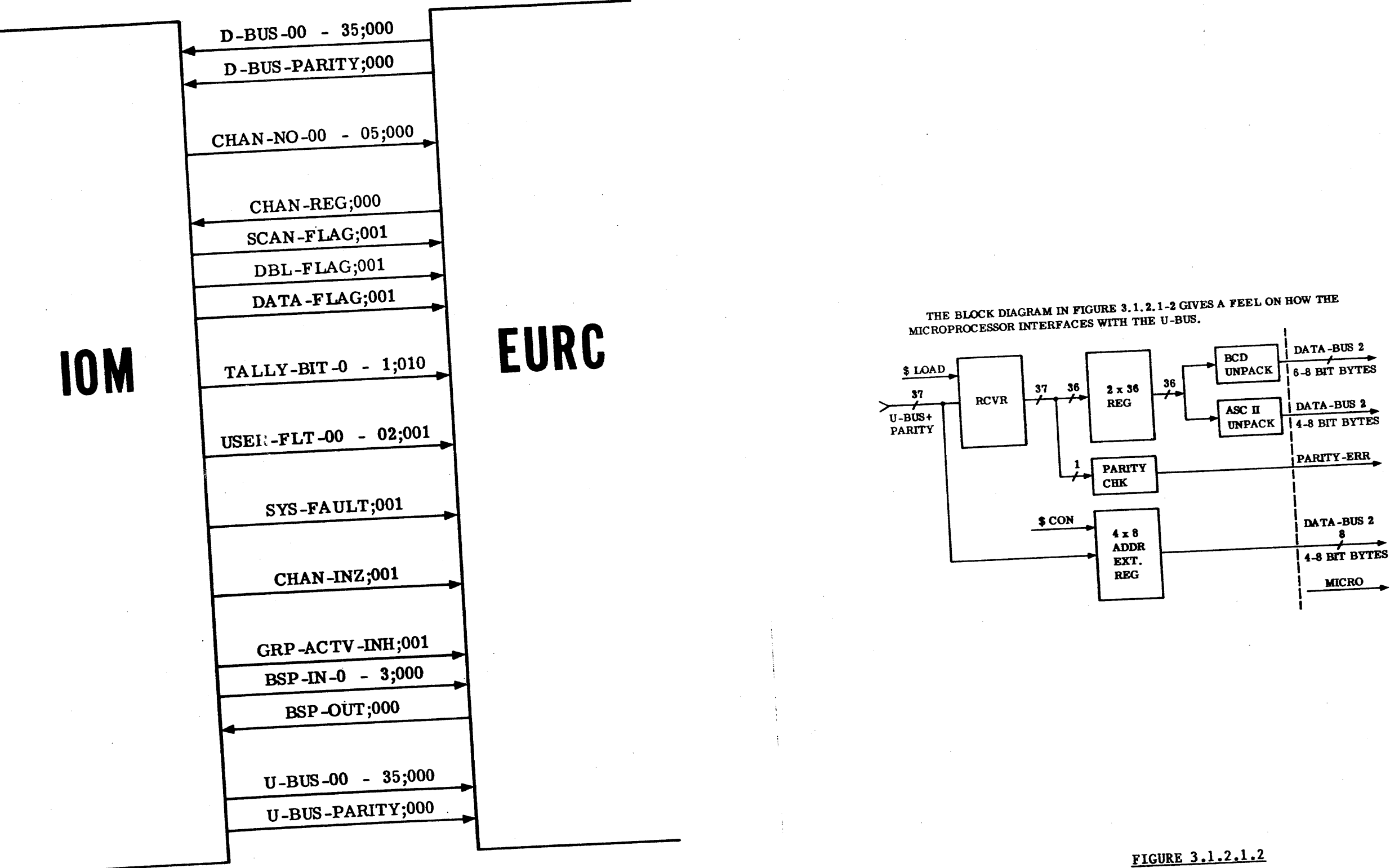

HONEYWELL CONFIDENTIAL & PROPRIETARY

FIGURE 3.1.2.1

58009986

 $\ket{11}$ 

#### TABLE 3.1.2.2.1

#### **LOCATION**

**BACKPANEL SIGNAL** 

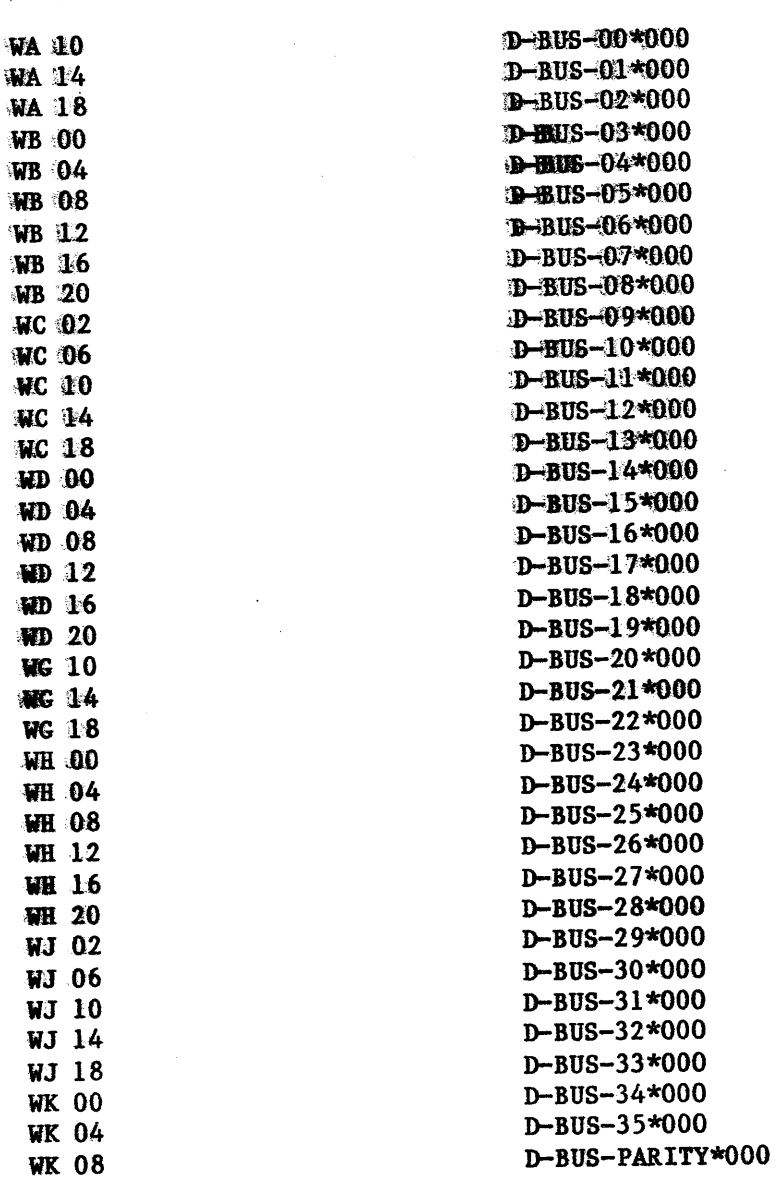

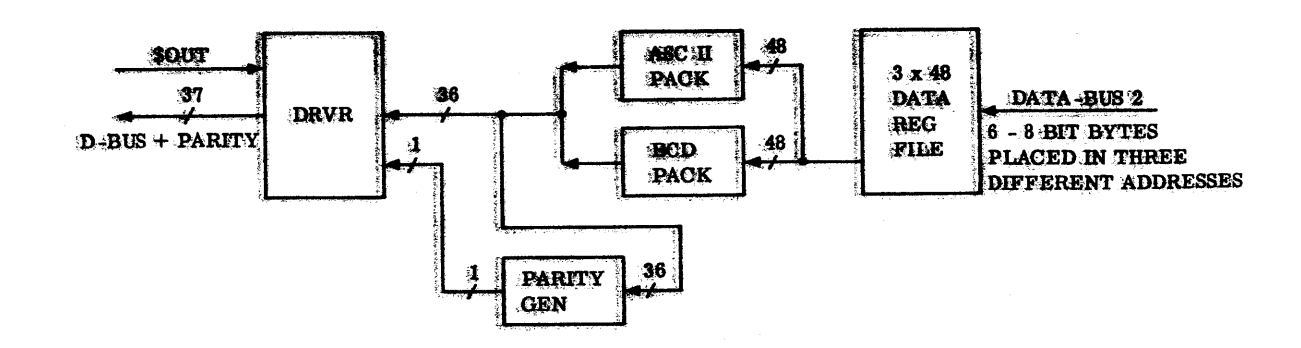

**FIGURE 3.1.2.2.2** 

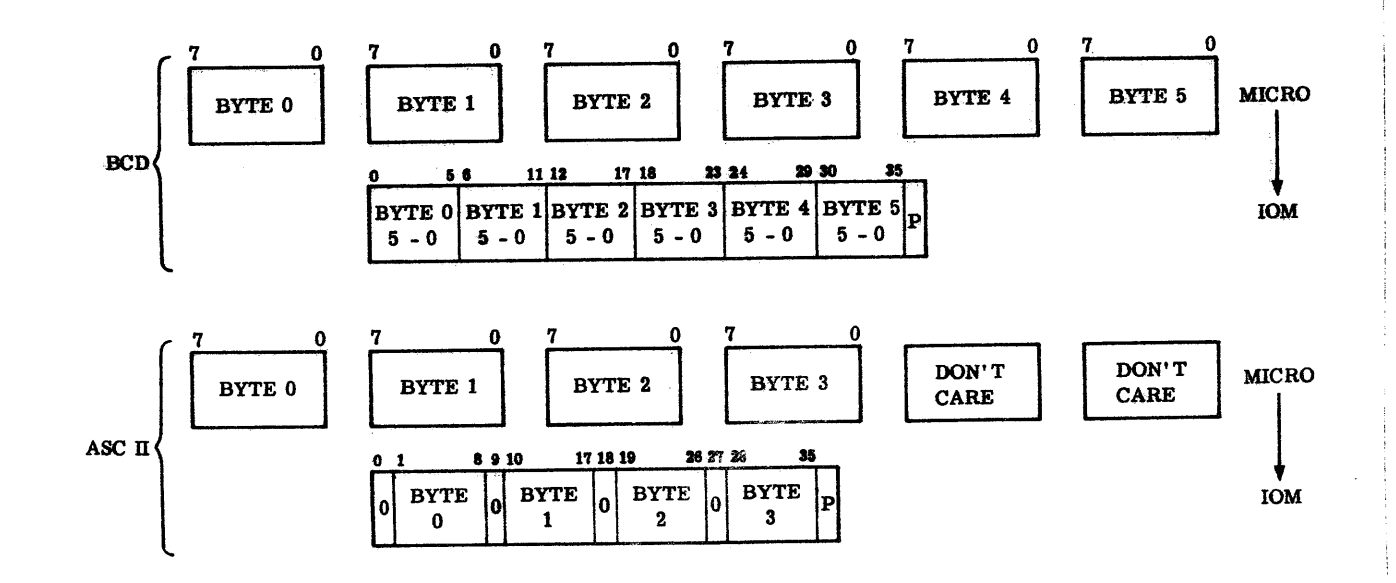

FIGURE 3.1.2.2.3

HONEYWELL CONFIDENTIAL & PROPRIETARY

 $12<sub>1</sub>$ 

A ISSUED

#### 3.1.2.3 M-BUS

The N-BUS consists of 6 unidirectional signals sent to the EURC from the IOM. The signal names are CHAN-NO-0 through 5 where bit 0 is the most significant. Basically this bus is how a connect is issued to the EURC so communication between the IOM and EURC may begin. Each controller in the IOM interfaces to the N-BUS and constantly monitors this bus for a match to the controller's preset channel number. A list of the N-BUS constantly monitors this bus for a match to the controller's preset channel number. A list of the N-BUS signals and input locations can be found in Table 3.1.2.3.1. On the EURC a rocker switch is present so a channel number can be associated to the controller. Refer to Figure 3.1.2.3.2.

 $\overline{\bullet}$ 

#### TABLE 3\_.l .2.3.1

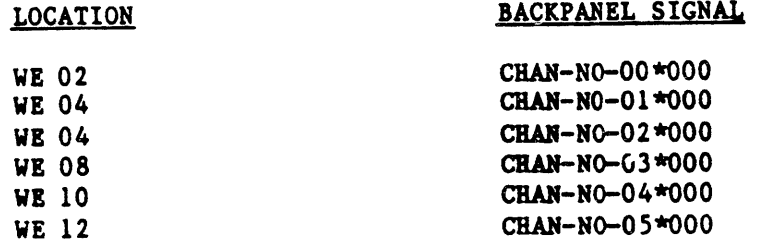

## A ISSUED

FIGURE 3.1.2.3.2

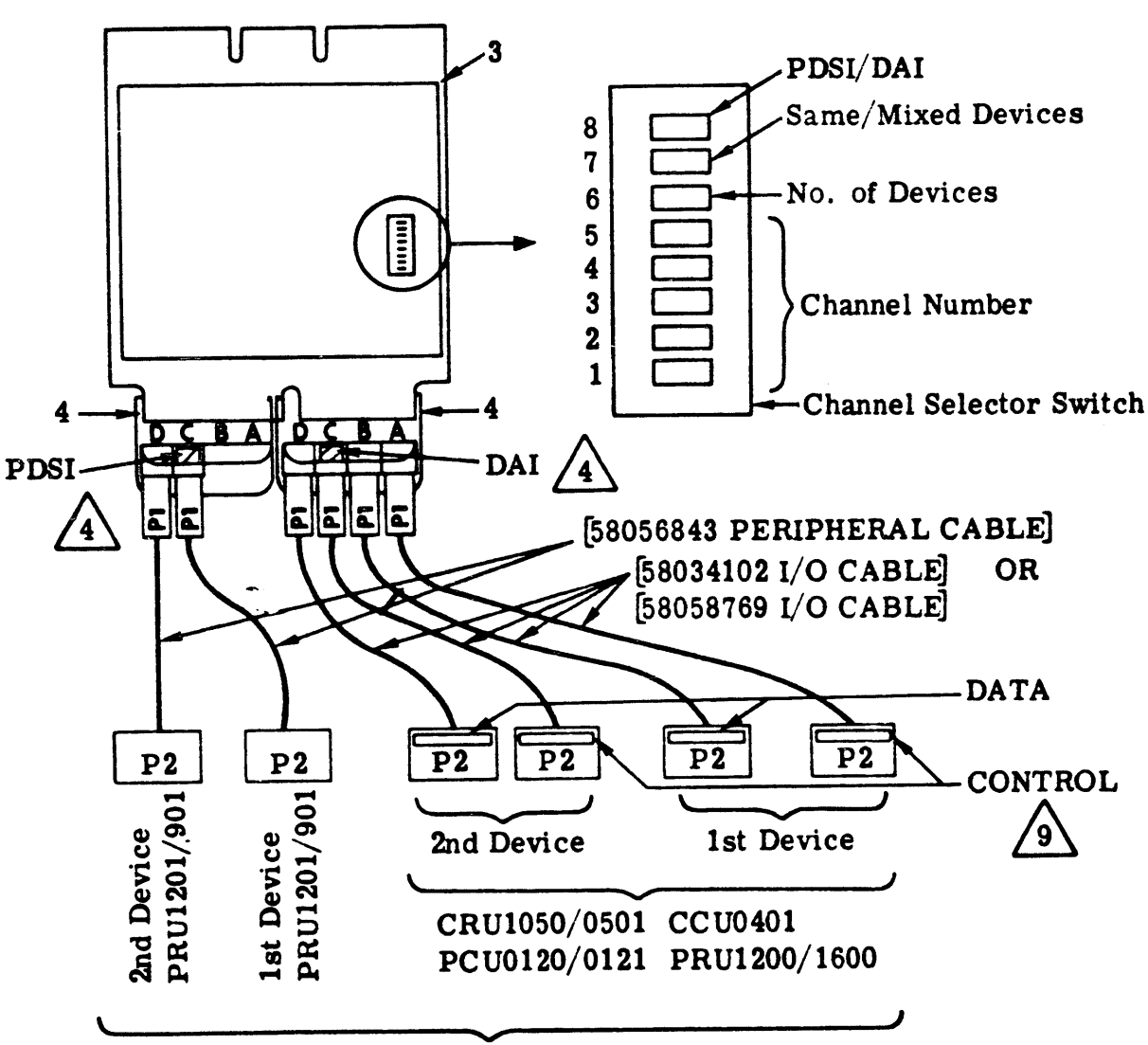

 $\bullet$ 

UNIT RECORD DEVICES

 $\bullet$ 

13

Switch 6, 4-CHAN-SEL\*000, when closed places the EURC on modular 4 bounds and when open places it on modular 2 bounds. With switch number 6 closed, CHAN-NO-4\*000 is masked off from the compare logic so effectively CHAN-NO-4\*000 and CHAN-NO-5\*000 are don't care conditions in mod 4, however switch number 5 which creates CHAN-SW-04\*000 active must be open so firmware can interpret the switch set up. (NOTE: Mod 4 not supported, therefore, switch 6 always open.)

Even though CHAN-NO-4°000 and CHAN-NO-5°000 are not used in the compare logic in mod 4 they direct what port address the U-BUS connect information (i.e., address extension, mask bit) will be located in the address extension register. Refer to Figures 3.1.1.5.1, 3.1.1.5.2 and 3.1.2.3.2.

In modular 2 switch number 6 is in the open position which allows the signals CHAN-NO-4°000 and CHAN-5W-4°000 to be compared. This means that CHAN-NO-5°000 will be a don't care in the compare logic and this bit alone will govern what port address in the address extension register the connect information will be located.

#### Refer to Figures 3.1.2.3.3 and 3.1.2.3.5 for the previous discussion.

So basically what happens with the N-BUS is switch numbers 1 through 5 (CHAN-5W-0,1,2,3 AND 4) are logically compared with signals CHAN-NO-0 through CHAN-NO-4 and if the SCAN-FLG signal is also present a connect has been issued to the EURC.

Refer to Figure 3.1.2.3.3 and Figure 3.1.2.3.4. Four latches present on the EURC for storing which channel a connect exists. Visibility of these four latches are given to the microprocessor from the system programmable peripheral interface chip, see Figure 3.1.1.5.2. The appropriate signals are PCW-ACK-A\*100 through PCW-ACK-D\*100.

Switch number 7 and number 8 also have meanings but they are not hardware interpreted. Figure 3.1.2.3.4 shows the possible switch settings with priority given on a logical channel basis starting from 0. Figure 3.1.1.5.2 shows the base channel number register where the microprocessor reads the switch settings.

#### $3.1.2.4$ Sequence Bus

The sequence bus consists of all the signals in Figure 3.1.2.1 that have not been mentioned this far in the IOM Interface Section.

#### EURCB CHANNEL CONFIGURATION SWITCH SETTINGS

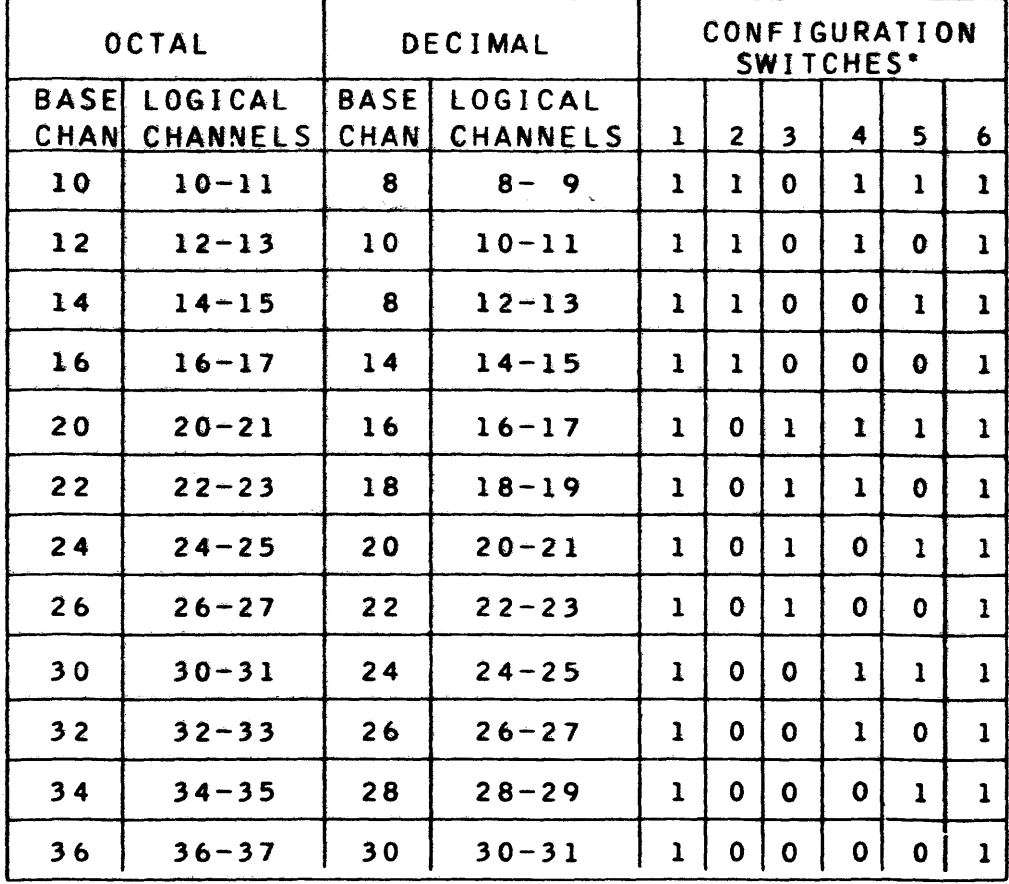

\*SWITCHES:  $1=0$ PEN,  $0=CLOSED$ 

FIGURE 3.1.2.3.3

HONEYWELL CONFIDENTIAL & PROPRIETARY

**REV D** 

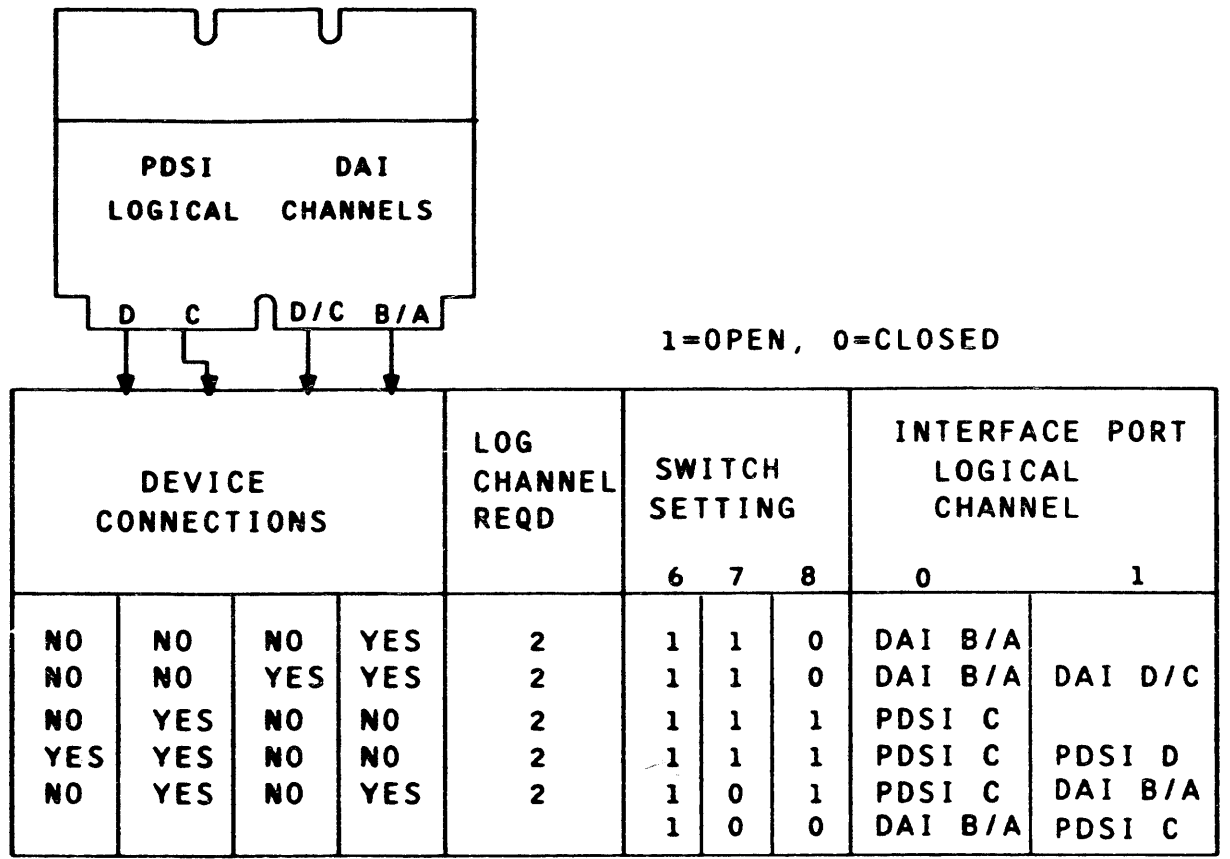

 $\overline{\bullet}$ 

 $\overline{\bullet}$ 

IMPORTANT NOTICE:

PRINTER PRU12011901 <PR54) MUST BE SET INTERNALLY TO REFLECT THE LOGICAL CHANNEL (0 OR 1) TO WHICH IT IS CONNECTED. REFER TO PR54 PRODUCT MANUAL 47240005- 106, SECTION VIII "ON SITE REPAIR AND ADJUSTMENTS," PAGES 8-196,197.

 $\overline{\bullet}$ 

REV D

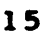

LOCATE DIP SWITCH IN LOWER CENTER OF PDSI BOARD MOUNTED ON LEFT DOOR OF PR54. TO ADJUST TO LOGICAL CHANNEL 0, SET ALL SWITCHES ON DIP TO THE RIGHT (0) POSITION. IF LOGICAL CHANNEL 1 IS TO BE SELECTED, SET THE SECOND SWITCH FROM THE BOTTOM CMARKED 'l') TO THE LEFT.

THERE ARE NO INTERNAL ADDRESS SWITCHES ON THE PRU 1200/1600 CPR71) PRINTER.

DO NOT MIX DEVICE TYPES ON A BOARD. PLACE CARO EQUIP-MENT ON ONE BOARD AND PRINTERS ON ANOTHER.

'

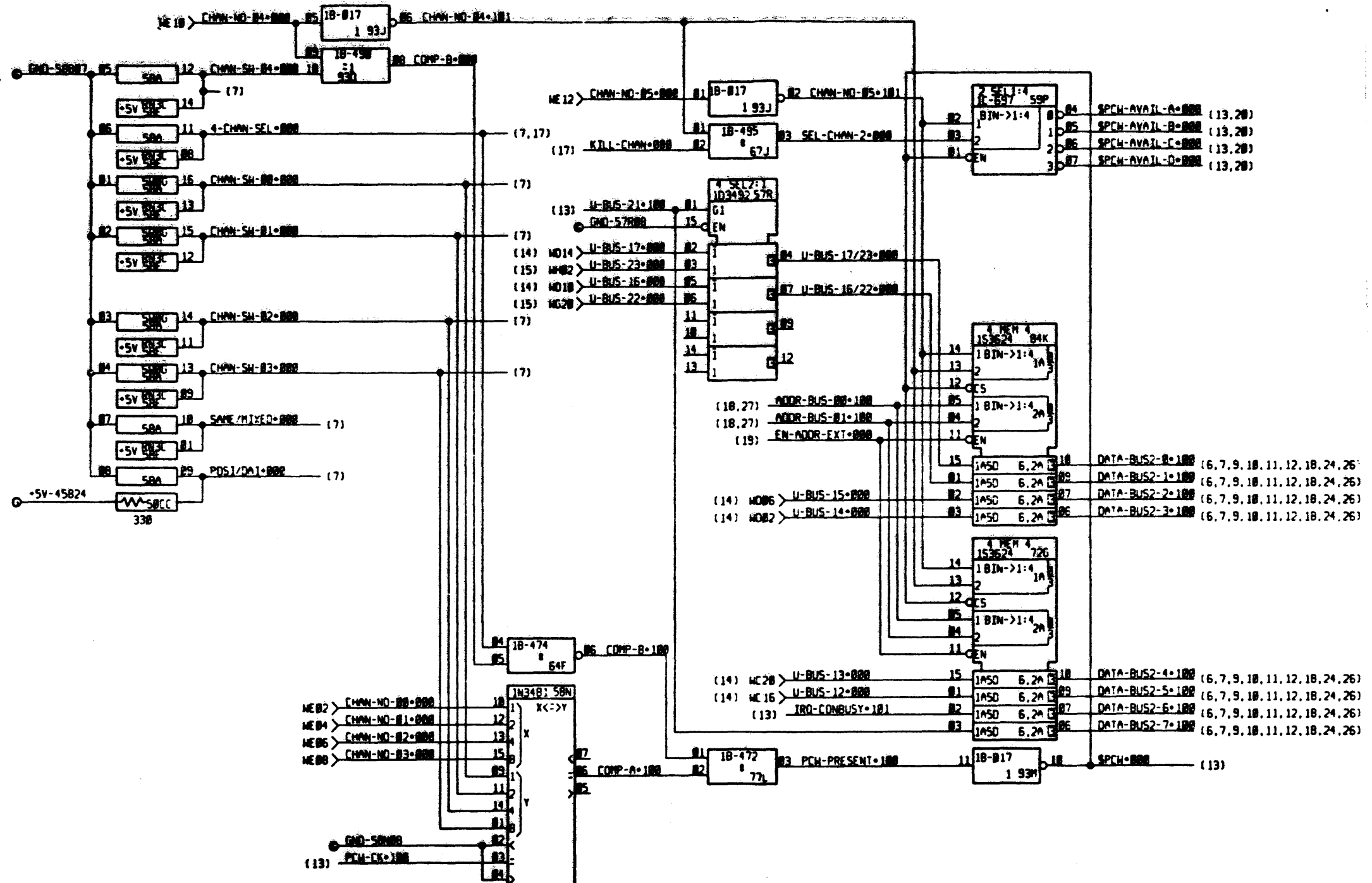

**FIGURE 3.1.2.3.5** 

HONEYWELL CONFIDENTIAL & PROPRIETARY

58009986

## A ISSUED

DATA-BUS2-8-198 (6,7,9, 18, 11, 12, 18, 24, 25) Deta-Bus2-3-180 (6,7,9, 18, 11, 12, 18, 24, 26)  $\boxed{0 \times 1 \land -8 \cup 52 - 4 \cdot 100}$  (6, 7, 9, 18, 11, 12, 18, 24, 26)

 $(13)$ 

 $16$ 

# 3.1.2.4.1 Reset Logic • •

The CHAN-INZ\*000 signal is monitored by the EURC at all times. This signal is located on backpanel pin WZ  $00$ . When this signal goes true (true = 0), all components 'that can be reset or placed in a known state will do so. Once this signal returns to the normal false state the microprocessor will start processing from location OFFFOH which is the beginning of the self-test routine.

#### 3.1.2.4.2 Priority

The EURCs priority is based on the location it is placed in the IO system. It is indicated in the installation instructions, 58, that the following is the list of priorities.

The signals used for priority and the locations are listed in Table 3.1.2.4.2.1.

#### TABLE 3.1.2.4.2.1

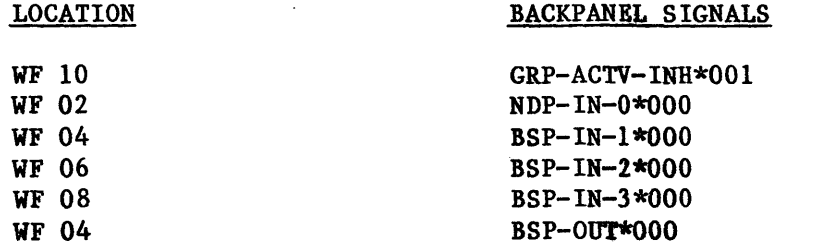

erated Signals:<br>erated Signals: EURC Generated Signals:

The five inputs for priority are basically placed into a NAND gate and if any go active the EURC has lost priority and BSP-OUT\*OOO will be inactive. If the EURC bas priority BSP-OUT will be active only if the EURC needs a service.

The BSP-IN signals are the BSP-OUT signals from the four boards above the EURC in bucket and the GRP-ACTV-INH is passed to the bucket the EURC is located from the bucket above it in the priority scheme.

 $t2$ After the CHAN-REQ is generated and latched by the EURC, two other signals must conform in order for the EURC and IOK to communicate. The order of occurrences of the next two signals does not matter, however, they both must be present at the same time in conjunction with the CHAN-REQ signal being active.

3.1.2.4.3 Sequencing Bus

IOM Generated Signals:

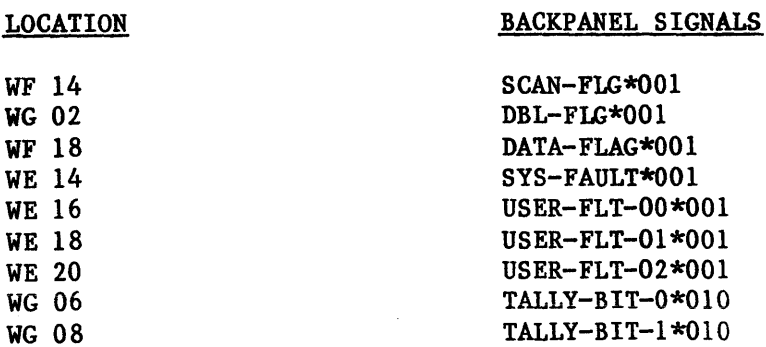

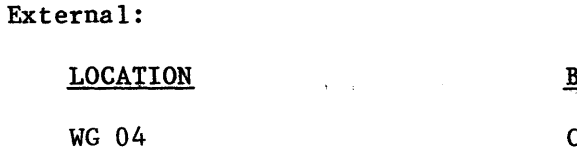

Internal:

CHAN-REQ\*OO 1

SERV-REQ, BIR-CHAN, FPLA-ON, FF-DBL-FLAG, FF-SCAN-FLAG, E-XACT, E-1-DATA, E-2-DATA, DATA-OUT-1, DATA-OUT-2, FLAGS, TERM-SERV-REQ, XACT-27, XACT-29, XACT-31

3.1.2.4.3.1 Functional Description

Refer to the timing diagram in Figure 3.1.2.4.3.1.1.

The EURC generates a SERV-REQ signal when a service is needed. SERV-REQ is a latched signal which lasts throughout the entire service, it causes a

tl CHAN-REQ signal to be output to the IOM.

> SCAN-FLAG must be inactive (high) for the FPLA-ON signal to be generated through a bistable.

> HIR-CHAN must be inactive (high) and this would mean the EURC has priority and should generate the signal FPLA-ON.

- t3 strobed into a register to be used further into the sequence.
- t4 generate the signal FF-DBL-FLAG.

With FPLA-ON just becoming active, the EURC is the only channel trying to become "active" at this time. The "normal state" is present at the output of the FPLA.

SCAN-FLAG becomes active and this directly relates to the EURC sending the transaction command to the IOM with the generation of E-XACT. At this time, transaction bits 27, 29, and 31 (XACT-27, XACT-29, XACT-31) are

DBL-FLAG becomes active and this signal causes two definite signals, one to be generated and one to be stopped, and causes another possible event depending on the transaction bits. At this point in time, the transaction command will be taken off the D-BUS and a bistable will be strobed and

 $17<sub>1</sub>$ 

The possible event would be that E-1-DATA would become active if XACT-27 and XACT-29 were both at a high or low level. If the two XACT bits stated were not at the same state, E-1-DATA would not be generated and the FPLA output would indicate the "normal state."

58009986 HONEYWELL CONFIDENTiAL & PROPRIETARY

#### BACKPANEL SIGNALS

t5

DBL-FLAG becomes inactive, could cause no occurrences or a number of occurrences on the basis of the three transaction bits.

 $XACT-27 = 0$ ,  $XACT-29 = 0$ ,  $XACT-31 = X$ : Causes E-1-DATA to stay active from the event that took place in t4.

 $XACT-27 = 1$ ,  $XACT-29 = 1$ ,  $XACT-31 = 0$ : Causes E-1-DATA to stay active fram the event that took place in t4.

 $XACT-27 = 1$ ,  $XACT-29 = 1$ ,  $XACT-31 = 1$ : Causes E-1-DATA to become inactive and E-2-DATA become active which enables the second word of data to the IOM from the EURC.

t6 SCAN-FLAG becomes inactive, at this point in time the EURC will either become an "active" channel or lose the service based on the priority, HIR-CHAN.

If HIR-CHAN is active, the EURC does not have priority and will lose the service. At this point in time, CHAN-REQ must stay latched and FPLA-ON will be cleared so the EURC will not be recognizing a higher priority channel's service. Since the EURC has lost the service it will have to begin all over again to attain a new service, so t2 will be the state where the EURC is presently located.

All other formats of the transaction bits would produce a "normal state" at the FPLA.

If HIR-CBAN is inactive, the EURC has priority and will become "active" and therefore the bistable which latched the CHAN-REQ signal is cleared.

- $-t7$ At some time, SCAN-FLAG goes active once again. If E-1-DATA or E-2-DATA are present from the previous time frames they will be cleared at this point. FPLA is at a "normal state."
- t8 DATA-FLAG will become active only if the IOM is doing a double precision service. This will cause DATA-OUT-1 to become active at the output of the FPLA and thus let data enter the EURC from the IOM and be placed into a 36 bit register file.
- $t<sub>9</sub>$ DATA-ffLAG becomes inactive and disables the write line on the 36 bit register file.
- tlO SCAN-FLAG becomes inactive, this causes a sequence of events with one event being based on the transaction bits. This second SCAN-FLAG is indicating the end of service.

#### Always occur:

SCAN FLAG will cause the FLAGS signal to become active. FLAGS will clear all bistable outputs that are connected to the inputs of the FPLA including FPLA-ON, FF-DBL-FLAG, FF-SCAN-FLAG. FLAGS will also strobe the weer faults, tally bits, parity error, system fault, and terminate service walid into a status register. It also clears the bistable generating :SERV-REQ.

CHAN-REQ  $SCAN-FLAG$  $\overline{1}$ DBL-FLAG DATA-FLAG XACT 27 XACT<sub>29</sub> XACT 31 **HIR-CHAN** SERV-REQ Q FPLA-ON FF-DBL-FLAG FF-SCAN-FLAG E-XACT  $E - 1 - DATA$ E-2-DATA DATA-OUT-1 DATA-OUT-2 **FLAGS**  $\mathbf{t}_{\mathbf{S}}$  $\mathbf{t_{1}}$  $t_{2}$ 

#### O-REASON  $-$ **EFFECT**

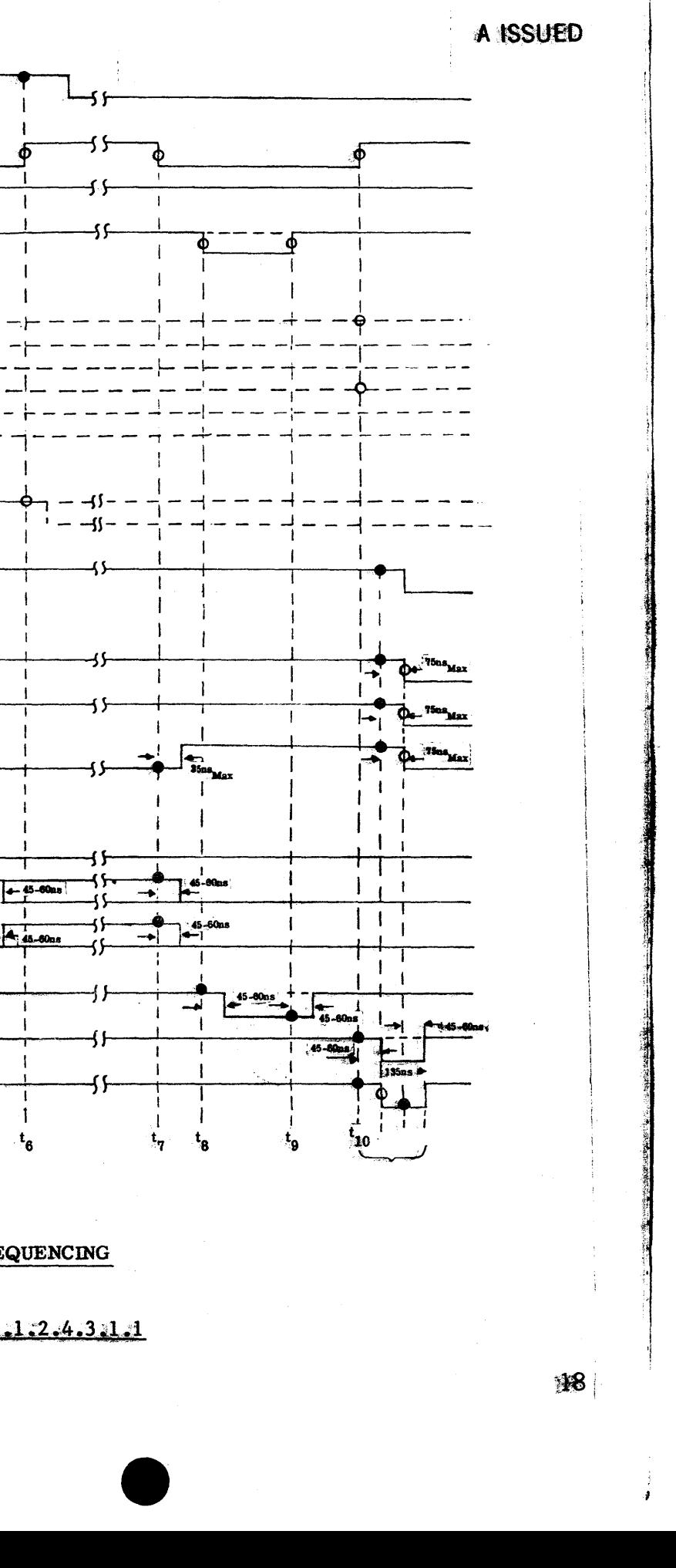

. BUS SEQUENCING

FIGURE 3.1.2.4.3.1.1

#### **HONEYWELL CONFIDENTIAL & PROPRIETARY**

 $\bullet$   $\bullet$   $\bullet$ 

XACT-27 = 1, XACT-29 = 0, XACT-31 = X:<br>Causes the DATA-OUT-2 signal to become active thus enabling a word of data to enter the EURC from the IOH and be placed in a 36 bit register file.

Both the DATA-OUT-2 and FLAGS will be terminated once the FPLA is "turned-off" by the clearing of FPLA-ON.

3.1.2.4.3.2 Definition of EURC Bus Sequencing Terms

CHAN-REQ -- An active low signal recognized by the IOM and generated by the EURC as a result of wanted service.

E-2-DATA - An active high signal which enables the second word of data to be transmitted to the IOM from the EURC.

DATA-OUT-1 -- An active low signal which allows the first word of data of a double precision service to be received by the EURC from the IOM.

DATA-OUT-2 -- An active low signal which allows a word of data to be received by the EURC from the IOM whether it be a single precision service or the second word of a double precision service.

 $E-1-DATA$  - An active high signal which enables the first word of data to be transmitted to the IOM from the EURC.

E-XACT - An active high signal which allows the transaction command to be sent to the 1011 from the EURC.

 $FF-DBL-FLAG$  - An active high signal generated by a bistable as the result of the EURC having the service and the signal DBL-FLAG becoming active (DBL-FLAG is genrated by the IOH).

 $FF-SCAN-FAG$  -- An active high signal generated by a bistable as the result of the EURC being in the active state and the second SCAN-FLAG of the service becoming active (SCAN-FLAG is generated by the IOM).

FPLA-ON  $\rightarrow$  An active high signal which is the most significant input to the FPLA, if this signal is not active (low} the FPLA will not recognize any of the other inputs connected to it. Therefore, the EURC will not be communicating with the IOll.

FLAGS -- An active low signal which is generated at the end of every service. It allows the USER-FAULTS, PARITY-ERR-FLAG, TALLY-BITS and TERM-SERV-VALID bit to be placed in a status register.

HIR-CHAN -- An active low signal which is indirectly generated by the EURC, priority is governed by this signal and if low the EURC does not have priority, thus if the EURC is not active it will lose the service.

SERV-REQ  $-$  An active high signal which is present throughout the entire service and is the signal that is generated when the EURC wants a service.

TERM-SERV-REQ -- An active high signal which is the inverted signal of FLAGS.

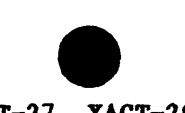

XACT-27, XACT-29, XACT-31 -- Bits which are latched from the transaction command, they are connected to the FPLA and govern E-1-DATA, E-2-DATA and DATA-OUT-2.

The FPLA is programmed in such a fashion that it looks like a storage device. The outputs are a direct function of the inputs with a maximum delay time of 50 nanoseconds.

4. NORMAL STATE -- TRANSACTION COMMAND -- NORMAL STATE SIRGLE PRECISIOR DATA PLUS FAULT, TALLY ARD PARITY BITS TO EURC

5. NORMAL STATE -- TRANSACTION COMMAND -- NORMAL STATE -- IST DATA OF DOUBLE PRECISION TO EURC -- 2ND DATA OF DOUBLE PREVISION PLUS FAULT, TALLY AND PARITY BITS TO EURC

3.1.2.4.3.3 FPLA Device

The FPLA can be set up with a specified "normal state" on the output, either with it disabled or enabled with inputs that are not a function of the output. for the EURC design, the FPLA is always enabled, however, when an input is present that does not cause a reaction to be generated on the output it will be at the programmed "normal state" of OOOlllxx. Identification of the bits starting with the most significant: E-XACT, E-1-DATA, E-2-DATA, DATA-OUT-1, DATA-OUT-2, and FLAGS. The don't cares are unused output pins on the FPLA.

The program resident in the FPLA is indicated in Table 3.1.2.4.3.4.1. 10 - 110 are the input pins used and  $F0 - F5$  are the output pins. The "UNRECOGNIZABLE DIPUTS" resulting output is the "normal state."

3.1.2.4.3.4 FPLA Used in the Sequence

Since the FPLA is going to be used in a sequencer circuit there are definite states that the output must be in with relation to time.

There are only five possible paths that can be followed with the assumption that the KIJRC does not lose the service. Each path is one service (two SCAB-FLAG signals) and they are as specified below.

Possible Paths that can be followed:

1. NORMAL STATE -- TRANSACTION COMMAND -- NORMAL STATE -- FAULT, TALLY AND PARITY BITS TO EURC

2. NORMAL STATE -- TRANSACTION COMMAND -- 1ST DATA TO IOM<br>-- NORMAL STATE -- FAULT, TALLY AND PARITY BITS TO EURC

3. NORMAL STATE -- TRANSACTION COMMAND -- 1ST DATA TO IOM -- 2ND DATA TO IOM -- NORMAL STATE -- FAULT, TALLY AND PARITY BITS TO EURC

58009986 HONEYWELL CONFIDENTIAL & PROPRIETARY

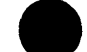

Truth Table:

 $\sim$   $\sim$ 

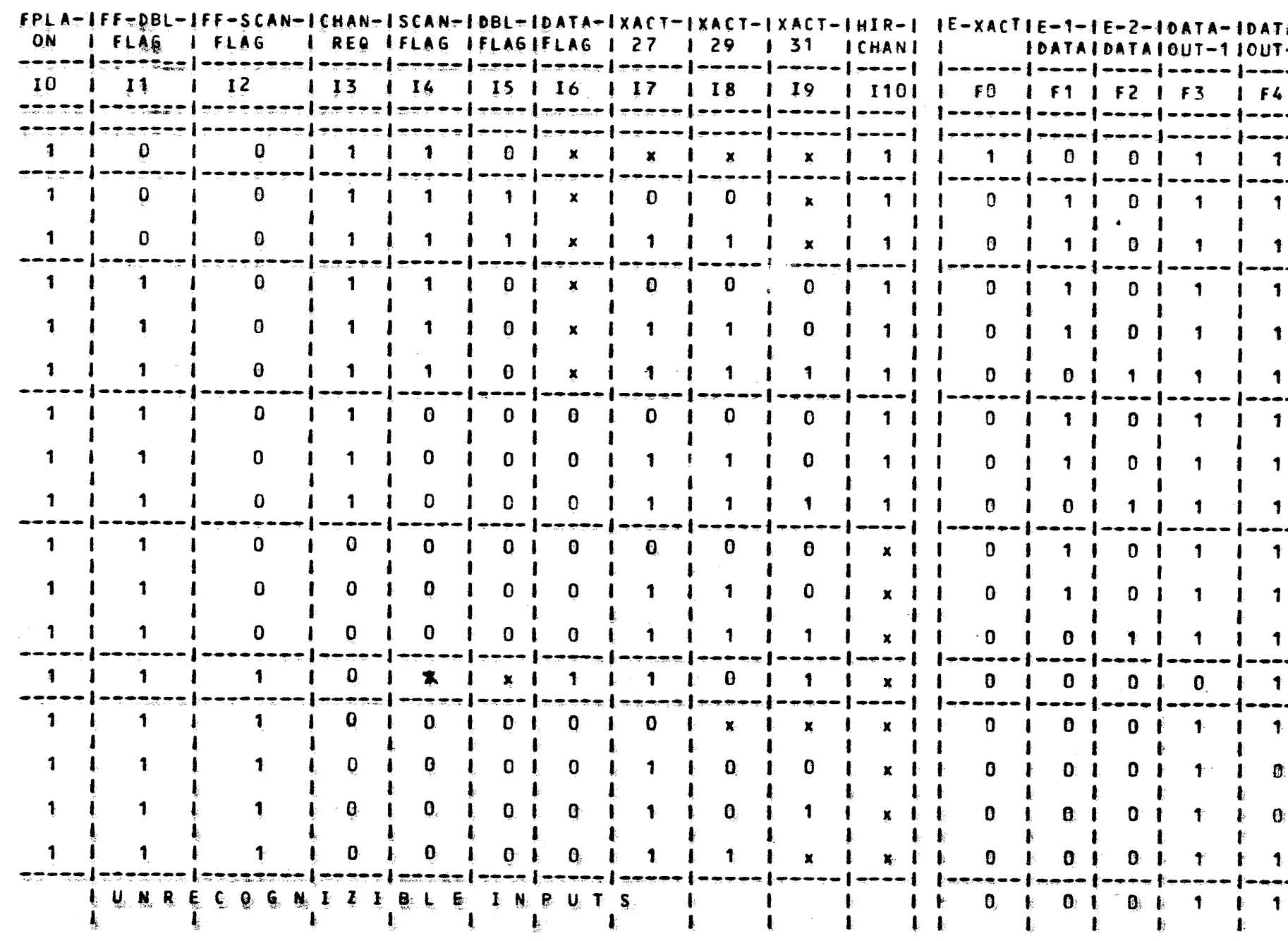

TABLE 3.1.2.4.3.4.1

 $\mathbf{S}_{\mathbf{S}}$  ,  $\mathbf{S}_{\mathbf{S}}$ 

HONEYWELL CONFIDENTIAL & PROPRIETARY

58009986

A ISSUED

 $\mathcal{O}_{\mathcal{M}}$  of the  $\mathcal{O}_{\mathcal{M}}$ 

 $\mathcal{G}^{\text{eff}}_{\text{g}}$ 

أبطوابير

![](_page_32_Figure_6.jpeg)

20

Another possible way to look at the paths with a more detailed description is using a state diagram of the sequencer function (Figure 3 .1.2 .4.3 .4.2). The binary style number in each state is the output of the FPLA in that particular state. It is important to note the transaction bits located along the paths because they govern which type of function is going to take place in the sequence.

 $\bullet$ 

#### 3 .1.3 Peripheral Device Serial Interface (PDSil

The Peripheral Device Serial Interface (PDSI) is a communications style interface similar to HDLC, but tailored to unit record peripherals.

The data to be sent over the interface is read from a buffer in RAM and written to the Advance Data Link Controllers (ADLC) which does the parallel to serial conversion, performs the HDLC formatting, and outputs the serial bit stream to the output drivers. (See Figure 3.1.3.1) The hardware for the 2 PDSI ports requires only 5 chips, with most of the functionality contained in the ADLC (HIS part number 58002701, Motorola MC68B54). Two flip flops are used to divide the 5 MHZ system clock down to a  $1.2$ . MHZ clock that is synchronized with the 8088 bus cycle to meet the unique requirements of the ADLC's enable clock input. The chip select input also has to be syrchronized with the system clock to insure proper read/write timing. An address line was used as the input to the read/write line of the ADLC to satisfy further timing constraints. To write to the ADLC's 4 internal register use an output {40H-43H), for reading use input (60H-63H).

Data received from the device causes an interrupt to the 8259A (IR2). The RS422 receivers are tri-atated on the ADLC Rx Data and Rx Clock inputs and are enabled by bits 4 and 5 of ports of the system 8255. The drivers are enabled by bits 0 and 1 of port C. As an example, to enable PDSI port 0 for use you would "output  $(56H) = 11H<sup>n</sup>$  where 56H is the I/O address of port C on the system 8255. (Refer to section 3 .1.1 microprocessor circuitry for further details on microprocessor support chips.)

![](_page_33_Figure_6.jpeg)

The physical interface consists of 4 twisted pairs (send data, terminal timing, receive data, receive timing) and 2 grounds (signal gound, shield). The physical connection was patterned after RS449 and the drivers and receivers conform to CCITT V.II and RS-422A. The signal interconnections are given in Figure 3.1.3.2. Each receiver twisted pair is tenninated by a 100 ohm resistor. The maximum cable length with 24 awg twisted pair is approximately 150 meters. The data rate across the interface is 750 KHZ.

#### 58009986 HONEYWELL CONFIDENTIAL & PROPRIETARY

FIGURE 3.1.2.4.3.4.2

 $2\mathbf{i}$ 

.A ISSUED.

## HONEYWELL CONFIDENTIAL & PROPRIETARY

## **FIGURE 3.1.3.1**

![](_page_34_Figure_2.jpeg)

1002236

A ISSUED

 $\overline{\mathbf{z}}$ 

#### DAI **3.1.4**

3.1.5 Board Test/Misc.<br>Since the EURC is a microprocessor based board, the board tester cannot find all Since the Europe the Europe of the Europe of the Europe of the Europe of the Europe of the Europe of the Europe of the Europe of the Europe of the Europe of the Europe of the Europe of the Europe of the Europe of the Europ Since the EURC is a microprocessor  $\overline{c}$  on the difference the EURC has two stages of rescribe in the **board tester.** 

 $\bullet$ 

## **Board Test/Misc.**

### **Board Test Stage**

3.1.5.1 Board lest blase<br>The first stage is done with the normal board test vectors. Free running clocks The figure is done with the normal board test vectors. Free running clocks The first stage is done with the norm a hold state and board test chips on the are turned off, microprocessor is  $\frac{1}{2}$  are only used in the board tester. In the stage and input EURC are activated. The board of the end of this stage an  $\frac{1}{2}$ . EURC are activated. The board test chips are only used in the board tester. In normal operations these chips are disabled. At the end of this stage an input vector is applied to the board and a delay is inserted before the

#### **3 .1.5 .2 Self-Test State**

The microprocessor and free running<br>The self-test phase. The microprocessor and free running clocks are allowed to function and the board test chips are lisabled. The purpose of the self-test in the board test environment is to move the different LSI chips on the EURC that the first stage of testing could not. The same self-test used in the board tester will be used in the IO system in the field.

3.1.5.2.1 Error Reporting<br>On the left free-edge of the EURC there are 6 red LEDs and 1 green LED. A fault<br>dictionary exists and was created by Engineering to reference the 6 red LEDs.  $\epsilon$ .  $\epsilon$  free-edge of the EURC there are 6 red LEDs and 1 green LE''. A fault On the left free-edge of the more exercise to reference the  $\sigma$  red 220 red  $\sigma$ dictionary exists and was created by  $\sim$   $\frac{1}{2}$  and the board is applied to the When the board is operating the first stage an input vector is applied to the<br>When the board is the end of the first stage an input vector is applied to the green one off. At the end of the first line approximately 20 seconds so the green one of the second so the second so the second so the second so the second so the second so the second so the second so the second so the se self-test can finish. At the end of the test a miscompare will be indicated on the board tester, however if the green LED is on and the red LEDs on the EURC are off the board has passed self-test. If the green LED is off a self-test can finish. At the end of the is on and the red LEDs on the EURLC are end of the board tester, however if the siech is the green LED is off and any number of the board test. If the green LED is off and any number of LEDs on the EURC are on a fault exists and the self-test fault dictionary should **be referenced because the board has failed self-test.** 

- **3.1.6 Fiber Optics Option**
- 3.2 **CORE FIRMWARE DESCRIPTION**

**3.3 RULES FOR APPLICATION FIRMWARE DESIGN** 

**3.4 SPECIAL CONTROLLER COMMANDS** 

•

**SIGNAL NAME** 

**SD-0\*100 SD-C-0\*000** 

**TI-0\*100 Tr-C-0\*000** 

**RD-0\*100 RT-C-0\*000** 

**GND GND** 

# **HONEYWELL CONFIDENTIAL & PROPRIETARY**

•

![](_page_35_Picture_279.jpeg)

**FIGURE 3.1.3.2**
### APPENDIX A

#### **PRTO901/PRT1201**

#### **GENERAL OVERVIEW**  $A.1$

General overview of this section describes the firmware required to attach a PRT0901/1201, also known as a PR54 printer, to the EURC.

#### A.1.1 Firmware Overview

There are two main programs that handle the PR54 printer attachment, PR54\$APPLICATION processes commands queued on the IOM\$TO\$APP\$QUE, while PR54\$INTERFACE processes commands queued on the LINK\$TOAPP\$QUE. Together these programs act as a firmware finite state machine.

The 512 byte per channel buffer is allocated as follows: Buffer  $(0-127)$  is used for responses from the printer and Buffer  $(128-511)$  = XMIT\$BUF  $(0-383)$  is used for output to the printer.

#### DETAILED FIRMWARE DESCRIPTION  $A.2.$

### A.2.1 State Description

There are four main states in the PR54 firmware. In state 0 the firmware is waiting for a command on the IONSTOSAPP\$QUE. In state 1 two print lines have been sent to the PR54 and you are waiting for an end of End of Print (EOP) or End of Slew (EOS). In state 2 the firmware is waiting for an EOS from the printer or a command on the IOM\$TO\$APP\$QUE. State 3 waits for an EOP or an IOM command. In state 4 the firmware is waiting for a response from the pritner to a special function such as reading extended status registers. Figure A.2.1.1 outlines the PR54 firmware states and substates; Figure A.2.1.2 is the state transition table; Figure A.2.1.3 shows the state transition map.

#### A.2.2 Iypical Print Sequence

The IOM firmware starts the sequence by queuing an open to the PR54 application firmware. When the dispatcher transfers control to the application, the application resets the link, if necessary, queues a command request to the IOM and transitions from state  $0/0$  to  $0/1$ . When the IOM module has obtained a command, the application decodes the command then checks for illegal device address, paper out, VFC and BIB Loaded, ready status and other information. If conditions are right for the execution of the command, the program branches to the appropriate command execution routine. For print/slew commands, the application must set up variables telling the IOM edit procedure the character type (BCD or ASCII), the specific procedure to use (NON\$EDIT\$PRINT\$BCD\$PTR. NONSEDITSPRINTSASCIISPTR, EDITSPRINTSBCDSPTR, EDITSPRINTSASCIISPTR), the slew type (by count, by channel) and initial slew count. The application then enques a record request to the IOM firmware and waits for a record available from the IOM that indicates the print data has been fetched, edited and placed in the appropriate location in the buffer. The application then places the appropriate PDSI command syntax around the print data, calculates the final slew count utilizing the GCOS VFC format, determines the next state, sets a timer to poll for end of print, and enques an output available to the link. The link will add the HDLC header information and transmit the print/slew commands to the printer.

 $\mathcal{O}(\mathcal{O}_\mathcal{O})$  . The contribution of the contribution of  $\mathcal{O}(\mathcal{O}_\mathcal{O})$ 

The physical byte stream sent to the PR54 for a typical print/slew sequence will be as follows: (HDLC flag) (HDLC address) (HDLC control) (write PLB) (data-1) ... (data-n) (GS) (print order) (write slew) (data) (slew order) (2 byte check character) (HDLC  $flag$ ).

While one line is printing the application will ask for another line of data and attempt to always be one line ahead of the printer. This is necessary for full speed operation. Up to this point all of the application processing has been done in the PR54\$application procedure. The rest of the processing is handled by the PR54\$interface procedure. For a typical print sequence the PR54\$interface procedure only has to wait for an End Of Print (EOP) or and End Of Slew (EOS) and then transition to the required next state.

The PDSI is a poll driven interface, i.e., the printer won't speak unless spoken to. The application set a timer when it sent the print line to the PR54. On timeout, a poll command is enqued to the link. If the PR54 does not have an event to report (e.g. EOP, EOS, Alarm) the timer will be set again and another poll will be generated at a later time. If an event was reported, it will be processed.

#### A.2.3 Exception Processing

#### $A.2.3.1$ Going Online

When the printer is offline the application firmware is in the idle state. While in the idle state the application polls the printer every 0.5 seconds to find out if an event has occurred, e.g. printer goes ready or control button interrupt. When the printer goes from offline to online the application reads the line count register of the PR54 to synchronize the PR54 and controller VFCS, clears the PR54 and IOM status variables and sends a special status to the IOM.

 $A.2.3.2$ Control Button Processing

When an event register that has the control button interrupt bit set is decoded the application firmware reads the PR54 control button register then goes through the same sequence as going online with the code of the button embedded in the special status and IOM substatus.

 $A.2.3.3$ Error Processing

Most errors that are detected calling are reported  $\mathbf{b}$ y PR54\$UPDATE\$STATUS(module\$id, error\$no). The module\$id tells which procedure is reporting the error (2=PR54\$APPLICATION, 6=PR54\$INTERFACE, 8=LINK); the error\$nd uniquely identifies the error and is used as an index to PR54\$STATUS\$MAP which provides major and substatus. Error codes 0-49 indicate controller detected errors while codes 50-99 indicate device detected errors. PR54\$UPDATE\$STATUS updates IOM and PR54 status, makes an entry in the history registers, and terminates the channel program leaving the application in state 0/0.

Errors that are detected by the controller are usually reported immediately, but in some cases you must wait until there is no PR54 device activity in progress. In these cases an error pending command is pushed on to the IOM\$TO\$APP\$QUE and the error is not reported until the firmware is in state 0.

#### HONEYWELL CONFIDENTIAL & PROPRIETARY

58009986

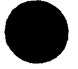

 $A-1$ 

Errors that are detected by the printer are reported to the controller vis via the PDST. An even register with the alarm bit set notifies the controller that an error has occurred in the printer. The controller reads the command and status registers, attempts to clear the alarm, and attempts to set the PR54 back online. The command and status register contents are saved for the anticipated extended status command. The status from the PR54 is then mapped into an error code from 50 to 99 and reported via BRG44UPDATESSTATUS. If the error was reset then the EURC and PR54 line counts must be resynchronized to account for any aleve that may have been cancelled due to the alarm.

## PR54 FIRMWARE STATES

STATE 0 Waiting for IOM response

#### **SUBSTATE**

- $\mathbf{0}$ **IDLE**
- $\bf{1}$ **COMMAND REQUESTED**
- $2^{\circ}$ PRINT/SLEW DATA REQUESTED
- BIB DATA REQUESTED  $3<sub>l</sub>$
- STATE 1 Waiting for EOP/BOS
	- SLEW, PRINT, SLEW OUTSTANDING 0.
	- PRINT, SLEW, PRINT, SLEW OUTSTANDING  $\mathbf{r}$

#### **STATE 2**

- $\bullet$ **NOT USED**
- $\mathbf{E}$ SLEW OUT/COMMAND REQUESTED
- 2 SLEW OUT/PS DATA REQUESTED

#### **STATE 3**

- NOT USED **a**
- **BE OUT/COMMAND REQUESTED**  $\mathbf{E}$
- **2 PS OUT/PS DATA REQUESTED**

**AVARY 4 Waiting for PR54 response to special function** 

- VFC/BIB LOAD - 8
- **EXTENDED STATUS** T.
- STATUS AFTER ALARM 2.
- CONTROL BUTTON <u>т.</u>
- LINE COUNT 欚

#### FIGURE A.2.1.1

**US 15 JENNERODARY.** 

### **HONEYWELL CONFIDENTIAL & PROPRIETARY**

PR54 FIRMWARE STATE TRANSITION TABLE

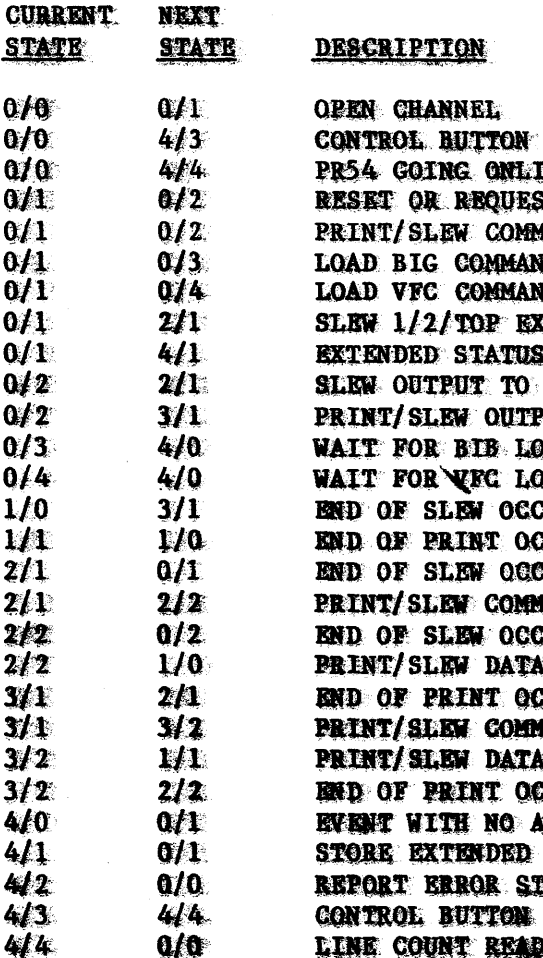

A ISSUED

 $A2$ 

ON PRINTER PRESSED **INE, READ LINE COUNT ST STATUS EXECUTED** MAND RECEIVED, DATA REQUESTED **ND RECEIVED, DATA REQUESTED** ND RECEIVED, DATA REQUESTED **EECUTED, COMMAND REQUESTED** REQUESTED FROM PR54 PR54, COMMAND REQUESTED PUT, COMMAND REQUESTED **JAD VERIFICATION FROM PR54 AD VERIFICATION FROM PR54 CURRED. COMMAND REQUESTED CURRED SURRED MAND RECEIVED, DATA REQUESTED CURRED N RECEIVED AND OUTPUT TO PR54 COURRED AAND RECEIVED, DATA REQUESTED** A RECEIVED AND OUTPUT TO PR54 **EGURRED MLARM RECEIVED, I.E., LOAD OK** STATUS, COMMAND REQUISTED PATUS, GO IDLE READ, ISSUE READ LINE CONNT **E. ISSUE SPECIAL STATUS, GO IDAE** 

FIGURE A.2.1.2

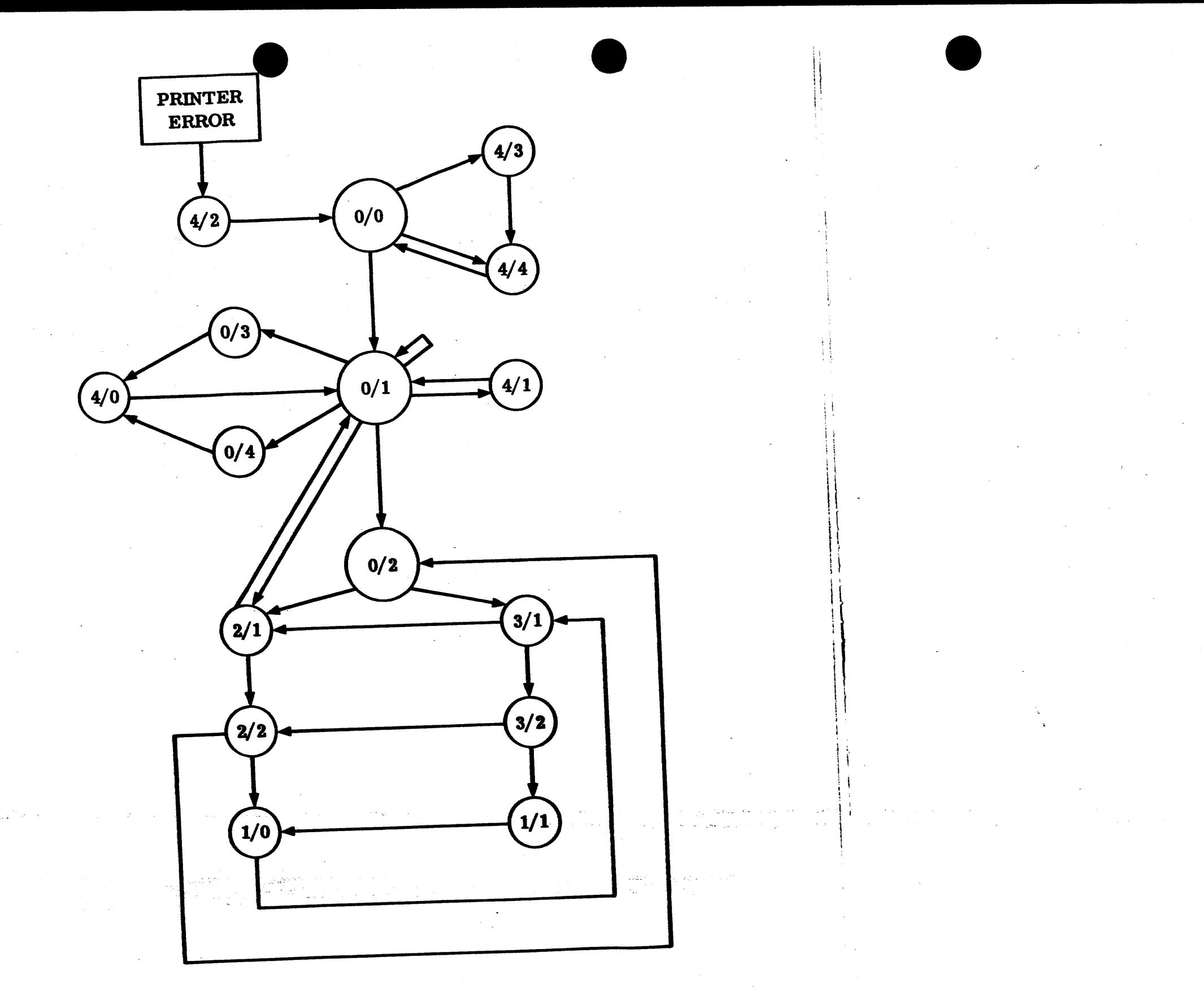

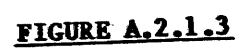

STATE TRANSITION MAP

# HONEYWELL CONFIDENTIAL & PROPRIETARY

58009986

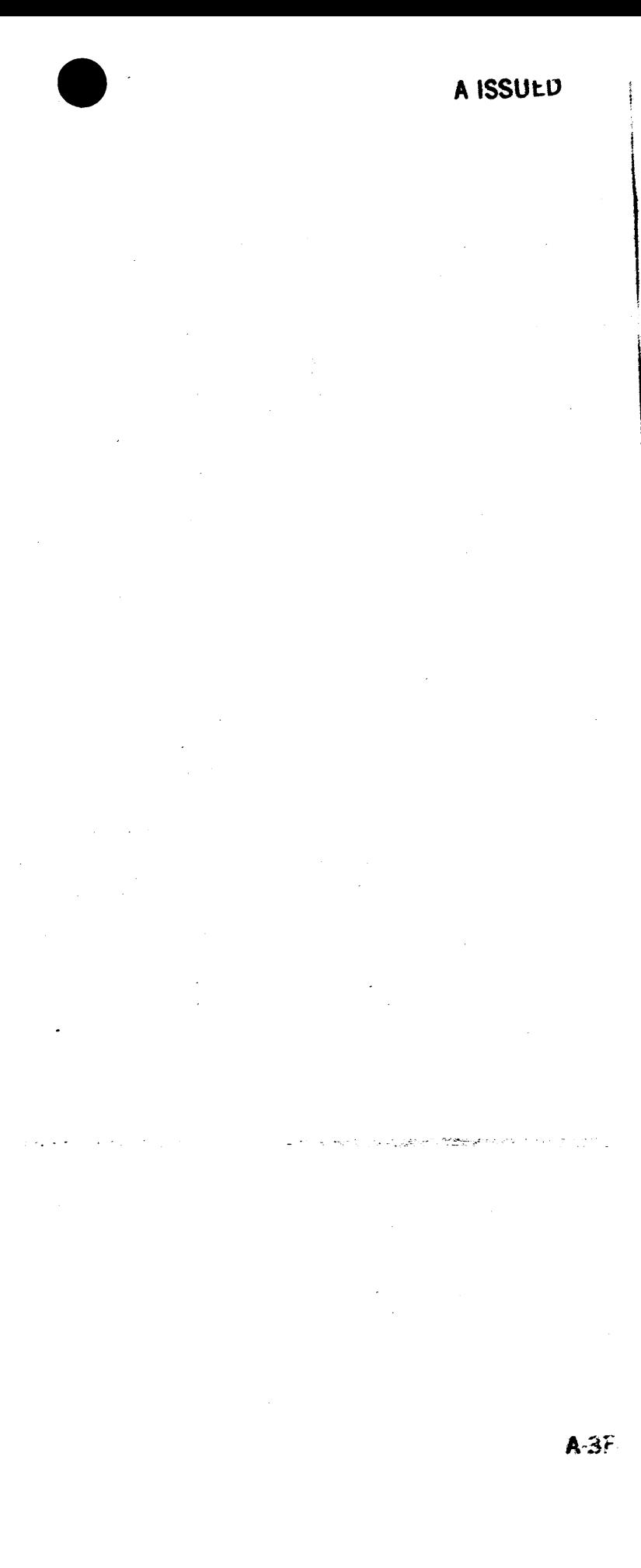

I

 $\sim$ 

# MICROFICHE INDEX<br>
OPTIONS MANUAL UNIT RECORD CONTROLLER WEUR001/2/5/6/7A  $\bullet$

Card Box ...••........................•..•................ 43A229b74 AR TAB <WEUROOXA) ..........................•.....•.......... 58010073-900

MT8AC EWL ..........•.•................................... <sup>58065905</sup>

MICROFICHE INDEX

HONEYWELL CONFIDENTIAL & PROPRIETARY

 $\sim 10^6$ 

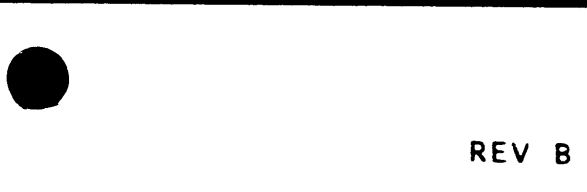

 $\overline{\bullet}$ 

 $\mathbb{R}^+$ 

## 58010073-800

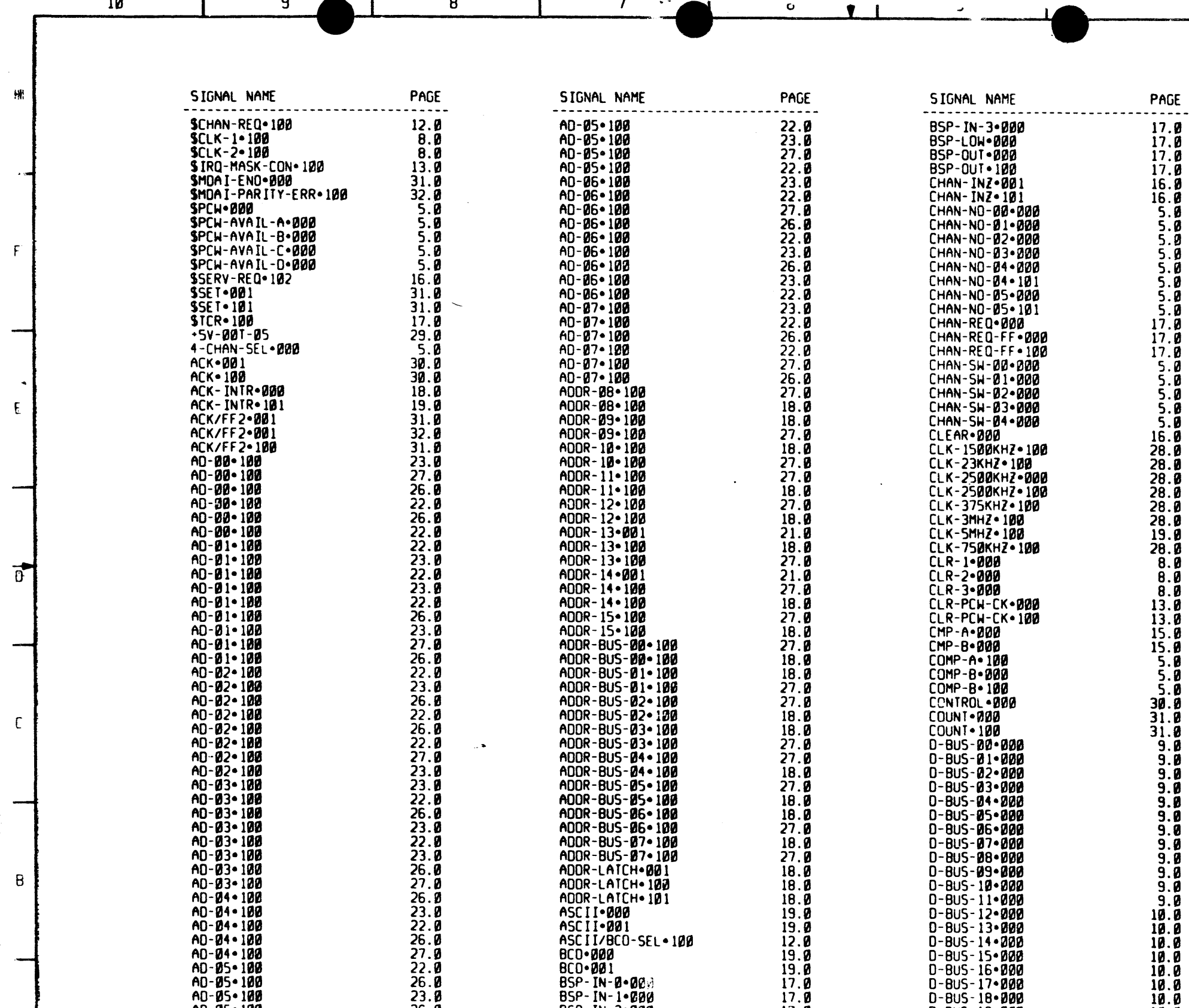

BCD-000

 $26.0$ 

 $\bf{8}$ 

BSP-IN-0-00

 $\overline{\mathbf{z}}$ 

 $\bf{8}$ 

10

 $\overline{9}$ 

AD-04 - 100

AD-04 - 100

AD-05-100

AD-05+100

AD-05+100

AD-05-100

-9

 $\theta$ 

10

 $\mathcal{L}^{\mathcal{L}}$ 

 $\bullet$ 

 $\begin{array}{c} 12.0 \\ 19.0 \\ 19.0 \end{array}$ 

 $\frac{17.6}{17.8}$ 

 $17.0$ 

 $6<sup>1</sup>$ 

 $\uparrow$ 

D-BUS-15-000

 $D - BUS - 16 - 000$ 

D-8US-17-000

 $D - BUS - 1B - BBB$ 

 $D - BUS - 19 - 000$ 

 $5\overline{)}$ 

 $\mathcal{L}$ 

PAGE

 $17.0$ <br> $17.0$ 

 $17.0$ 

 $\frac{17.6}{16.8}$ 

 $16.8$ 

ມັນຕົກຕິດ<br>ເສື້ອສອສສ

 $5.8$ <br>5.8

 $17.0$ 

 $17.0$ 

 $17.0$ 

 $5.8$ <br> $5.8$ <br> $5.9$ 

 $5.8$ <br> $5.8$ <br>16.8

 $28.8$  $\frac{28.8}{28.8}$ <br>28.8

 $\frac{28.8}{28.8}$ 

 $\begin{array}{c} 19.9 \\ 28.9 \\ 8.9 \end{array}$ 

 $8.0$ 

 $\overline{8}.\overline{8}$ 

 $13.\overline{0}$ 

 $13.0$ 

 $\frac{15.8}{15.8}$ 

 $\frac{5.8}{5.8}$ 

 $30.8$ <br> $31.8$ <br> $31.8$ 

 $9.9$ 

 $\frac{9.8}{9.8}$ 

 $9.0$ 

 $10.0$ 

 $\begin{array}{c} 10.8 \\ 10.8 \\ 10.8 \\ 10.8 \end{array}$ 

 $\frac{10.0}{10.0}$ <br>10.0

 $10.0$ 

 $\ddot{\bullet}$ 

 $\Delta \sim 10^{11} M_\odot \sim 10^{10} M_\odot$ 

 $\overline{\mathbf{3}}$ 

 $\alpha$  ,  $\alpha$  ,  $\alpha$ 

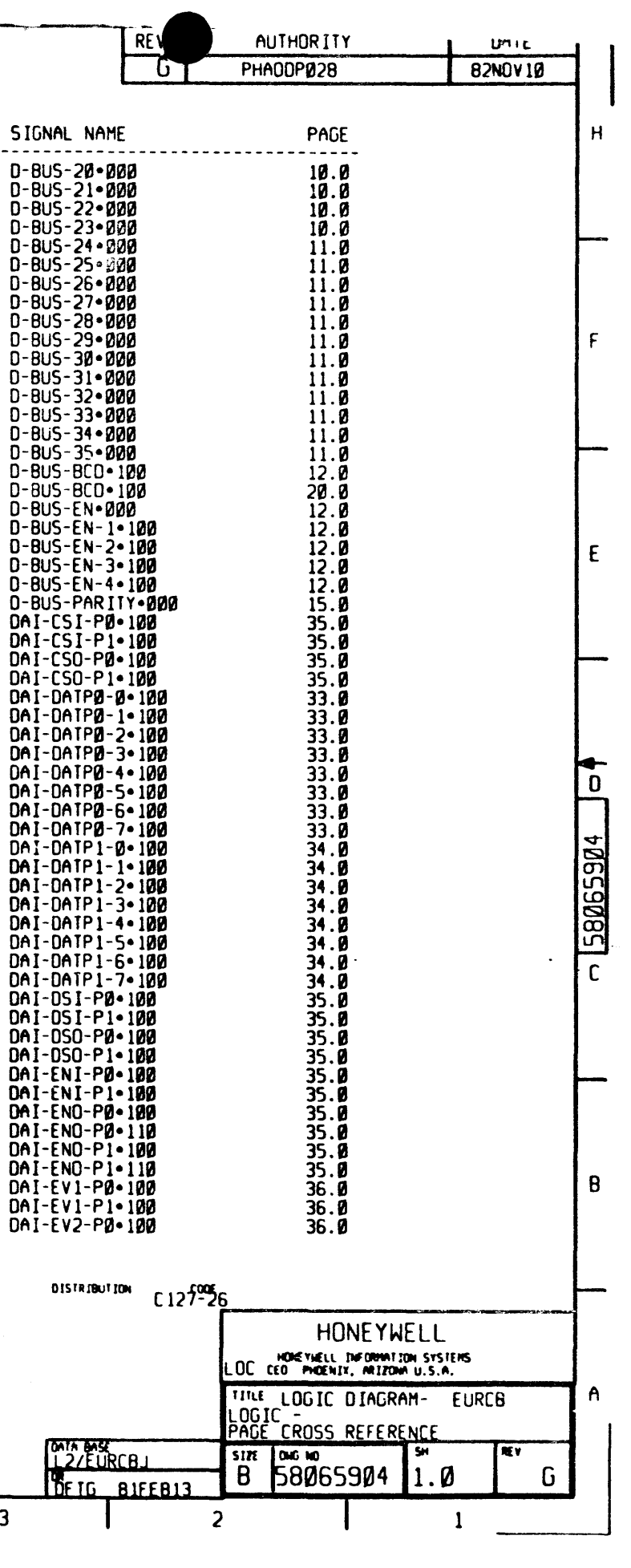

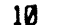

 $\mathcal{V}$ 

ाँ

 $\sim$ 

 $\sim$ 

 $\sim$ 

 $\Delta$ 

 $\frac{1}{2}$ 

 $\mathcal{L}_{\mathcal{C}}$ 

 $\mathcal{L}^{\pm}$ 

 $\frac{1}{2}$  $\frac{1}{2}$ 

 $\mathbf{1}$ 

 $\overline{9}$ 

 $\bf{B}$ 

 $\overline{\mathcal{L}}$ 

 $\mathbf{b}$ 

 $\mathbf{z}$ 

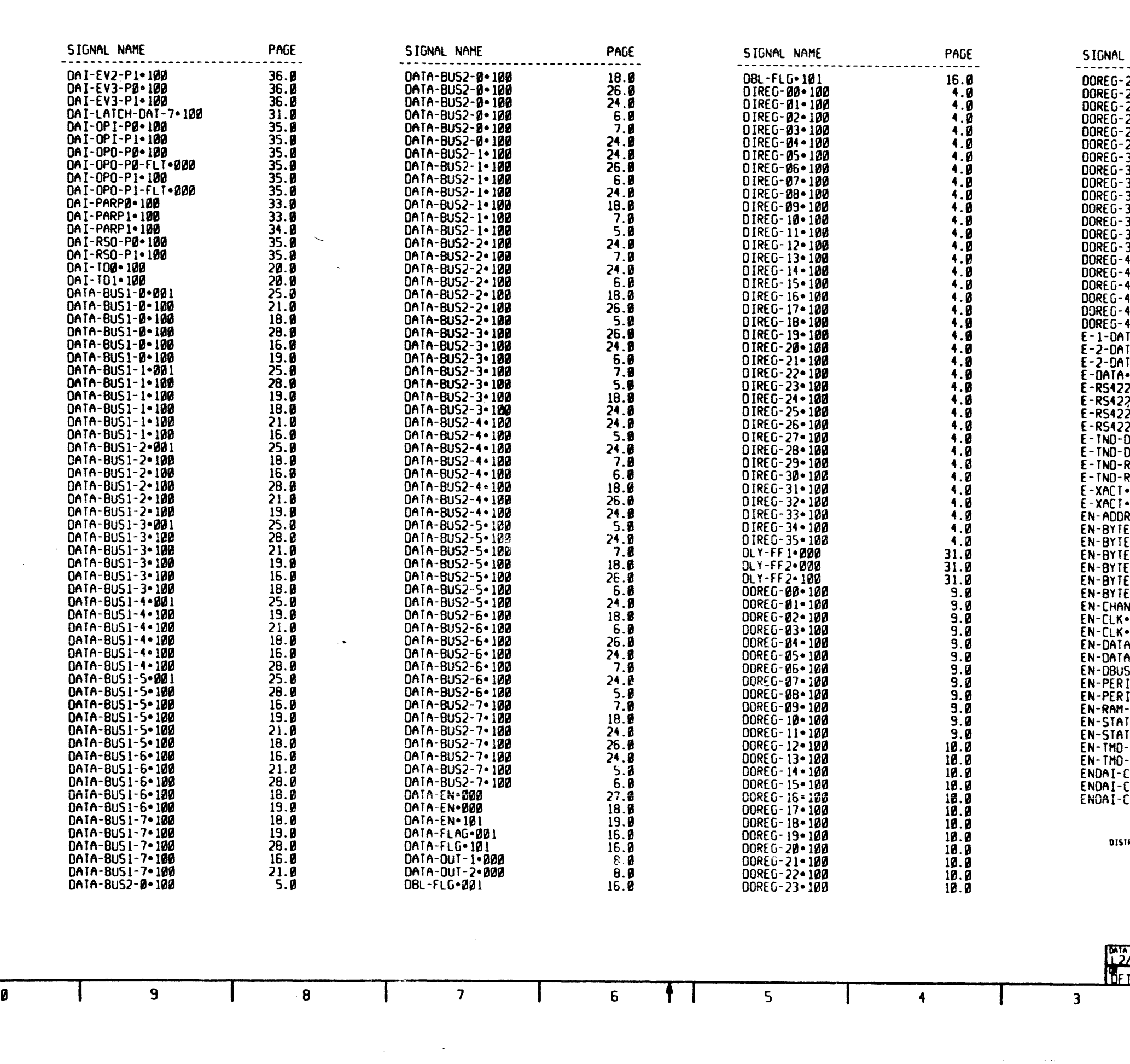

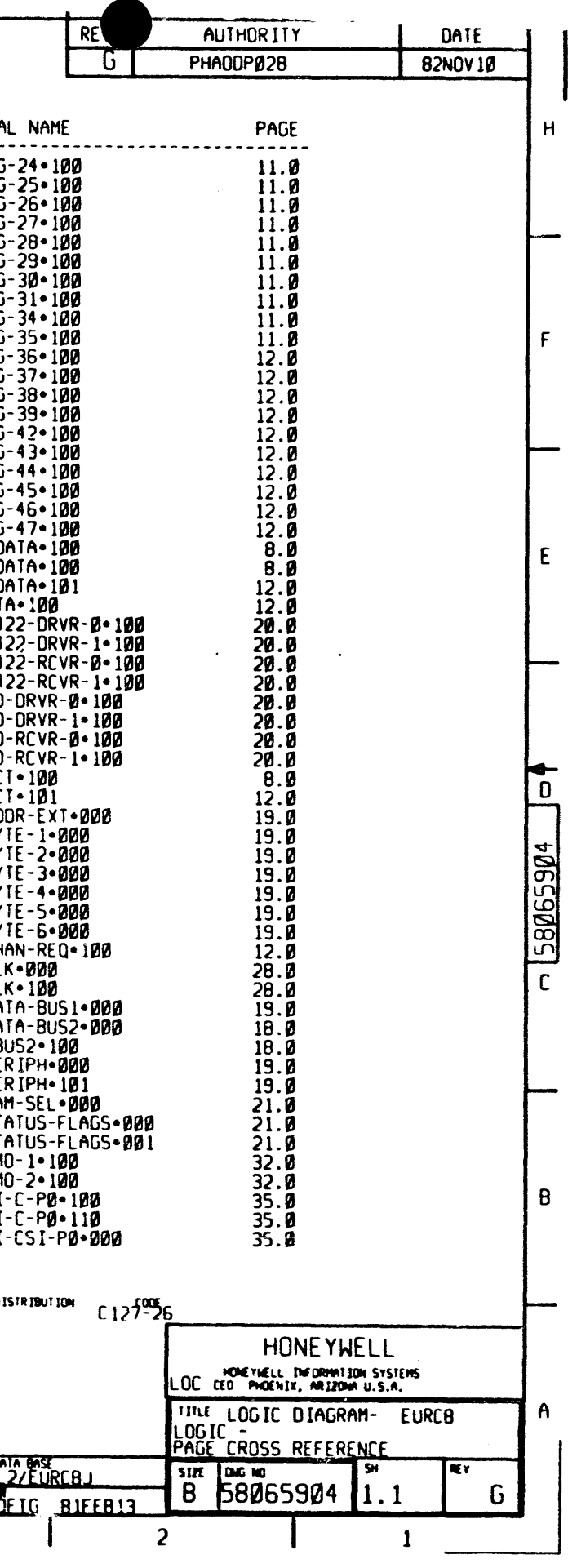

 $\mu = \mu \pm \infty$ 

 $\sim$   $-1$ 

 $\sim 10^{-1}$ 

 $\omega_{\rm{max}}$ 

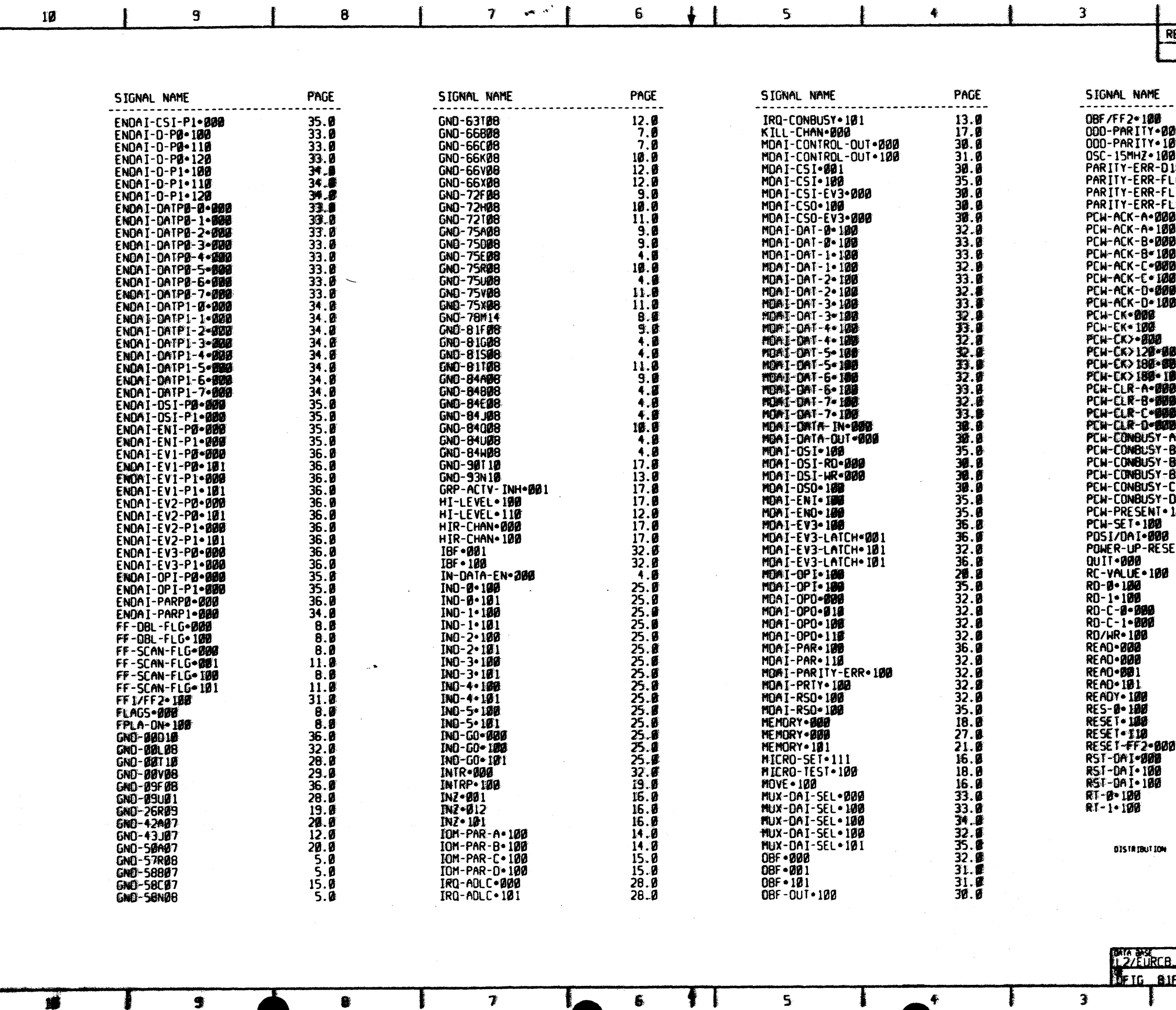

 $\equiv$ 

 $\frac{1}{2}$  .

 $\mathbf{H}^{\text{t}}$ 

 $\mathbf{F}$ 

-E.

 $\vec{p}$ 

 $\mathbb{C}^{\mathbb{C}}$ 

 $\mathbf{B}$ 

 $\hat{A}$ 

 $\bullet$ 

 $\bullet$ 

 $\overline{\mathbf{r}}$ 

 $\bullet$ 

 $\mathbf{S}$ 

 $\mathbf{F}$ 

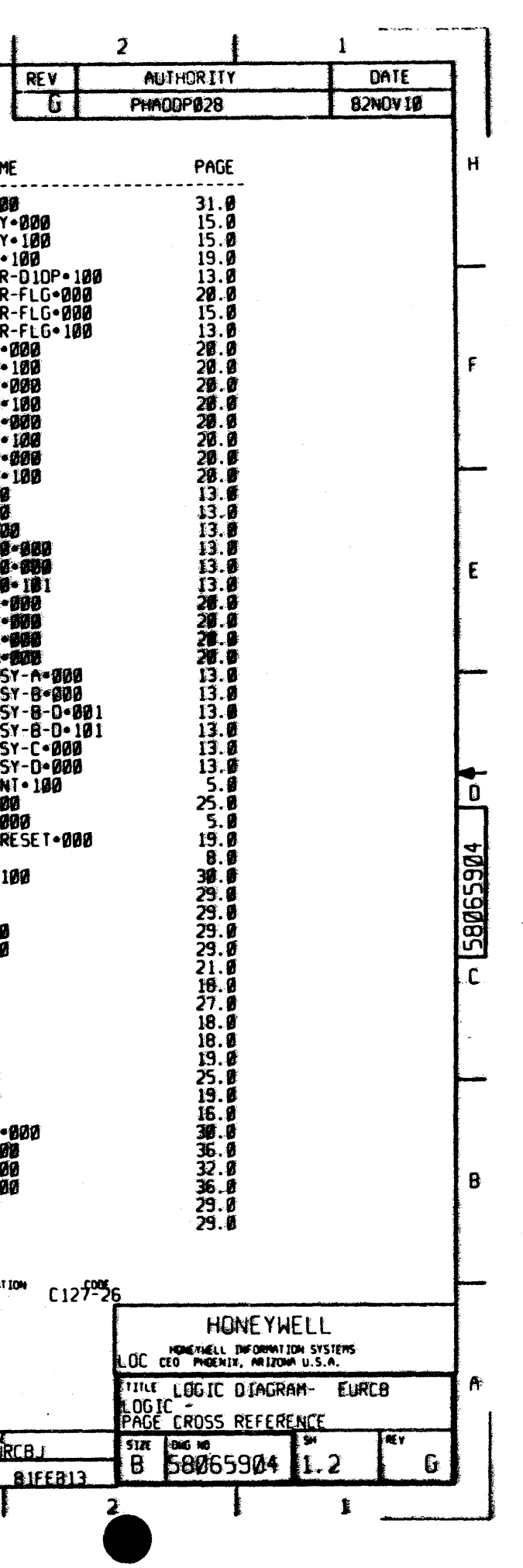

 $\ddot{\phantom{0}}$ 

 $\overline{\mathbf{3}}$ 

 $\ddot{\mathbf{3}}$ 

 $\ddot{\bullet}$ 

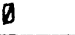

 $\begin{pmatrix} 1 \\ 1 \\ 1 \end{pmatrix}$ 

 $\mathbf{H}^{\prime}$ 

 $\mathsf F$ 

 $\sim 5\%$ 

 $\mathcal{A}^{\mathcal{A}}$ 

 $\sim$ 

 $\epsilon$ 

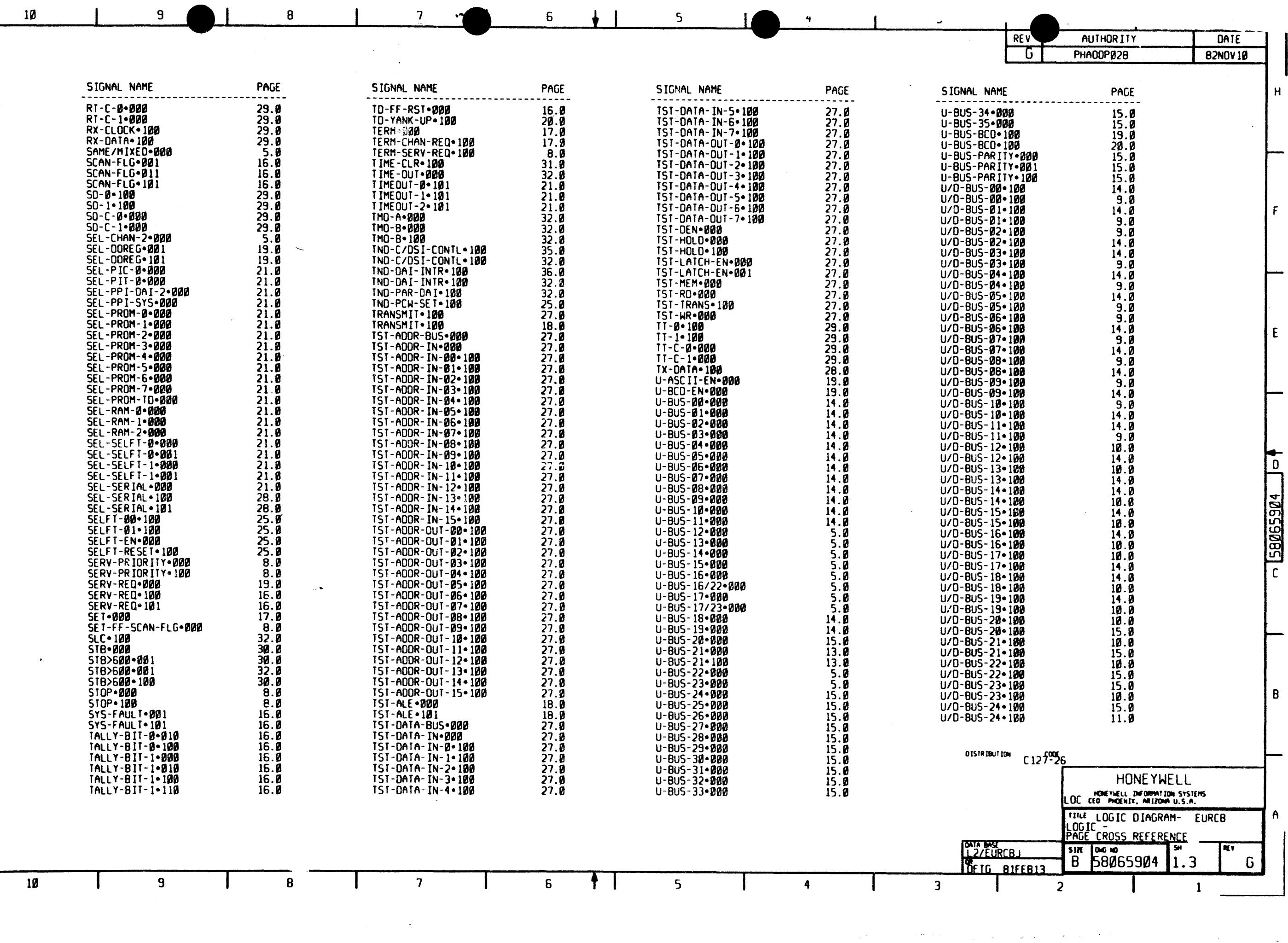

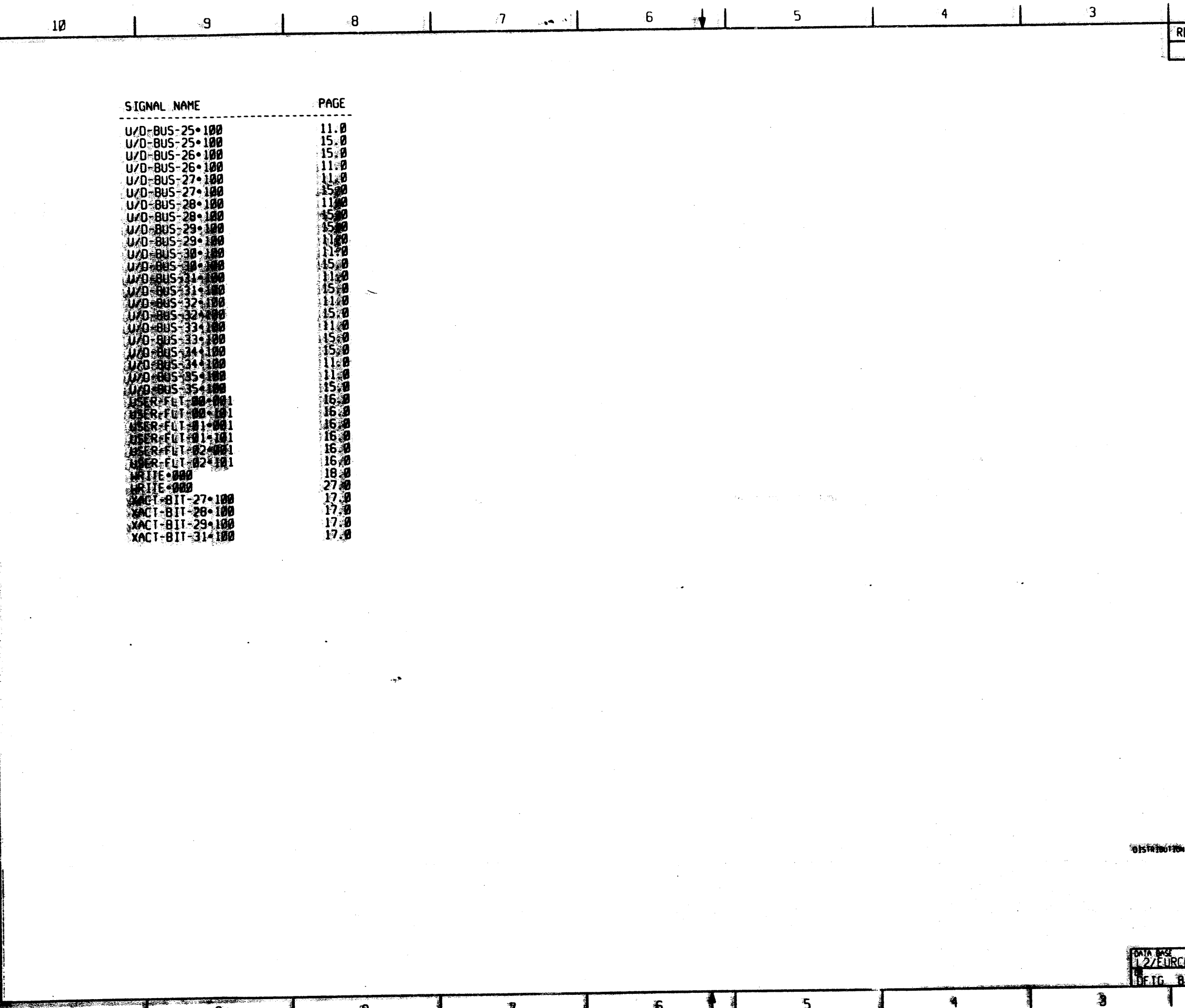

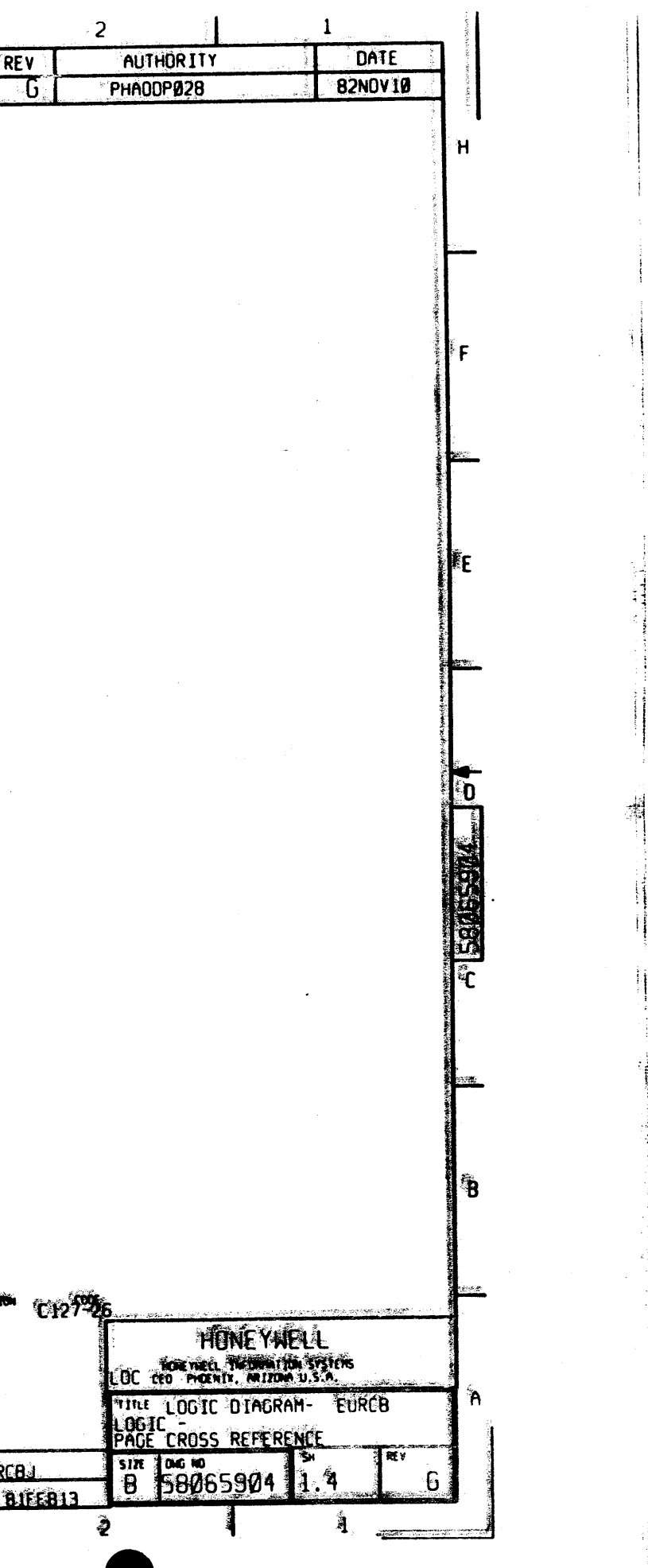

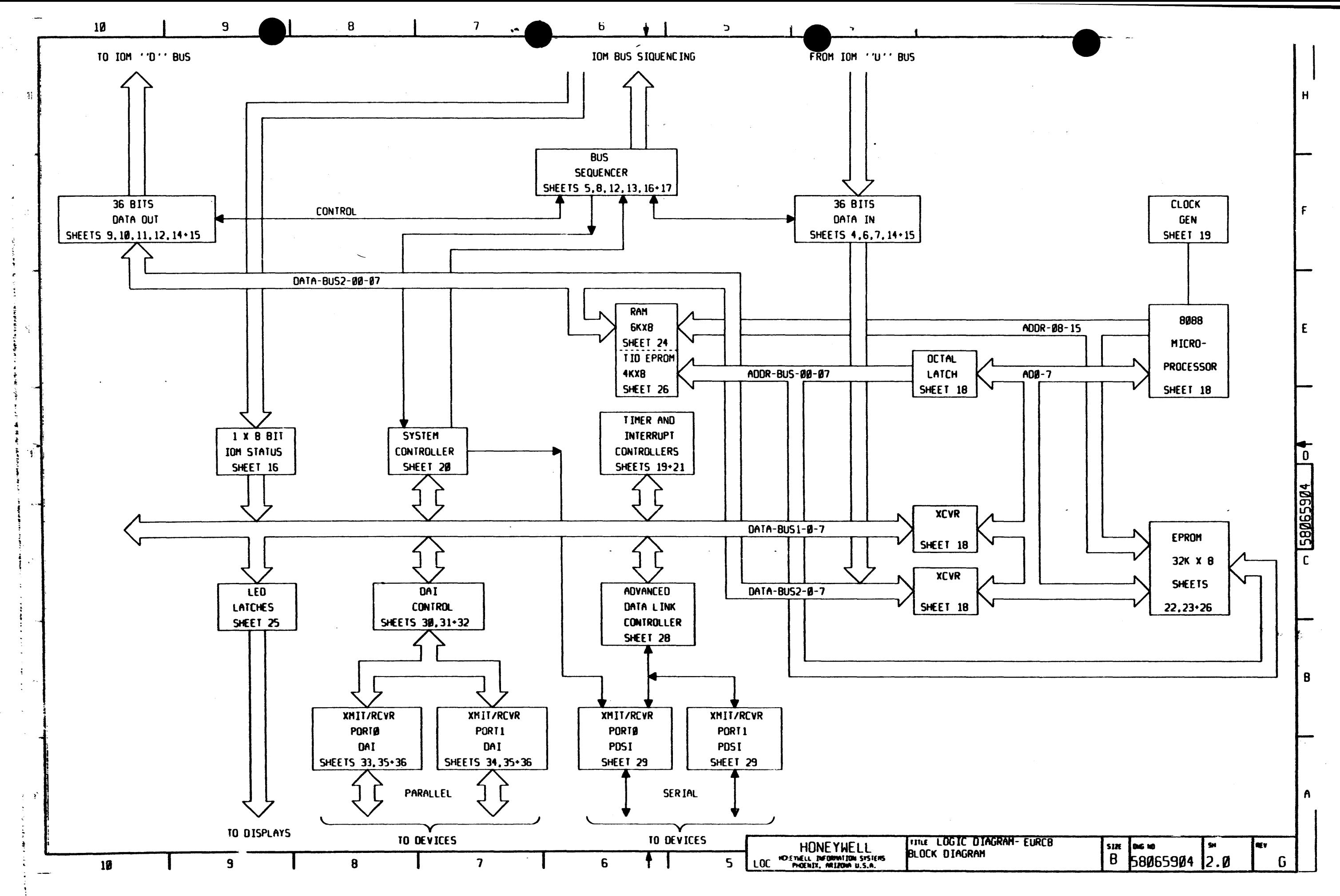

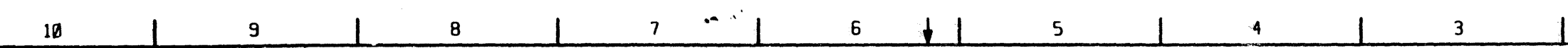

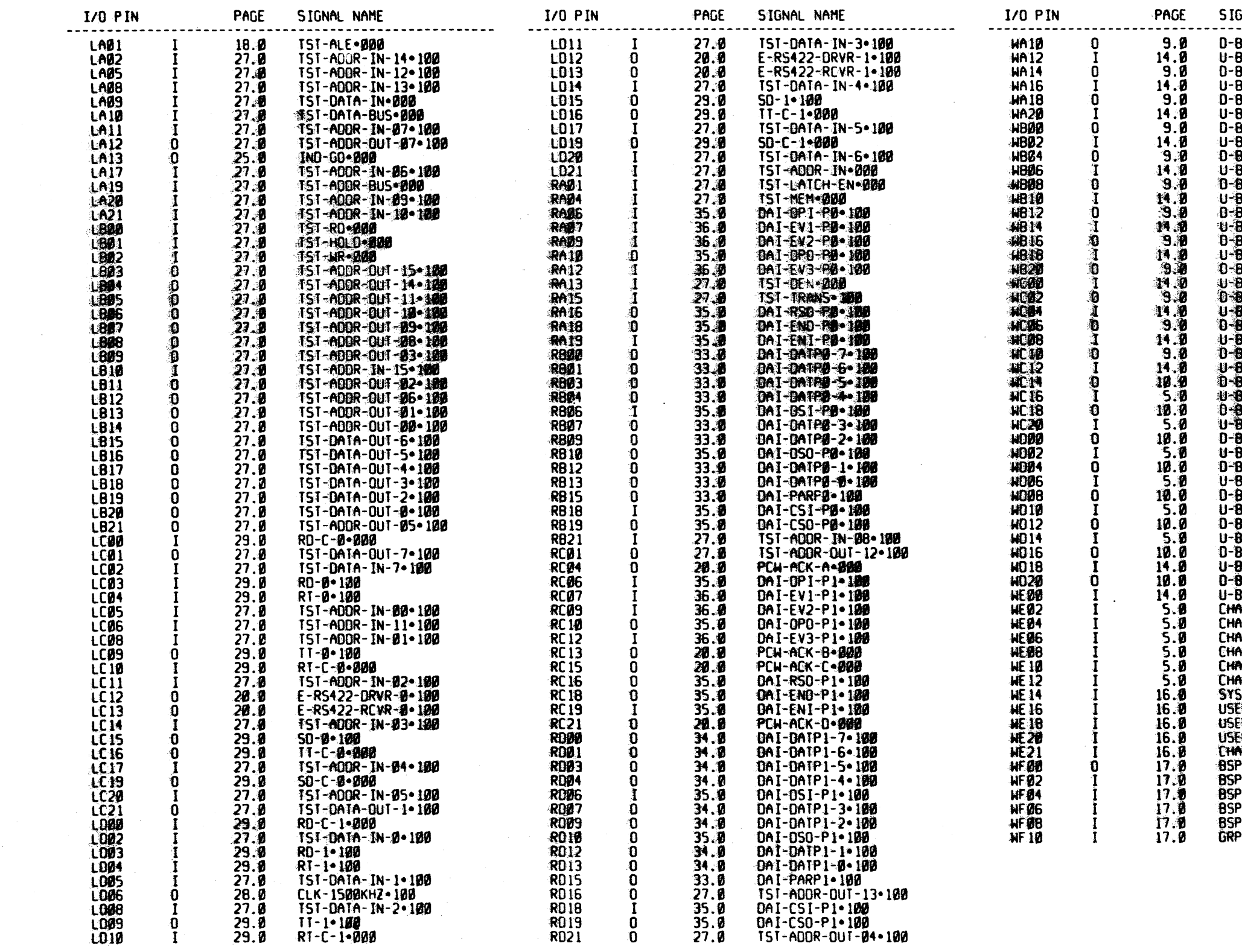

 $\boldsymbol{w}$ 

滑

 $\sim$  $\sim$ 

 $\mathbf{r}$ 

Æ

 $\overline{0}$ 

 $\mathbf c$ 

**Side** 

 $\overline{\mathbf{S}}$ 

 $\sim$ 

 $\sim 4\sigma$ 

 $\sim$  and

 $\ddot{ }$ 

 $\pmb{8}$ 

 $\overline{\mathbf{z}}$ 

 $6$ 

 $\begin{array}{c} \begin{array}{c} \begin{array}{c} \bullet \\ \end{array} \end{array} \end{array}$ 

HONE YWELL  $5\overline{)}$ 

TITHE LOGIC DIAGRAM- EURCB<br>170 PIN -<br>PAGE CROSS REFERENCE

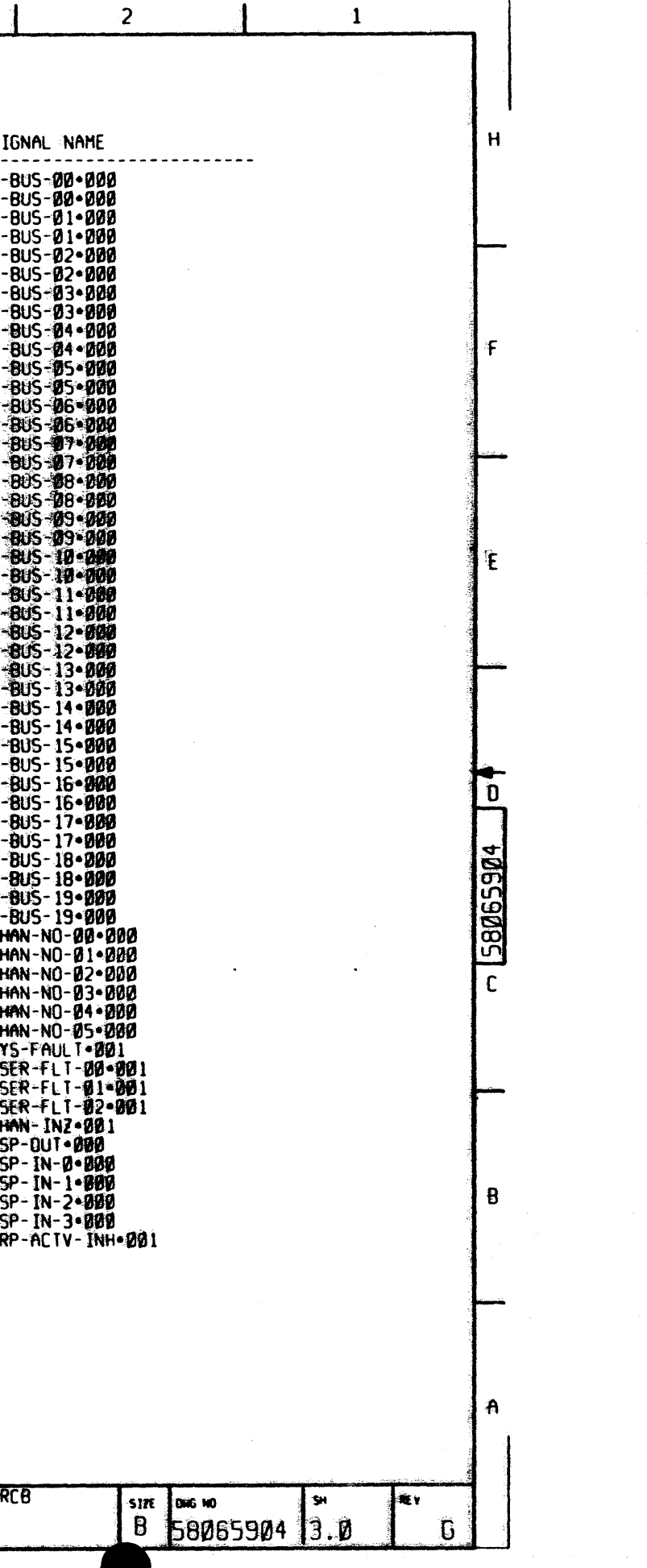

 $10$ 

 $\bf{8}$ 

 $\overline{9}$ 

 $\overline{\mathbf{7}}$ 

5

 $\overline{\mathbf{3}}$ 

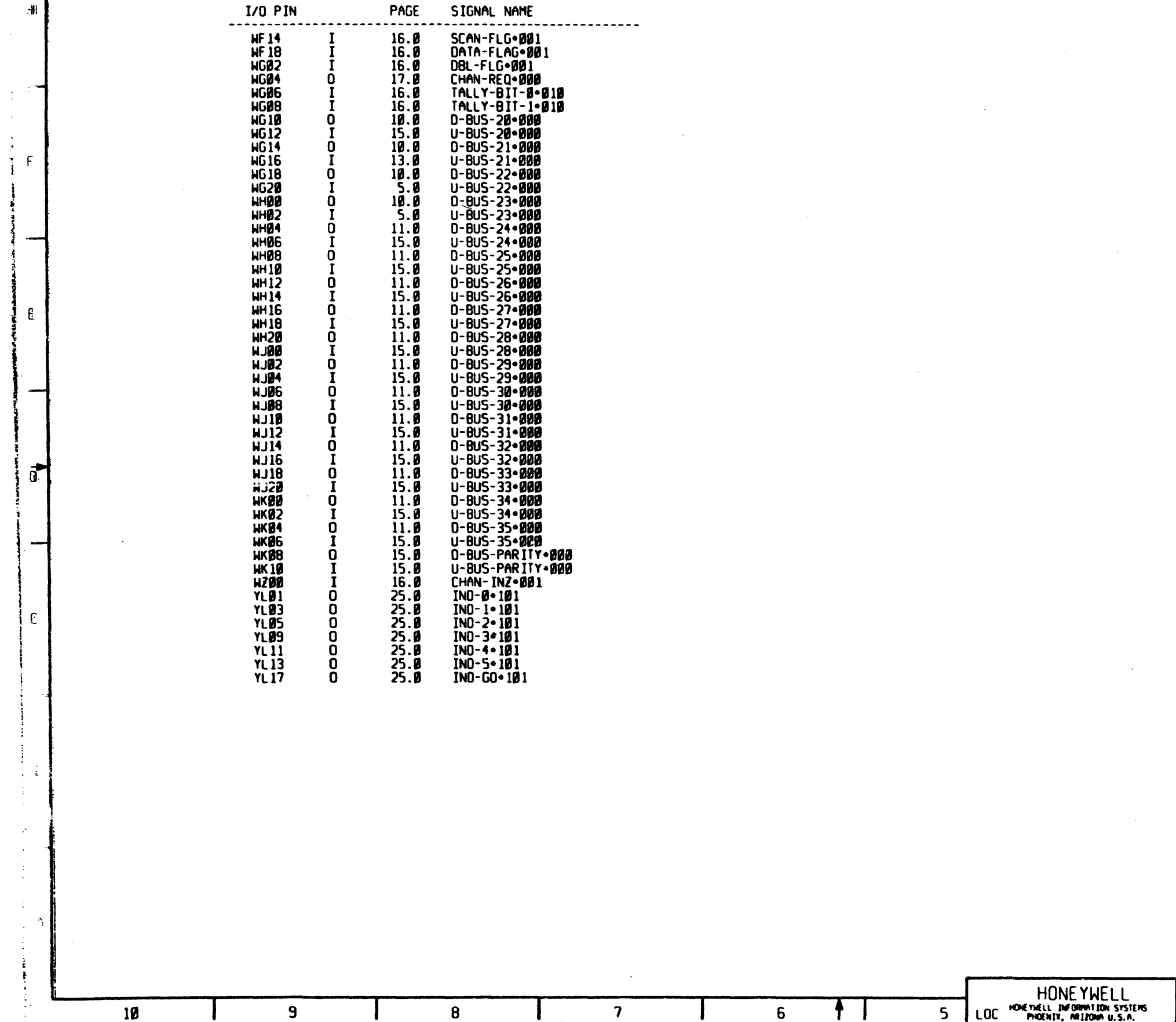

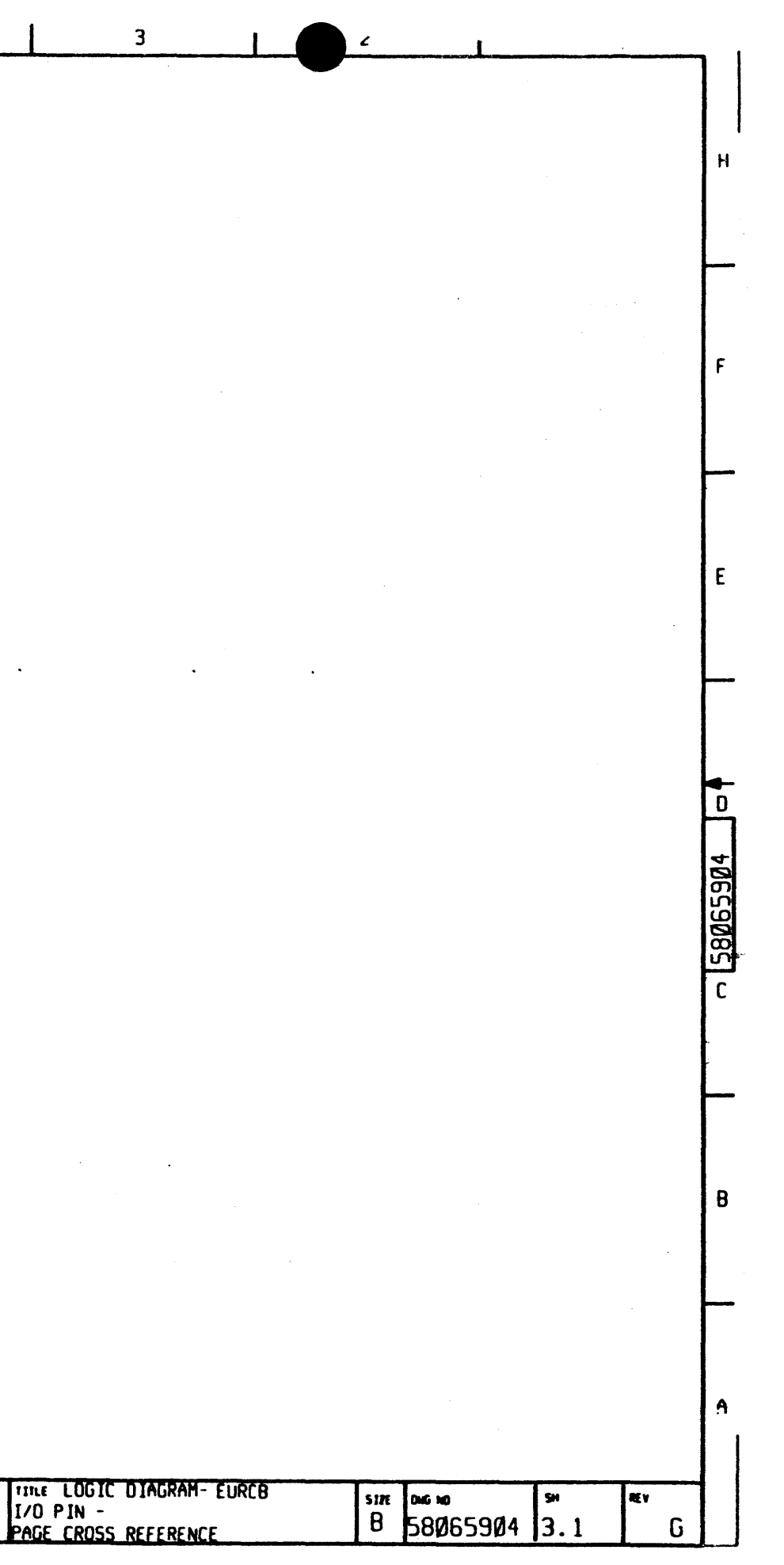

فالمحارب المقاربين الفراد

 $\omega$  ,  $\omega$  ,  $\omega$  ,  $\omega_{\rm c}$ 

 $\mathcal{L}^{(1)}$  and  $\mathcal{L}^{(1)}$  and  $\mathcal{L}^{(2)}$  and  $\mathcal{L}^{(3)}$  and  $\mathcal{L}^{(4)}$ 

 $\sim 10^{11}$  km

 $\mathcal{L}^{\text{max}}_{\text{max}}$ 

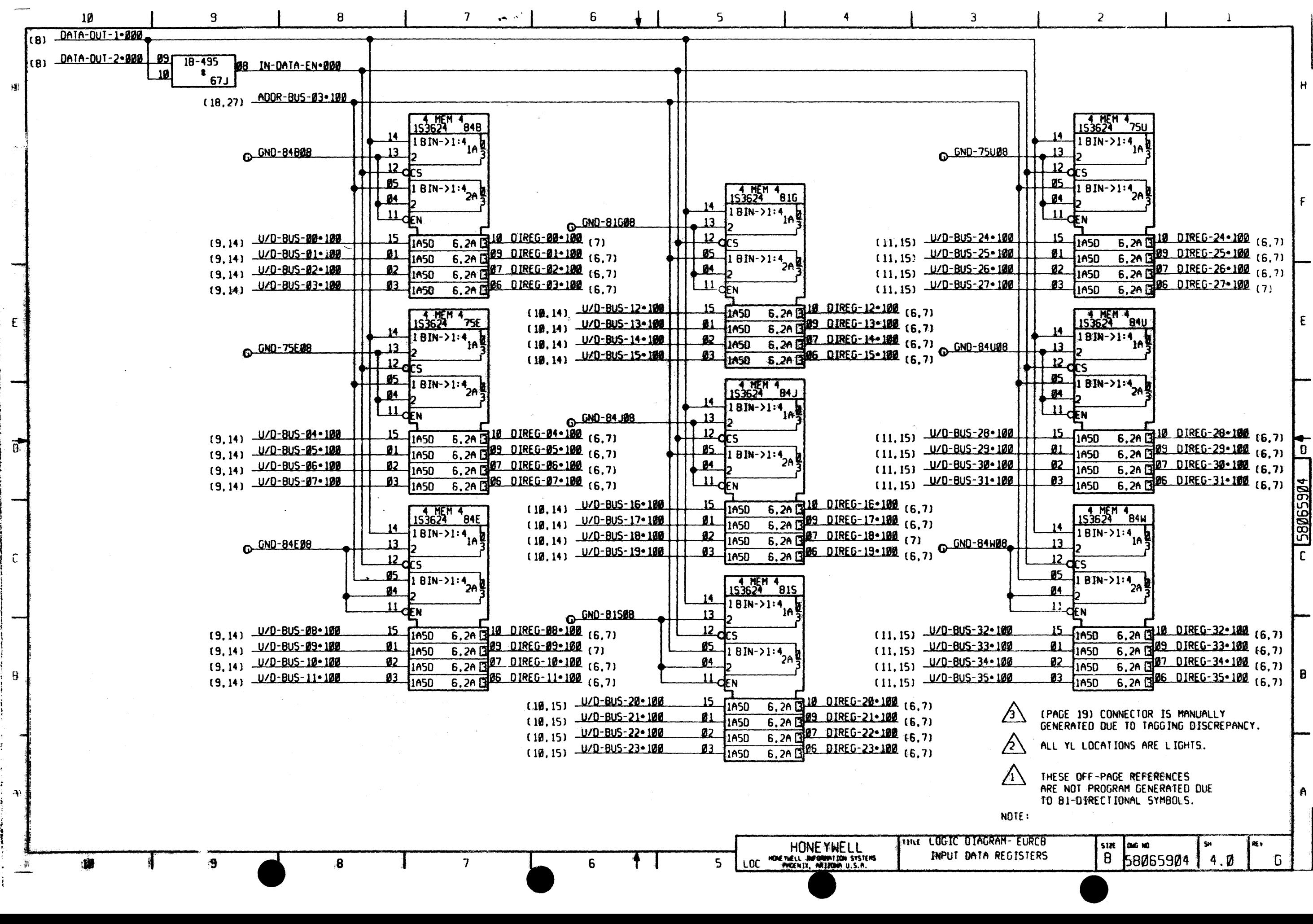

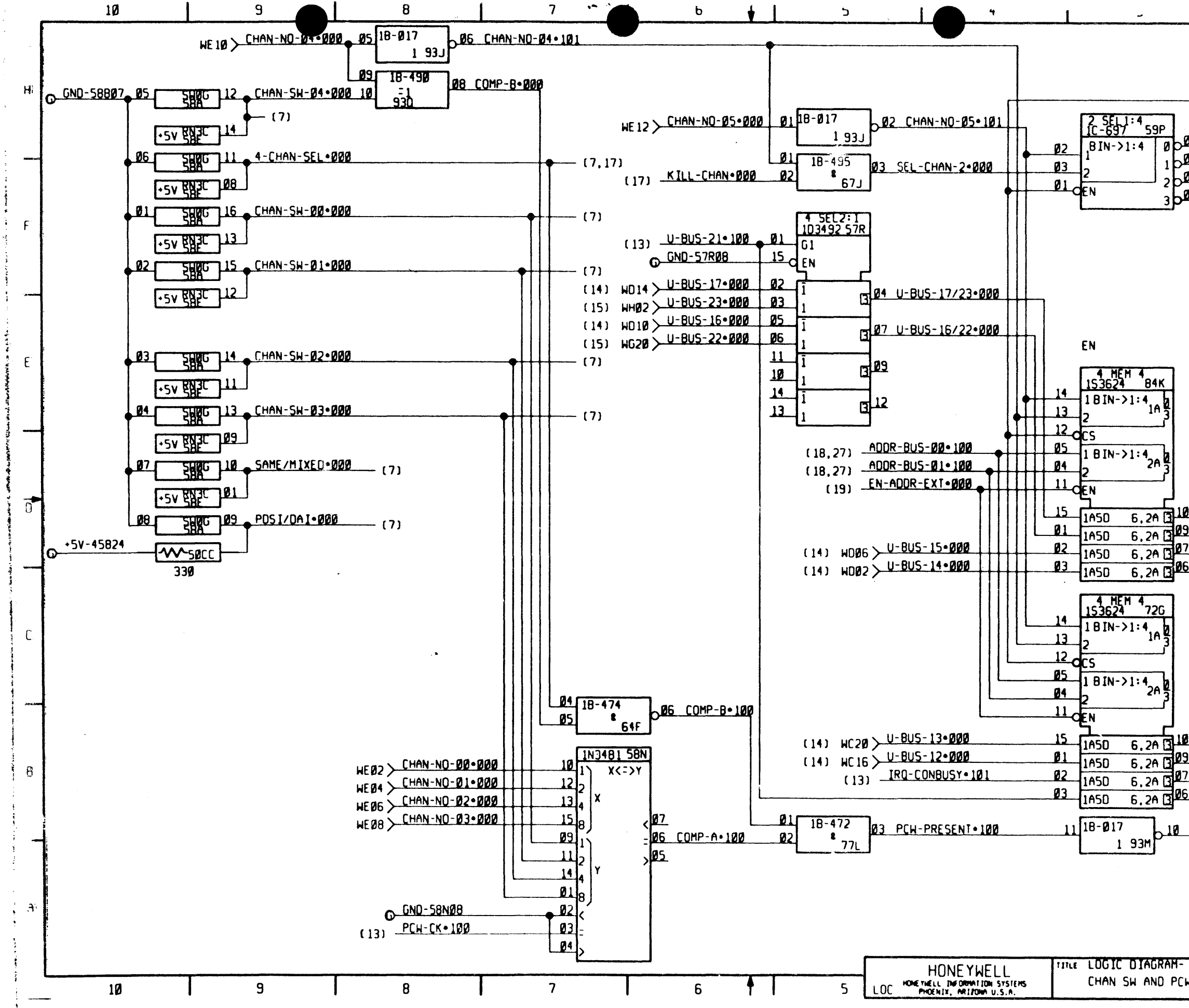

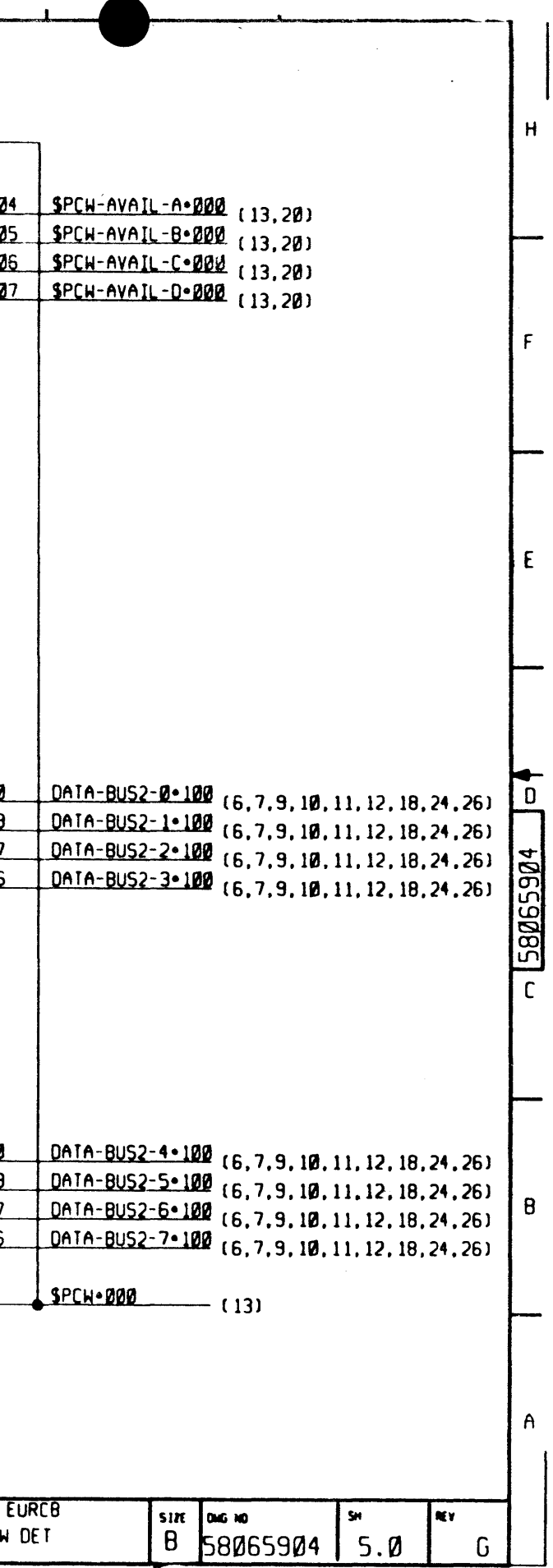

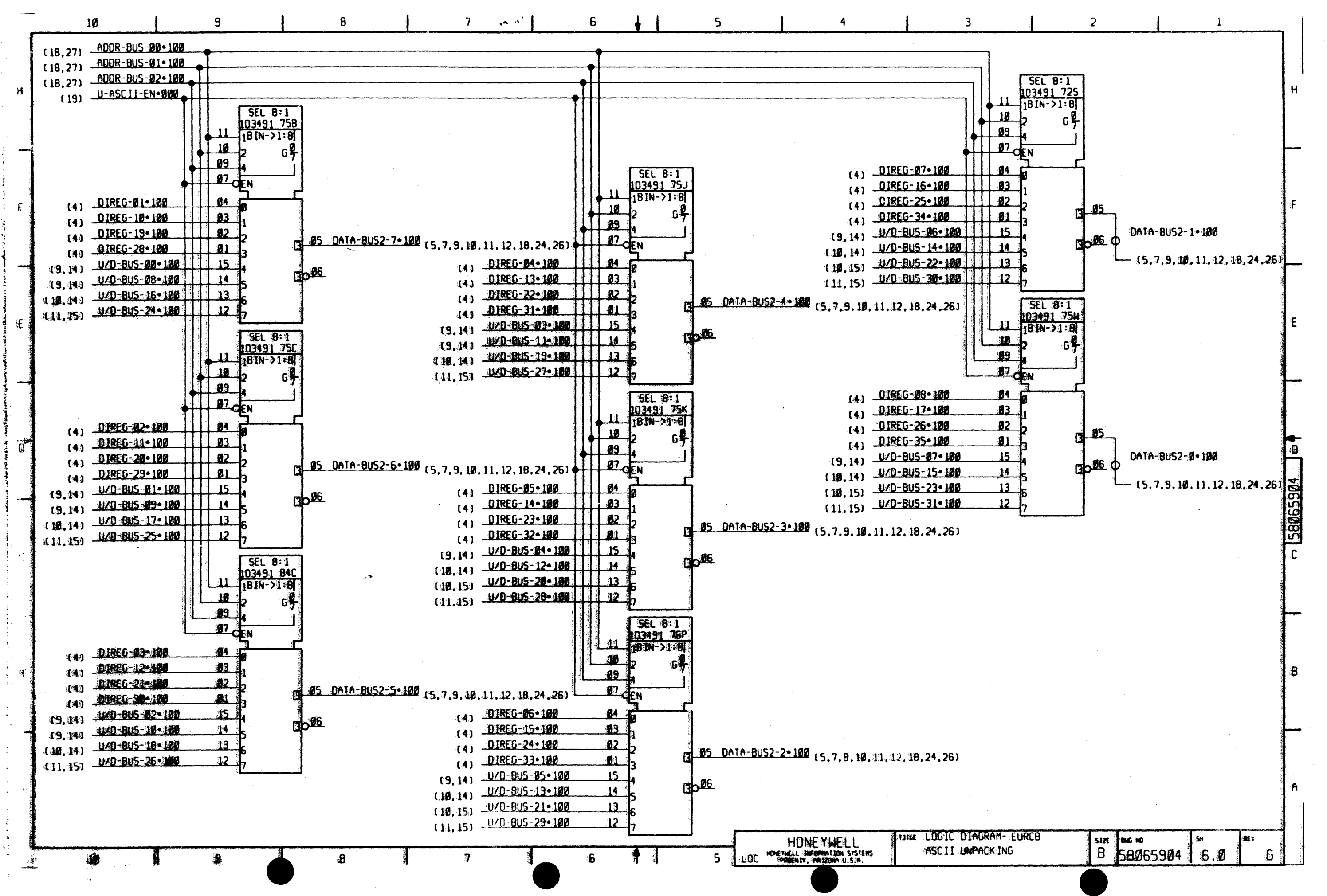

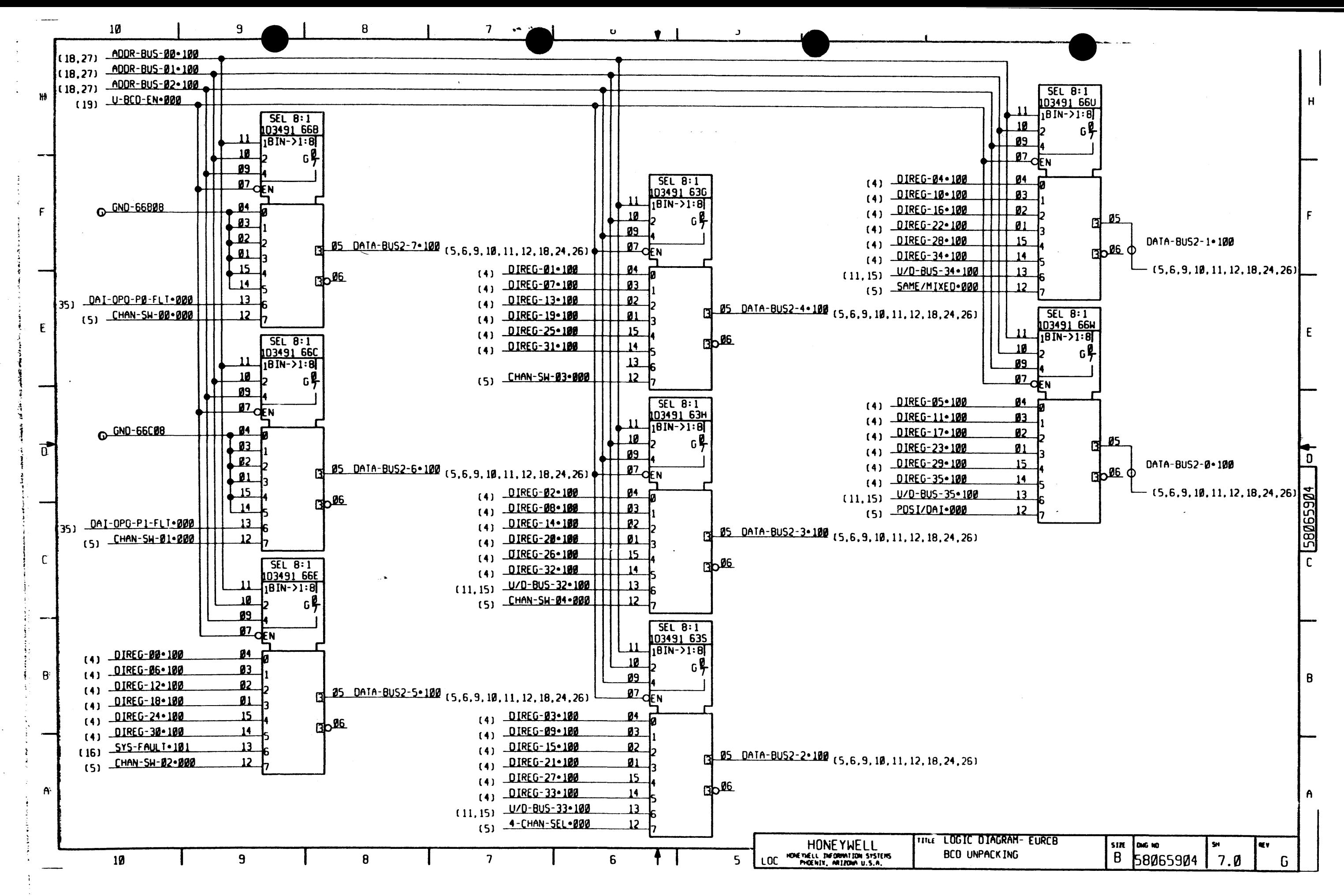

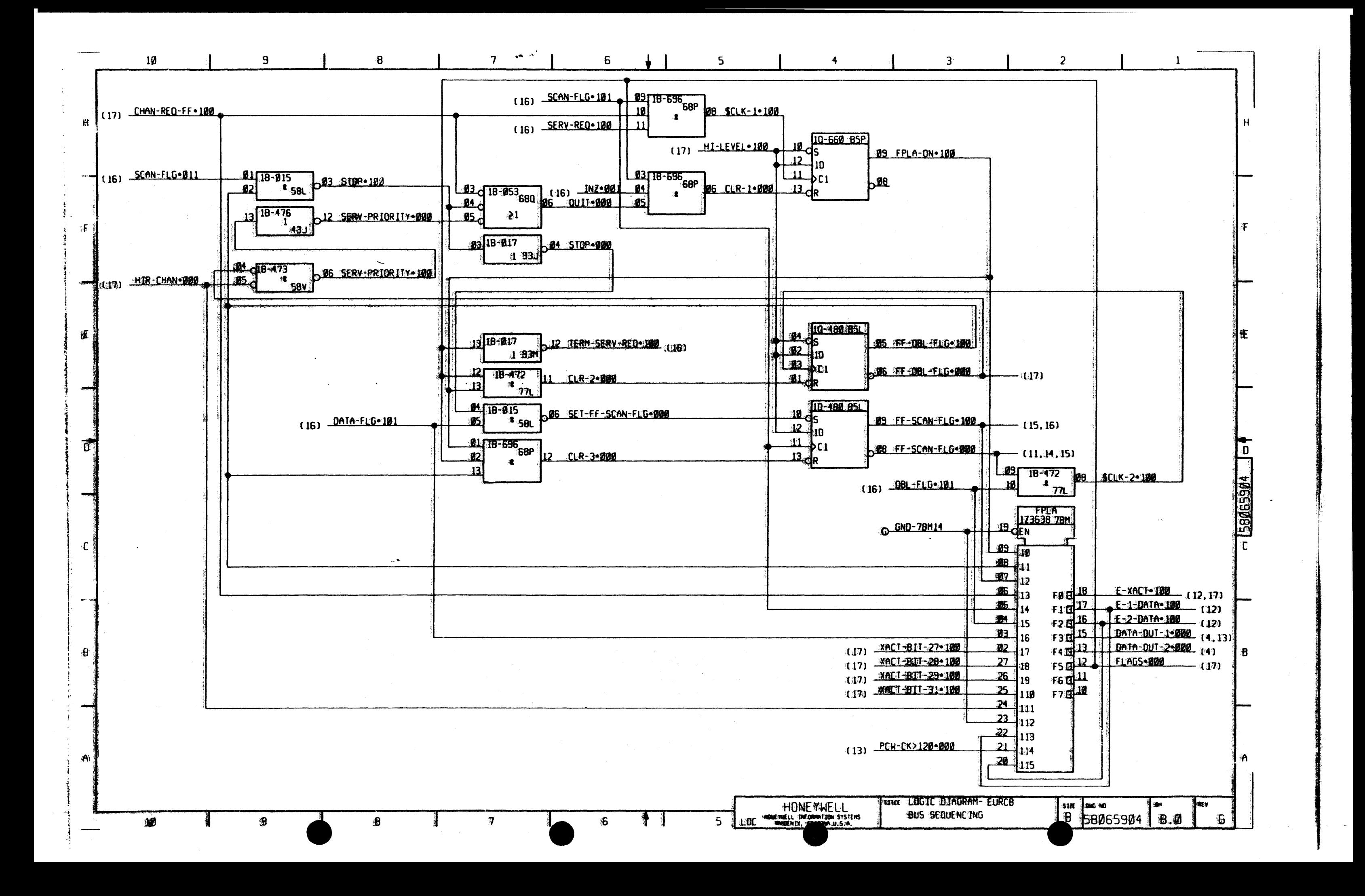

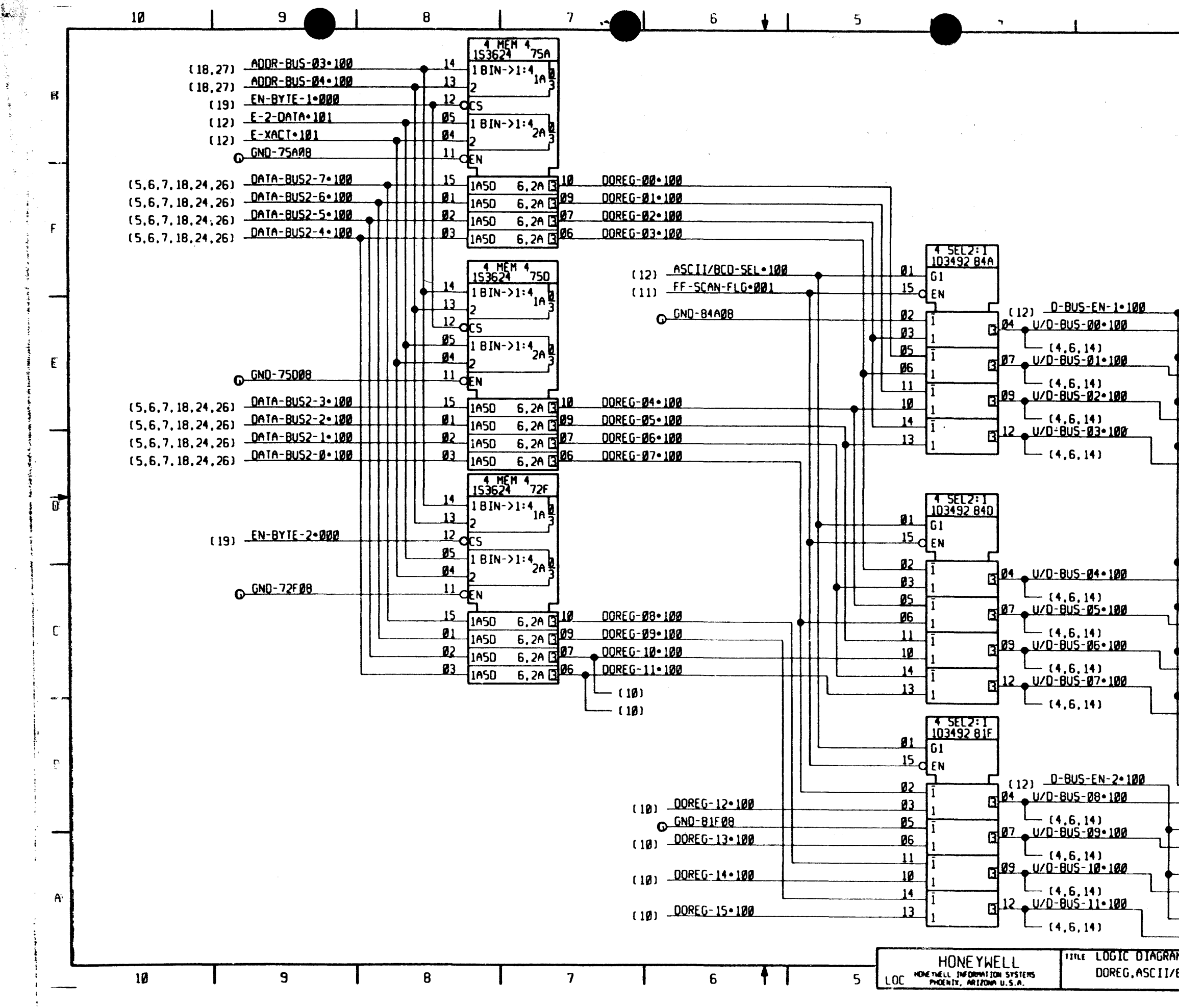

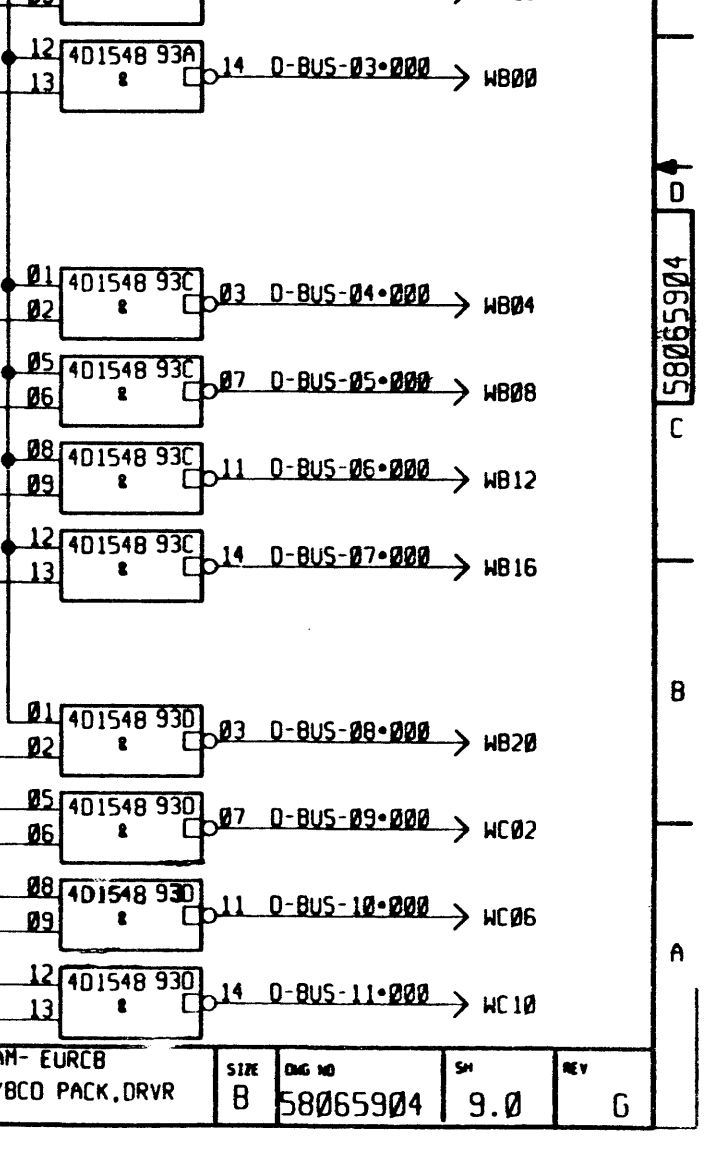

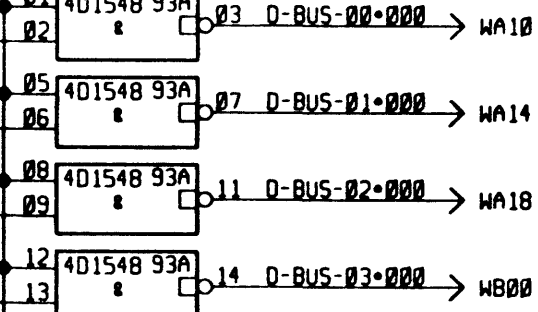

 $\theta$ l Linicio 924

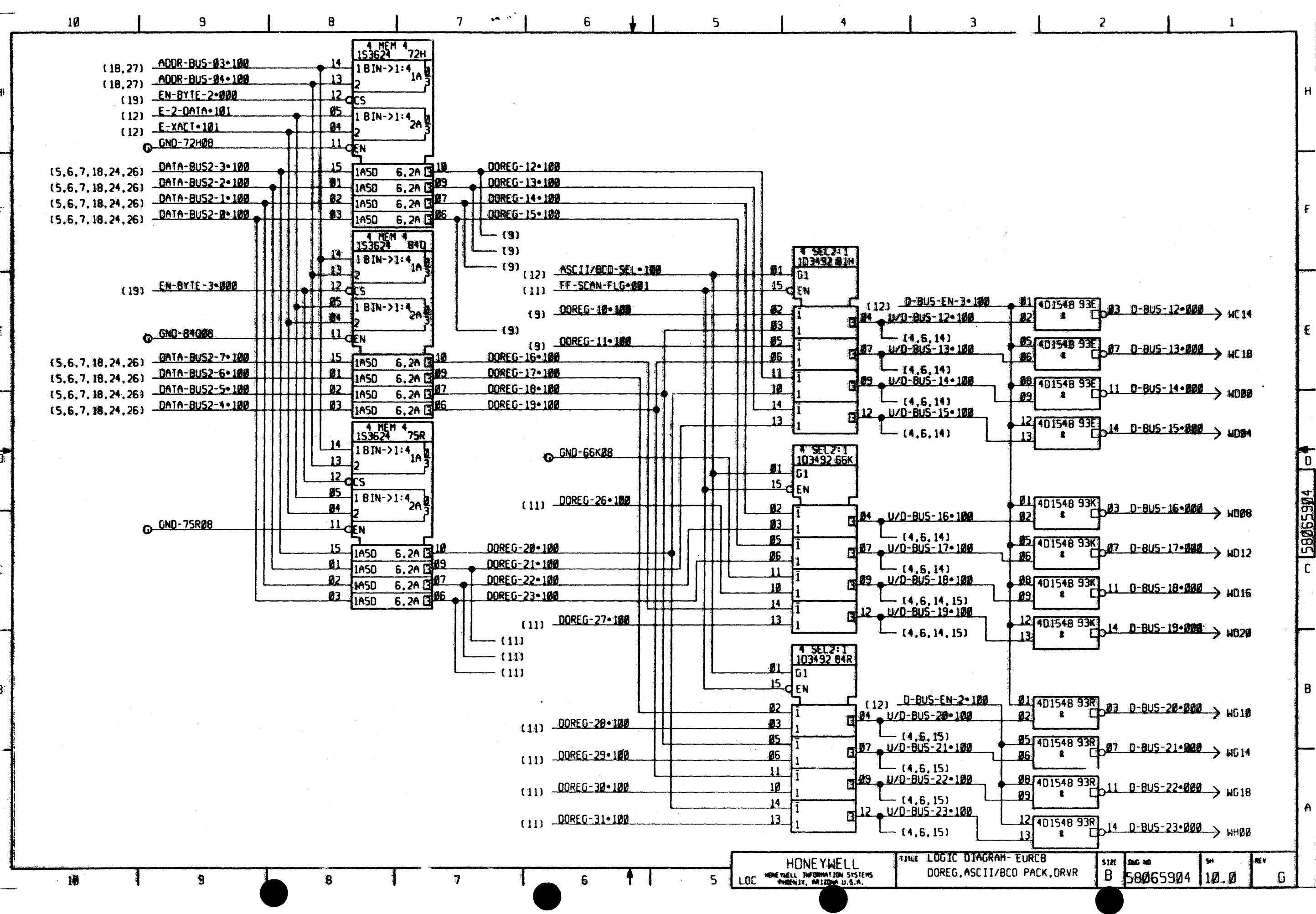

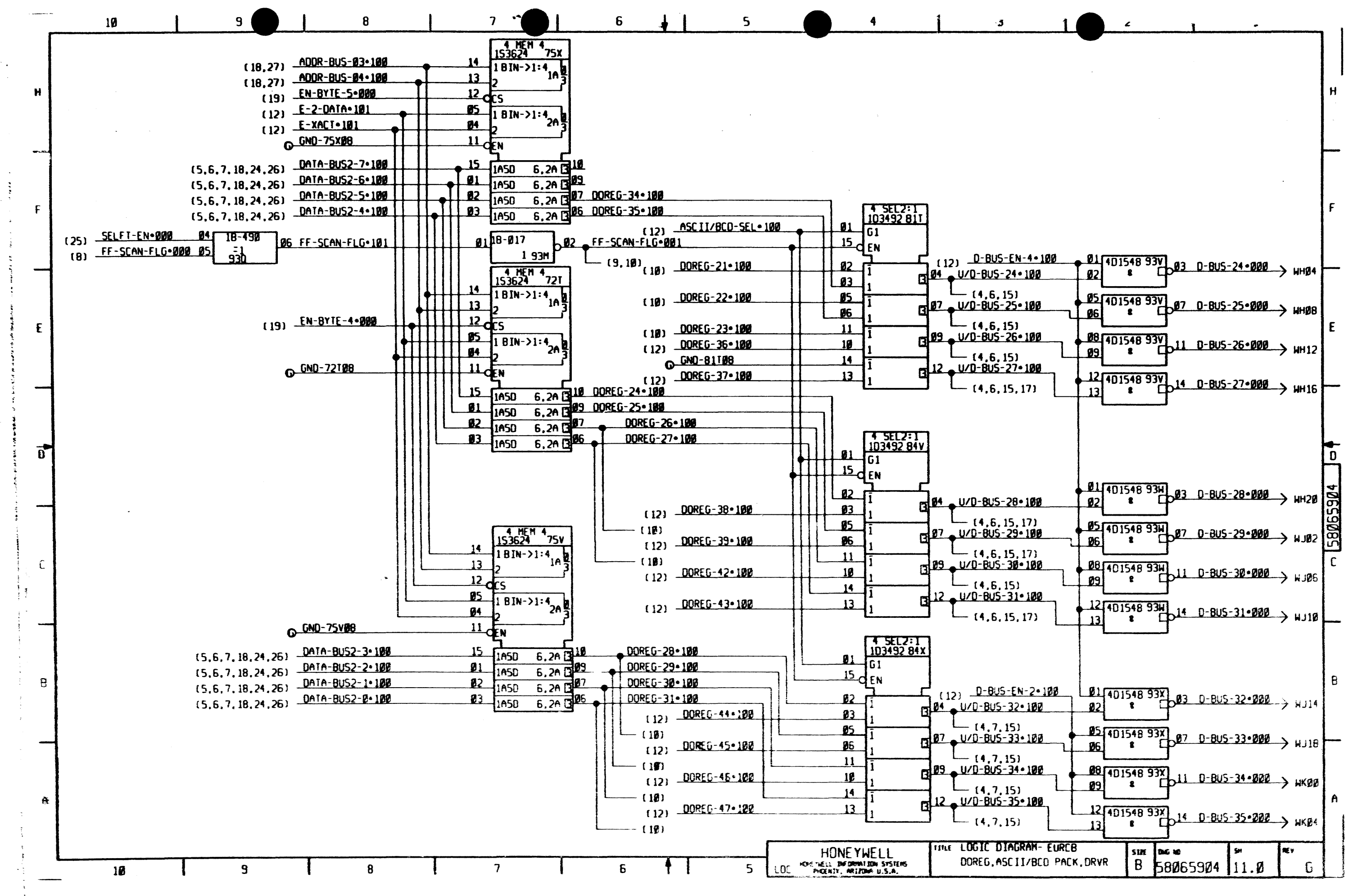

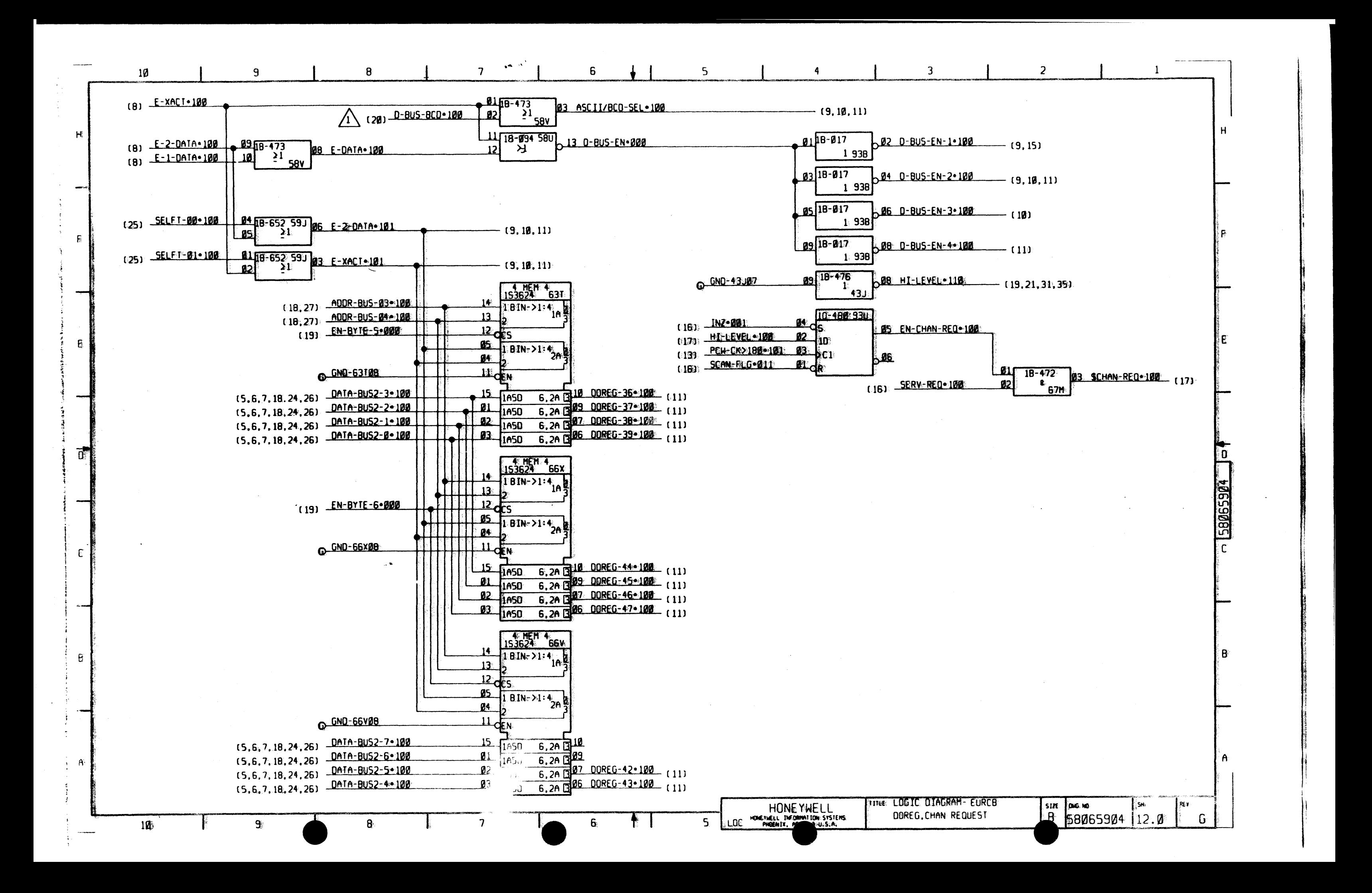

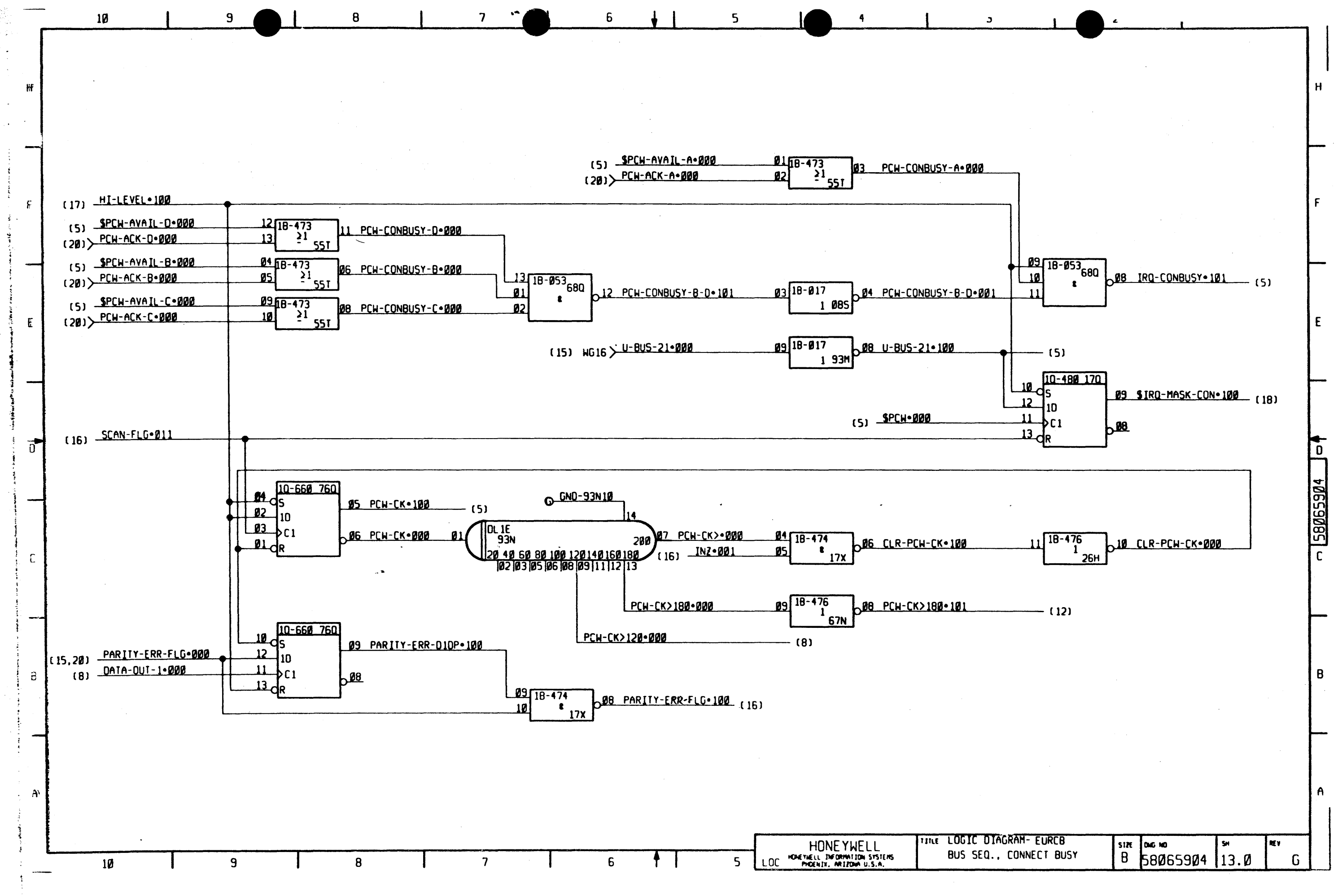

**Carlo Carlo** 

 $\mathcal{L}_{\text{L}}(\mathbf{q})$  , we can be

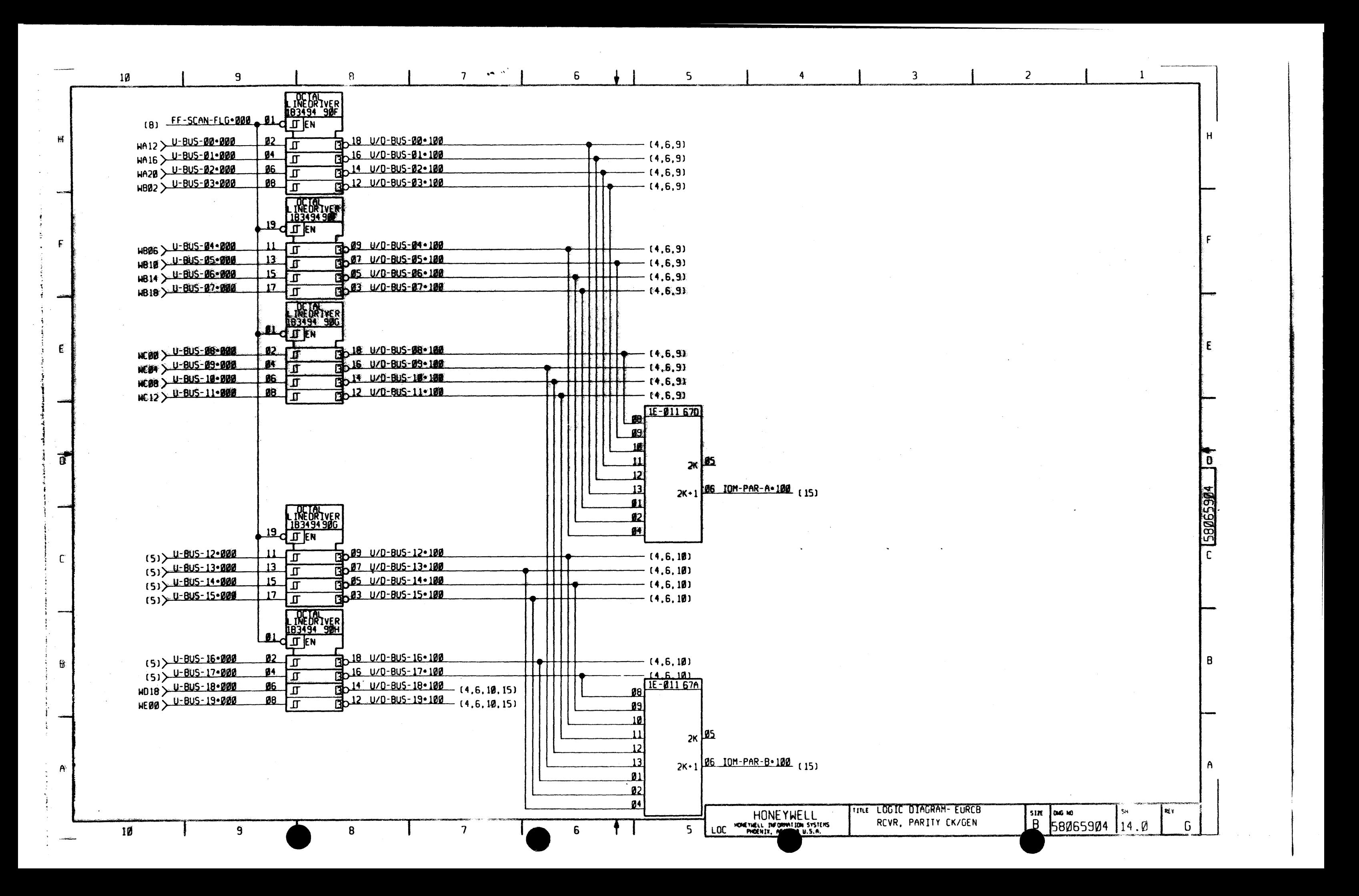

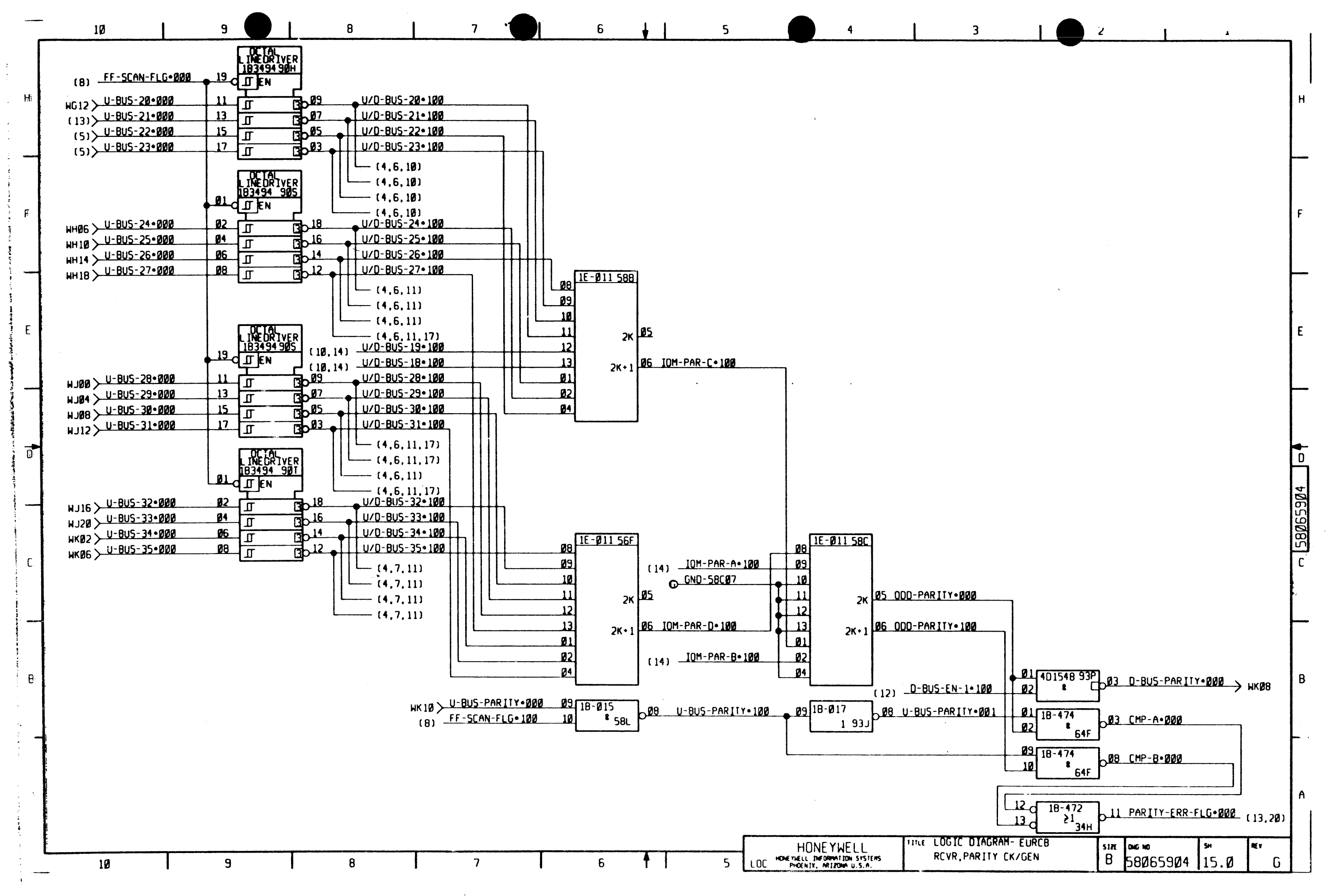

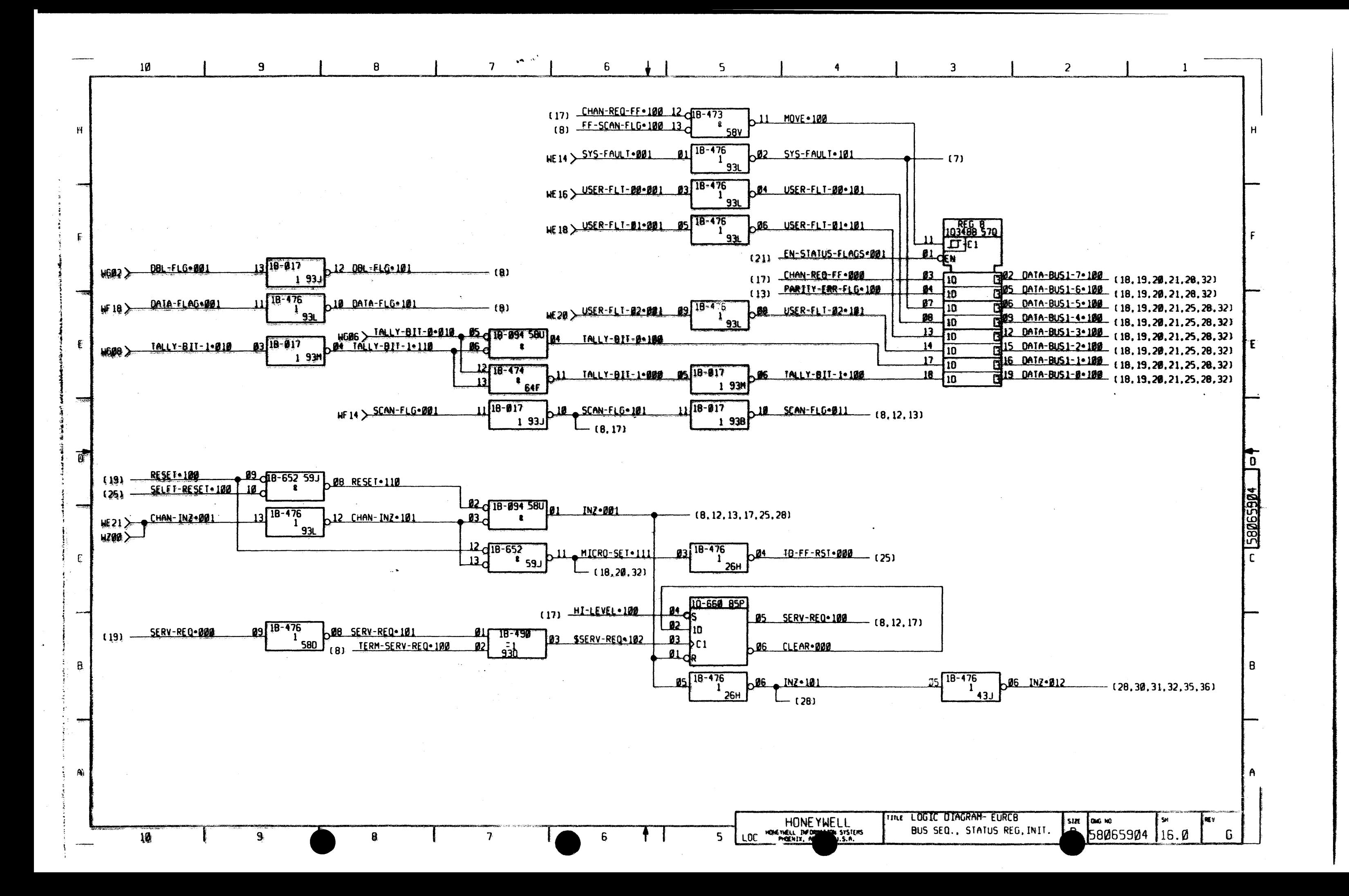

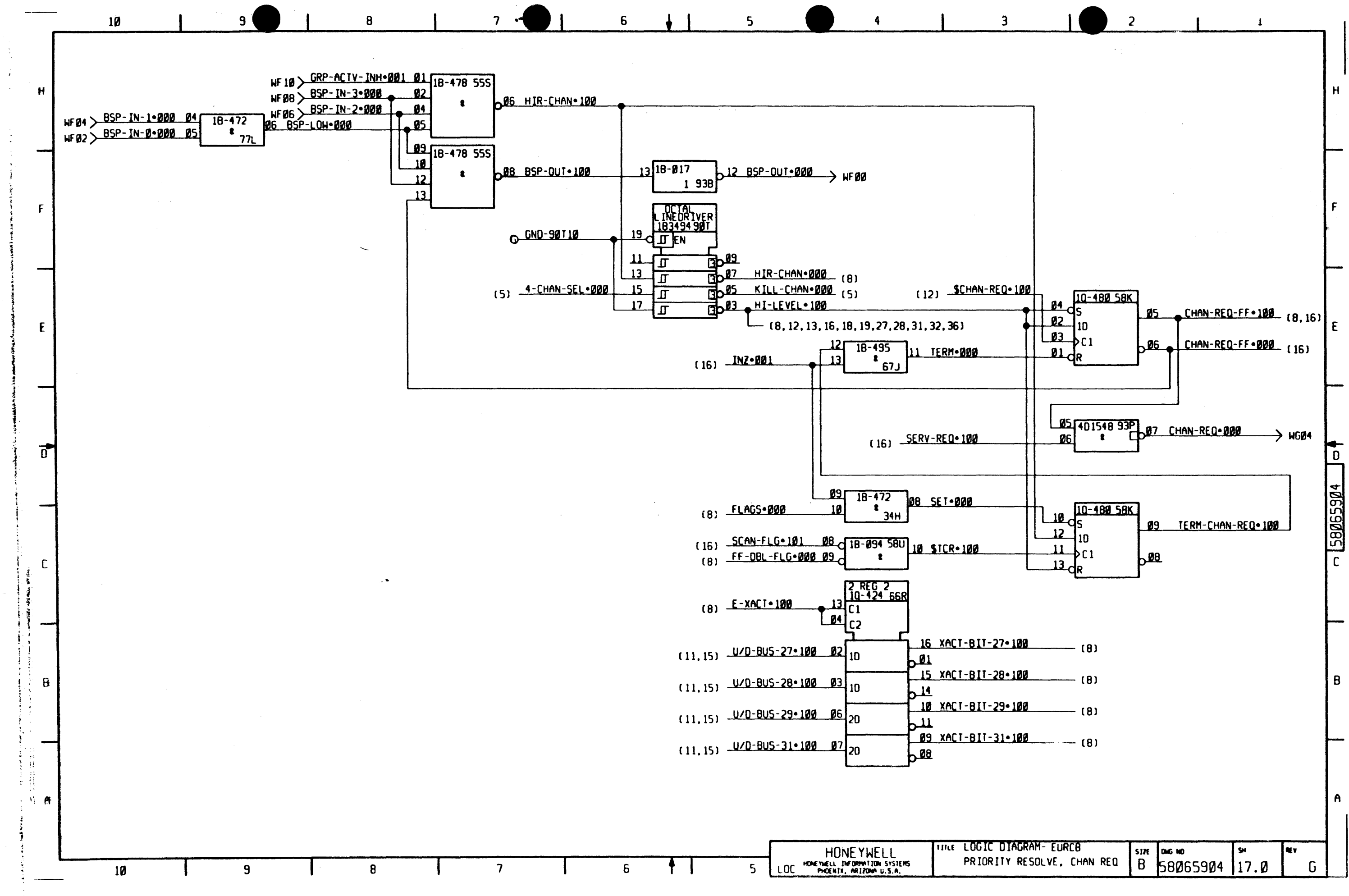

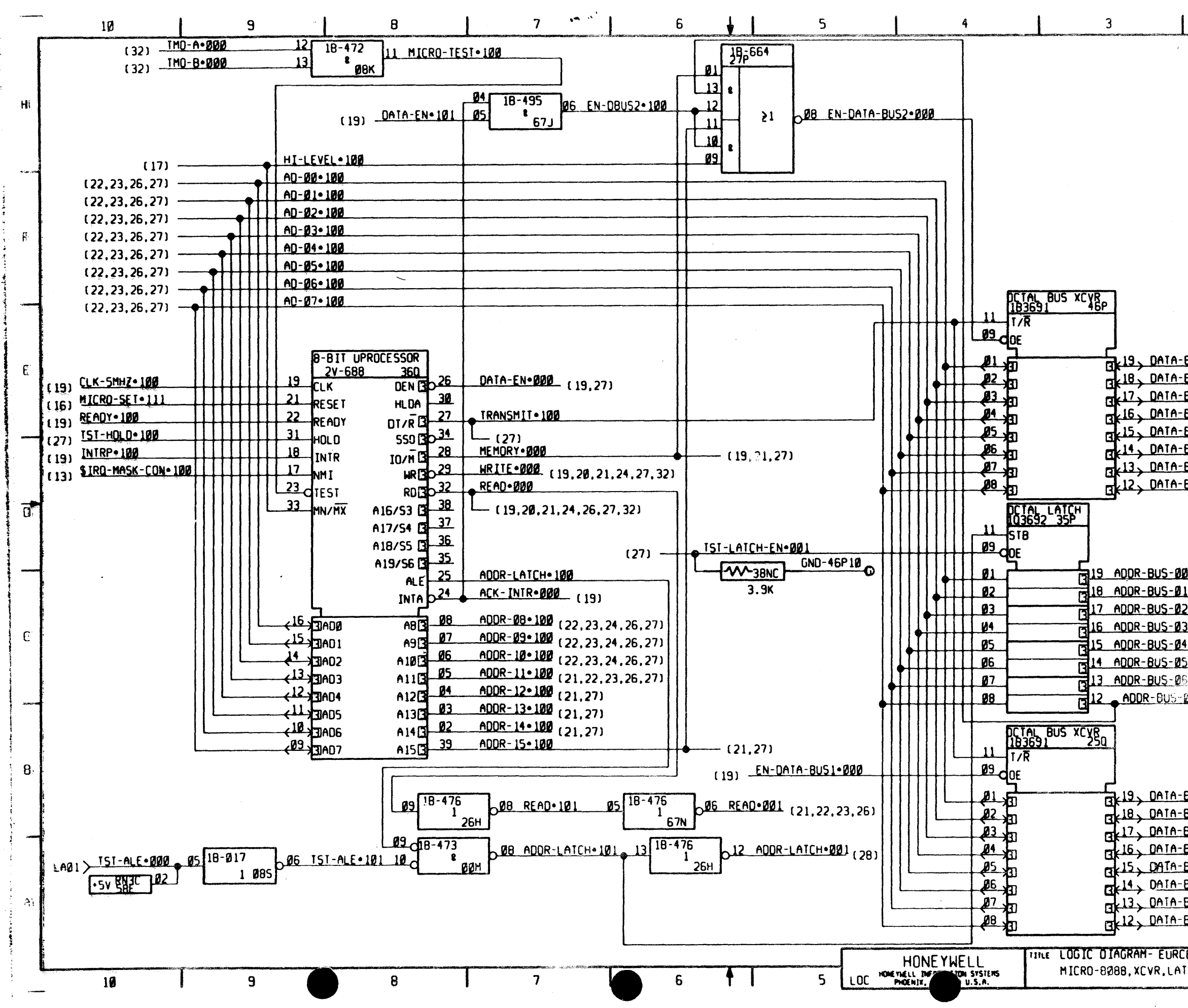

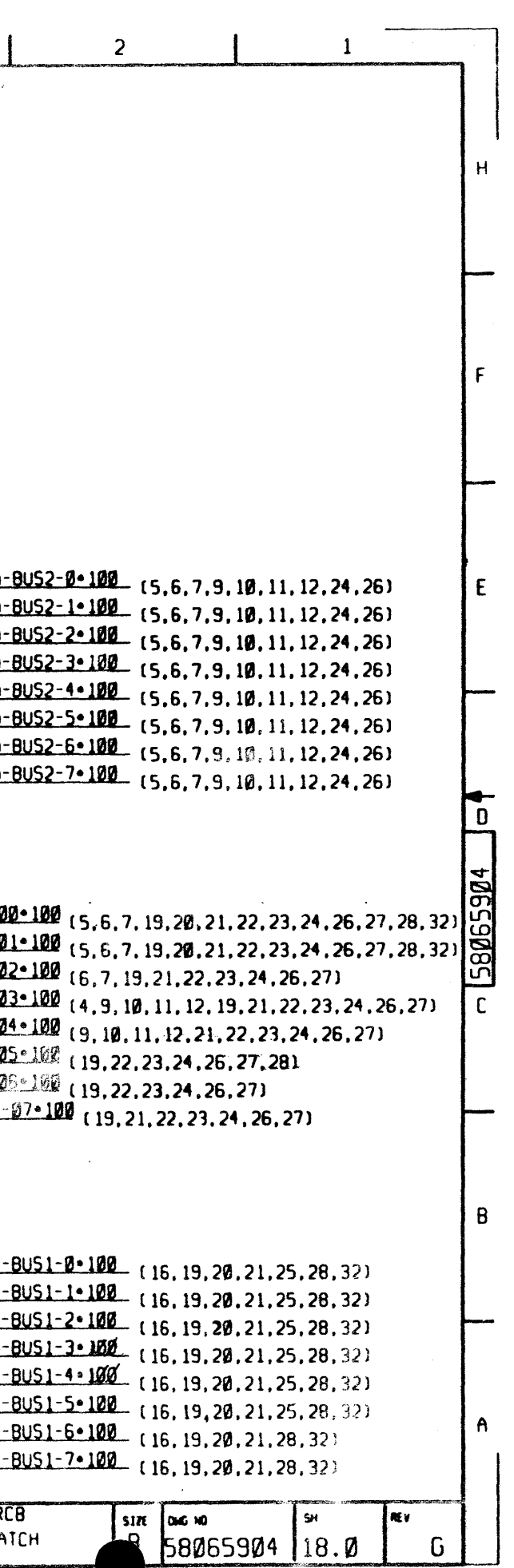

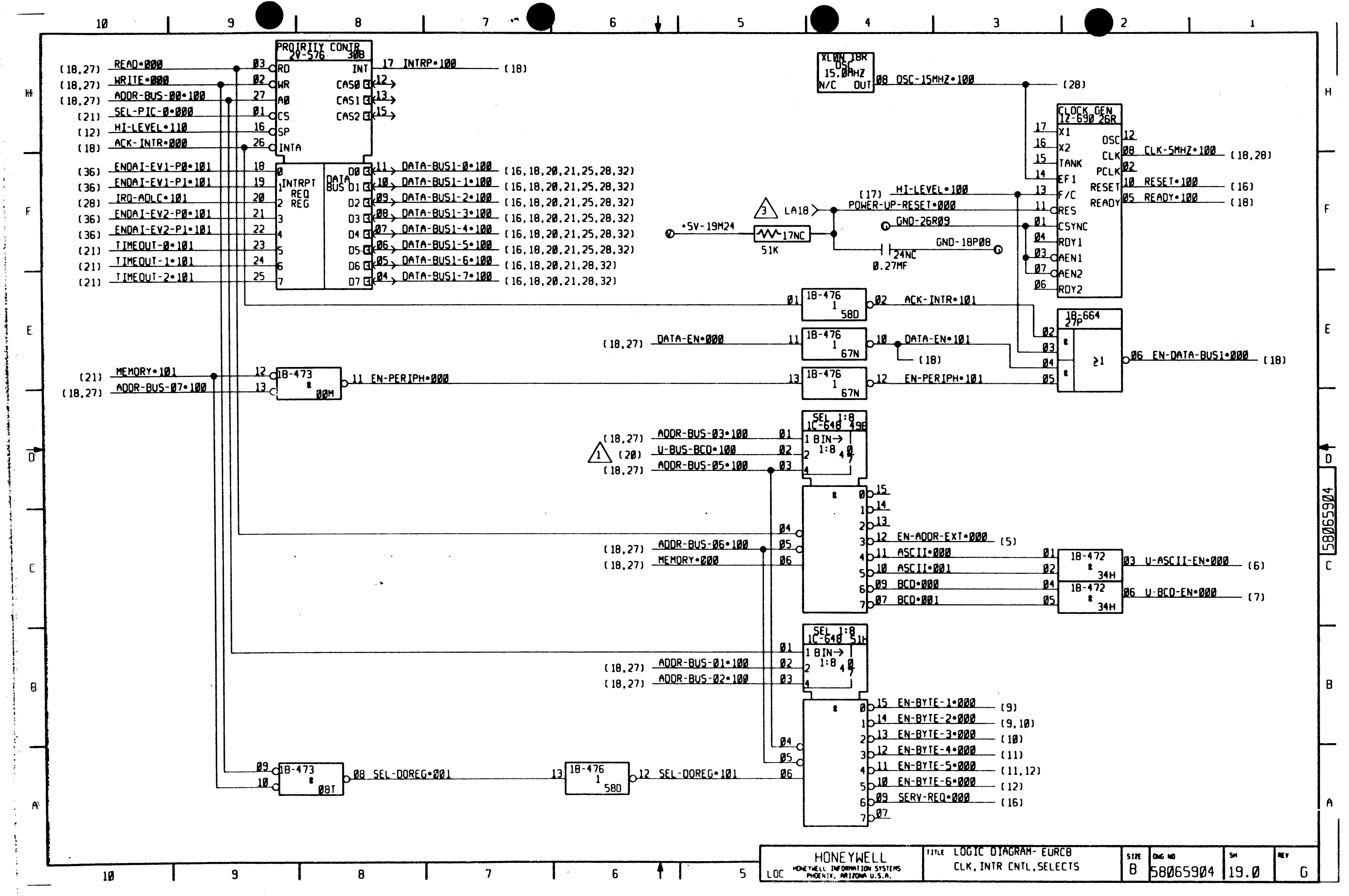

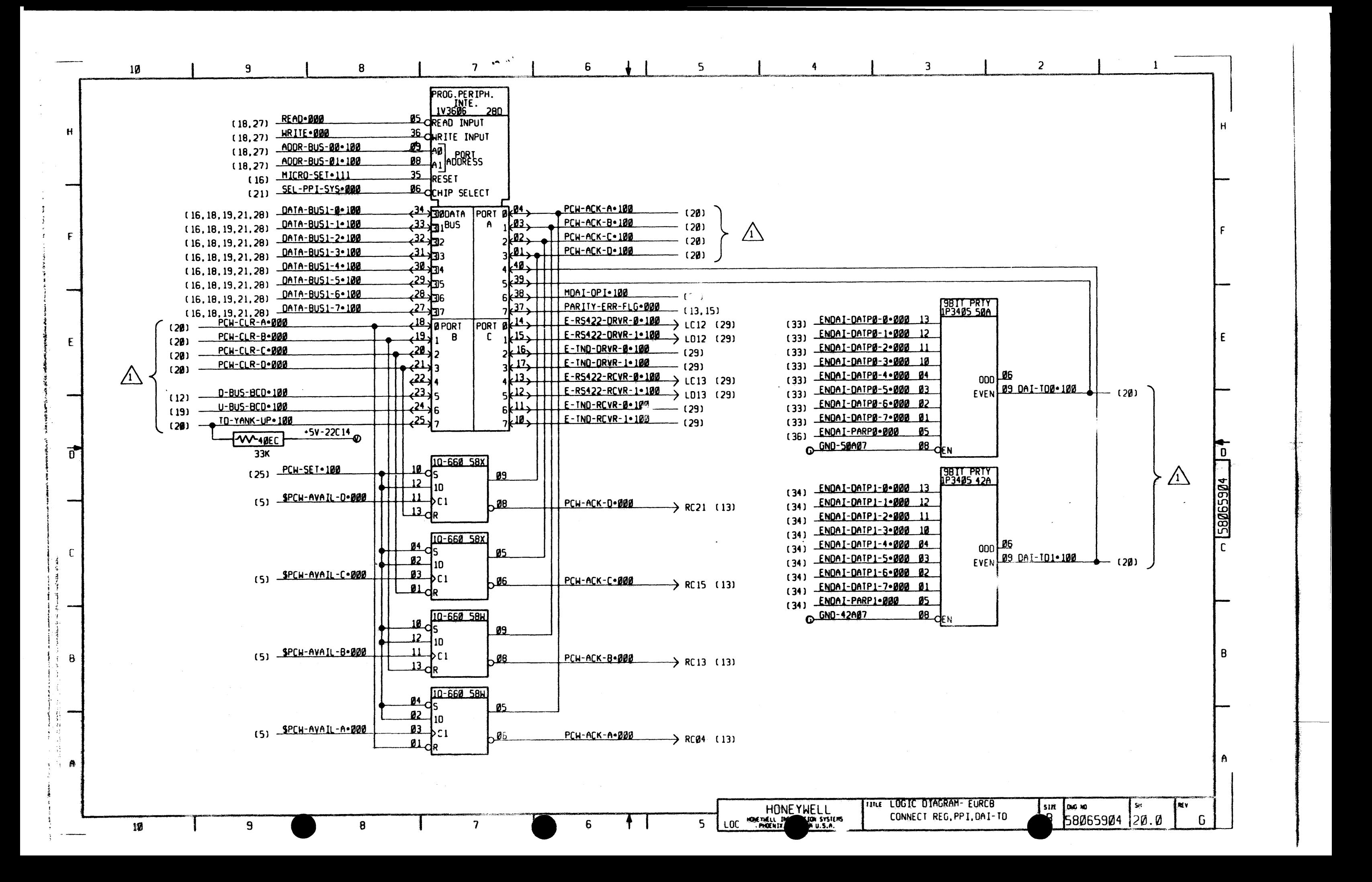

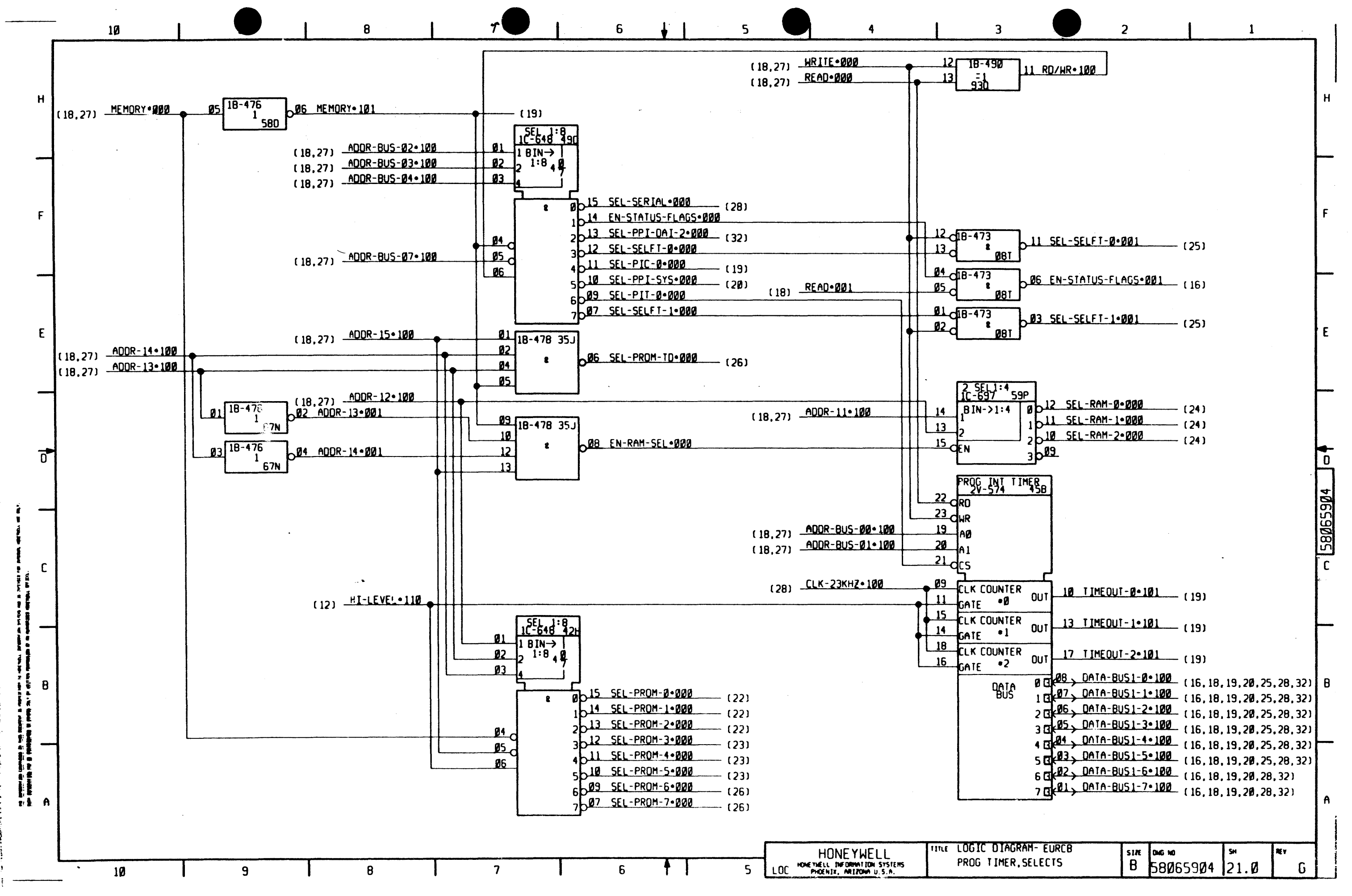

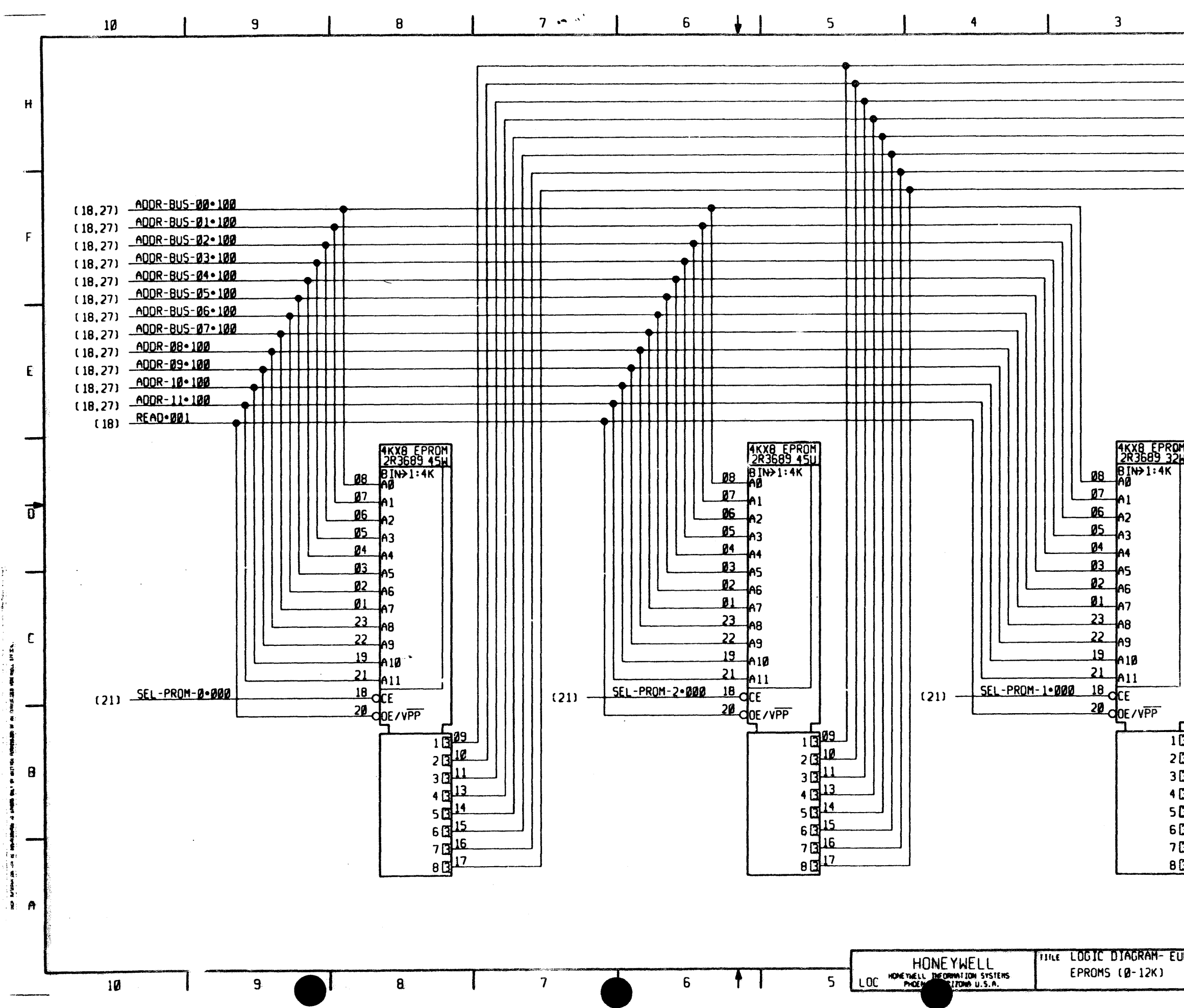

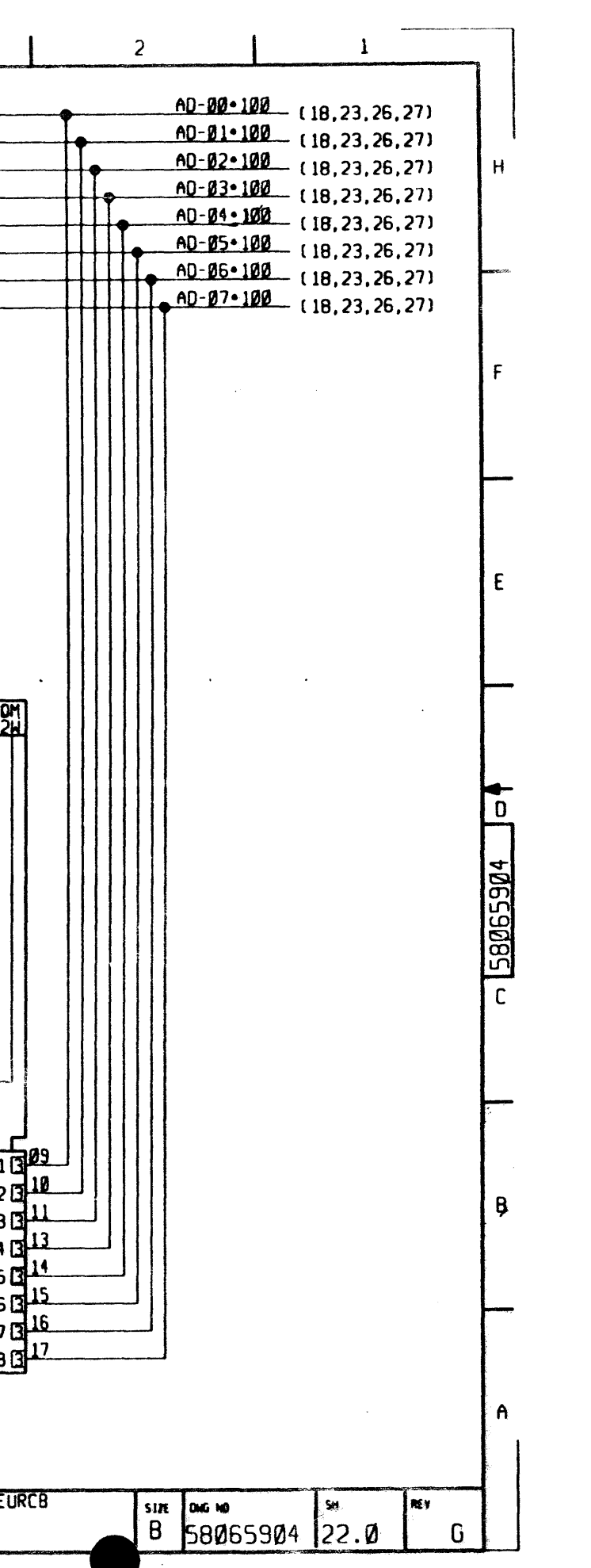

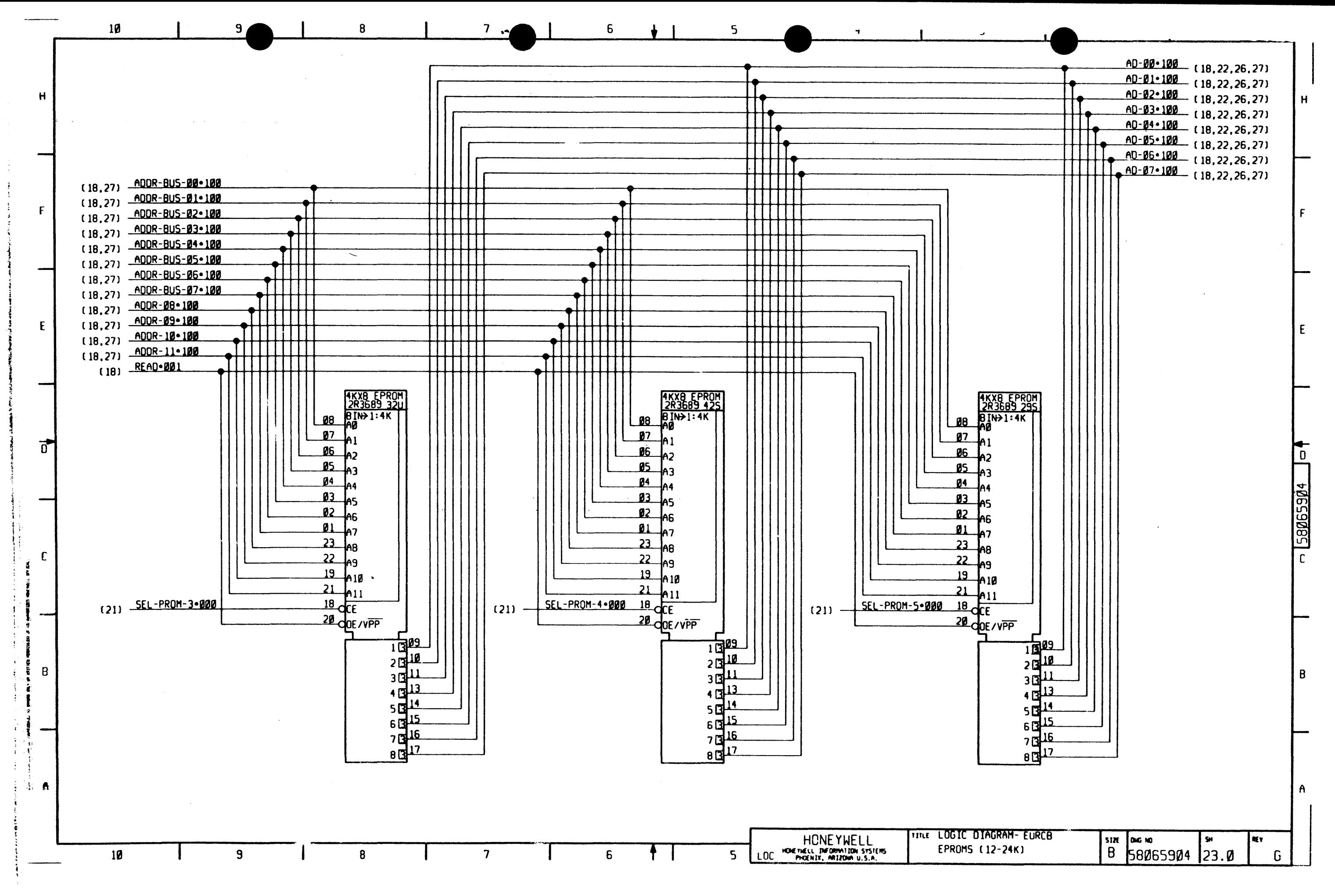

 $\sim 10^{11}$  erg  $^{-1}$ 

المستحدث والوارد

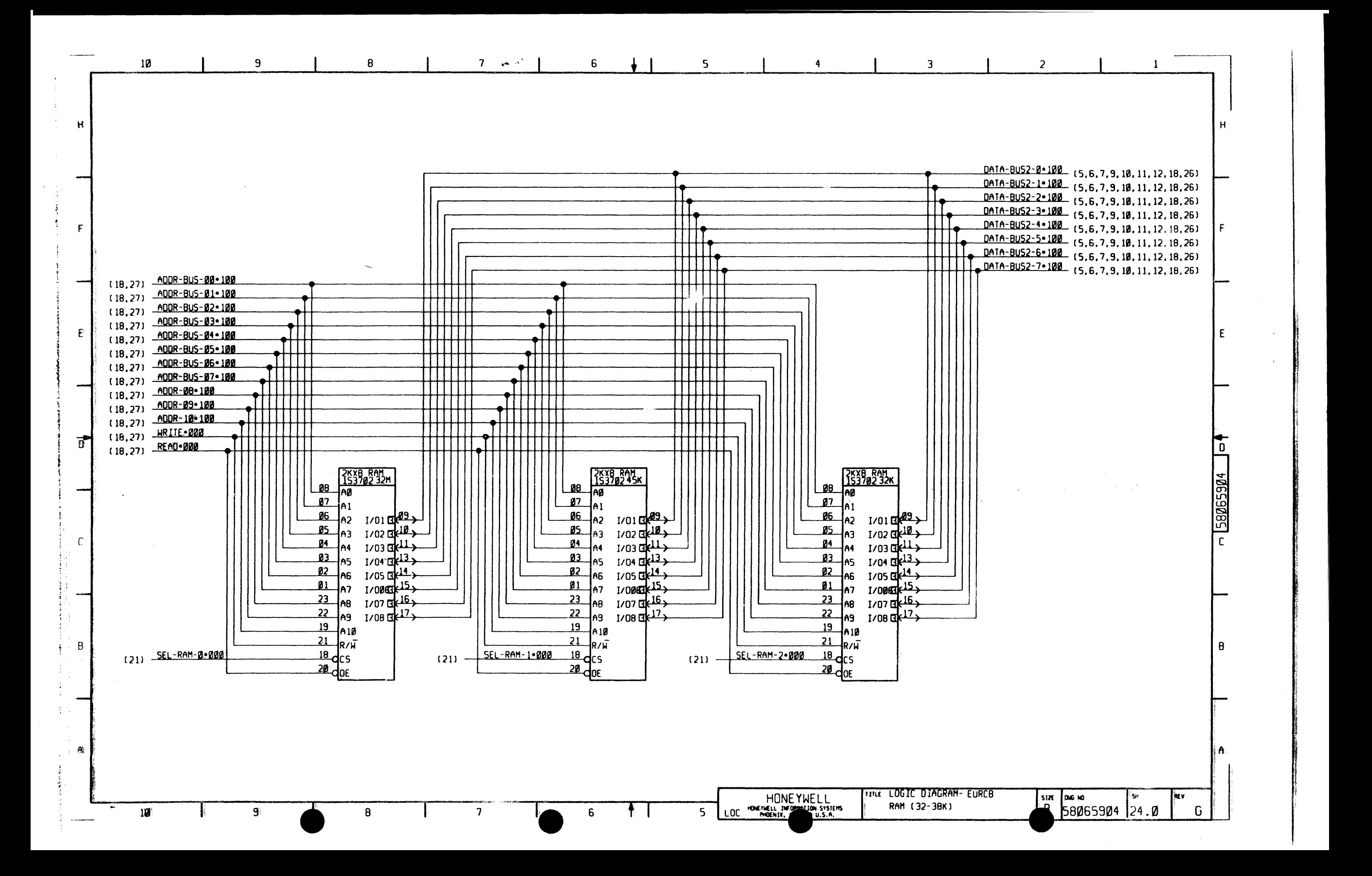

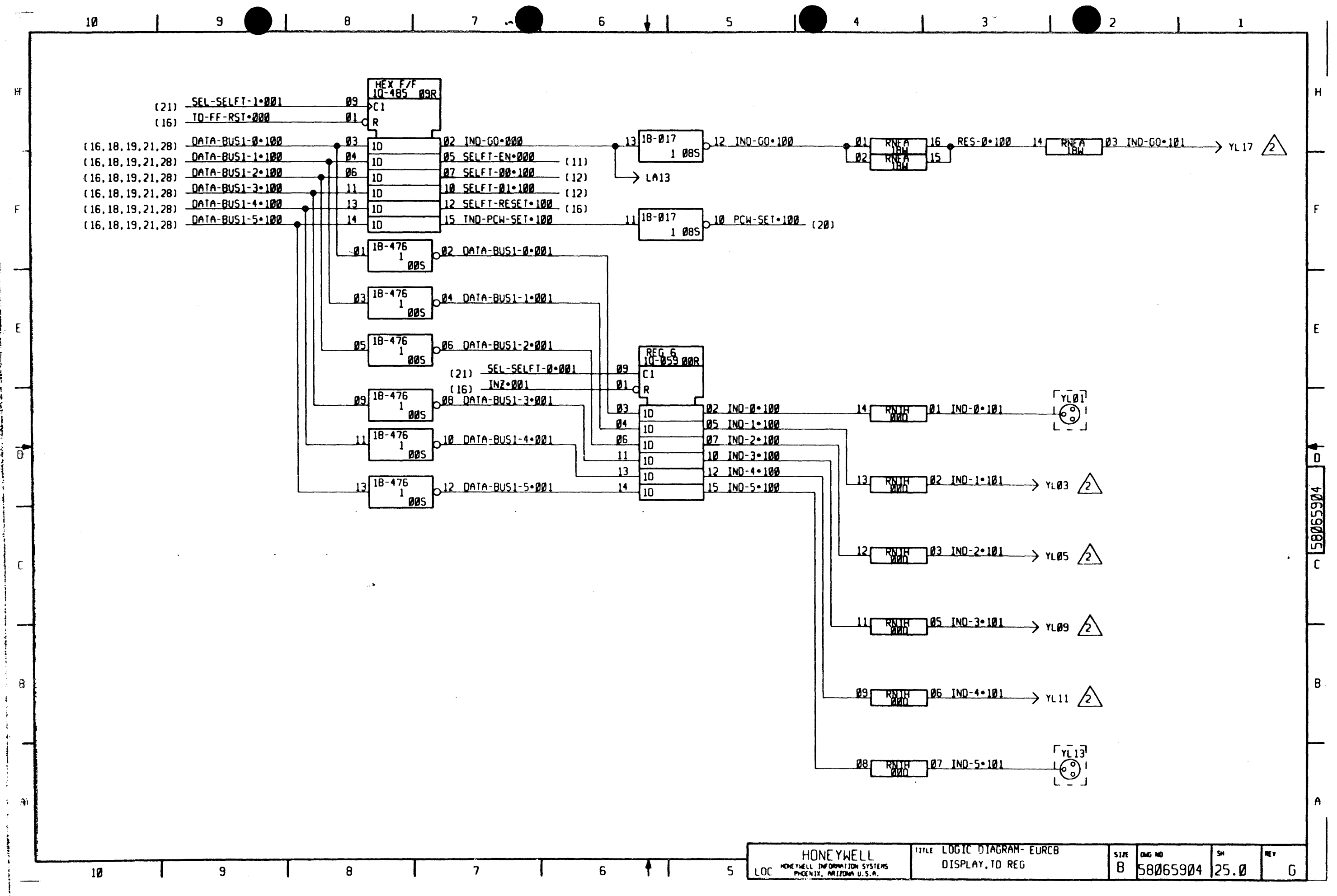

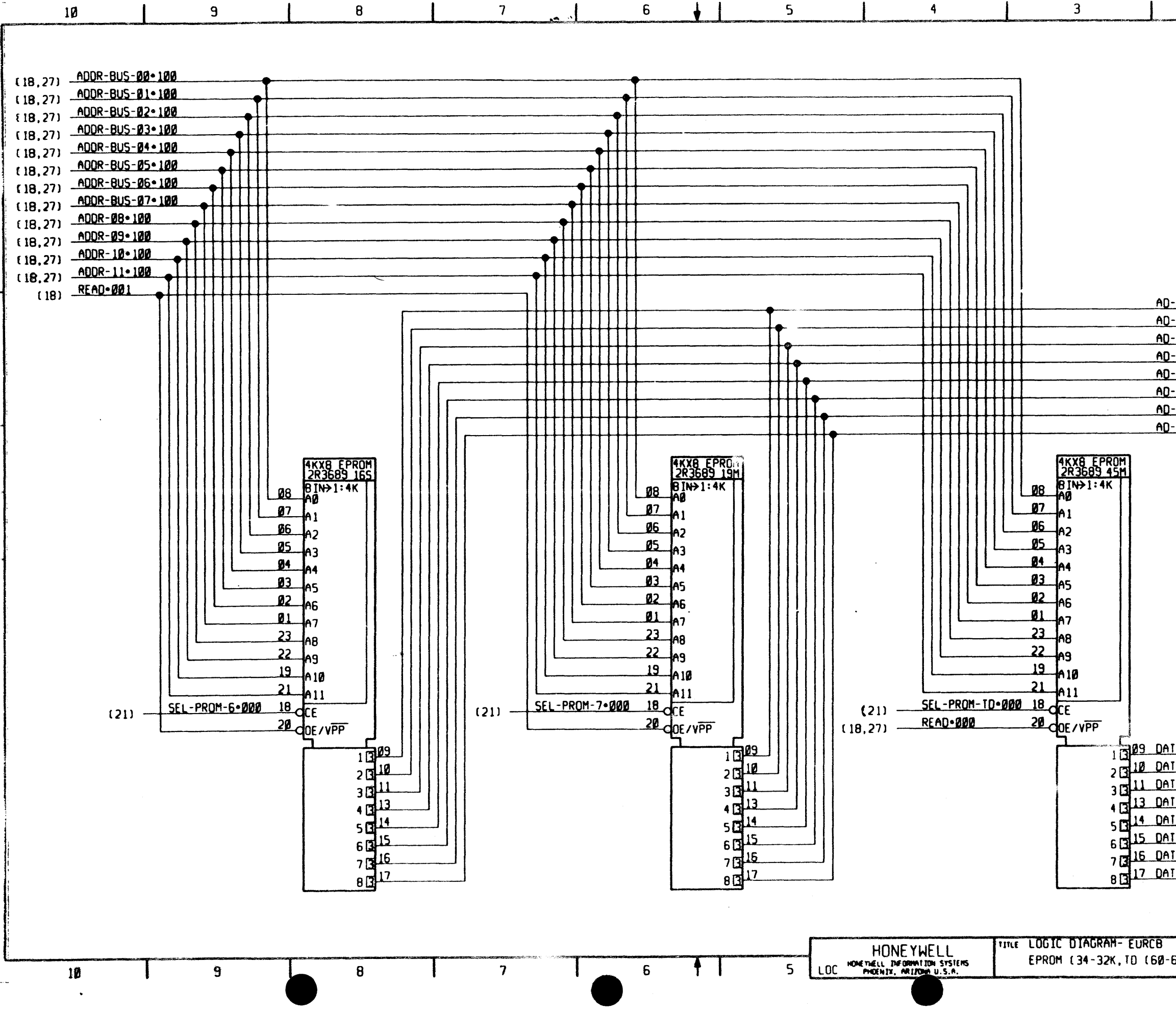

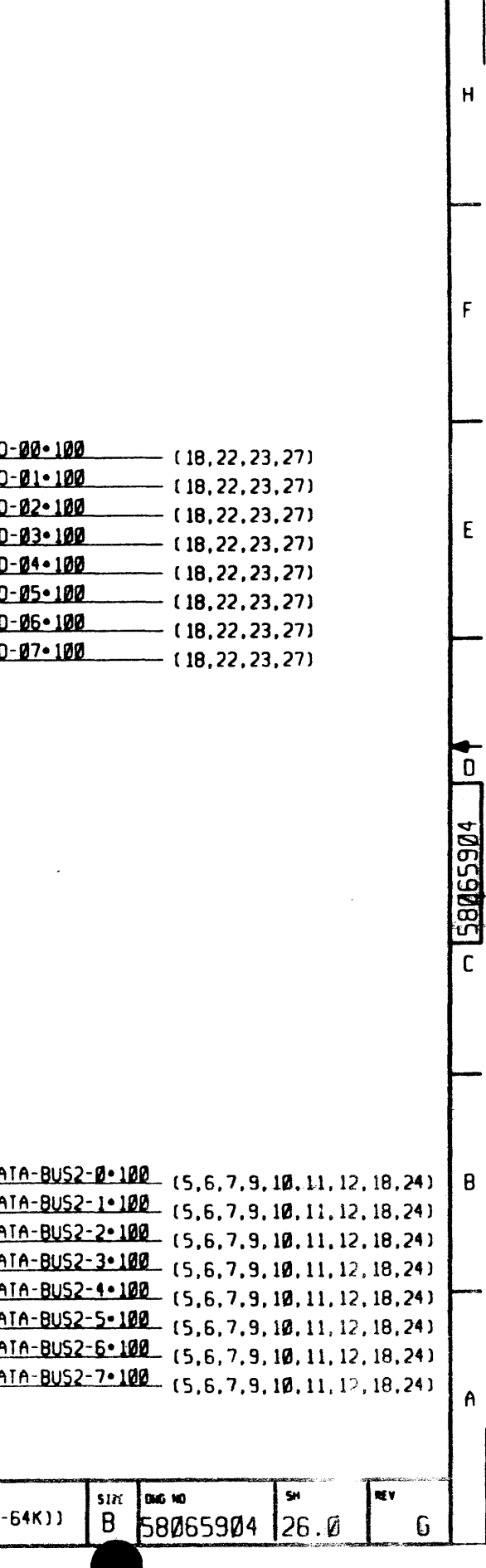

 $\overline{2}$ 

 $\mathbf{1}$ 

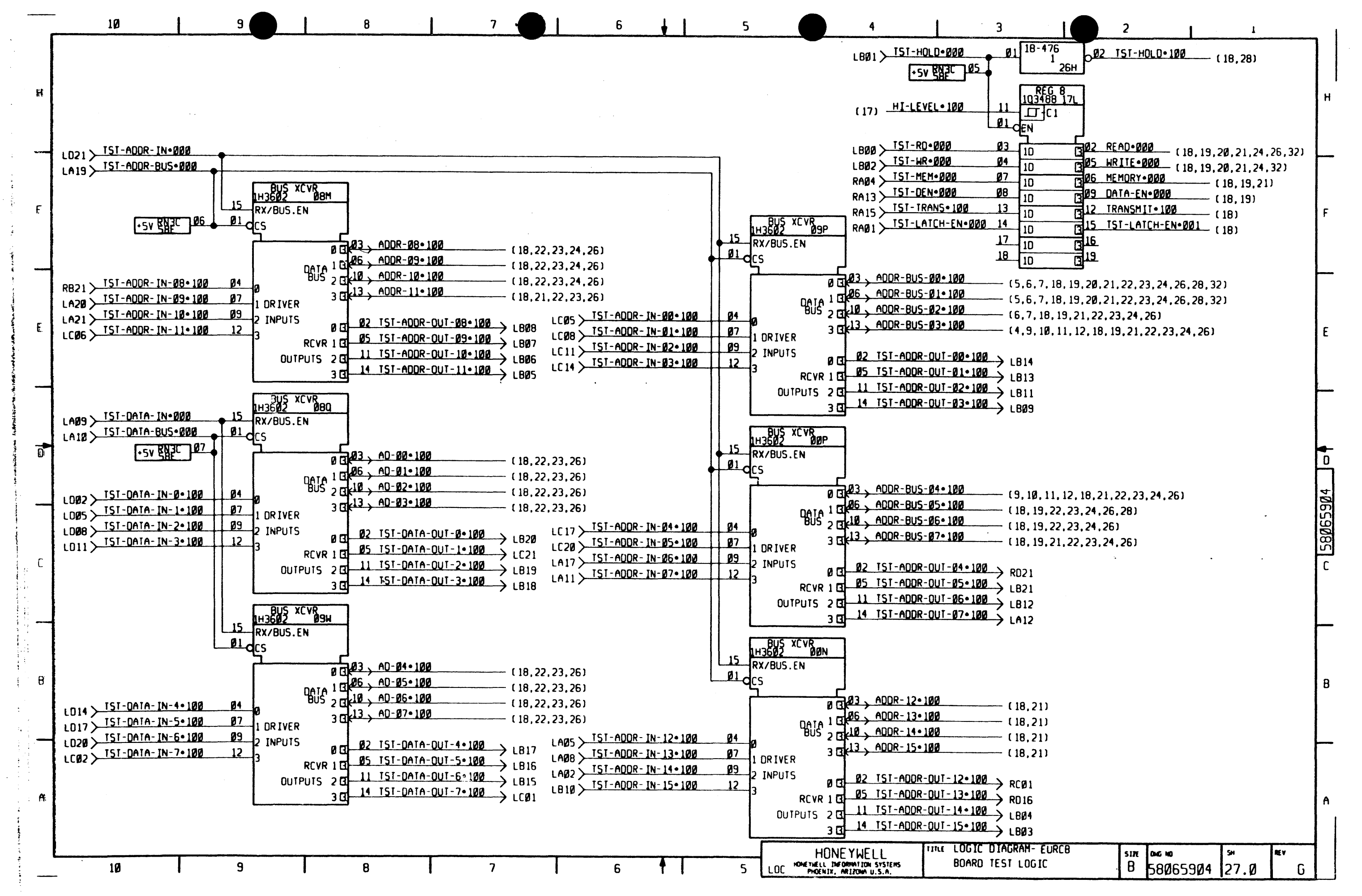
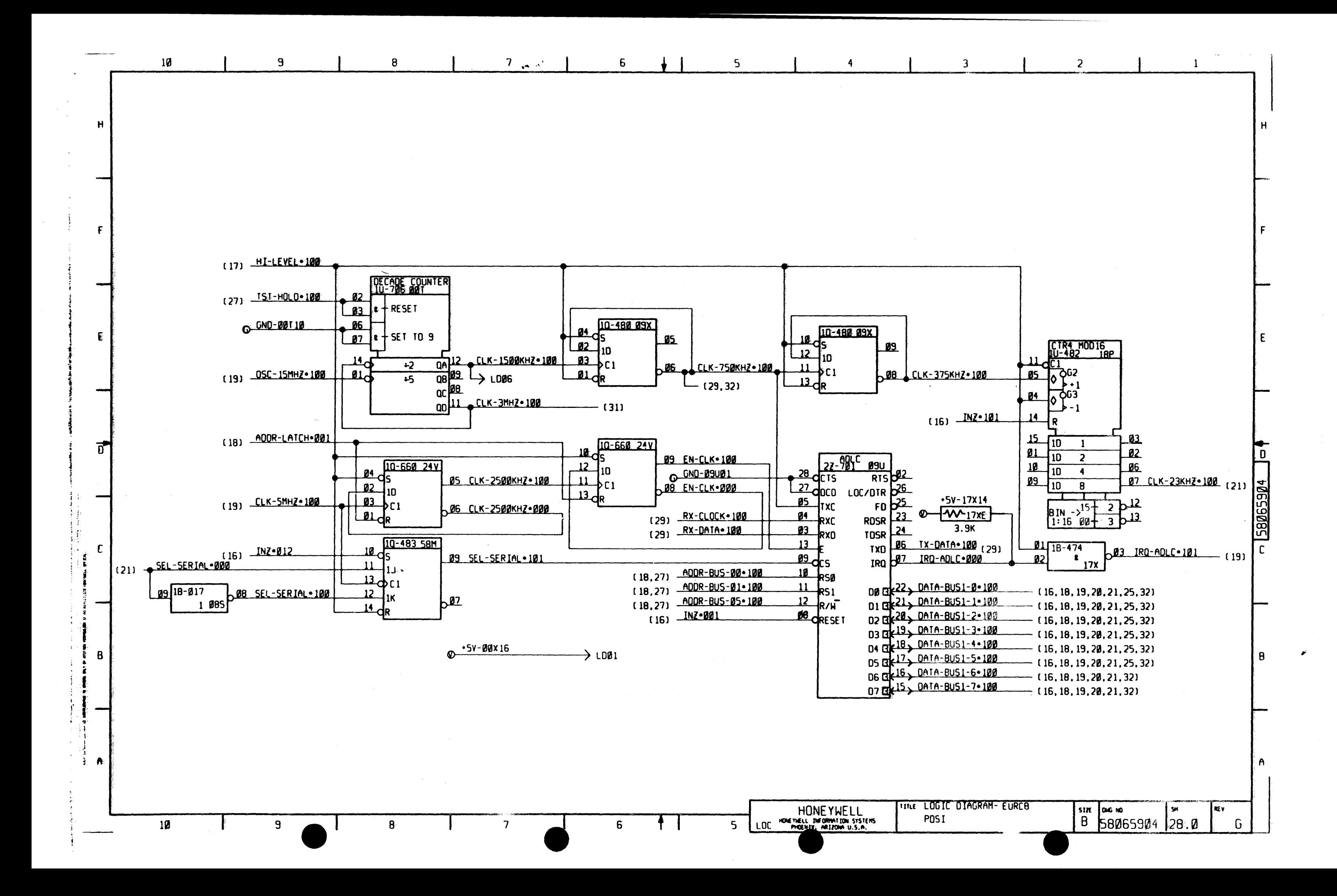

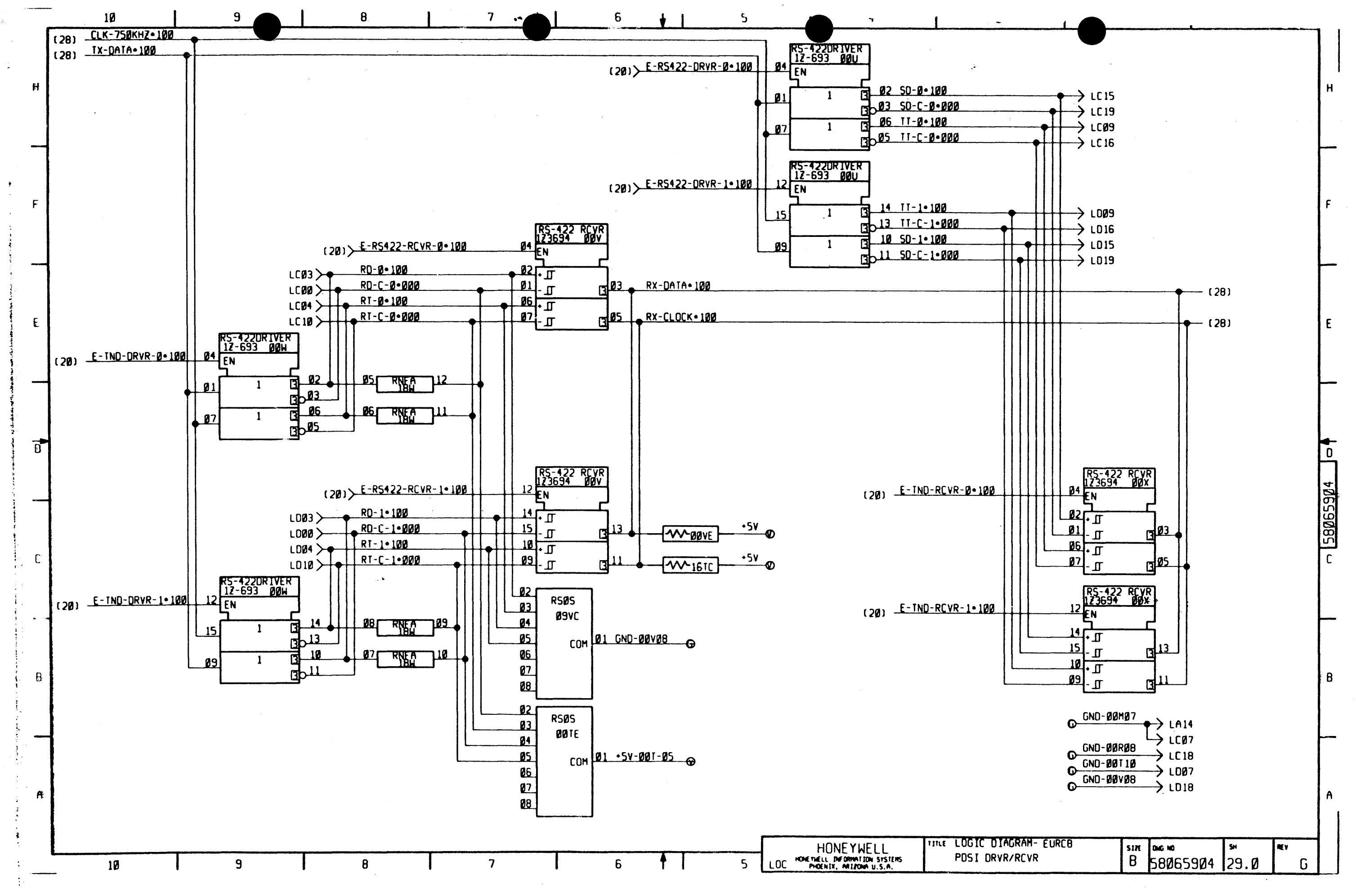

 $\gamma_{\rm{2}}$  ,  $\gamma_{\rm{2}}$  ,  $\gamma_{\rm{2}}$  ,  $\gamma_{\rm{2}}$ 

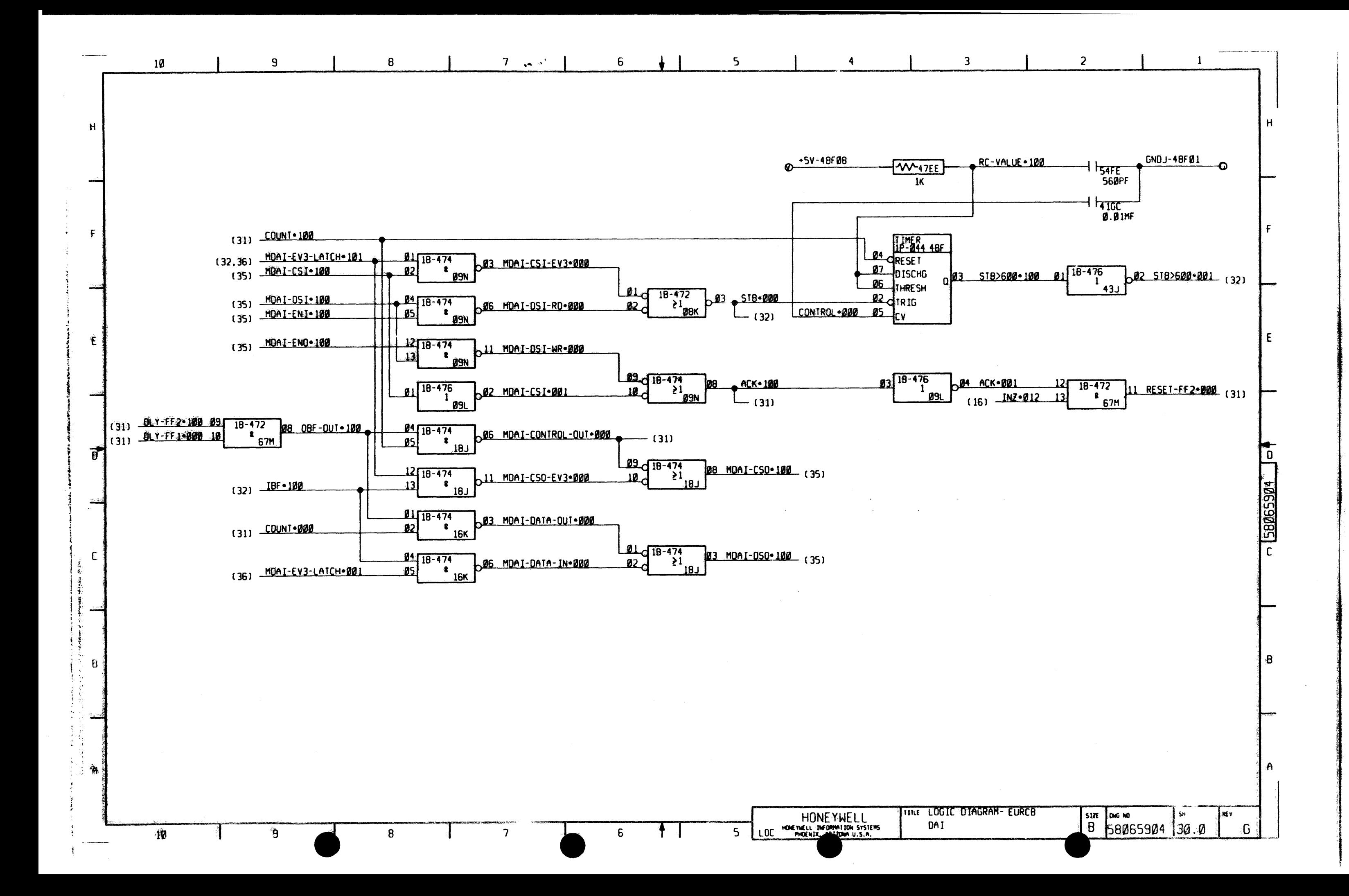

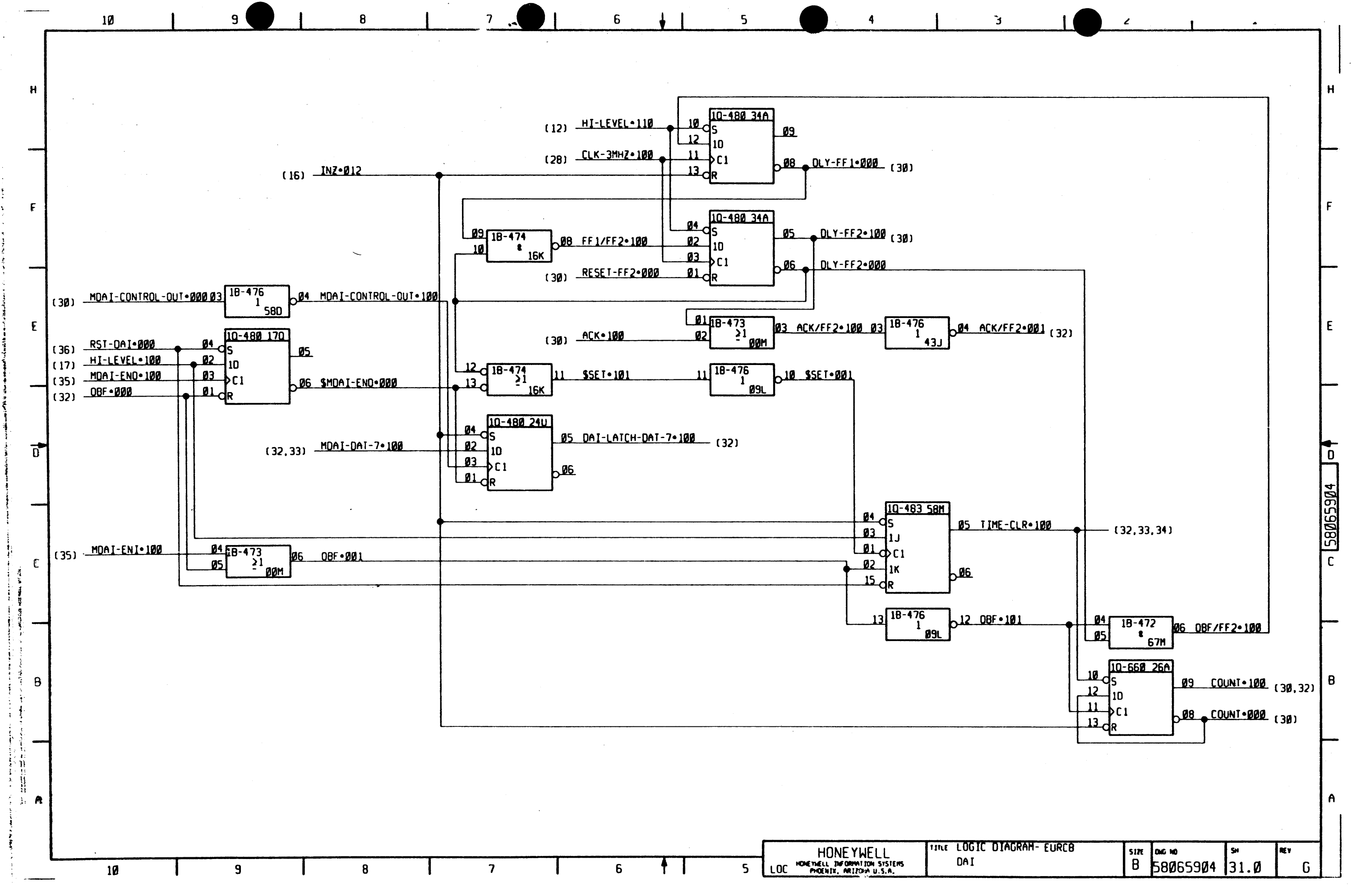

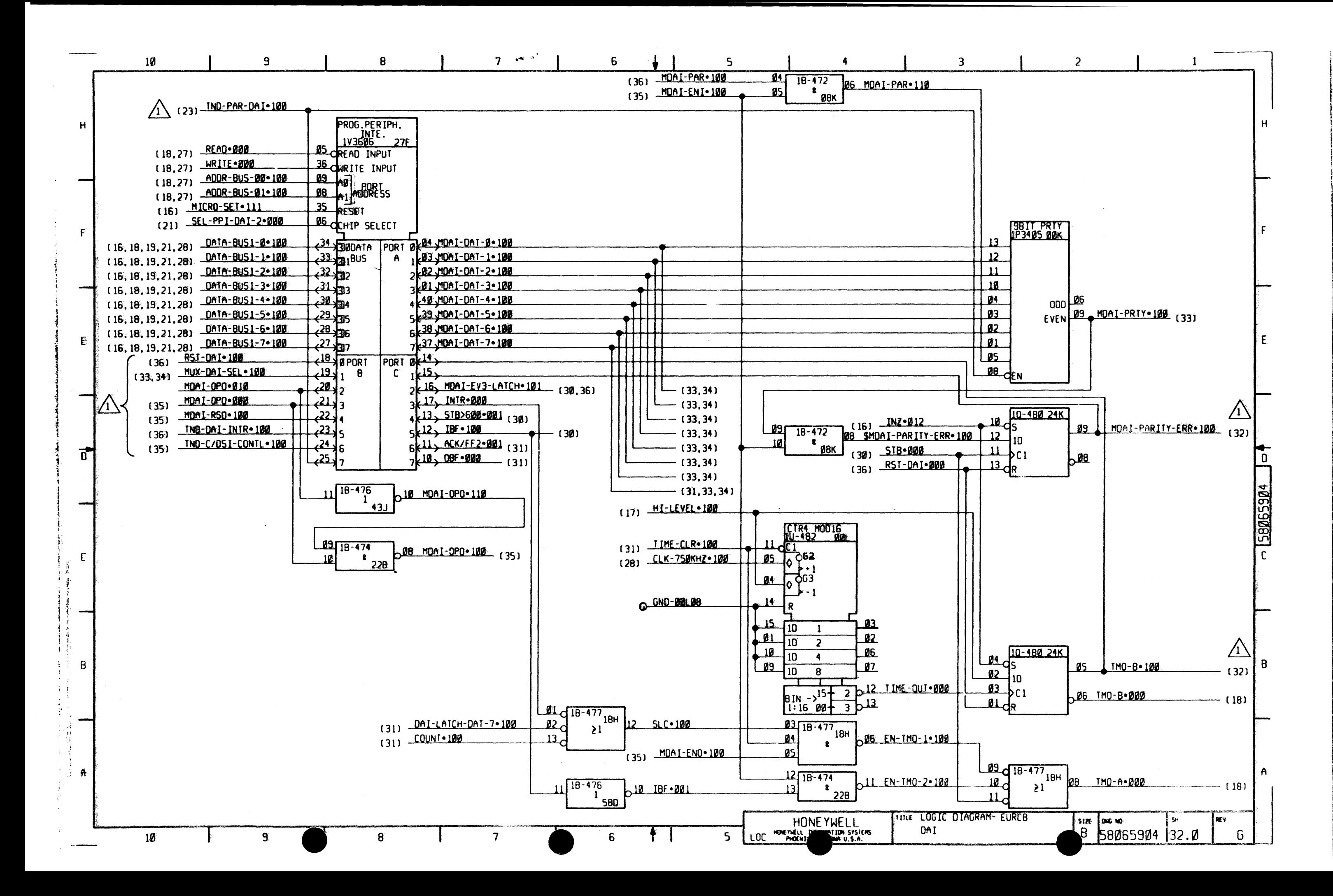

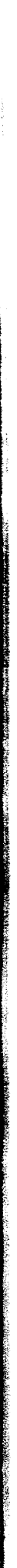

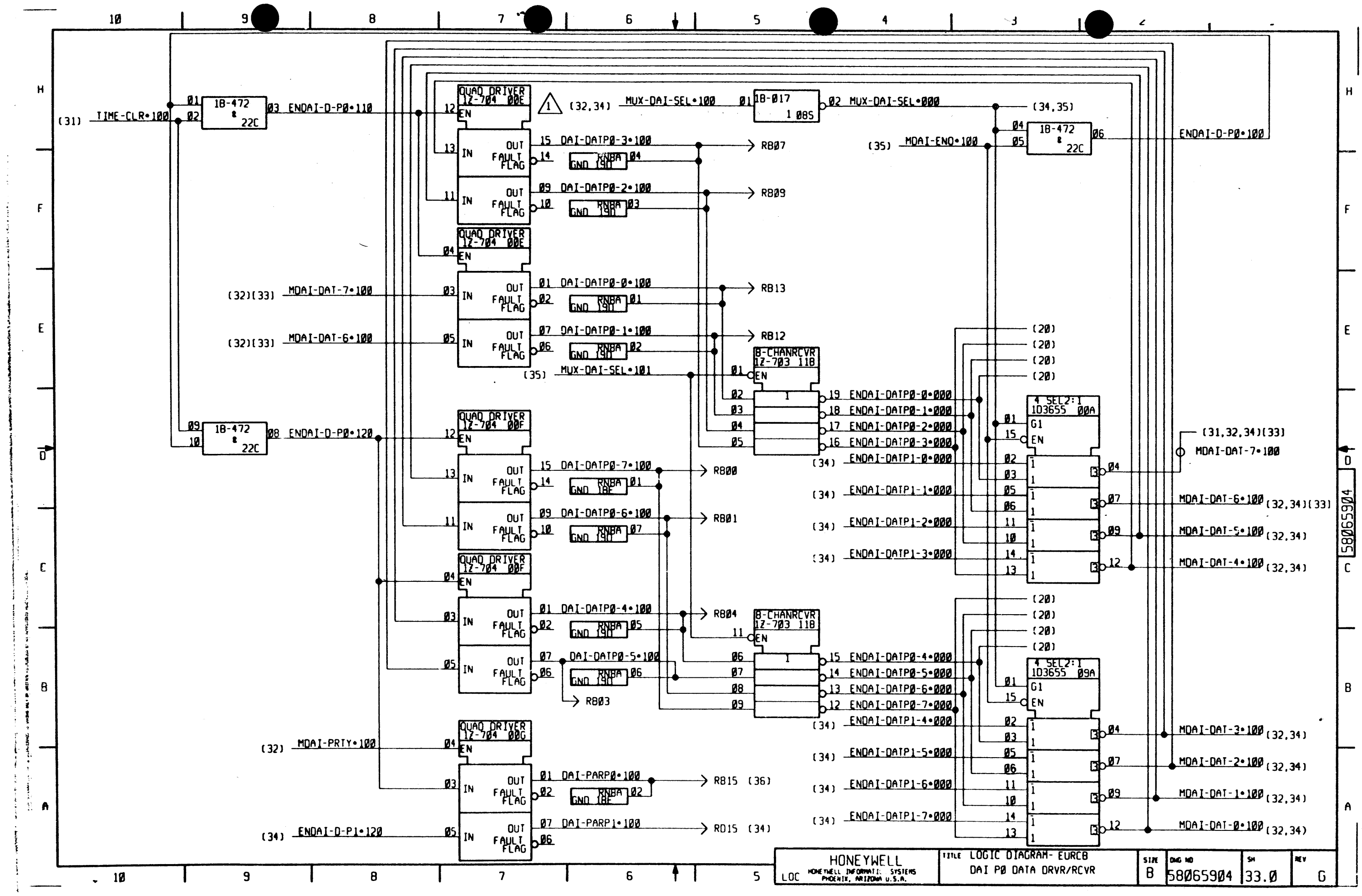

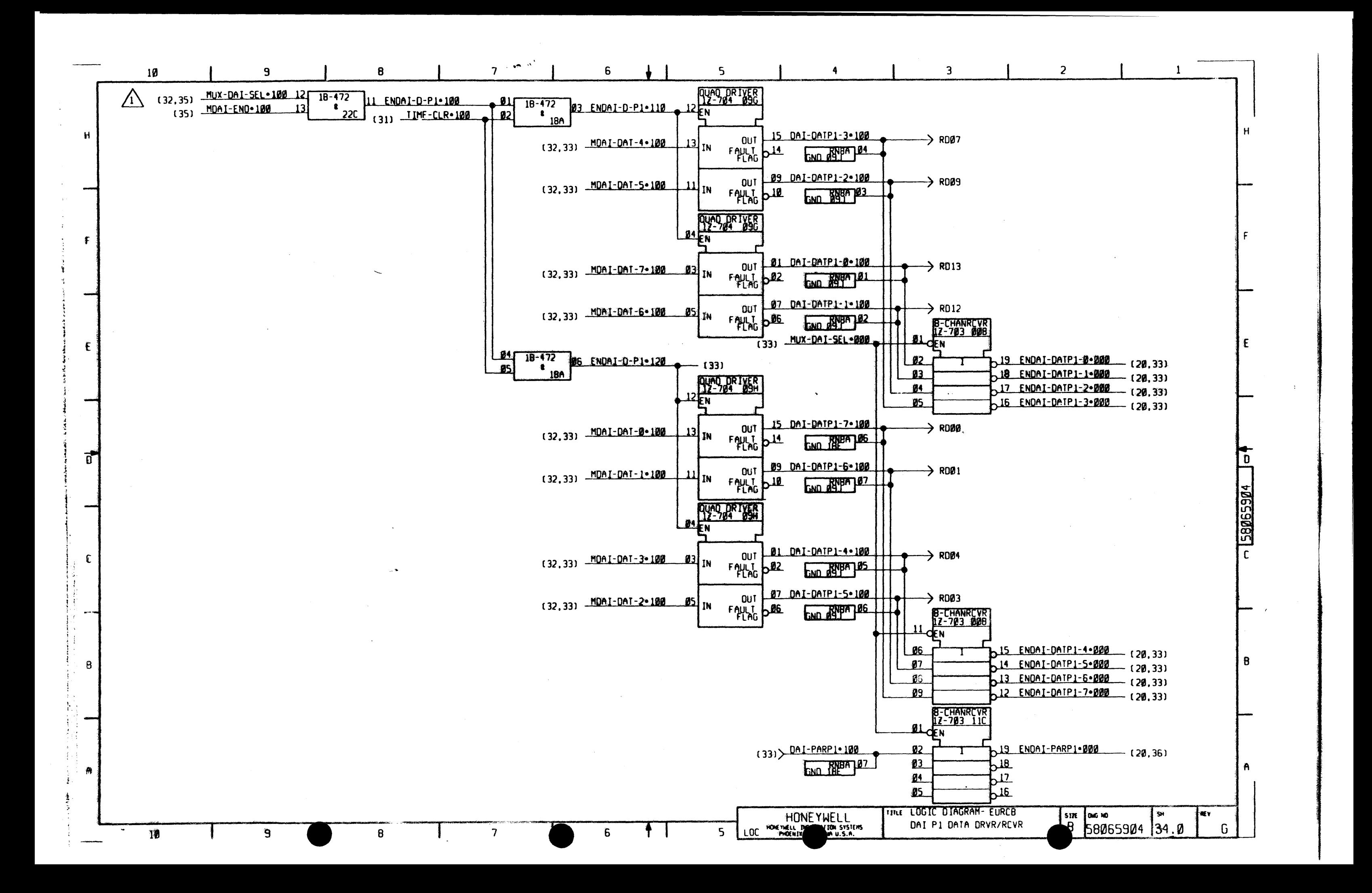

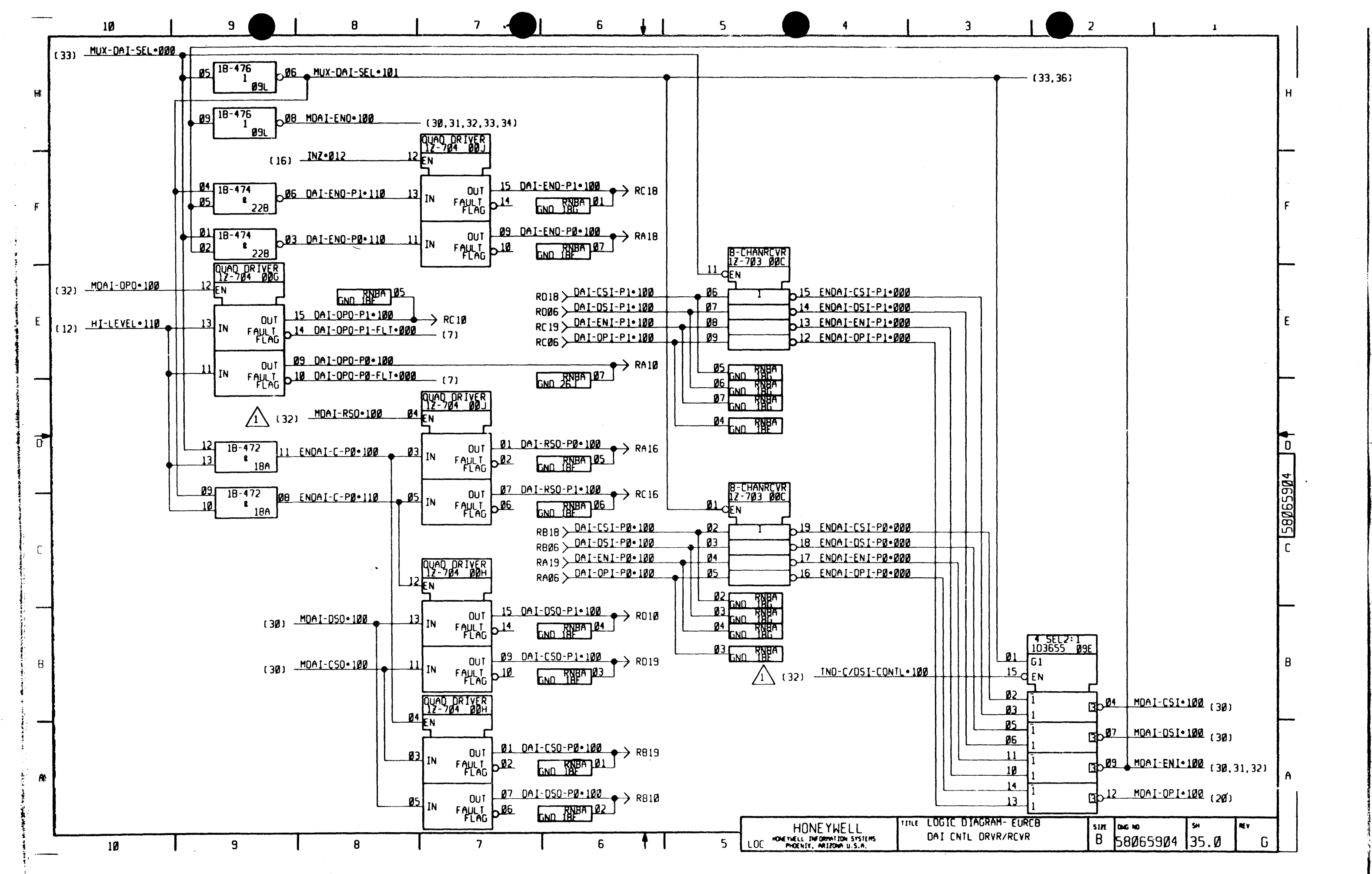

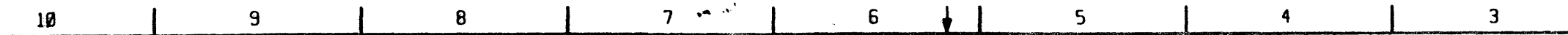

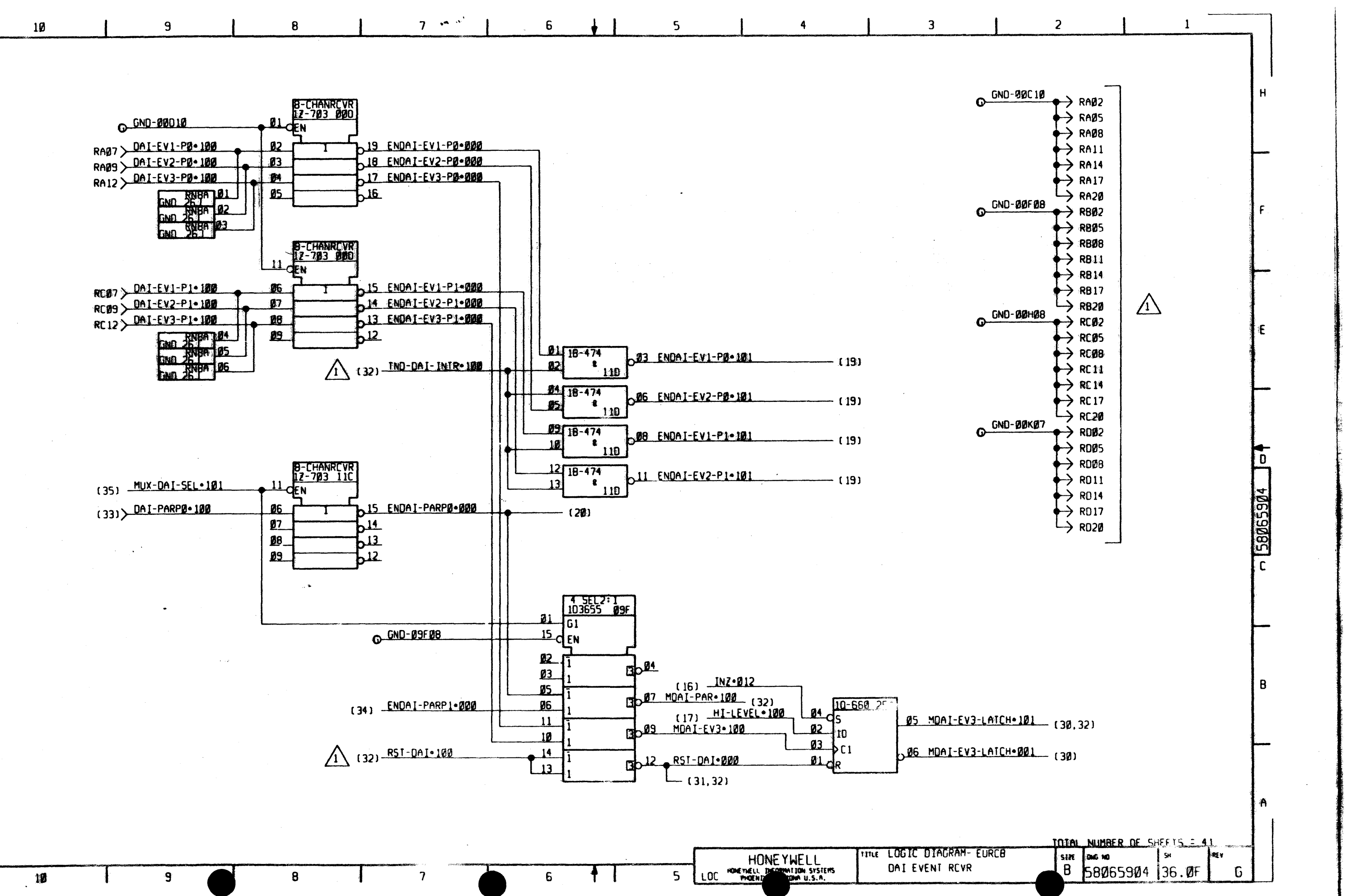

 $H$ 

哑

Ŧ

 $\mathbf{a}$ 

۰,

. 1  $\langle \mathcal{X} \rangle$ 

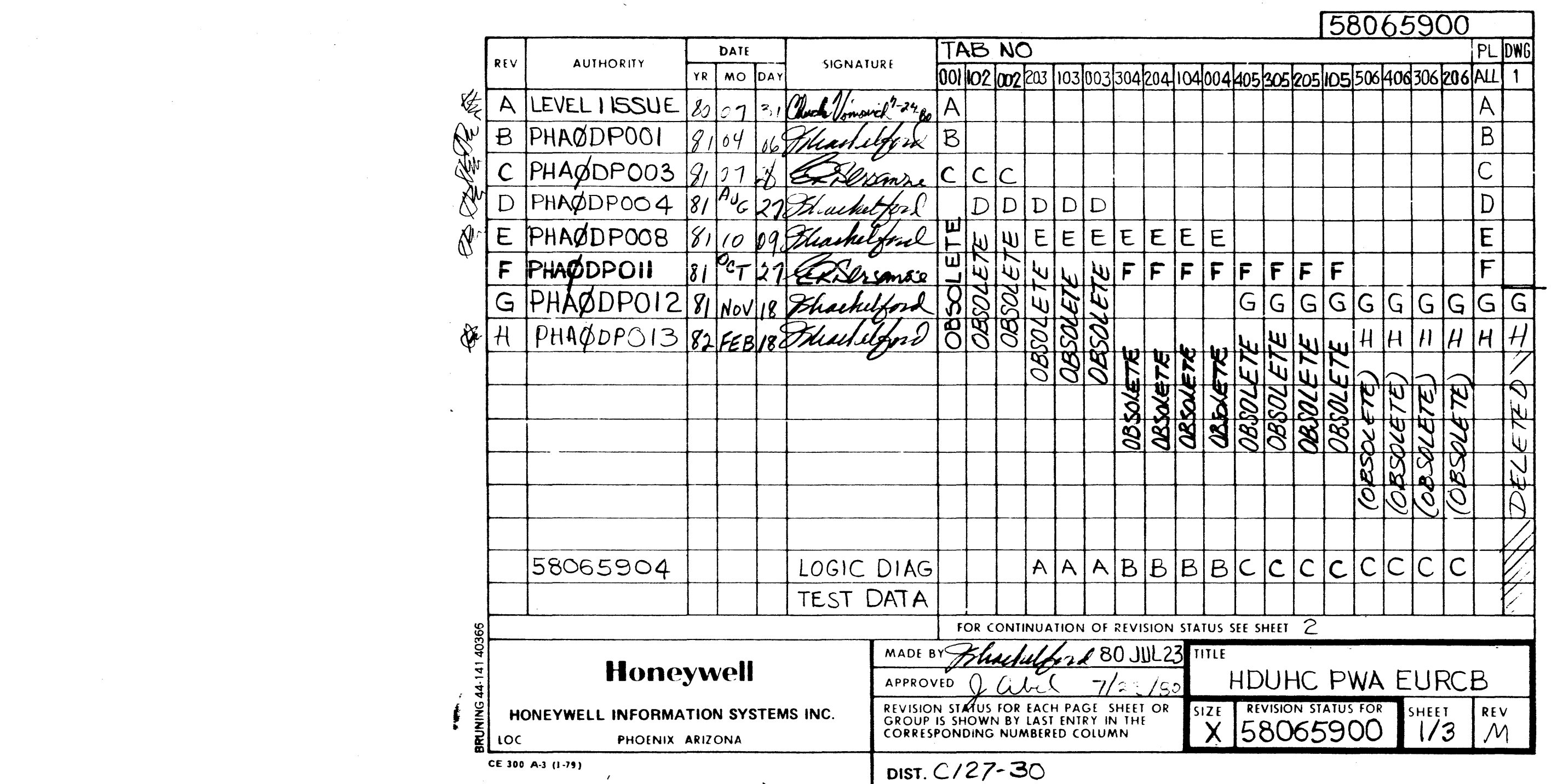

 $\mathcal{L}(\mathcal{L}(\mathcal{$ 

 $\mathcal{L}^{\text{max}}_{\text{max}}$  and  $\mathcal{L}^{\text{max}}_{\text{max}}$ 

 $\label{eq:2.1} \mathcal{L}_{\rm eff} = \frac{1}{2} \left( \frac{1}{2} \left( \frac{1}{2} \left( \frac{1}{2} \right) - \frac{1}{2} \left( \frac{1}{2} \left( \frac{1}{2} \right) - \frac{1}{2} \left( \frac{1}{2} \right) \right) \right) \right) \left( \frac{1}{2} \left( \frac{1}{2} \right) - \frac{1}{2} \left( \frac{1}{2} \right) \right) \left( \frac{1}{2} \left( \frac{1}{2} \right) - \frac{1}{2} \left( \frac{1}{2} \right) \right) \right)$ 

来)。<br>你

- -

 $\mathcal{L}_{\rm{max}}$  and  $\mathcal{L}_{\rm{max}}$  . The second constraints are the second constraint of the second constraints of  $\mathcal{L}_{\rm{max}}$ 

 $\bullet$   $\bullet$   $\bullet$   $\bullet$   $\bullet$ 

 $\sim 400$ 

 $\sim 10^{11}$  km  $^{-1}$ 

 $\sigma_{\rm c}$  ,  $\sigma_{\rm c}$  ,  $\sigma_{\rm c}$ 

 $\mathcal{L}_{\mathrm{max}}$ 

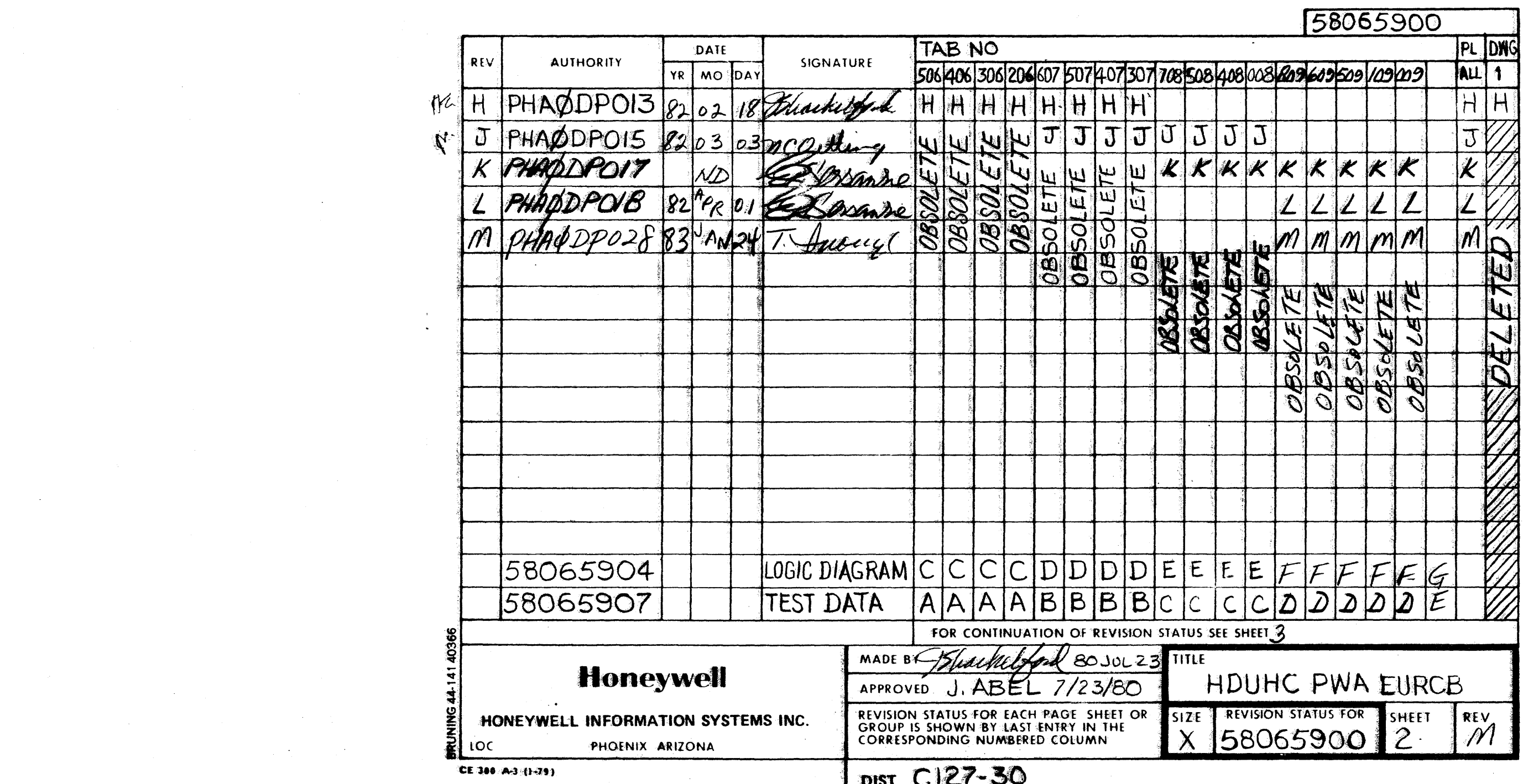

 $\label{eq:2.1} \frac{1}{\sqrt{2}}\sum_{i=1}^n\frac{1}{\sqrt{2}}\sum_{i=1}^n\frac{1}{\sqrt{2}}\sum_{i=1}^n\frac{1}{\sqrt{2}}\sum_{i=1}^n\frac{1}{\sqrt{2}}\sum_{i=1}^n\frac{1}{\sqrt{2}}\sum_{i=1}^n\frac{1}{\sqrt{2}}\sum_{i=1}^n\frac{1}{\sqrt{2}}\sum_{i=1}^n\frac{1}{\sqrt{2}}\sum_{i=1}^n\frac{1}{\sqrt{2}}\sum_{i=1}^n\frac{1}{\sqrt{2}}\sum_{i=1}^n\frac$ 

 $\label{eq:2.1} \frac{1}{2} \int_{\mathbb{R}^3} \frac{1}{\sqrt{2}} \, \frac{1}{\sqrt{2}} \,$ 

 $\mathcal{L}(\mathcal{L}(\mathcal{L}))$  and  $\mathcal{L}(\mathcal{L}(\mathcal{L}))$  . The contribution of the contribution of  $\mathcal{L}(\mathcal{L})$ 

 $\mathcal{L}(\mathcal{L})$  and  $\mathcal{L}(\mathcal{L})$  are the set of the set of the set of the set of the set of the set of the set of the set of the set of the set of the set of the set of the set of the set of the set of the set of the set

 $\frac{1}{2}$ 

 $\label{eq:2.1} \frac{1}{\sqrt{2\pi}}\int_{\mathbb{R}^3}\frac{1}{\sqrt{2\pi}}\left(\frac{1}{\sqrt{2\pi}}\right)^2\frac{1}{\sqrt{2\pi}}\frac{1}{\sqrt{2\pi}}\frac{1}{\sqrt{2\pi}}\frac{1}{\sqrt{2\pi}}\frac{1}{\sqrt{2\pi}}\frac{1}{\sqrt{2\pi}}\frac{1}{\sqrt{2\pi}}\frac{1}{\sqrt{2\pi}}\frac{1}{\sqrt{2\pi}}\frac{1}{\sqrt{2\pi}}\frac{1}{\sqrt{2\pi}}\frac{1}{\sqrt{2\pi}}\frac{1}{\sqrt{2\pi}}\frac$ 

 $\sim 10^{-10}$ 

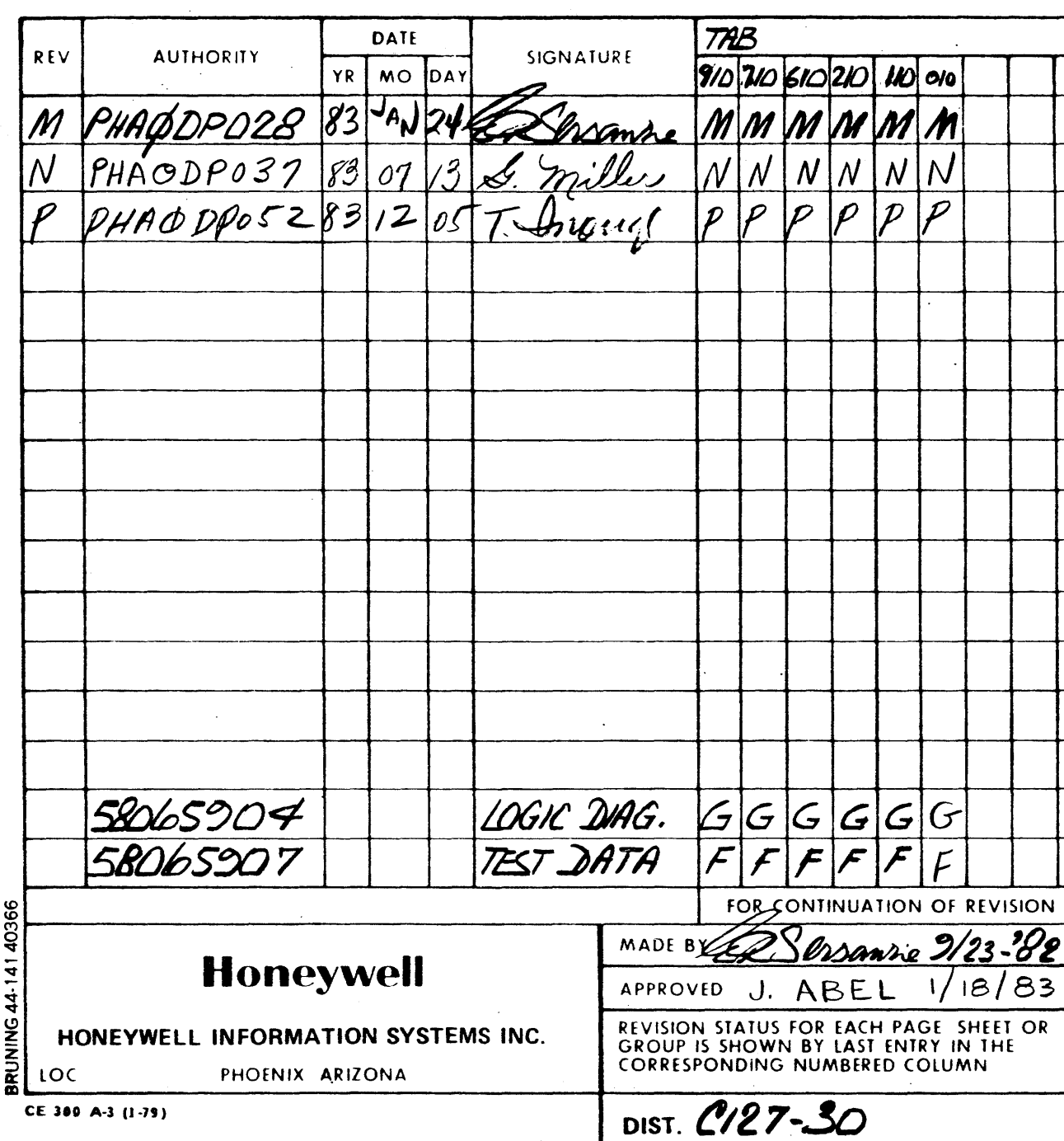

 $\varphi$  and  $\varphi$  are  $\varphi$  and  $\varphi$ 

 $\sim$ 

 $\sim$   $\sim$ 

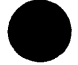

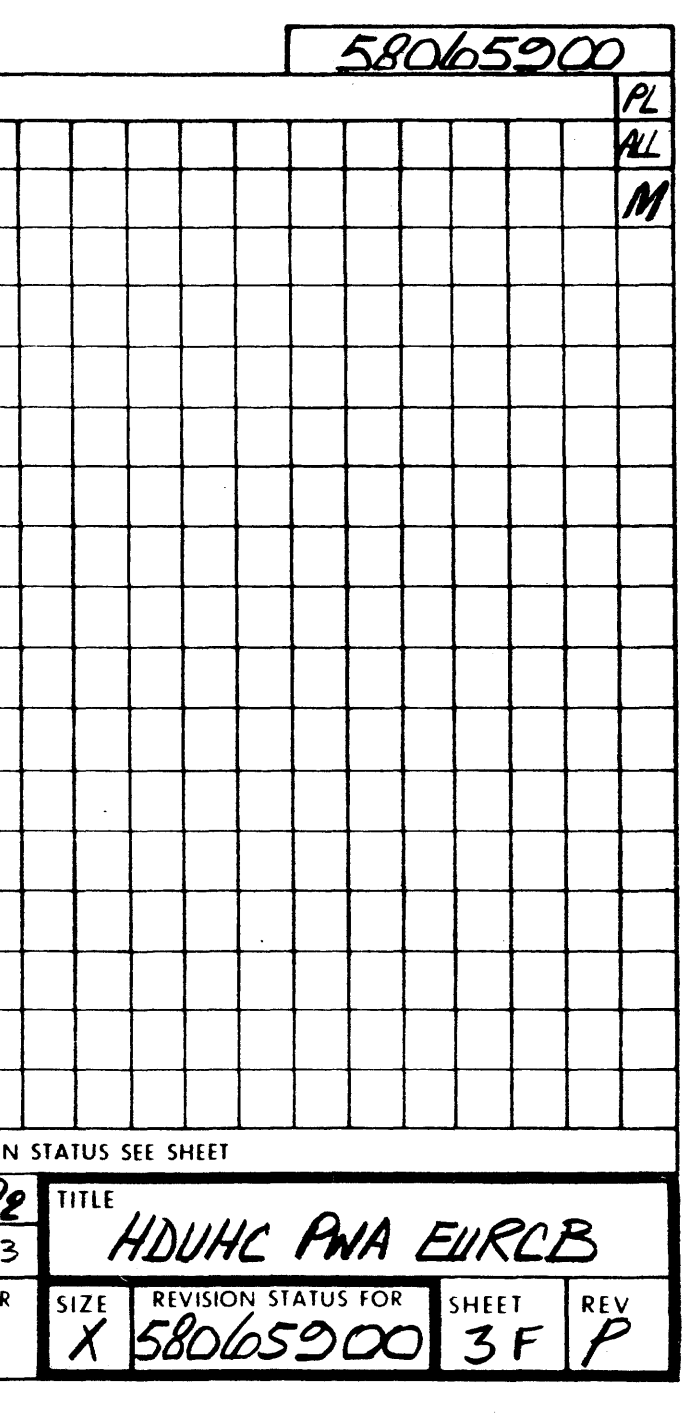

 $\label{eq:2.1} \mathcal{L}_{\mathcal{A}}(\mathcal{A}_{\mathcal{A}}) = \mathcal{L}_{\mathcal{A}}(\mathcal{A}_{\mathcal{A}}) = \mathcal{L}_{\mathcal{A}}(\mathcal{A}_{\mathcal{A}}) = \mathcal{L}_{\mathcal{A}}(\mathcal{A}_{\mathcal{A}}) = \mathcal{L}_{\mathcal{A}}(\mathcal{A}_{\mathcal{A}}) = \mathcal{L}_{\mathcal{A}}(\mathcal{A}_{\mathcal{A}})$ 

 $\sim 100$ 

 $\tau \sim$ 

 $\sim$   $\sim$ 

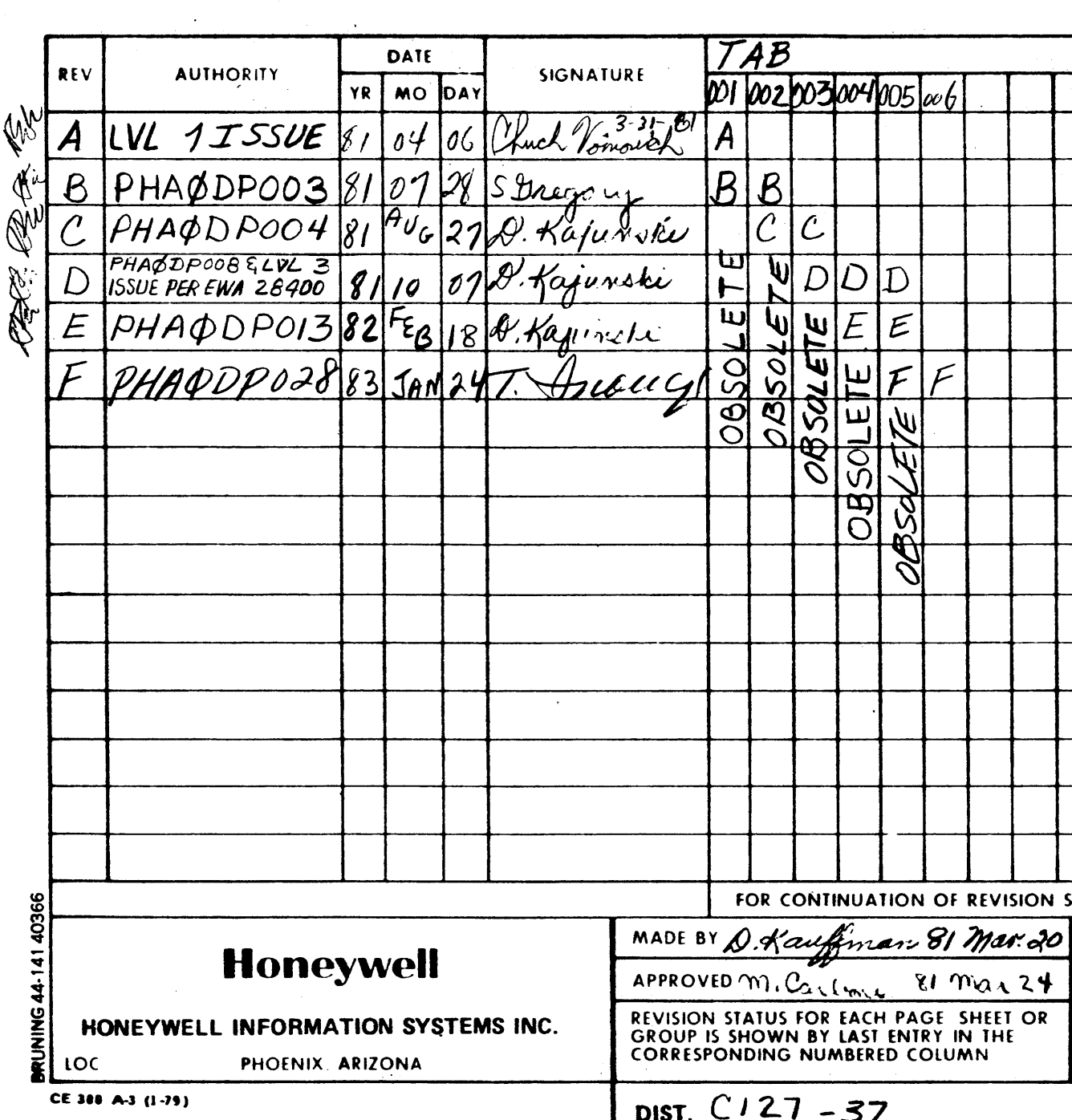

 $\tau_{\rm c} \gtrsim 10$ 

 $\mathcal{L}_{\mathcal{L}_{\mathcal{A}}}$  is a set of the contribution of

 $\mathcal{L}(\mathbf{x})$  , we have  $\mathcal{L}(\mathbf{x})$ 

 $\frac{1}{2} \frac{1}{2} \frac{1}{2} \frac{1}{2} \frac{1}{2}$ 

**The Moon Store** 

 $\pm$ 

**TTT** 

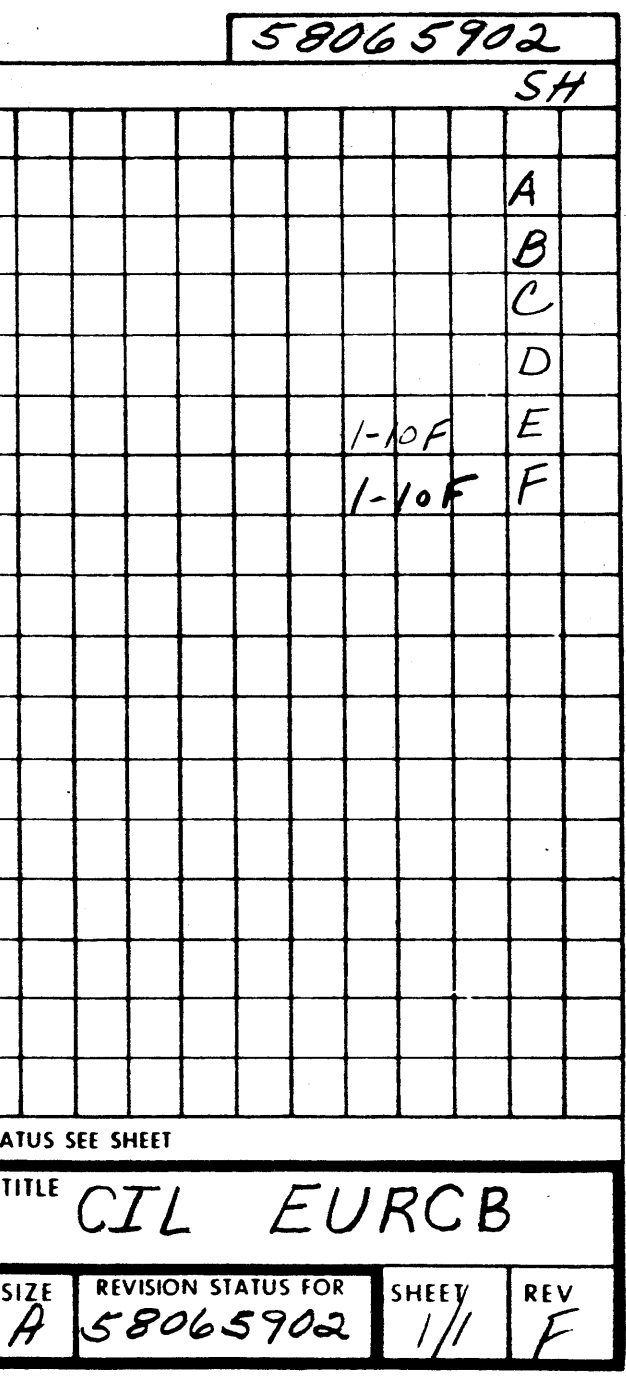

# HONEYWELL IN. RMATION SYSTEMS<br>LOC PHOENIX, ARIZONA, U.S.A.

### COMP INSTL LIST - EURCB

### TAB-006

 $\sim 10^7$ 

 $\sim 10^{-1}$ 

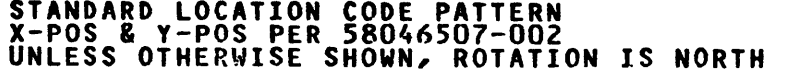

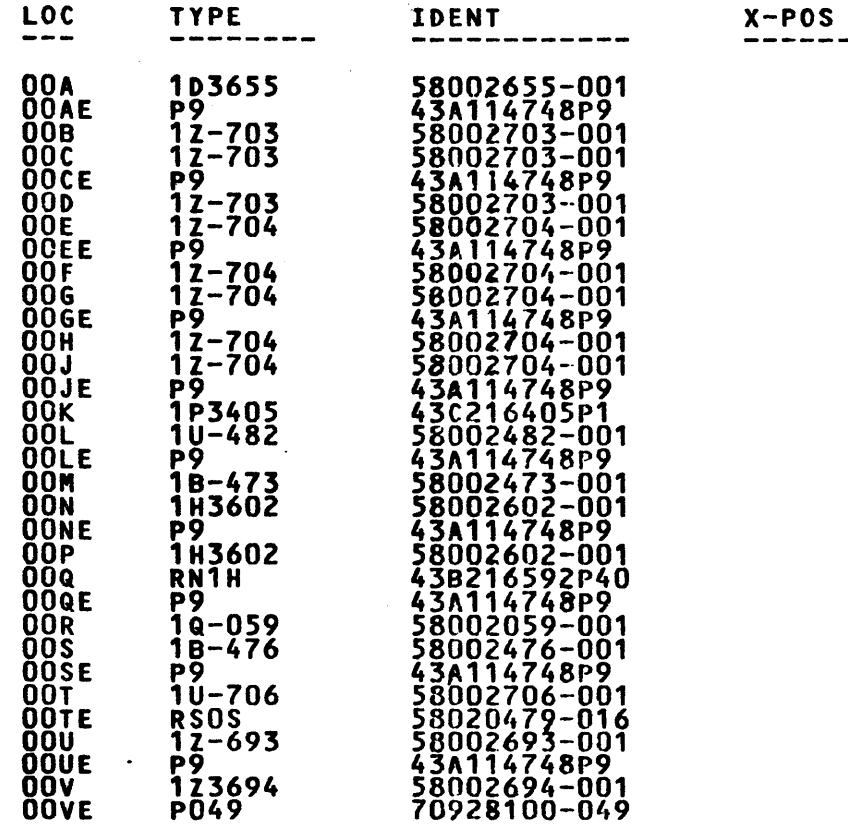

EDA

 $\langle\alpha\sigma\rangle_{\rm{max}}$  ,  $\langle\sigma\rangle_{\rm{max}}$ 

82-09-22 REV. F

 $\mu$  of the first constant  $\mu$  , where  $\mu$  is a properties of the constant  $\mu$ 

 $\sim 100$ 

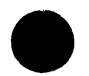

58065902

 $\frac{1}{10}$ 

 $Y - POS$ ROTATION

58065902

 $\frac{1}{10}$ 

COMP INSTL LIST - EURCB

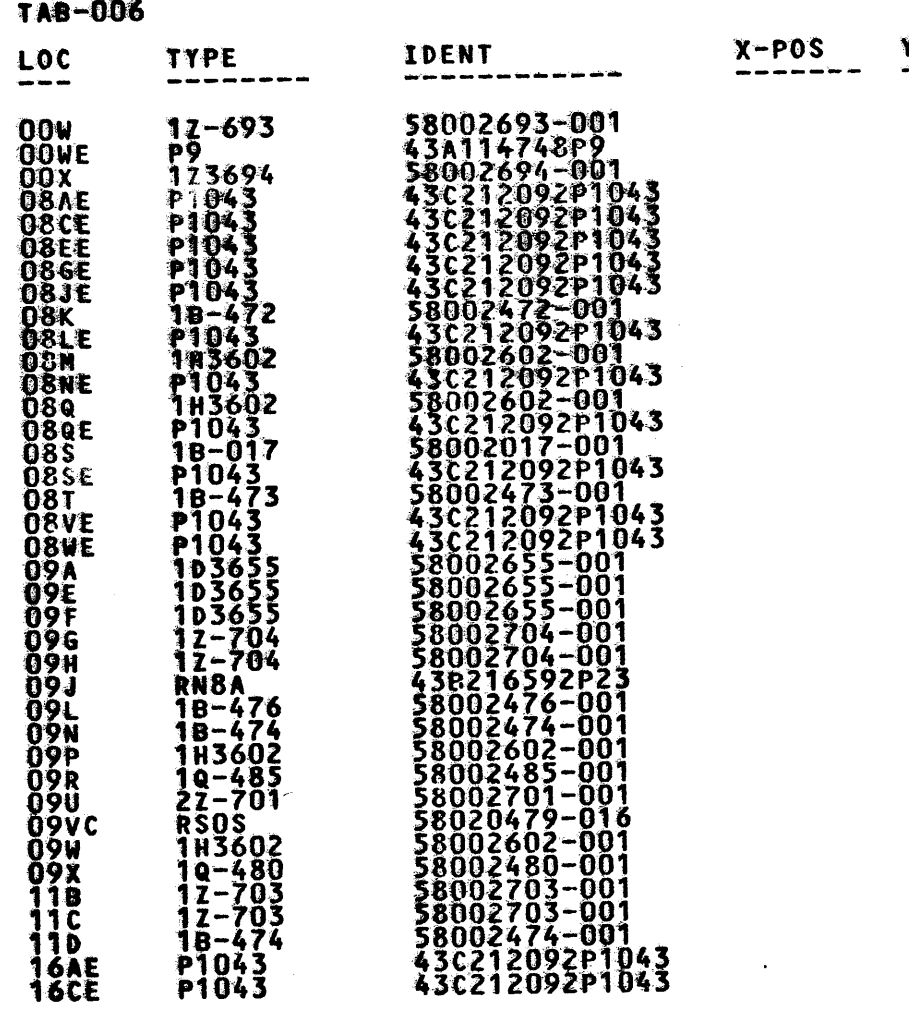

EDA

 $\label{eq:2.1} \frac{1}{\sqrt{2\pi}}\int_{\mathbb{R}^3}\frac{d\mu}{\sqrt{2\pi}}\left(\frac{d\mu}{\mu}\right)^2\frac{d\mu}{\sqrt{2\pi}}\left(\frac{d\mu}{\mu}\right)^2\frac{d\mu}{\sqrt{2\pi}}\frac{d\mu}{\sqrt{2\pi}}\frac{d\mu}{\sqrt{2\pi}}\frac{d\mu}{\sqrt{2\pi}}\frac{d\mu}{\sqrt{2\pi}}\frac{d\mu}{\sqrt{2\pi}}\frac{d\mu}{\sqrt{2\pi}}\frac{d\mu}{\sqrt{2\pi}}\frac{d\mu}{\sqrt{2\pi}}\frac{d$ 

 $\sim$ 

82-09-22 REV. F

HONEYWELL IN MATION SYSTEMS<br>LOC PHOENIX, ARIZONA, U.S.A. 58065902  $\overline{2}$ 

> ROTATION  $Y - POS$

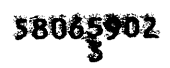

 $\ddot{\mathbf{z}}$ 

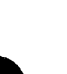

58065902 - EURCB 4 3

 $\sim 10^{-1}$ 

 $Y-POS$  ROTATION

EDA

 $\bullet$ 

 $\sim 10^7$ 

 $\chi^2$  and  $\chi^2$  are  $\chi^2$ 

 $\sim 100$ 

 $\sim$ 

 $\sim 100$ 

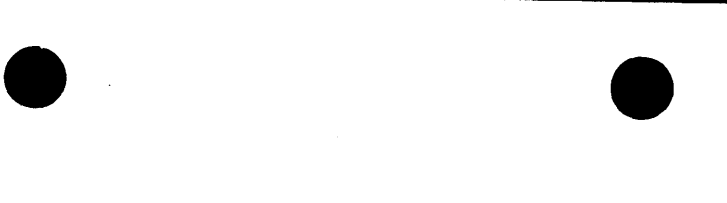

 $\sim$ 

 $\mathcal{O}(\mathcal{O}(\log n))$ 

 $\sim$ 

 $\sim 10^7$ 

# HONEYWELL IN. AHATION SYSTEMS LOC PHOENIX, ARIZONA, U.S.A.

### COMP INSTL LIST - EURCB

 $\mathcal{L}^{\text{max}}_{\text{max}}$ 

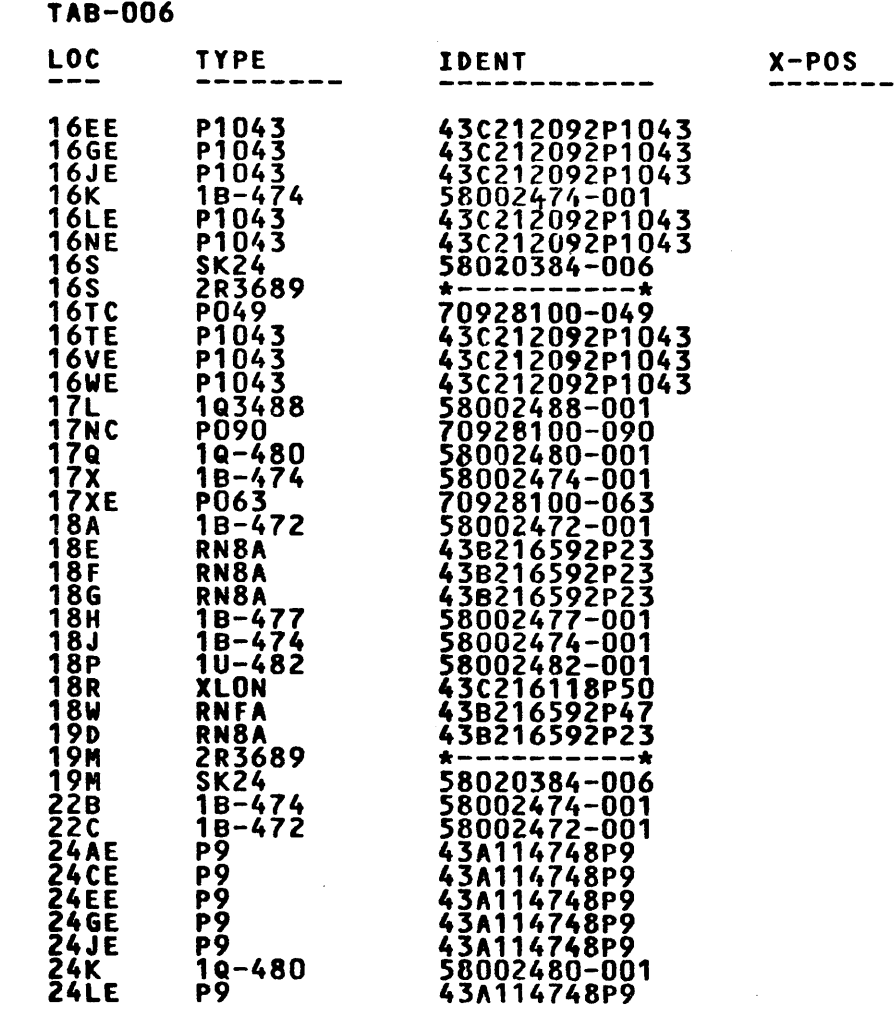

82-09-22 REV. F

 $\label{eq:2.1} \frac{1}{2} \left( \Psi_{\alpha\beta} - \Psi_{\alpha\beta} \right) \geq \Psi_{\alpha\beta} \left( \Psi_{\alpha\beta} - \Psi_{\alpha\beta} \right) \geq \frac{1}{2} \left( \Psi_{\alpha\beta} - \Psi_{\alpha\beta} \right) \geq \frac{1}{2} \left( \Psi_{\alpha\beta} - \Psi_{\alpha\beta} \right) \, .$ 

58065902 4 3

 $\mathcal{L}^{\text{max}}_{\text{max}}$ 

 $\tau \rightarrow \tau$ 

# COMP INSTL LIST - EURCB

 $\sim$ 

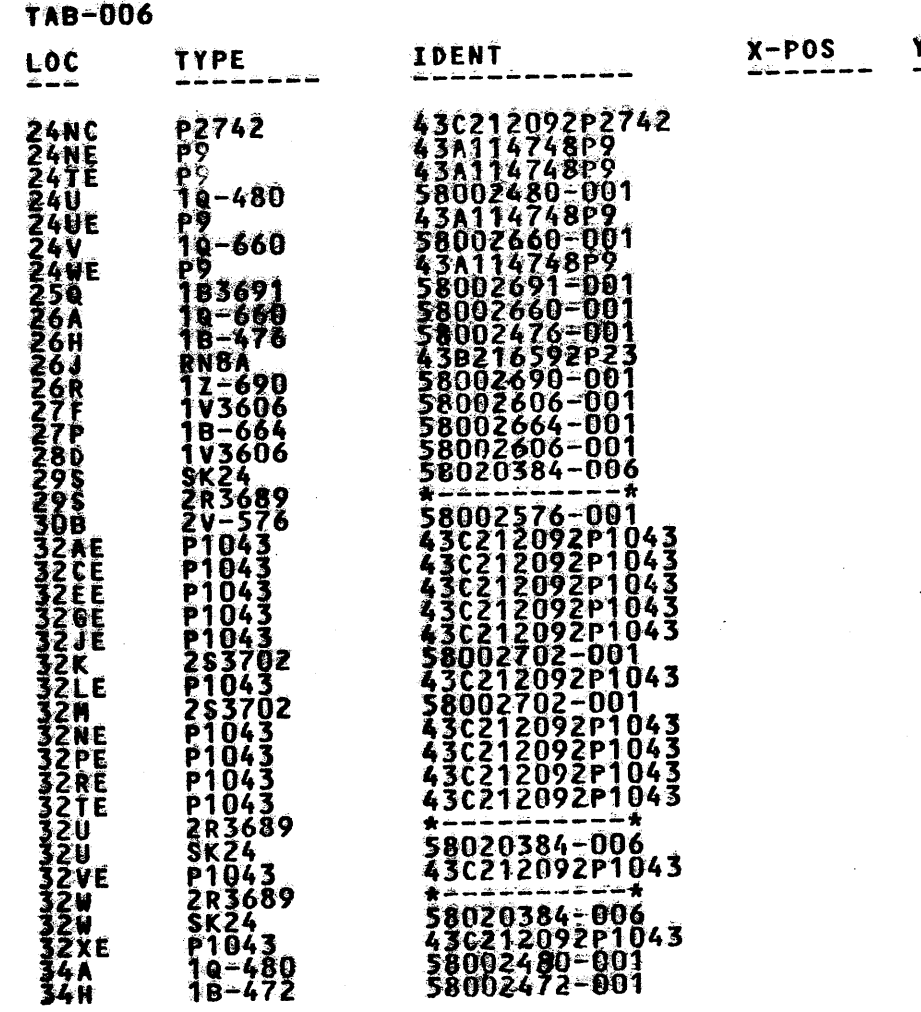

#### REV. F 82-09-22

HONEYWELL IN MATION SYSTEMS<br>LOC PHOENIX, ARIZONA, U.S.A. 58065902  $\frac{1}{2}$ 

> ROTATION  $Y - POS$

 $\bullet$ 

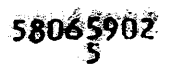

Š

# HONEYWELL IN. RHATION SYSTEMS<br>LOC PHOENIX, ARIZONA, U.S.A.

### COMP INSTL LIST - EURCB

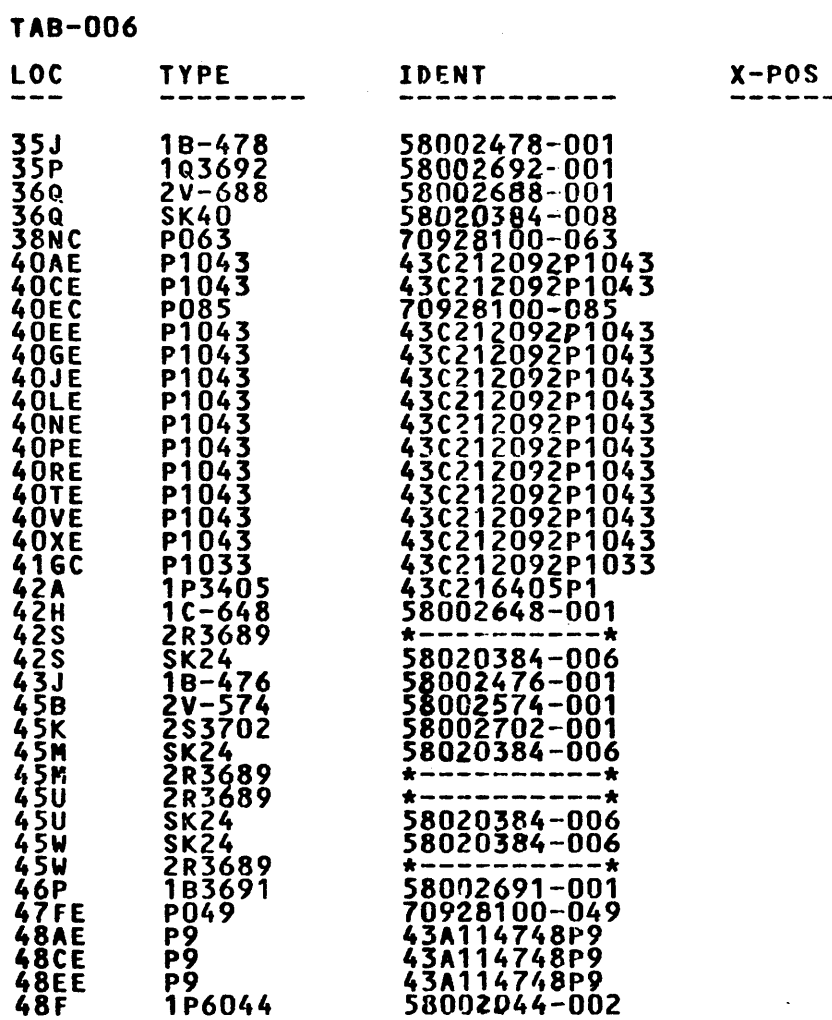

**EDA** 

 $\sim 100$ 

 $\sim 100$ 

 $\sim 10^7$ 

 $\sim 10^{-1}$ 

 $\label{eq:2.1} \frac{1}{\sqrt{2\pi}}\int_{\mathbb{R}^3}\frac{1}{\sqrt{2\pi}}\int_{\mathbb{R}^3}\frac{1}{\sqrt{2\pi}}\int_{\mathbb{R}^3}\frac{1}{\sqrt{2\pi}}\int_{\mathbb{R}^3}\frac{1}{\sqrt{2\pi}}\int_{\mathbb{R}^3}\frac{1}{\sqrt{2\pi}}\int_{\mathbb{R}^3}\frac{1}{\sqrt{2\pi}}\int_{\mathbb{R}^3}\frac{1}{\sqrt{2\pi}}\int_{\mathbb{R}^3}\frac{1}{\sqrt{2\pi}}\int_{\mathbb{R}^3}\frac{1$ 

 $\sim 10^6$ 

 $\mathcal{L}_{\rm{max}}$  and  $\mathcal{L}_{\rm{max}}$  and  $\mathcal{L}_{\rm{max}}$ 

82-09-22 REV. F

 $\mathcal{L}^{\text{max}}$ 

 $\mathcal{L}_{\text{max}}(x)$  . We see that the contribution of the contribution of the contribution of  $\mathcal{L}_{\text{max}}(x)$ 

 $\mathcal{L}^{\text{max}}_{\text{max}}$ 

 $\sim 100$ 

 $\sim 10^7$ 

 $58065902$  $5\overline{5}$ 

 $\mathcal{L}^{\text{max}}_{\text{max}}$ 

 $\sim 10^{-11}$ 

 $\sim$ 

ROTATION  $Y - POS$ 

58065902

 $\overline{\mathbf{5}}$ 

 $\sim$ 

 $\mathcal{A}=\mathcal{A}$ 

 $\sim 400$ 

COMP INSTL LIST - EURCB

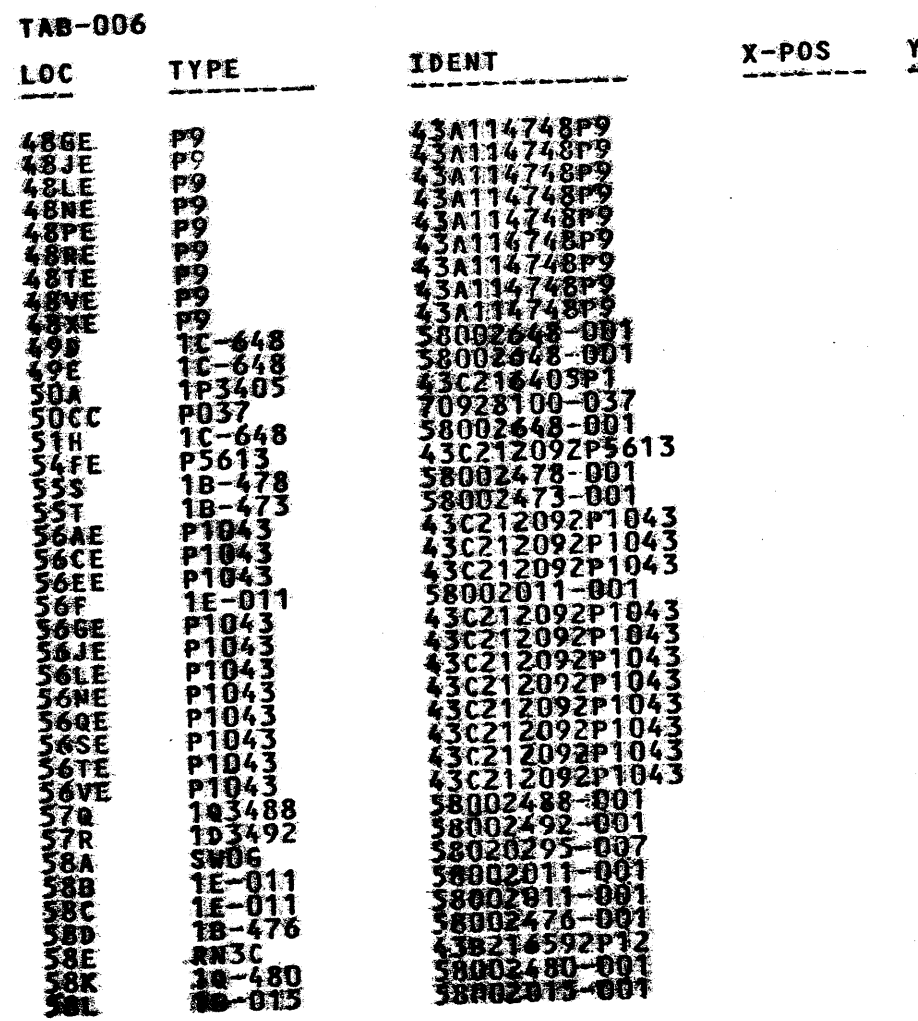

EDA

 $\sim 10^{-1}$ 

 $\ddot{\phantom{1}}$ 

 $\sim 10^{-1}$ 

 $\sim 10$ 

 $\sim$ 

82-09-22 REV. 1

HONEYWELL IN. 2MATION SYSTEMS<br>LOC PHOENIX, ARIZONA, U.S.A. 58065902  $\ddot{\mathbf{6}}$ 

Y-POS ROTATION

 $\sim 10^7$ 

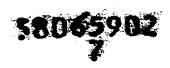

Ó.

# HONEYWELL IN MATION SYSTEMS<br>LOC PHOENIX, ARIZOMA, U.S.A.

COMP INSTL LIST - EURCB

58065902<br>8

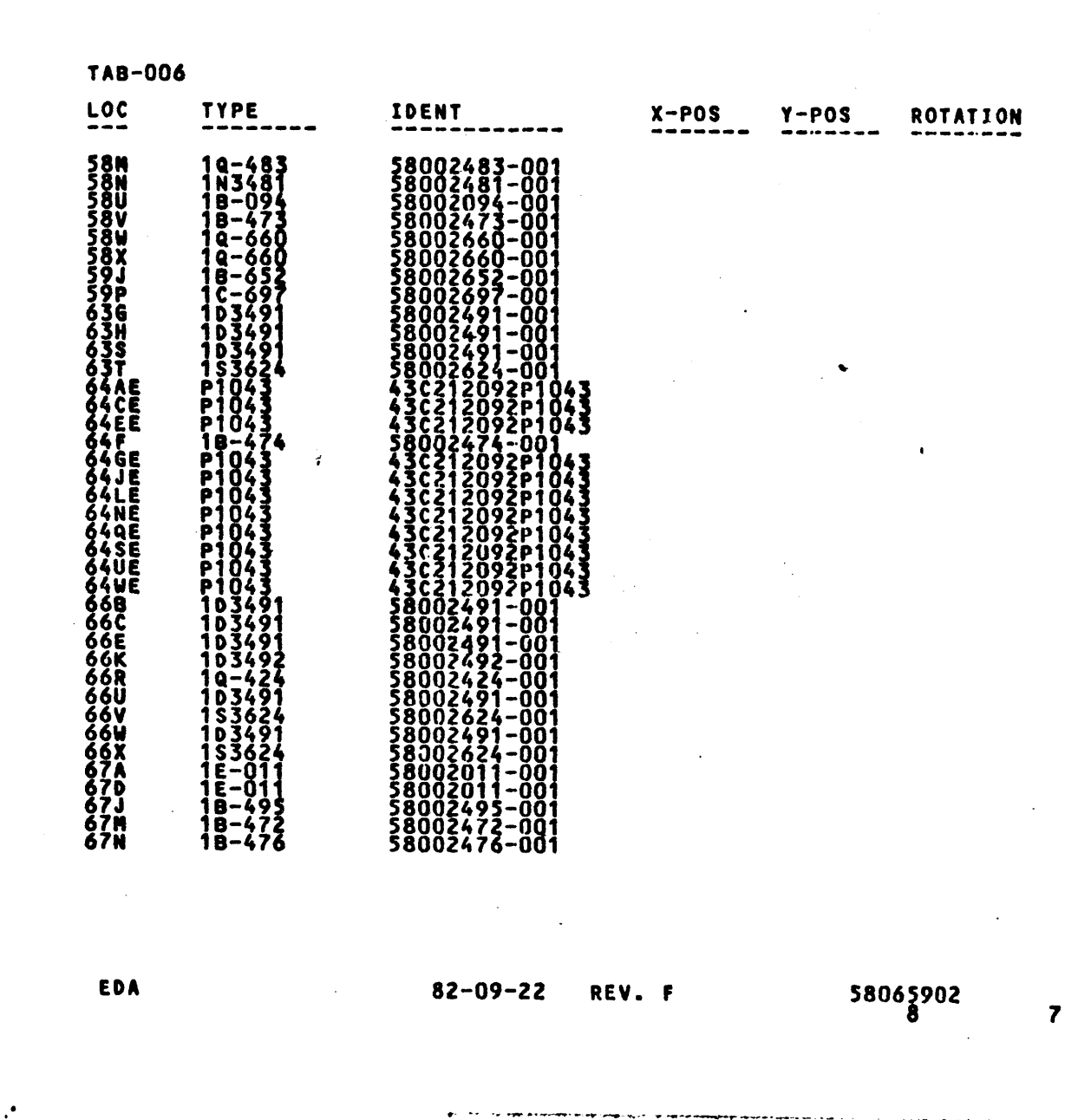

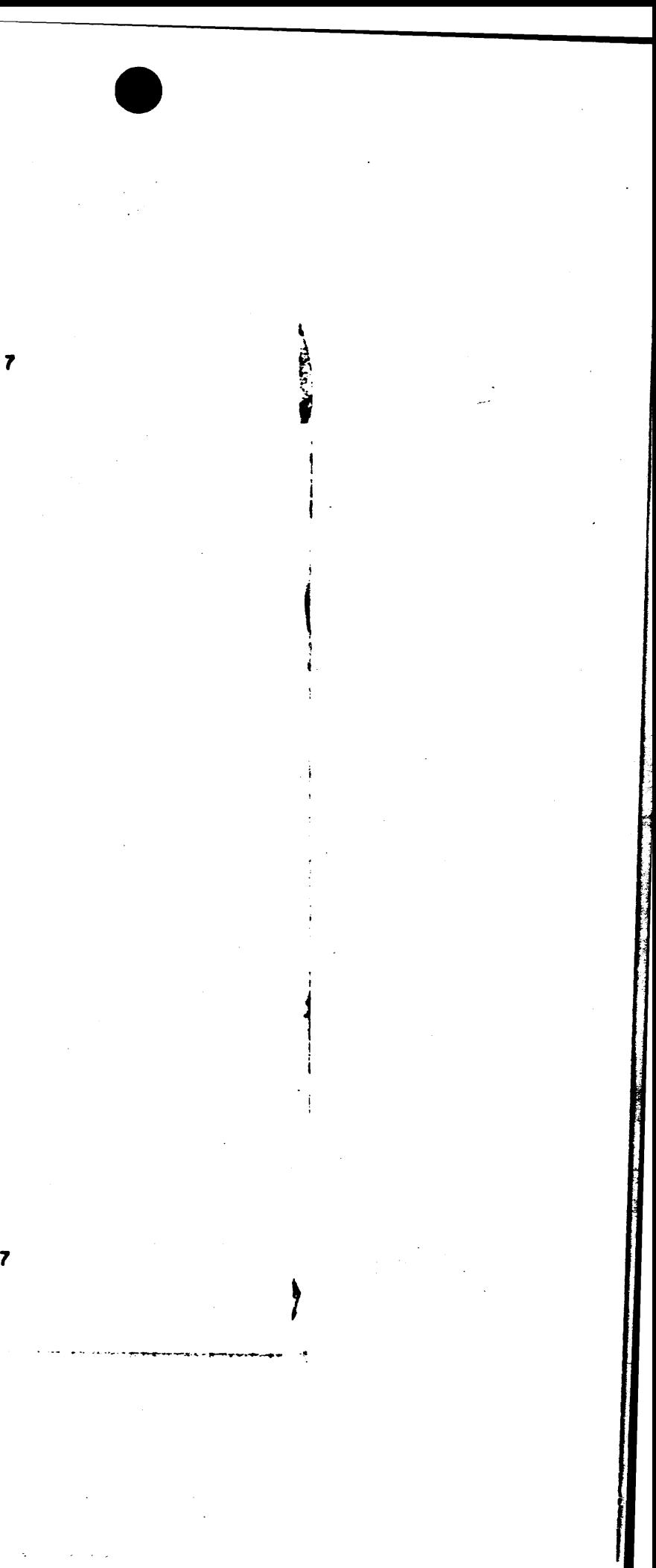

# HONEYWELL IN, MAATION SYSTEMS<br>LOC PHOENIX, ARIZONA, U.S.A.

## COMP LINSTIL LLIST - EUROB

 $\bullet$ 

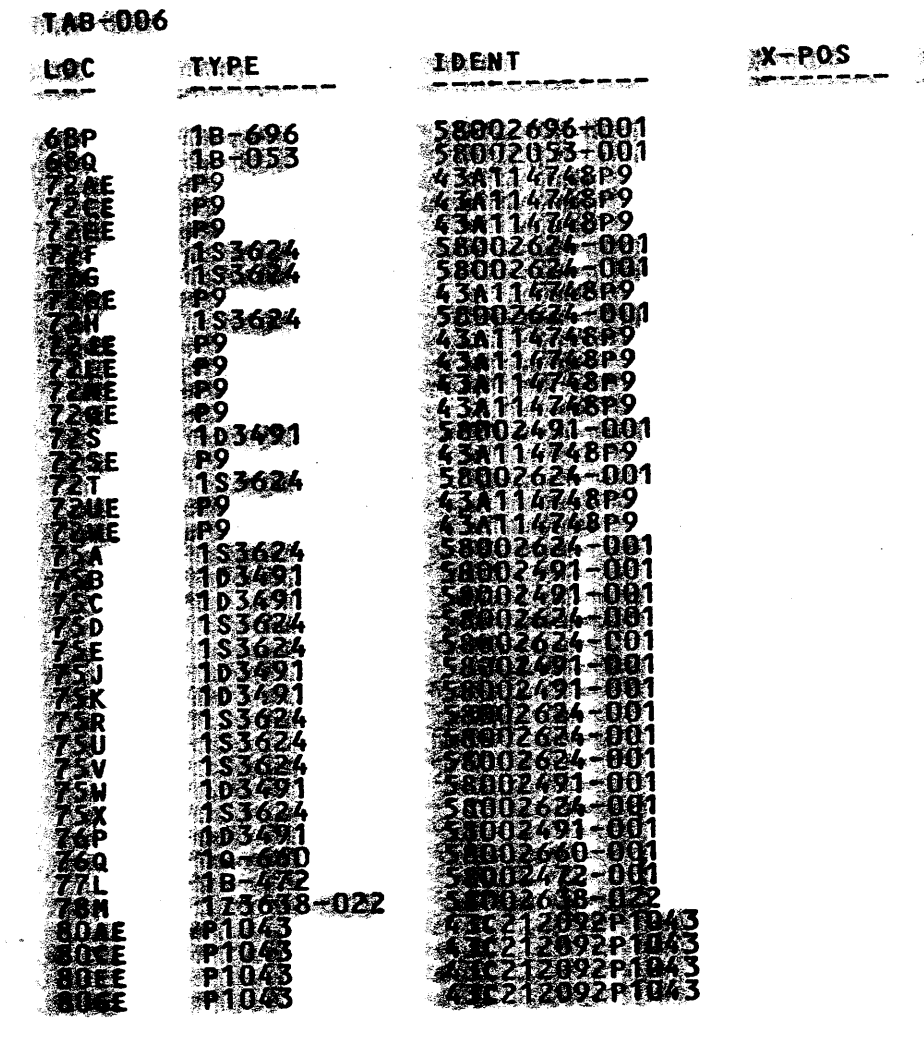

**EDA** 

**\*REV.** IF **82-09-22** 

## 58065902  $\mathbf{B}$

ROTATION  $Y - POS$ . . . . . .

 $\frac{1}{\sqrt{2}}$  $\mathcal{F}_{\frac{1}{2}}$ 

alian<br>Mari

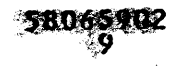

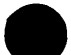

# HONEYWELL IN. MATION SYSTEMS<br>LOC PHOENIX, ARIZONA, U.S.A.

### COMP INSTL LIST - EURCB

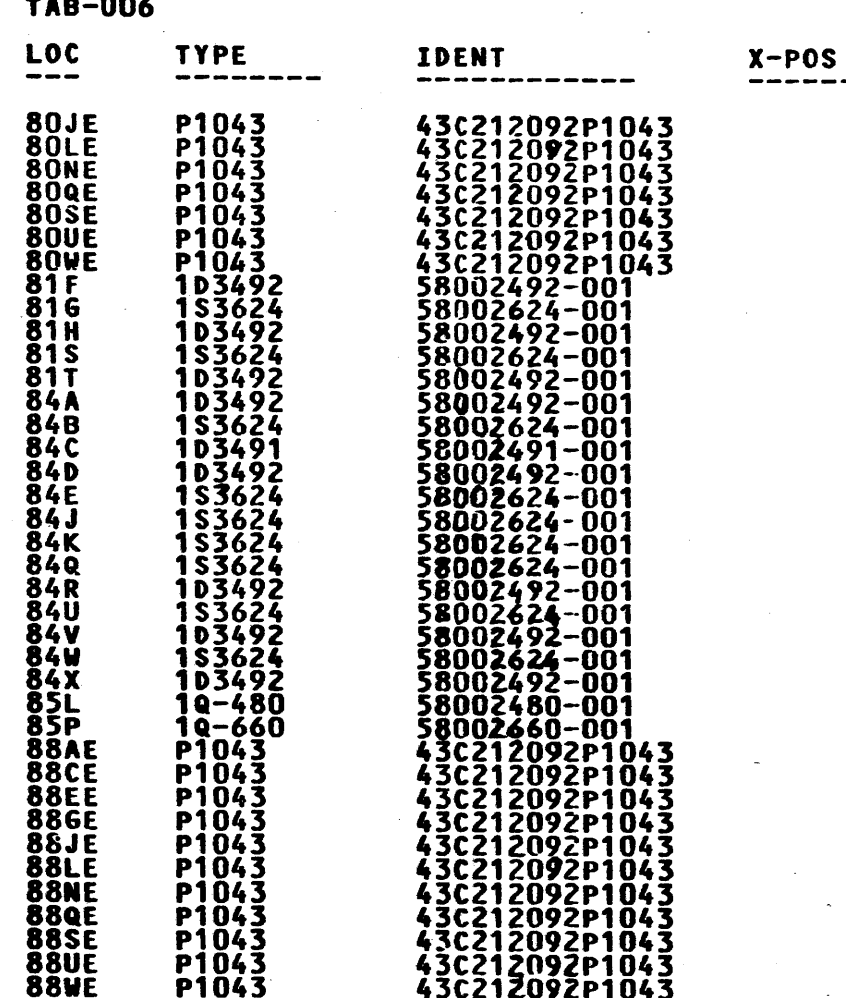

EDA

 $\sim$ 

 $\sim 10^{-1}$ 

82-09-22 REV. F

 $\mathcal{L}_{\mathcal{A}}$  and  $\mathcal{B}$  is the set of the set of  $\mathcal{A}$ 

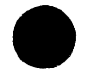

58065902<br>10

 $\overline{9}$ 

ROTATION  $Y - POS$ 

58065902<br>10

 $9<sup>°</sup>$ 

## $\sim$ HONEYWELL IN. RMATION SYSTEMS<br>LOC PHOENIX, ARIZONA, U.S.A.

# COMP INSTL LIST - EURCB

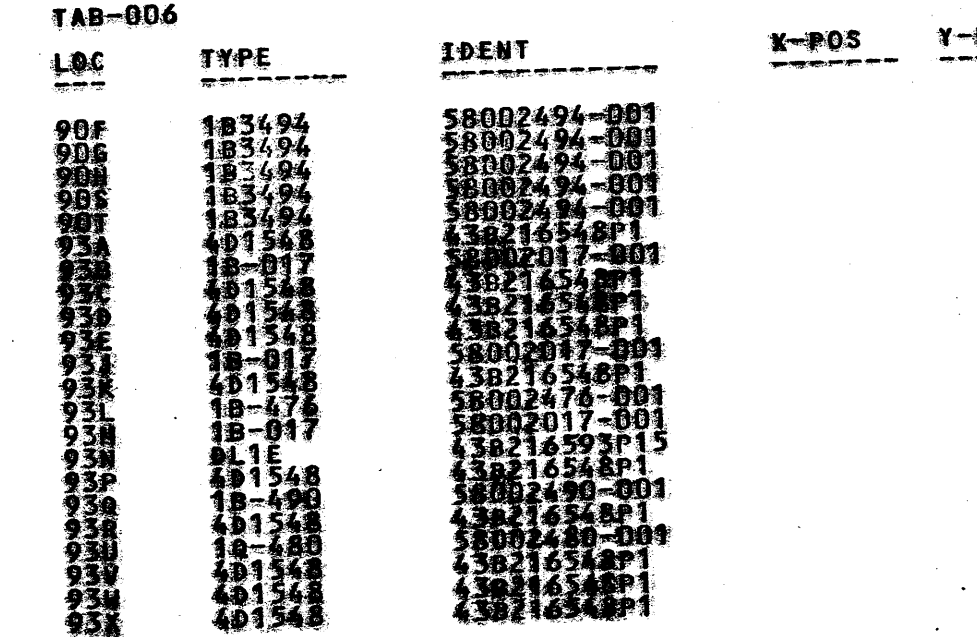

EDA

## 82-09-22 REV. F

58055902<br>FINAL  $10$ ROTATION -POS<br>-----

**58065902**<br>FINAL

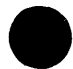

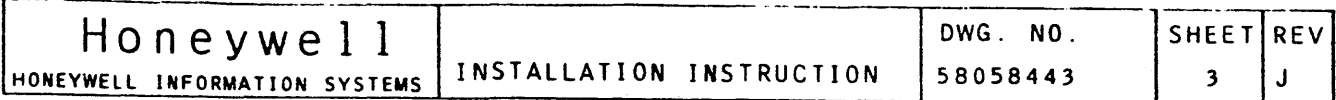

#### Honeywell **INSTALLATION** HONEYWELL INFORMATION SYSTEMS

A. GENERAL APPLICATIONS

I. SCOPE:

THE EURCB HAS A BANK OF CONFIGURATION SWITCHES WHICH MUST BE SET PRIOR TO INSTALLING THE BOARD INTO THE IOM. THE SWITCHES ARE USED TO SET THE BASE CHANNEL NUMBER AND THE NUMBER OF LOGICAL CHANNELS ASSIGNED TO THE EURC. SEE FIGURE 1 FOR LOCATION OF SWITCH-BANK ON THE EURCB.

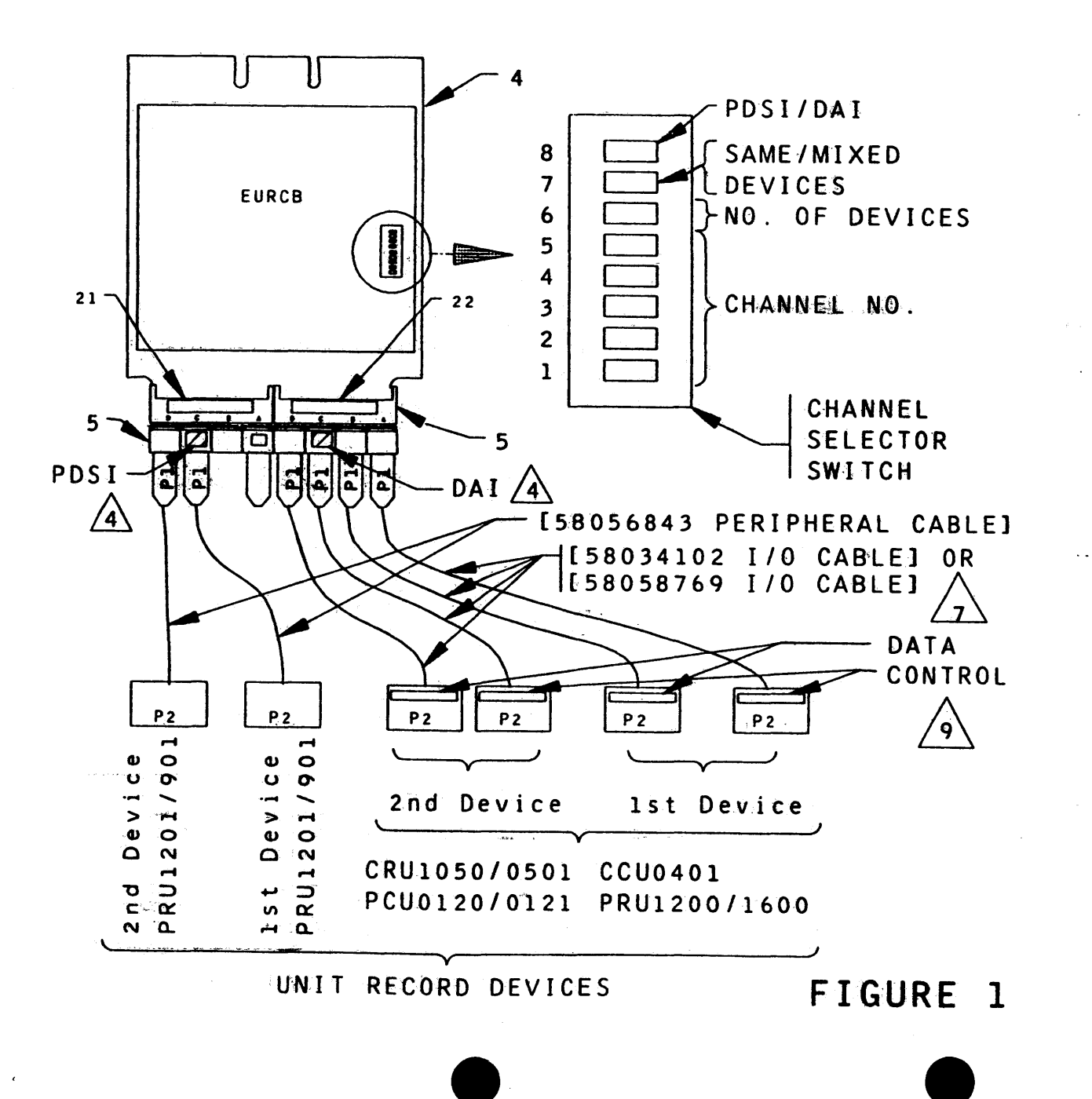

FIGURE 2 SHOWS THE LOGICAL CHANNEL ASSIGNMENTS BASED ON THE INTERFACE CONFIGURATIONS AND THE NUMBER OF LOGICAL CHANNELS USED. SWITCH 6 IS OPENED TO CONFIGURE 2 LOGICAL CHANNELS OR CLOSED TO CONFIGURE 4 LOGICAL CHANNELS. SWITCHES 6, 7 AND 8 DETERMINE WHICH INTERFACES ARE ACTIVE AND THEIR RELATIVE PRIORITIES (NOTE 1) (\*) THE RECOMMENDED SWITCH SETTING FOR EACH POSSIBLE INTERFACE CONFIGURATION IS THE FIRST SWITCH SETTING LISTED FOR THAT CONFIGURATION IN FIGURE 2.

(\*) SEE NEXT SHEET FOR NOTES:

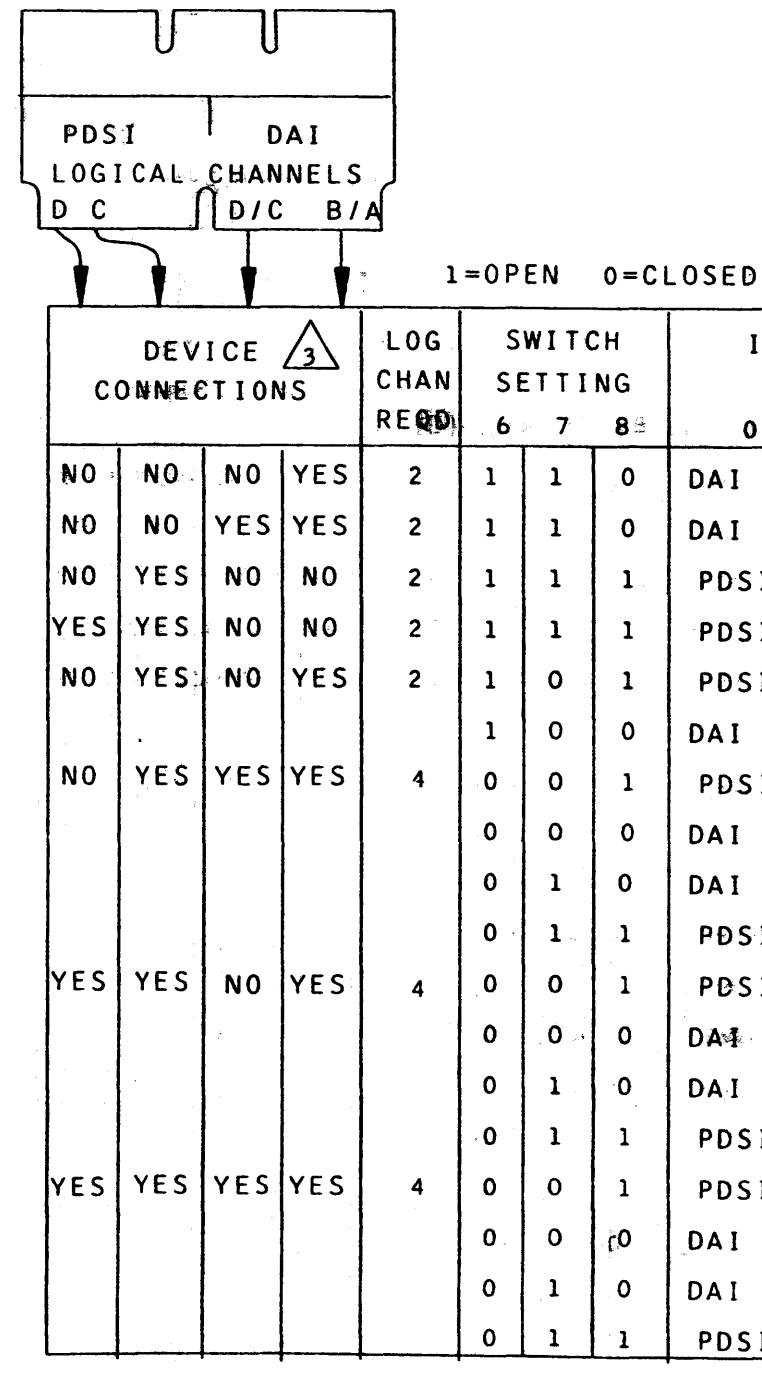

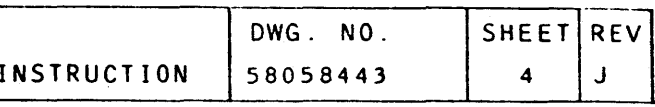

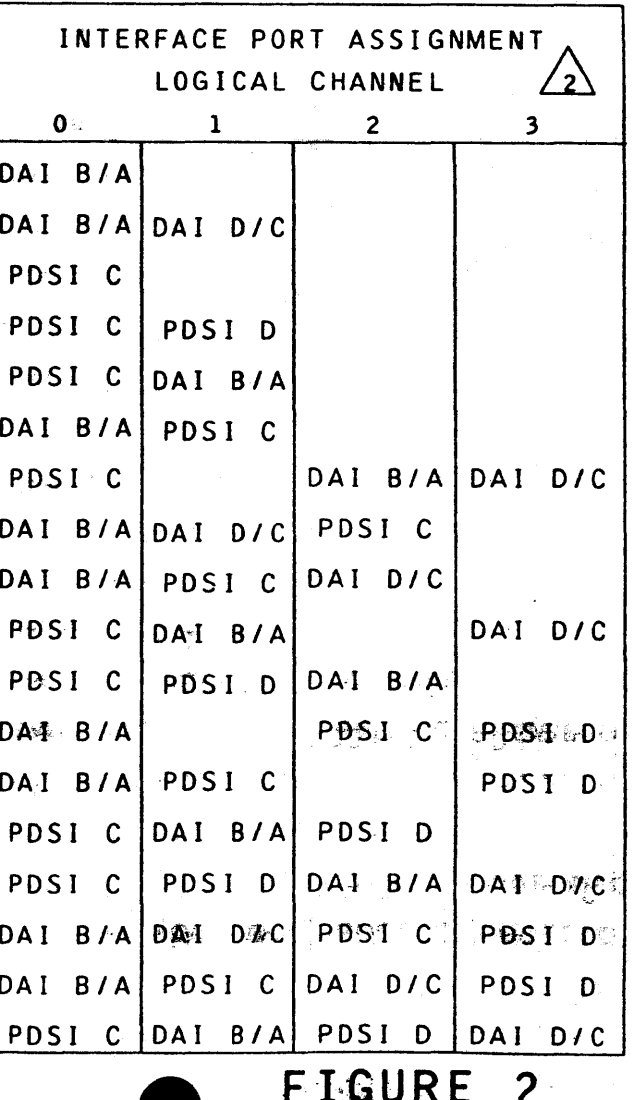

NOTES:

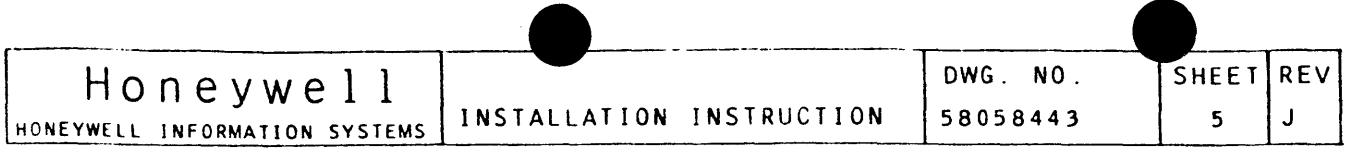

- l. THE PRIORITY OF A DEVICE IS RELATED TO THE LOGICAL CHANNEL NUMBER. LOWER LOGICAL CHANNEL HAS PRIORITY OVER A HIGHER LOGICAL CHANNEL.
- 2. THE SWITCH SETTING DETERMINES THE PHYSICAL PORT FOR EACH LOGICAL CHANNEL.
- $\triangle$  3. THE SWITCHES SHOULD BE SET TO GIVE PRIORITY TO PRINTER DEVICES OVER CARD DEVICES.

### IMPORTANT NOTICE :

**Contract Contract** 

 $\sim$   $\sim$ 

 $\sim 100$ 

PRINTER PRU1201/901 CPR54) MUST BE SET INTERNALLY TO REFLECT THE LOGICAL CHANNEL ("O" OR "1") TO WHICH IT IS CONNECTED. REFER TO PR54 PRODUCT MANUAL 47240005-106, SECTION VIII "ON SITE REPAIR AND ADJUSTMENTS", PAGES 8-196 & 197.

LOCATE DIP SWITCH IN LOWER CENTER OF PDSI BOARD MOUNTED ON LEFT DOOR OF PRS4. TO ADJUST TO LOGICAL CHANNEL *"Ou,* SET ALL SWITCHES ON DIP TO THE RIGHT "O" POSITION. IF LOGICAL CHANNEL "1" IS TO BE SELECTED, SET THE SECOND SWITCH FROM THE BOTTOM (MARKED "1") TO THE LEFT.

FIGURE 3 SHOWS ALL POSSIBLE S CONFIGURATIONS. SWITCHES 1 THRO SWITCH 6 SELECTS THE NUMBER OF LOGICAL CHANNELS REQUIRED, SELECTS IF DEVICES ARE THE SAME TYPE OR NOT AND SWITCH 8 SELECTS WHAT TYPE OF DEVICES IF THEY ARE THE SAME, FOR CHANNEL NUMBERS GREATER THAN 37 OCTAL SWITCH 1 IS CLOSED.

THERE ARE NO INTERNAL ADDRESS SWITCHES ON THE PRU 1200/1600 CPR 71) PRINTER.

DO NOT MIX DEVICE TYPES ON A BOARD. PLACE CARD EQUIPMENT ON ONE BOARD ANO PRINTERS ON ANOTHER.

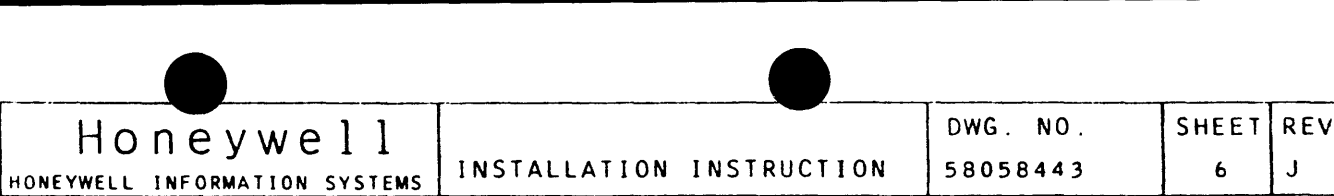

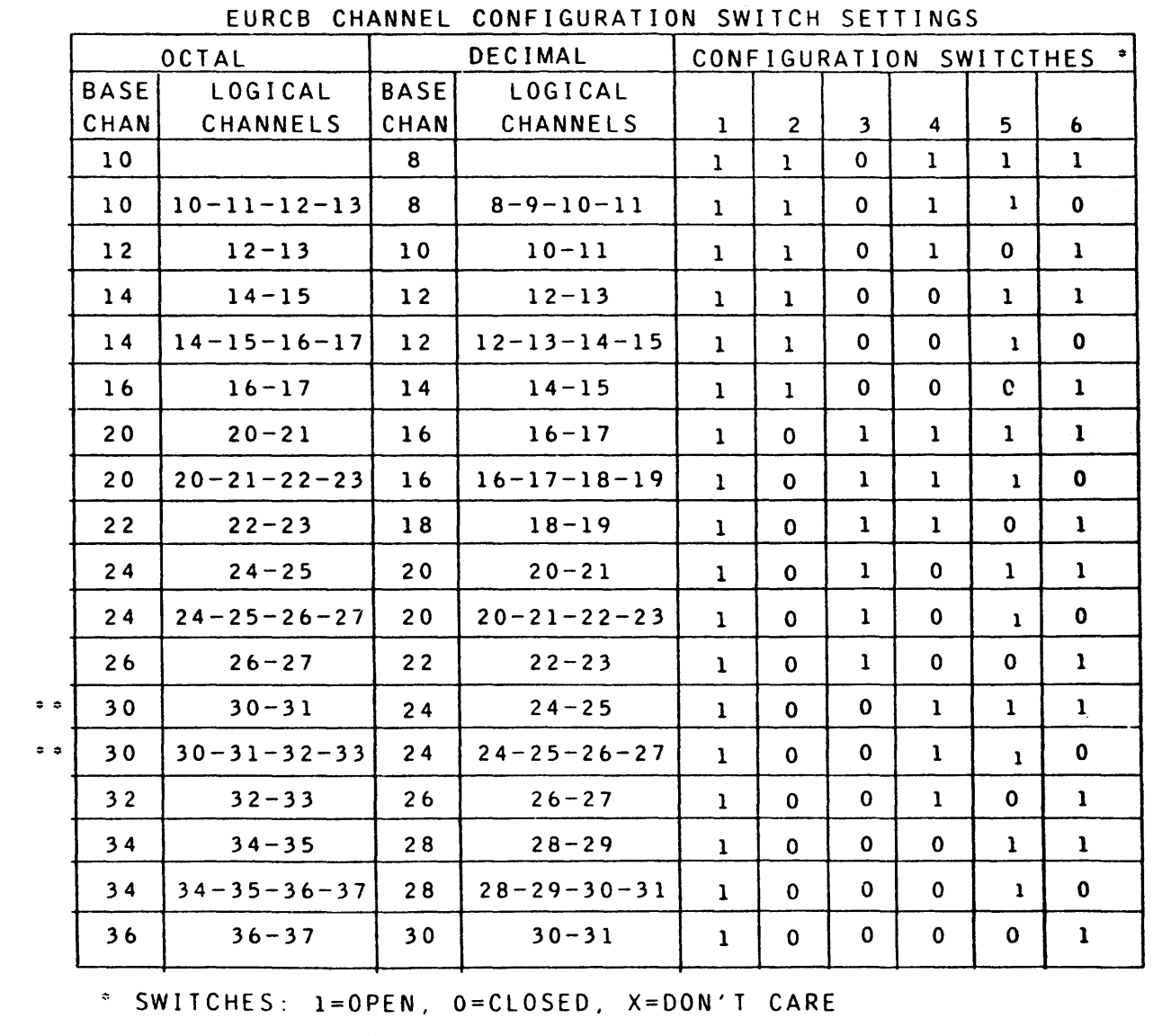

**...** CHANNEL 30<sub>8</sub> IS STANDARD FOR UNIT RECORD SUBSYSTEMS

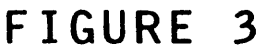

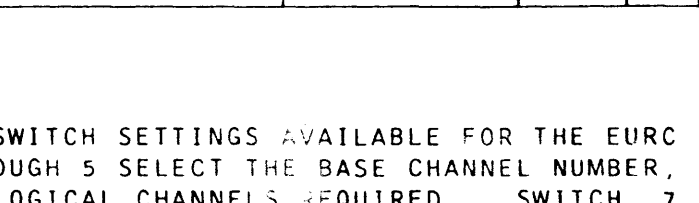

Honeywell

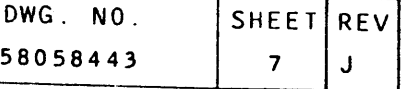

- II. INSTALLATION PROCEDURE
	- 1. REFER TO INSTALLATION KITS: <PROM A> 58081720, <PROM B> 58081721, CPROM C> 58081722 AND <PROM 0) 58082265 FOR ITEM NUMBERS REFERENCED IN THE FOLLOWING INSTRUCTIONS.
	- 2. REFER TO FIGURES FOR APPROXIMATE LOCATION AND IDENTITY OF ITEMS REFERRED TO WITHIN THE FOLLOWING INSTALLATION NUMBERS CONTAINED WITHIN DELTAS REFER TO APPLICABLE INSTRUCTION.
- III. TEST PROCEDURE:
	- 1. RUN MONITOR -4 PRG067
	- 2. RUN APPROPRIATE DEVICE TESTS BEFORE CUSTOMER TURNOVER.
- IV. OPTION REMOVAL PROCEDURE:
	- l. THE REMOVAL OF THESE OPTIONS REQUIRES ONLY THE REVERSE PROCEDURE OF THE INSTALLATION.
- V. PARTS DISPOSITION:
	- l. RETURN TttE PARTS REMOVED IN. THE ABOVE ST·E•PS TO "LCPO" MANUFACTURING.
- Honeywell I Doneywell HONEYWELL INFORMATION SYSTEMS
- 1. EXTENDED ADDRESS IOM C4WDC8134)

RETURN TO:

HONEYWELL INFORMATION SYSTEMS 4001 W. INDIAN SCHOOL ROAD PH 0 EN IX, ARIZONA 85019-3314

 $\bullet$   $\bullet$ 

C/O MGR LCPD WAREHOUSE MAIL DROP  $J-2$ 

- II. PREPARATION PROCEDURE:
	- l. REMOVE ALL POWER FROM THE IOM· AND UNIT RECORD DEVICES.
	- 2<sup>9</sup>. REMOVE THE TOP HALF OF THE SPLIT PORT PLATE IN THE THIRD FOR RE-INSTALLATION, SEE FIGURE 5

III. INSTALLATION PROCEDURE:

- 1. THIS OPTION IS TO BE INSTALLED IN THE IOM CARD MODULE SLOTS FOR THE OPTIONS ARE AS FOLLOWS; -
	- A) INTERFACE PRIORITIES; HIGHEST=MAG TAPE  $NEXI---DISC$ NEXT---=EURC NEXT---=CONSOLE
	- B<sup>2</sup>) HIGHEST PRIORITIES START IN AB21 AND END IN AB38.
	- TO AA39 AND AA18 TO AA00.
- 
- ABOVE Ll·STEO PRIORITIES AND SECTION 2, FIGURE 6.
- INSTALLED.
- 6. INSTALL MARKERS, ITEM 8, 9 AND 23, TO THEE MARKER PANEL ADJACENT TO THE EURC BOARD.

 $\bullet$   $\bullet$ 

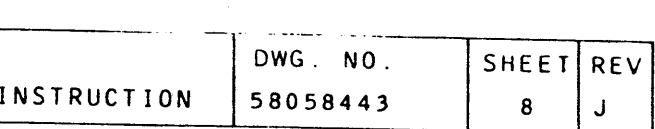

POSITION FROM THE TOP OF THE IOM JUNCTION PANEL. SET ASIDE

AB21/AA38 OR AA21/AA39 ON A PRIORITY BASIS. USUAL PRIORITIES

C) THE NEXT HIGHEST CHANNEL PRIORITY STARTS IN CARD SLOT AA21 4. SEE SECTION A, GENERAL APPLICATIONS FOR FIGURES 1, 2 AND 3. 5. INSTALL THE CIRCUIT BOARD, EURCB, ITEM 4, IN ACCORDANCE TO THE  $\triangle$  5.1 TYPICAL EURCB BOARD UCCATION WAITH ONE (1) PSIA CHANNEL

I. SCOPE

I ~N ·'  $\mathbf{I}$ 

. THIS INSTRUCTION PROVIDES THE NECESSARY INFORMATION FOR THE INSTALLATION OF THE EMBEDDED UNIT RECORD CONTROLLER INTO THE 4WOC8134 EXTENDED ADDRESS IOM, WITH INTERCONNECTION TO THE UNIT RECORD DEVICES.

> 1 ...

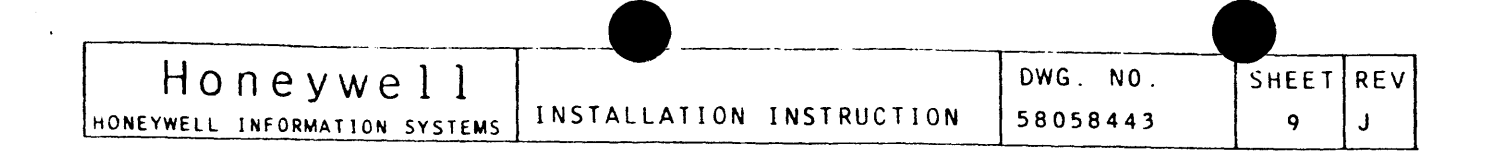

- 7. SECURE LABELS, ITEM 20, AT EACH END OF THE I/O CABLES, SEE FIGURE 1.
- 8. SECURE PORT HOLE MARKERS, ITEM 16, 17, 18 AND 19, SEE FIGURE  $5.$
- 9. INSTALL THE P1 CONNECTOR OF THE PERIPHERAL CABLE IN SLOT "C" OF THE PDSI CONNECTOR, SEE SECTION A, FIGURE 1. ROUTE THE CABLE THROUGH THE THE JUNCTION PANEL SPLIT PORT PLATE, PORT "C" HOLE, SEE FIGURE 5.
- 10. INSTALL THE P1 CONNECTOR OF THE ADDITIONAL PERIPHERAL CABLE WHEN REQUIRED IN SLOT "D" OF THE PDSI CONNECTOR, SEE SECTION A, FIGURE 1. ROUTE THE CABLE THROUGH THE JUNCTION PANEL SPLIT PORT PLATE PORT "D" HOLE, SEE FIGURE 5.
- 11. INSTALL THE P1 CONNECTORS OF THE I/O CABLES IN SLOT "A" AND "B" OF THE DAI CONNECTOR, SEE FIGURE 1. ROUTE THE CABLES THROUGH THE JUNCTION PANEL SPLIT PORT PLATE PORT "A" HOLE, SEE FIGURE 5.
- 12. INSTALL THE P1 CONNECTORS OF THE ADDITIONAL I/O CABLES IN SLOTS "C" AND "D" OF THE DAI CONNECTOR, SEE SECTION A, FIGURE 1. ROUTE THE CABLE THROUGH THE JUNCTION PANEL SPLIT PORT PLATE PORT "B" HOLE, SEE FIGURE 5.
- 13. SECURE THE PERIPHERAL AND I/O CABLES TO THE BACK SIDE OF THE PORT PLATE WITH CABLE CLAMPS, ITEM 11, AND FASTENING WITH ITEMS 12, 13, 14 AND 15, SEE FIGURE 5.
- 14. RE-INSTALL THE TOP HALF OF THE SPLIT PORT PLATE, SEE FIGURE  $5.$
- 15. ROUTE THE PERIPHERAL AND I/O CABLES DOWN THE CABLE CABINET. SEE FIGURE 5, THROUGH THE OPENING OF THE CABLE CABINET OVER TO THE UNIT RECORD DEVICES. INSTALL P2 CONNECTORS AT THE UNIT RECORD DEVICES ACCORDING TO THE DEVICE INSTALLATION INSTRUCTION.
- 16. REFER TO FIGURE 1. OF THIS INSTRUCTION AND APPROPRIATE DEVICE INSTALLATION INSTRUCTIONS.
- 17. ATTACH THE PRODUCT IDENTIFICATION NAMEPLATE, ITEM [7]/6 TO THE UPPER RIGHT CORNER OF THE JUNCTION PANEL ON THE IOM, SEE FIGURE 5,

HALT ALL ACTIVITY RELATED TO THE INSTALLATION OF THIS OPTION FOR PROCEED AS FOLLOWS:

IF NO ADDITIONAL OPTIONS ARE TO BE INSTALLED IN THE IOM CABINET AND THE UNIT IS READY FOR OFF LINE OPERATION, CONTINUE ON TO STEP 18 AND TEST PROCEDURE, SEE SECTION A, GENERAL APPLICATIONS.

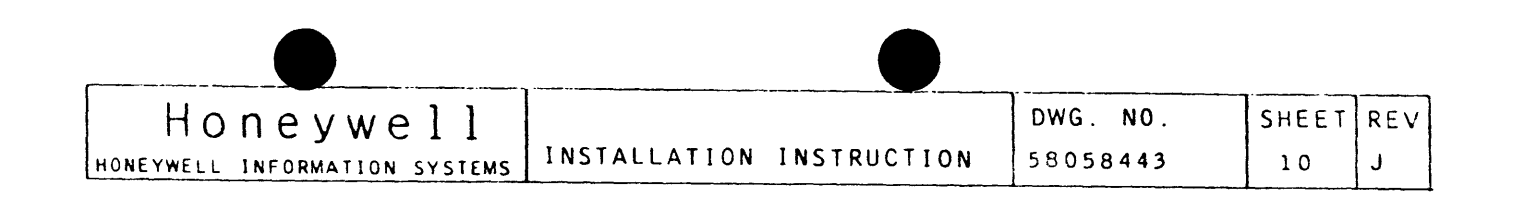

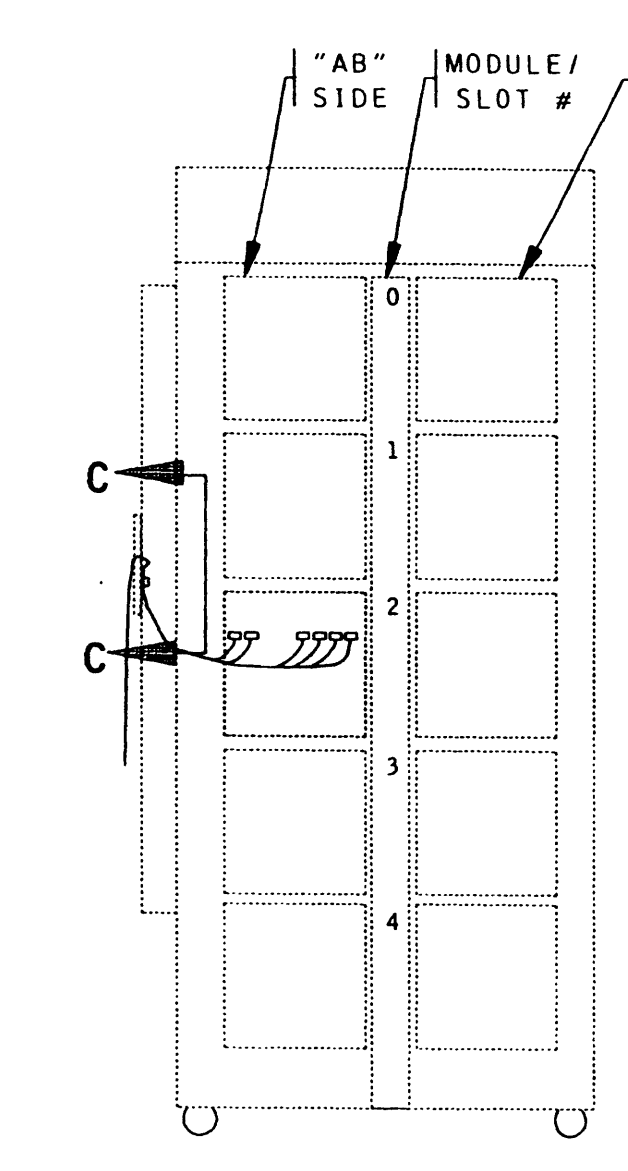

FRONT VIEW (CIRCUIT BOARD SIDE) EXTERNAL DOORS REMOVED

18. POWER TO THE IOM CABINET AND DEVICES MAY NOW BE TURNED ON.

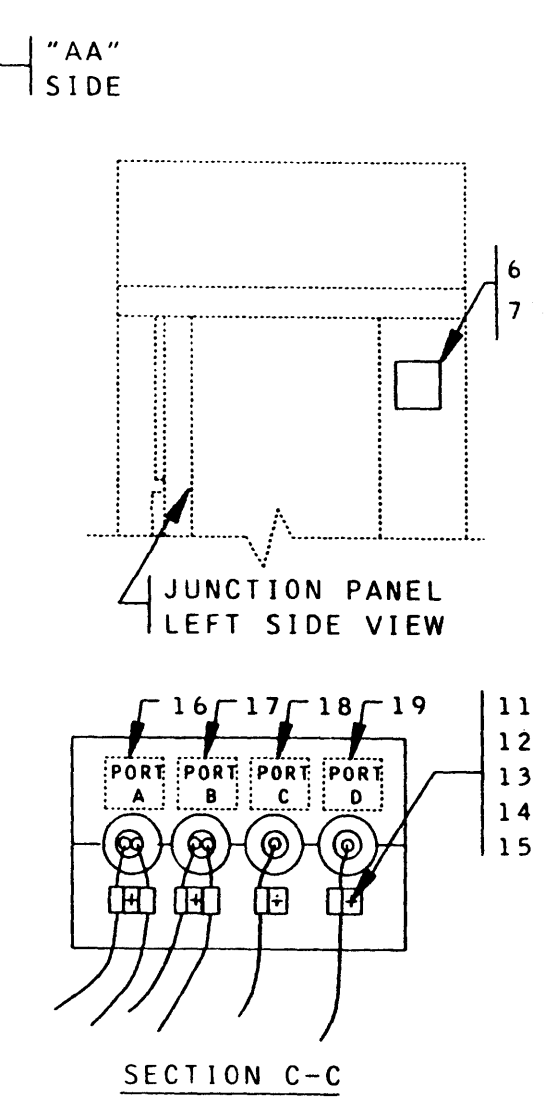

### FIGURE 5

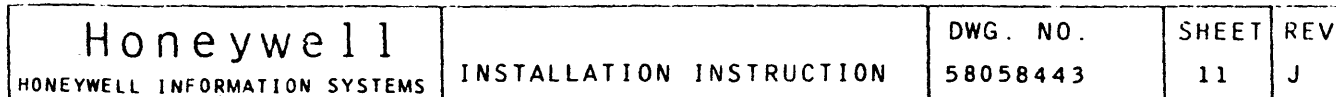

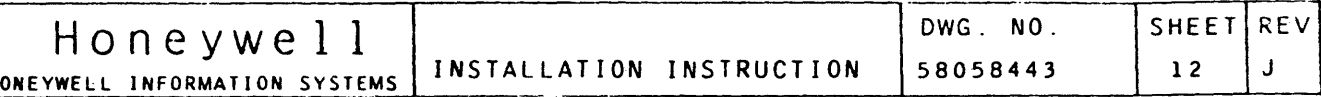

- 2. NSA IOM 4WDC8634
- I. SCOPE

THIS INSTRUCTION PROVIDES THE NECESSARY INFORMATION FOR THE INSTALLATION OF THE EMBEDDED UNIT RECORD CONTROLLER INTO THE 4WDC8634 NSA IOM, WITH INTERCONNECTION TO THE UNIT RECORD DEVICES.

- II. PREPARATION PROCEDURE:
	- 1. REMOVE ALL POWER FROM THE IOM AND UNIT RECORD DEVICES.
	- 2. REMOVE THE TOP HALF OF THE SPLIT PORT PLATE IN THE THIRD POSITION FROM THE TOP OF THE IOM JUNCTION PANEL. SET ASIDE FOR RE-INSTALLATION, SEE SECTION 1, FIGURE 5.
- III. INSTALLATION PROCEDURE:
	- 1. THIS OPTION IS TO BE INSTALLED IN THE IOM CARD MODULE SLOTS AB21/AB38 OR AA21/AA39 ON A PRIORITY BASIS. USUAL PRIORITIES FOR THE OPTIONS. ARE AS FOLLOWS;-
		- A) INTERFACE PRIORITIES: HIGHEST=MAG TAPE  $NEXT---DISC$  $NEXT---EURC$  $NEXT---=CONSOLE$
		- B) HIGHEST PRIORITIES START IN AB21 AND END IN AB38.
		- C) THE NEXT HIGHEST CHANNEL PRIORITIES START IN CARD SLOT AA21 TO AA39 AND AA18 TO AA00.
	- 4. SEE SECTION A, GENERAL APPLICATIONS FOR FIGURES 1, 2 AND 3.
	- 5. INSTALL THE CIRCUIT BOARD, EURCB, ITEM 4, IN ACCORDANCE TO THE ABOVE LISTED PRIORITIES AND FIGURE 6.
	- 5.1 TYPICAL EURCB BOARD LOCATION WITH ONE (1) PSIA CHANNEL INSTALLED.
	- 6. NOSTALL MARKERS, TTEM 8, 9 AND 23, TO THE MARKER PANEL ADJACENT TO THE EURC BOARD.

 $\sim 100$  km s  $^{-1}$ 

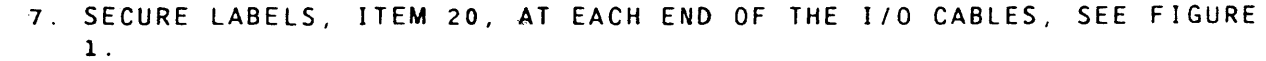

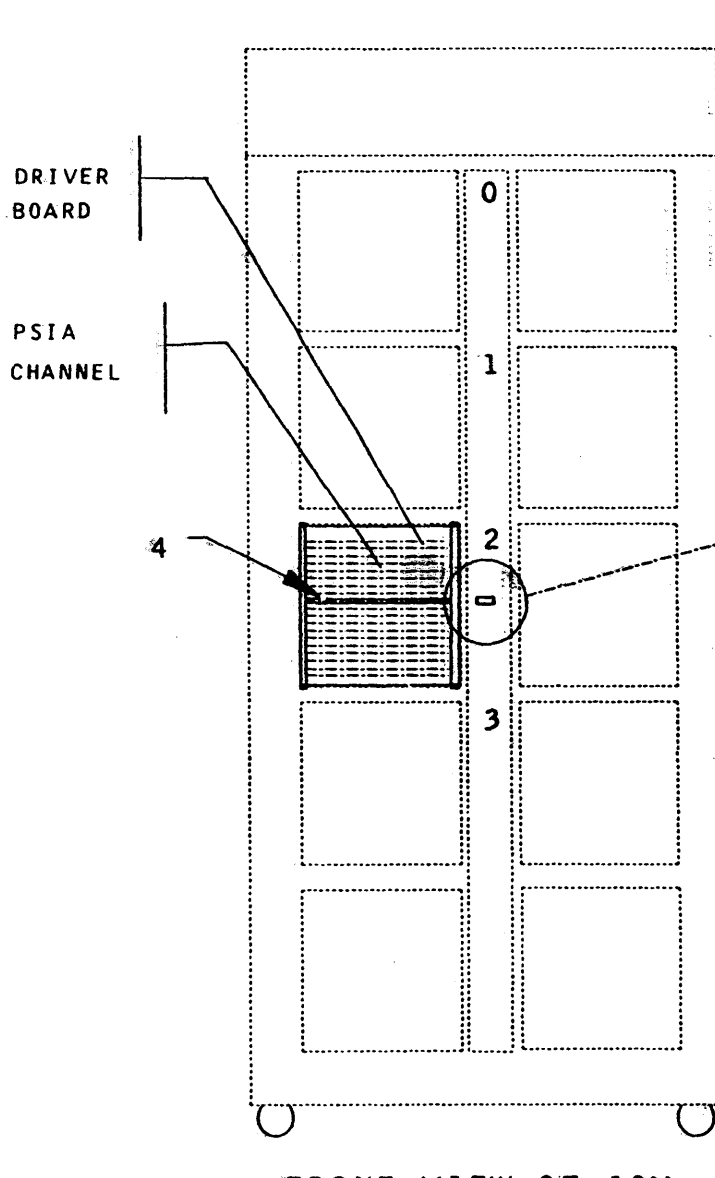

FRONT VIEW OF IOM (CIRCUIT BOARD SIDE) EXTERNAL DOORS REMOVED

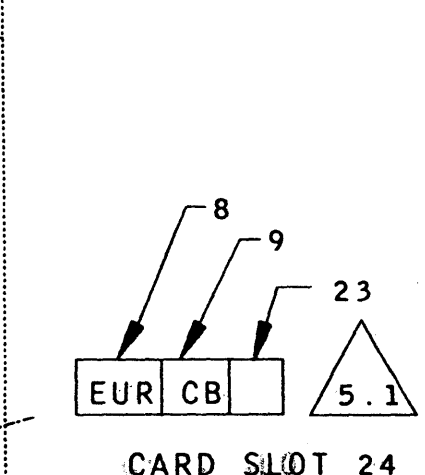

# FIGURE 6

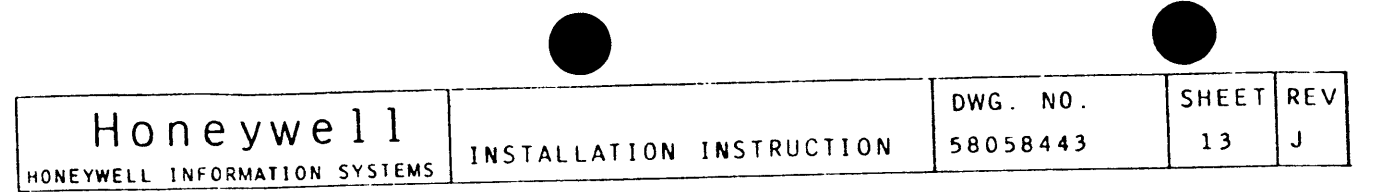

- 8. SECURE PORT HOLE MARKERS, ITEM 16, 17, 18 AND 19, SEE SECTION 1, FIGURE 5.
- 9. INSTALL THE P1 CONNECTOR OF THE PERIPHERAL CABLE IN SLOT "C" OF THE PDSI CONNECTOR, SEE FIGURE 1. ROUTE THE CABLE THROUGH THE THE JUNCTION PANEL SPLIT PORT PLATE, PORT "C" HOLE, SEE SECTION 1, FIGURE 5.
- 10. INSTALL THE P1 CONNECTOR OF THE ADDITIONAL PERIPHERAL CABLE WHEN REQUIRED IN SLOT "D" OF THE PDSI CONNECTOR, SEE FIGURE ROUTE THE CABLE THROUGH THE JUNCTION PANEL SPLIT PORT  $\mathbf{1}$ PLATE PORT "D" HOLE, SEE SECTION 1, FIGURE 5.
- 11. INSTALL THE P1 CONNECTORS OF THE I/O CABLES IN SLOT "A" AND "B" OF THE DAI CONNECTOR, SEE FIGURE 1. ROUTE THE CABLES THROUGH THE JUNCTION PANEL SPLIT PORT PLATE PORT "A" HOLE, SEE SECTION 1, FIGURE 5.
- 12. INSTALL THE P1 CONNECTORS OF THE ADDITIONAL I/O CABLES IN SLOTS "C" AND "D" OF THE DAI CONNECTOR, SEE FIGURE 1. ROUTE THE CABLE THROUGH THE JUNCTION PANEL SPLIT PORT PLATE PORT "B" HOLE, SEE SECTION 1, FIGURE 5.
- 13. SECURE THE PERIPHERAL AND I/O CABLES TO THE BACK SIDE OF THE PORT PLATE WITH CABLE CLAMPS, ITEM 11, AND FASTENING WITH ITEMS 12, 13, 14 AND 15, SEE SECTION 1, FIGURE 5.
- 14. RE-INSTALL THE TOP HALF OF THE SPLIT PORT PLATE, SEE SECTION 1. FIGURE 5.
- 15. ROUTE THE PERIPHERAL AND I/O CABLES DOWN THE CABLE CABINET, SEE SECTION 1, FIGURE 5, THROUGH THE OPENING OF THE CABLE CABINET OVER TO THE UNIT RECORD DEVICES. INSTALL P2 CONNECTORS AT THE UNIT RECORD DEVICES ACCORDING TO THE DEVICE INSTALLATION INSTRUCTIONS.
- 16. REFER TO FIGURE 1 OF THIS INSTRUCTION AND APPROPRIATE DEVICE INSTALLATION INSTRUCTIONS.
- 17. ATTACH THE PRODUCT IDENTIFICATION NAMEPLATE, ITEM [7]/6 TO THE UPPER RIGHT CORNER OF THE JUNCTION PANEL ON THE IOM, SEE SECTION 1, FIGURE 5,

HALT ALL ACTIVITY RELATED TO THE INSTALLATION OF THIS OPTION FOR PROCEED AS FOLLOWS:

IF NO ADDITIONAL OPTIONS ARE TO BE INSTALLED IN THE IOM CABINET AND THE UNIT IS READY FOR OFF LINE OPERATION, CONTINUE ON TO STEP 18 AND TEST PROCEDURE, SEE SECTION A, GENERAL APPLICATIONS.

18. POWER TO THE IOM CABINET AND DEVICES MAY NOW BE TURNED ON.

Honeywell INSTALLATION INSTRUCTION HONEYWELL INFORMATION SYSTEMS

- 3. INTEGRATED CONTROL UNIT, 4WCSMOO1AA3
	- I. SCOPE

THIS INSTRUCTION PROVIDES THE NECESSARY INFORMATION FOR THE INSTALLATION OF THE EMBEDDED UNIT RECORD CONTROLLER INTO THE 4WCSM001 INTEGRATED CONTROL UNIT, WITH INTERCONNECTION TO THE UNIT RECORD DEVICES.

- II. PREPARATION PROCEDURE:
	-
	- FOR RE-INSTALLATION, SEE SECTION 1, FIGURE 5.
- III. INSTALLATION PROCEDURE:
	- FOR THE OPTIONS ARE AS FOLLOWS :-
	- A) INTERFACE PRIORITIES; HIGHEST=MAG TAPE  $NEXI---DISC$  $NEXT---EURC$  $NEXT---=CONSOLE$ 
		-
	- TO AB49.
	-
	- ABOVE LISTED PRIORITIES AND FIGURE 6.
	- INSTALLED.
	- ADJACENT TO THE EURC BOARD.
	- FIGURE 1.

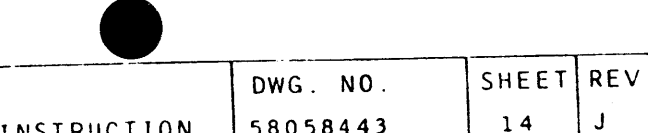

1. REMOVE ALL POWER FROM THE ICU AND UNIT RECORD DEVICES.

2. REMOVE THE TOP HALF OF THE SPLIT PORT PLATE IN THE SECOND POSITION FROM THE TOP OF THE ICU JUNCTION PANEL. SET ASIDE

1. THIS OPTION IS TO BE INSTALLED IN THE ICU CARD MODULE SLOTS AB21/AB38 OR AB41/AB49 ON A PRIORITY BASIS. USUAL PRIORITIES

B) HIGHEST PRIORITIES START IN AB21 AND END IN AB38. C) THE NEXT HIGHEST CHANNEL PRIORITIES START IN CARD SLOT AB41 4. SEE SECTION A, GENERAL APPLICATIONS FOR FIGURES 1, 2 AND 3. 5. INSTALL THE CIRCUIT BOARD, EURCB, ITEM 4, IN ACCORDANCE TO THE 5.1 TYPICAL EURCB BOARD LOCATION WITH ONE (1) PSIA CHANNEL 6. INSTALL MARKERS, ITEM 8, 9 AND 23, TO THE MARKER PANEL 7. SECURE LABELS, ITEM 20, AT EACH END OF THE I/O CABLES, SEE

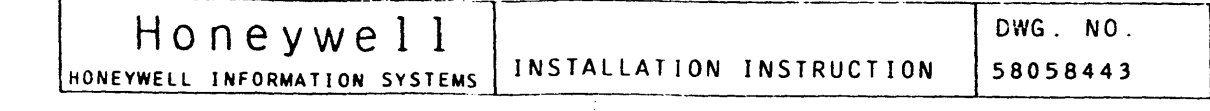

8. SECURE PORT HOLE MARKERS, ITEM 16, 17, 18 AND 19, SEE SECTION 1, FIGURE 5.

SHEET REV

 $15$ 

- 9. INSTALL THE P1 CONNECTOR OF THE PERIPHERAL CABLE IN SLOT "C" OF THE PDSI CONNECTOR, SEE FIGURE 1. ROUTE THE CABLE THROUGH THE THE JUNCTION PANEL SPLIT PORT PLATE, PORT "C" HOLE, SEE SECTION 1, FIGURE 5.
- 10. INSTALL THE P1 CONNECTOR OF THE ADDITIONAL PERTPHERAL CABLE WHEN REQUIRED IN SLOT "D" OF THE PDSI CONNECTOR, SEE SECTION A, FIGURE 1. ROUTE THE CABLE THROUGH THE JUNCTION PANEL SPLIT PORT PLATE PORT "D" HOLE, SEE SECTION 1, FIGURE 5.
- 11. INSTALL THE P1 CONNECTORS OF THE I/O CABLES IN SLOT "A" AND "B" OF THE DAI CONNECTOR, SEE FIGURE 1. ROUTE THE CABLES THROUGH THE JUNCTION PANEL SPLIT PORT PLATE PORT "A" HOLE, SEE SECTION 1, FIGURE 5.
- 12. INSTALL THE P1 CONNECTORS OF THE ADDITIONAL I/O CABLES IN SLOTS "C" AND "D" OF THE DAI CONNECTOR, SEE FIGURE 1. ROUTE THE CABLE THROUGH THE JUNCTION PANEL SPLIT PORT PLATE PORT "B" HOLE, SEE SECTION 1, FIGURE 5.
- 13. SECURE THE PERIPHERAL AND I/O CABLES TO THE BACK SIDE OF THE PORT PLATE WITH CABLE CLAMPS, ITEM 11, AND FASTENING WITH ITEMS 12, 13, 14 AND 15, SEE SECTION 1, FIGURE 5.
- 14. RE-INSTALL THE TOP HALF OF THE SPLIT PORT PLATE, SEE SECTION 1, FIGURE 5.
- 15. ROUTE THE PERIPHERAL AND I/O CABLES DOWN THE CABLE CABINET, SEE SECTION 1, FIGURE 5, THROUGH THE OPENING OF THE CABLE CABINET OVER TO THE UNIT RECORD DEVICES. INSTALL P2 CONNECTORS AT THE UNIT RECORD DEVICES ACCORDING TO THE DEVICE INSTALLATION INSTRUCTIONS.
- 16. REFER TO FIGURE 1 OF THIS INSTRUCTION AND APPROPRIATE DEVICE INSTALLATION INSTRUCTIONS.
- 17. ATTACH THE PRODUCT IDENTIFICATION NAMEPLATE, ITEM [7]/6 TO THE UPPER RIGHT CORNER OF THE JUNCTION PANEL ON THE IOM, SEE SECTION 1, FIGURE 5, HALT ALL ACTIVITY RELATED TO THE INSTALLATION OF THIS OPTION AND PROCEED AS FOLLOWS:

IF NO ADDITIONAL OPTIONS ARE TO BE INSTALLED IN THE IOM CABINET AND THE UNIT IS READY FOR OFF LINE OPERATION, CONTINUE ON TO STEP 18 AND TEST PROCEDURE, SECTION A, GENERAL APPLICATIONS.

 $\mathcal{L}^{\infty}(\mathcal{U}_{\mathcal{A}}(\mathcal{K}_{\mathcal{A}})) \cong \mathcal{L}^{\infty}(\mathcal{K}_{\mathcal{A}}).$ 18. POWER TO THE IOM CABINET AND DEVICES MAY NOW BE TURNED ON.

- Honeywell INSTALLATION I HONEYWELL INFORMATION SYSTEMS
	- 4. INTEGRATED CONTROL UNIT, 4WCSM601
		- I. SCOPE

THIS INSTRUCTION PROVIDES THE NECESSARY INFORMATION FOR THE INSTALLATION OF THE EMBEDDED UNIT RECORD CONTROLLER INTO THE 4WCSM601 INTEGRATED CONTROL UNIT INTERCONNECTION TO THE UNIT RECORD DEVICES.

- II. PREPARATION PROCEDURE:
	- 1. REMOVE ALL POWER FROM THE I-CU AND UNIT RECORD DEVICES.
	- 2. REMOVE THE TOP HALF OF THE SPLIT PORT PLATE IN THE SECOND RE-INSTALLATION, SEE SECTION 1, FIGURE 5.
- III. INSTALLATION PROCEDURE:
	- FOR THE OPTIMANS ARE AS FOLLOWS:-
		- A) INTERFACE PRIORITIES; HIGHEST=MAG TAPE  $NEXT---DISC$  $NEXI---EURC$  $NEXT---CONSOLE$
		- B) HIGHEST PRIORITIES START IN AB21 AND END IN AB38.
		- TO AB49.
	- 4. SEE GENERAL APPLICATIONS FOR FIGURES 1, 2 AND 3.
	- ABOVE LISTED PRIORITIES AND FIGURE 6.
	- 5.1 TYPICAL EURCB BOARD LOCATION WITH ONE (1) PSIA CHANNEL INSTALLED.
	- ADJACENT TO THE EURC BOARD.
	- FIGURE 1.

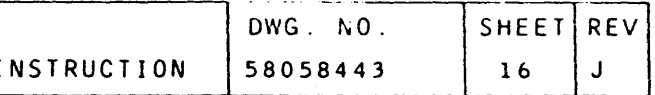

POSITION FROM THE TOP OF THE ICU JUNCTION PANEL, SET ASIDE FOR

'1. THIS OPTION IS TO BE INSTALLED IN THE IOM CARD MODULE SLOTS AB21/AB38 OR AB41/AB49 ON A PRIORITY BASIS. USUAL PRIORITIES

C) THE NEXT HIGHEST CHANNEL PRIORITIES START IN CARD SLOT AB41

5. INSTALL THE CIRCUIT BOARD, EURCB, ITEM 4, IN ACCORDANCE TO THE

6. INSTALL MARKERS, ITEM 8, 9 AND 23, TO THE MARKER PANEL

7. SECURE LABELS, ITEM 20, AT EACH END OF THE I/O CABLES, SEE

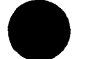

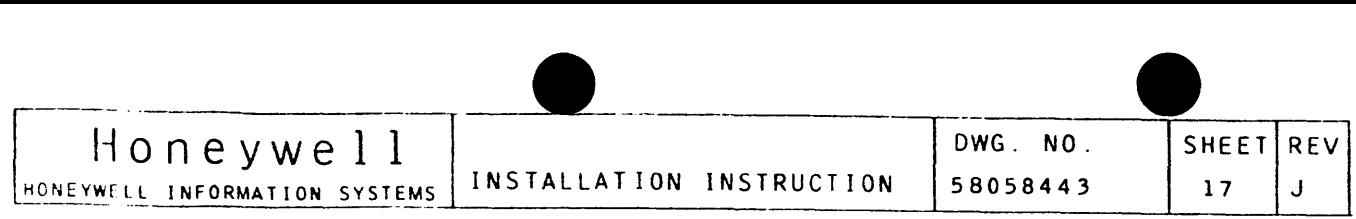

- 8. SECURE PORT HOLE MARKERS, ITEM 16, 17, 18 AND 19, SEE SECTION 1, FIGURE 5.
- 9. INSTALL THE Pl CONNECTOR OF THE PERIPHERAL CABLE IN SLOT *ucu*  OF THE PDSI CONNECTOR, SEE FIGURE 1. ROUTE THE CABLE THROUGH THE THE JUNCTION PANEL SPLIT PORT PLATE, PORT "C" HOLE, SEE SECTION 1, FIGURE 5.
- 10. INSTALL THE Pl CONNECTOR OF THE ADDITIONAL PERIPHERAL CABLE WHEN REQUIRED IN SLOT "D" OF THE PDSI CONNECTOR, SEE FIGURE 1. ROUTE THE CABLE THROUGH THE JUNCTION PANEL SPLIT PORT PLATE PORT "D" HOLE, SEE SECTION 1, FIGURE 5.
- 11. INSTALL THE Pl CONNECTORS OF THE 1/0 CABLES IN SLOT "A" AND "B" OF THE DAI CONNECTOR, SEE FIGURE 1. ROUTE THE CABLES THROUGH THE JUNCTION PANEL SPLIT PORT PLATE PORT "A" HOLE, SEE SECTION 1, FIGURE 5.
- 12. INSTALL THE Pl CONNECTORS OF THE ADDITIONAL 1/0 CABLES IN SLOTS "C" AND "D" OF THE DAI CONNECTOR, SEE FIGURE 1. ROUTE THE CABLE THROUGH THE JUNCTION PANEL SPLIT PORT PLATE PORT "B" HOLE, SEE SECTION 1, FIGURE 5.
- 13. SECURE THE PERIPHERAL AND 1/0 CABLES TO THE BACK SIDE OF THE PORT PLATE WITH CABLE CLAMPS, ITEM 11, AND FASTENING WITH ITEMS 12, 13, 14 ANO 15, SEE SECTION 1, FIGURE 5.
- 14. RE-INSTALL THE TOP HALF OF THE SPLIT PORT PLATE, SEE SECTION 1, FIGURE 5.
- 15. ROUTE THE PERIPHERAL AND 1/0 CABLES DOWN THE CABLE CABINET, SEE SECTION 1, fIGURE 5, THROUGH THE OPENING OF THE CABLE CABINET OVER TO THE UNIT RECORD DEVICES. INSTALL P2 CONNECTORS AT THE UNIT RECORD DEVICES ACCORDING TO THE DEVICE INSTALLATION INSTRUCTIONS.
- lb. REFER TO FIGURE 1 OF THIS INSTRUCTION AND APPROPRIATE DEVICE INSTALLATION INSTRUCTIONS.
- 17. ATTACH THE PRODUCT IDENTIFICATION NAMEPLATE, ITEM [7)/6 TO THE UPPER RIGHT CORNER OF THE JUNCTION PANEL ON THE IOM, SEE SECTION 1. FIGURE 5.

1. THIS OPTION IS TO BE INSTALLED IN THE IOM CARD MODULE "B3" AND "84" ON A PRIORITY BASIS. USUAL PRIORITIES FOR THE OPTIONS

B) HIGHEST PRIORITIES START IN CARD SLOT "B4B" AND END IN C) THE NEXT HIGHEST CHANNEL PRIORITIES START IN CARD "B3S" AND 4. SEE GENERAL APPLICATIONS FOR FIGURE 1, 2 AND 3. 5. INSTALL THE CIRCUIT BOARD, EURCB, ITEM 4, IN ACCORDANCE TO THE 5.1 TYPICAL EURCB BOARD LOCATION WITH ONE (1) PSIA CHANNEL 6. INSTALL MARKERS, ITEM 8, 9 AND 23, TO THE MARKER PANEL

HALT ALL ACTIVITY RELATED TO THE INSTALLATION OF THIS OPTION AND PROCEED AS FOLLOWS:

IF NO ADDITIONAL OPTIONS ARE TO BE INSTALLED IN THE IOM CABINET AND THE UNIT IS READY FOR OFF LINE OPERATION, CONTINUE ON TO STEP 18 ANO TEST PROCEDURE, SECTION A, GENERAL APPLICATION.

18. POWER TO THE IOM CABINET ANO DEVICES MAY NOW BE TURNED ON.

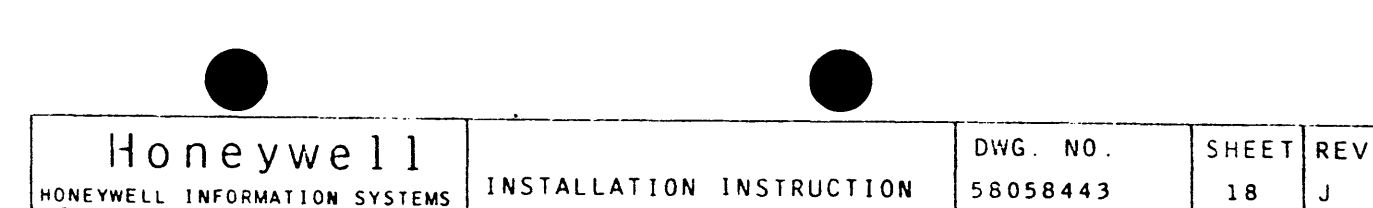

- 5. ELS I/O UNIT, WIOMOOlA
	- I . SCOPE

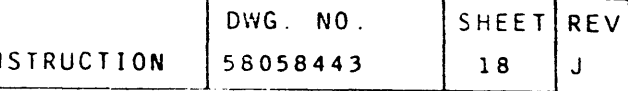

THIS INSTRUCTION PROVIDES THE NECESSARY INFORMATION FOR THE INSTALLATION OF THE EMBEDDED UNIT RECORD CONTROLLER INTO THE 4WIOM001A ELS I/O UNIT, WITH INTERCONNECTION TO THE UNIT RECORD DEVICES.

- II. PREPARATION PROCEDURE:
	-
	- 2. REMOVE THE TOP HALF OF THE SPLIT PORT PLATE IN LOCATION "W03"

1. REMOVE ALL POWER FROM THE ELS IOM AND UNIT RECORD DEVICES.

AND "W04" SET ASIDE FOR RE-INSTALLATION, SEE FIGURE 7.

III. INSTALLATION PROCEDURE:

- ARE AS FOLLOWS;-
	- A> INTERFACE PRIORITIES; HIGHEST=MAG TAPE  $NEXI---DISC$  $NEXT---=EURC$ NEXT---=CONSOLE
	- $"$ B4U".
	- END IN SLOT "B3U".
- 
- ABOVE LISTED PRIORITIES AND FIGURE 8.
- INSTALLED.

 $\triangle$ 

ADJACENT TO THE EURC BOARD.

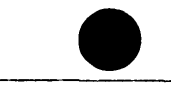

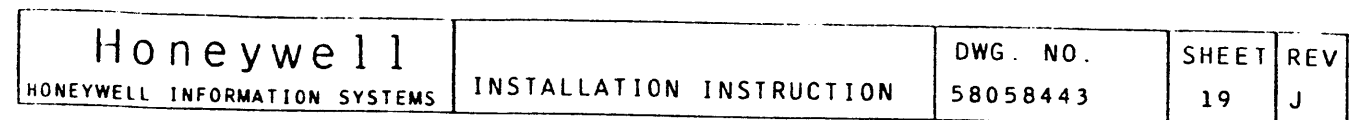

7. SECURE LABELS, ITEM 20, AT EACH END OF THE I/O CABLES, SEE FIGURE 1 .

OF THE PDSI CONNECTOR, SEE FIGURE 1. ROUTE THE CABLE THROUGH THE THE JUNCTION PANEL SPLIT PORT PLATE, PORT "C" HOLE, SEE

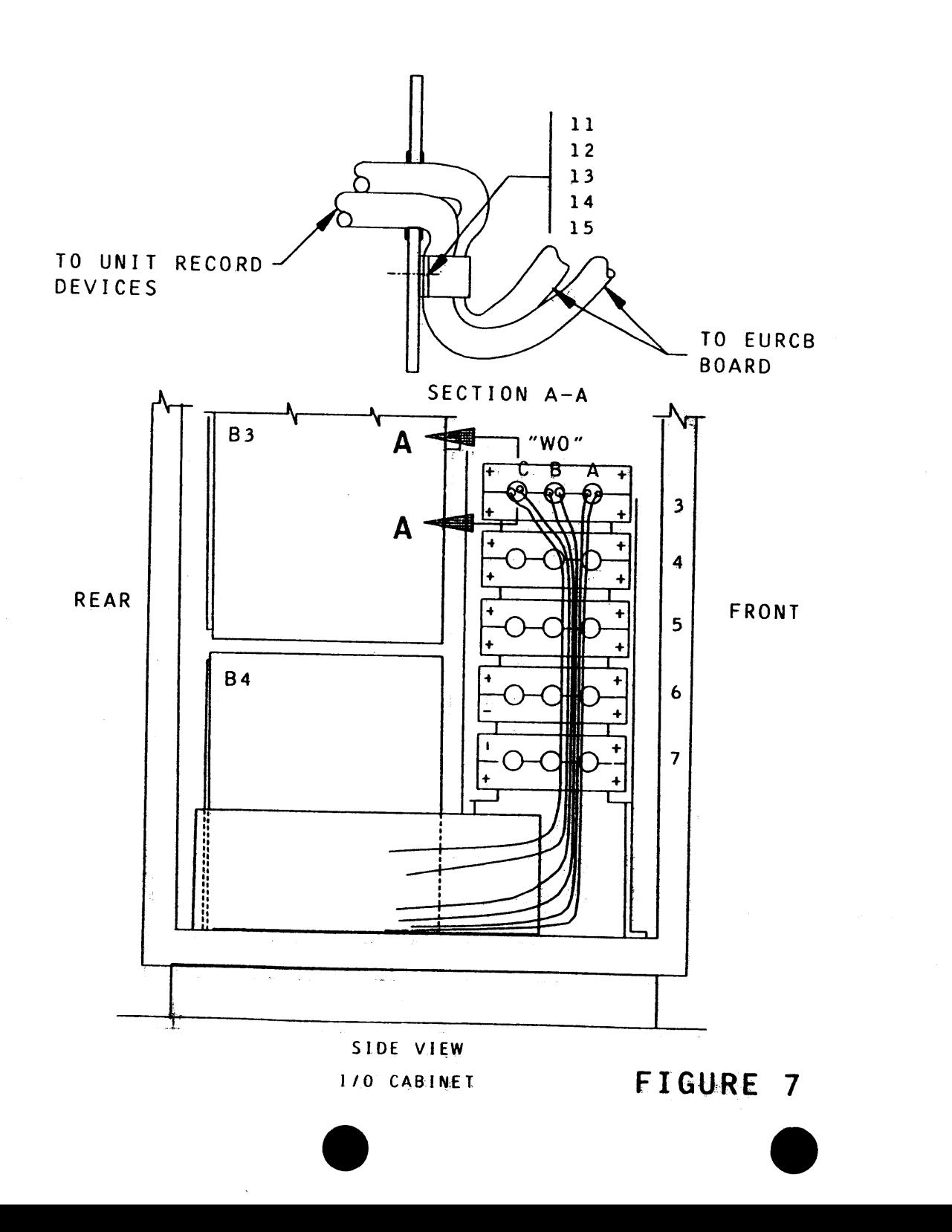

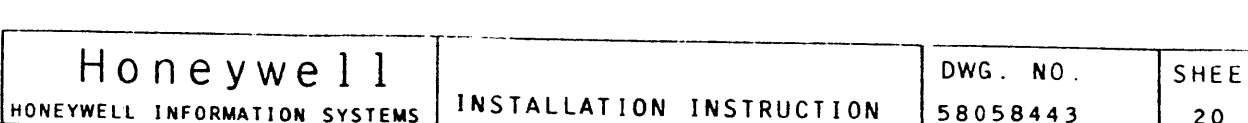

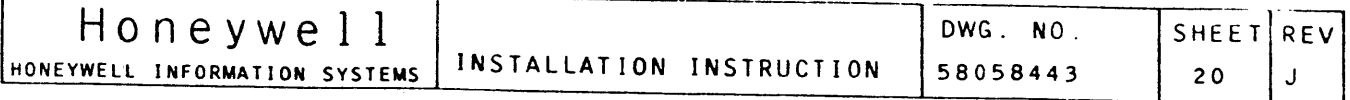

"B" OF THE DAI CONNECTOR, SEE FIGURE 1. ROUTE THE CABLES THROUGH THE JUNCTION PANEL SPLIT PORT PLATE PORT "A" HOLE,

SLOTS "C" AND "D" OF THE DAI CONNECTOR, SEE FIGURE 1. ROUTE THE CABLE THROUGH THE JUNCTION PANEL SPLIT PORT PLATE PORT

- 8. INSTALL THE P1 CONNECTOR OF THE PERIPHERAL CABLE IN SLOT "C" FIGURE 7.
- 9. INSTALL THE Pl CONNECTOR OF THE ADDITIONAL PERIPHERAL CABLE PLATE PORT "C" HOLE, SEE FIGURE 7.
- 10. INSTALL THE Pl CONNECTORS OF THE 1/0 CABLES IN SLOT "A" AND SEE FIGURE 7.
- 11. INSTALL THE Pl CONNECTORS OF THE ADDITIONAL 1/0 CWBLES IN *ugu* HOLE, SEE FIGURE 7.
- 12. SECURE THE PERIPHERAL AND 1/0 CABLES TO THE BACK SIDE OF THE ITEMS 12, 13, 14 AND 15, SEE FIGURE 7.

WHEN REQUIRED IN SLOT "O" OF THE PDSI CONNECTOR, SEE FIGURE l. ROUTE THE CABLE THROUGH THE J.UNCT ION PANEL SPLIT PORT

PORT PLATE WITH CABLE CLAMPS, ITEM 11, AND FASTENING WITH

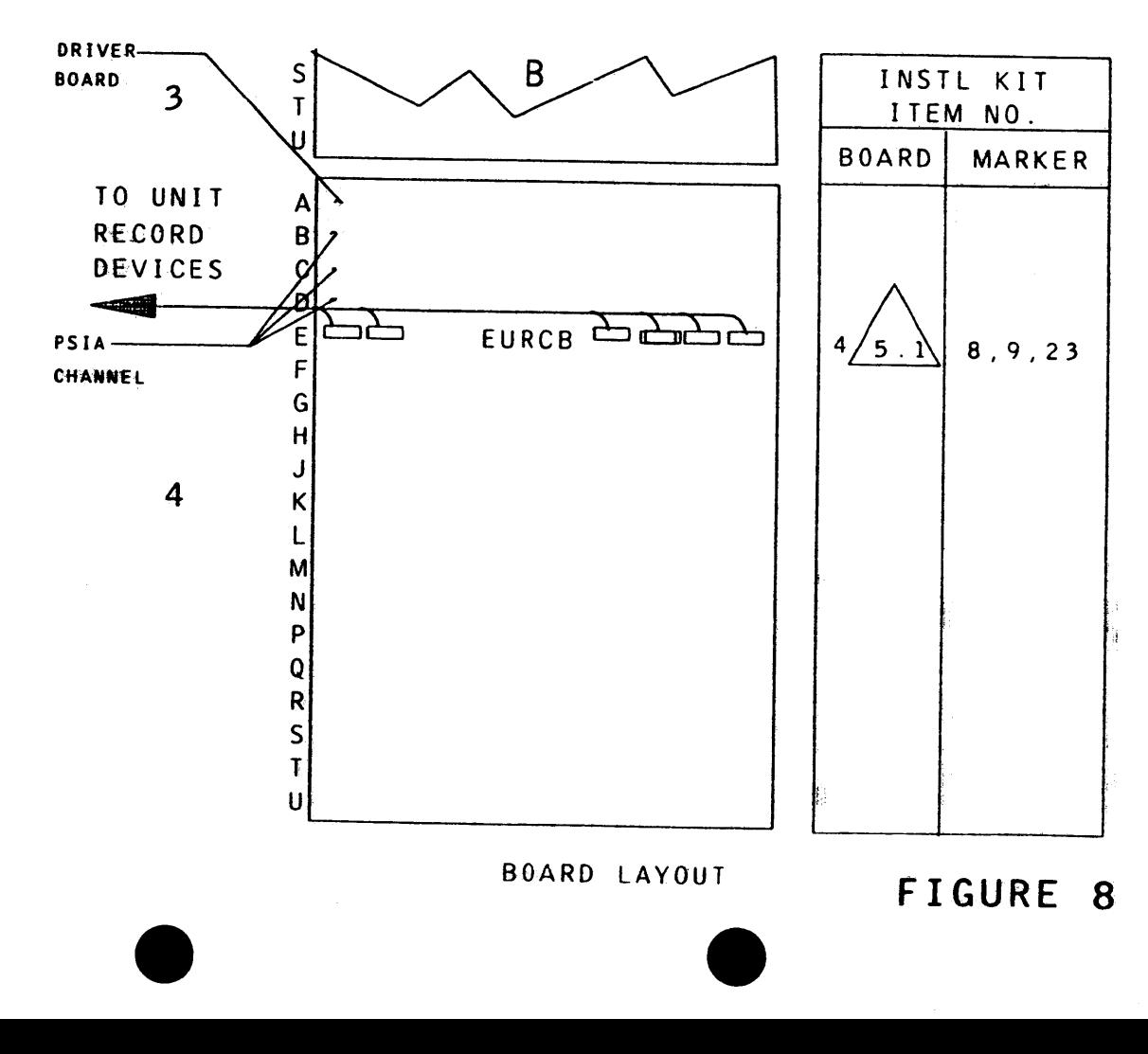

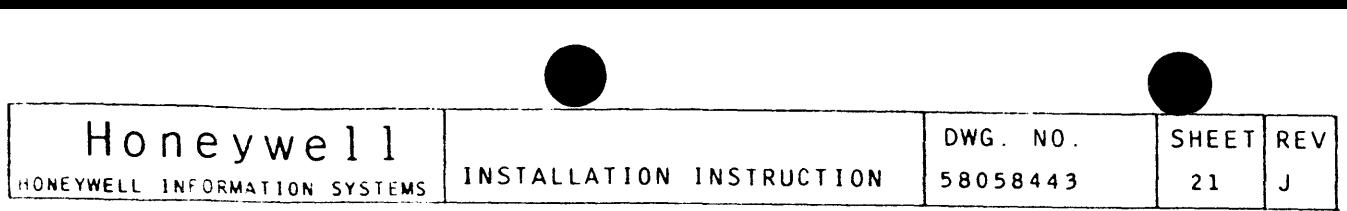

- 13. RE-INSTALL THE TOP HALF OF THE SPLIT PORT PLATE, SEE FIGURE 7.
- 14. ROUTE THE PERIPHERAL AND I/O CABLES DOWN THE CABLE CABINET, SEE SECTION 1, FIGURE 5, THROUGH THE OPENING OF THE CABLE CABINET OVER TO THE UNIT RECORD DEVICES. INSTALL P2 CONNECTORS AT THE UNIT RECORD DEVICES ACCORDING TO THE DEVICE INSTALLATION INSTRUCTIONS,
- 15. REFER TO FIGURE l OF THIS INSTRUCTION ANO APPROPRIATE DEVICE INSTALLATION INSTRUCTIONS.
- lb. ATTACH THE PRODUCT IDENTIFICATION NAMEPLATE, ITEM [7]/6 TO THE FRONT FACE OF THE AIR PLENUM, SEE FIGURE 9.

HALT ALL ACTIVITY RELATED TO THE INSTALLATION OF THIS OPTION AND PROCEED AS FOLLOWS:

IF NO ADDITIONAL OPTIONS ARE TO BE INSTALLED IN THE IOM CABINET AND THE UNIT IS READY FOR OFF LINE OPERATION, CONTINUE ON TO STEP 17 AND TEST PROCEDURE, SEE GENERAL APPLICATIONS.

17. POWER TO THE IOM CABINET AND DEVICES MAY NOW BE TURNED ON.

1. THIS OPTION IS TO BE INSTALLED IN THE IOM CARD MODULE "A3" AND "A4" ON A PRIORITY BASIS. USUAL PRIORITIES FOR THE OPTIONS

B) HIGHEST PRIORITIES START IN CARD SLOT "A4B" AND END IN C> THE NEXT HIGHEST CHANNEL PRIORITIES START IN CARD "A3S" AND 5. INSTALL THE CIRCUIT BOARD, EURCB, ITEM 4, IN ACCORDANCE TO THE 5.1 TYPICAL EURCB BOARD LOCATION WITH ONE (1) PSIA CHANNEL

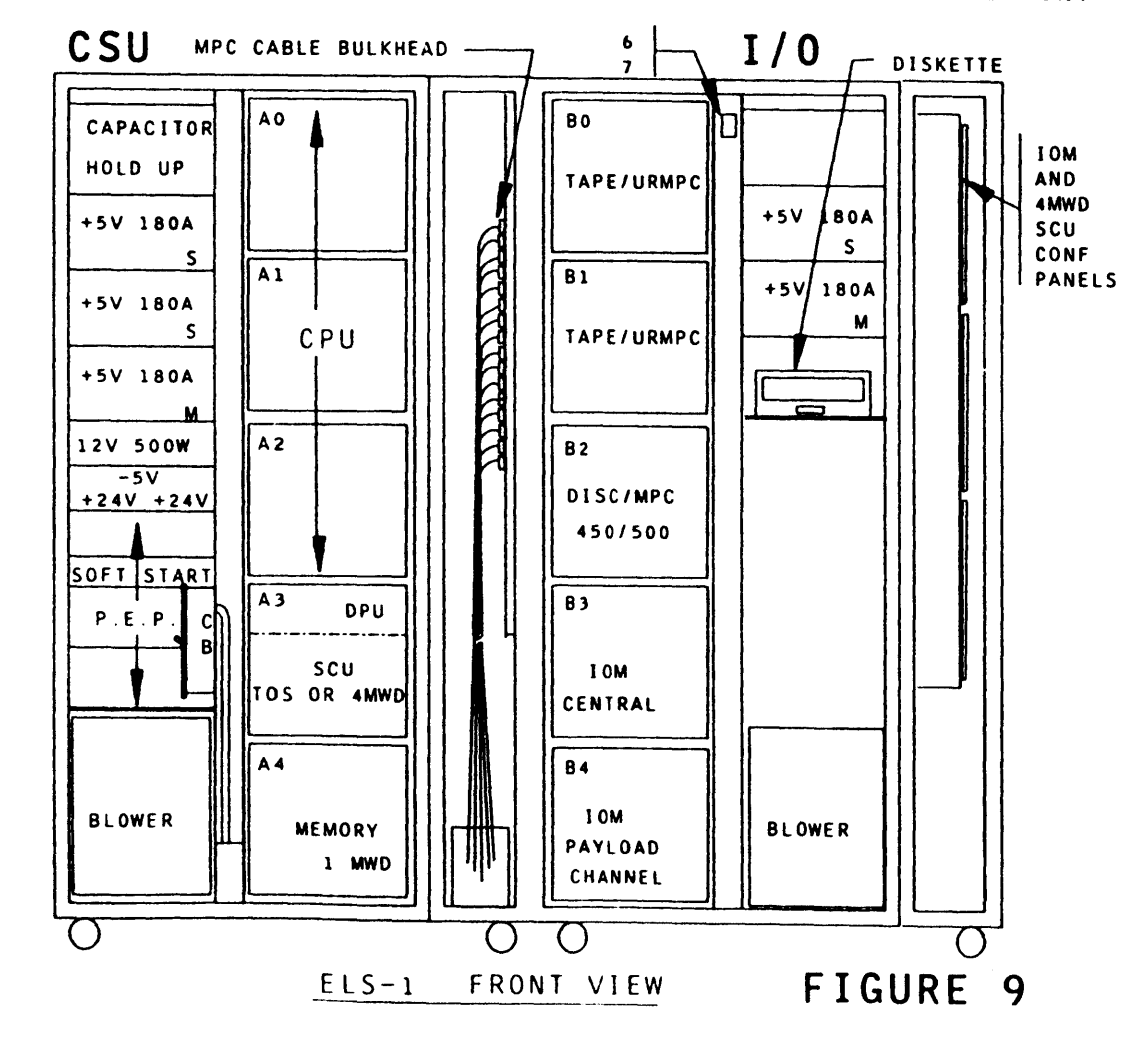

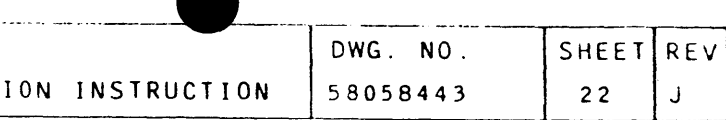

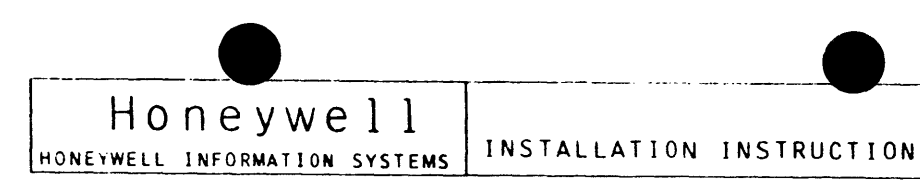

6. ELS I/O UNIT, WIOMOOlB

THIS INSTRUCTION PROVIDES THE NECESSARY INFORMATION FOR THE INSTALLATION OF THE EMBEDDED UNIT RECORD CONTROLLER INTO THE 4WIOM001B ELS I/O UNIT. WITH INTERCONNECTION TO THE UNIT RECORD DEVICES.

II. PREPARATION PROCEDURE:

1. REMOVE ALL POWER FROM THE ELS IOM AND UNIT RECORD DEVICES.

- III. INSTALLATION PROCEDURE:
	- ARE AS FOLLOWS;-
		- A> INTERFACE PRIORITIES; HIGHEST=MAG TAPE  $NEXT---DISC$ NEXT---=EURC NEXT---=CONSOLE
		- $"$ A4U".
		- END IN SLOT "A3U".
	- 4. SEE GENERAL APPLICATIONS FOR FIGURE 1, 2 ANO 3.
	- ABOVE LISTED PRIORITIES AND FIGURE 98.
	- $\bigwedge$ INSTALLED.
	- 6. INSTALL MARKERS, ITEM B, *q* AND 23, TO THE MARKER PANEL ADJACENT TO THE EURC BOARD.

I. SCOPE

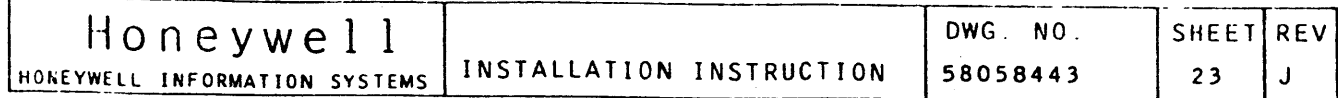

**Committee Committee Committee** 

7. SECURE LABELS, ITEM 20, AT EACH END OF THE I/O CABLES, SEE FIGURE 1.

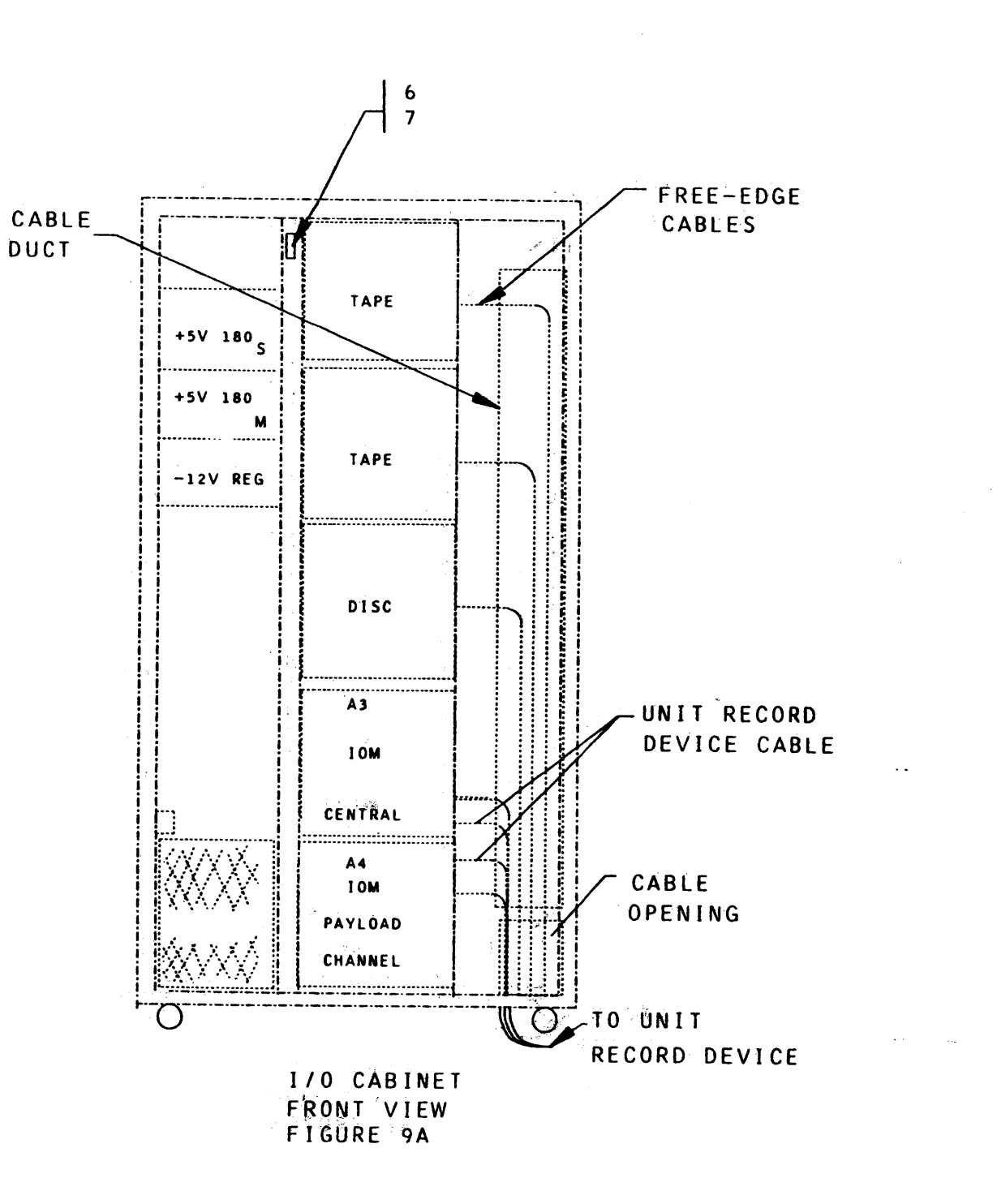

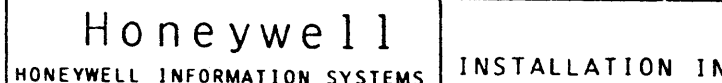

- 8. INSTALL THE P1 CONNECTOR OF THE PERIPHERAL CABLE IN SLOT "C" OF THE PDIS CONNECTOR, SEE FIGURE 1.
- 9. INSTALL THE P1 CONNECTOR OF THE ADDITIONAL PERIPHERAL CABLE  $\mathbf{1}$ .
- 10. INSTALL THE P1 CONNECTORS OF THE I/O CABLES IN SLOT "A" AND "B" OF THE DAI CONNECTOR, SEE FIGURE 1.
- 11. INSTALL THE P1 CONNECTORS OF THE ADDITIONAL I/O CABLES IN
- -12. ROUTE THE PERIPHERAL AND I/0 CABLES HORIZONTALLY TO THE CABLE ADEVICES. SEE FIGURE 9A.

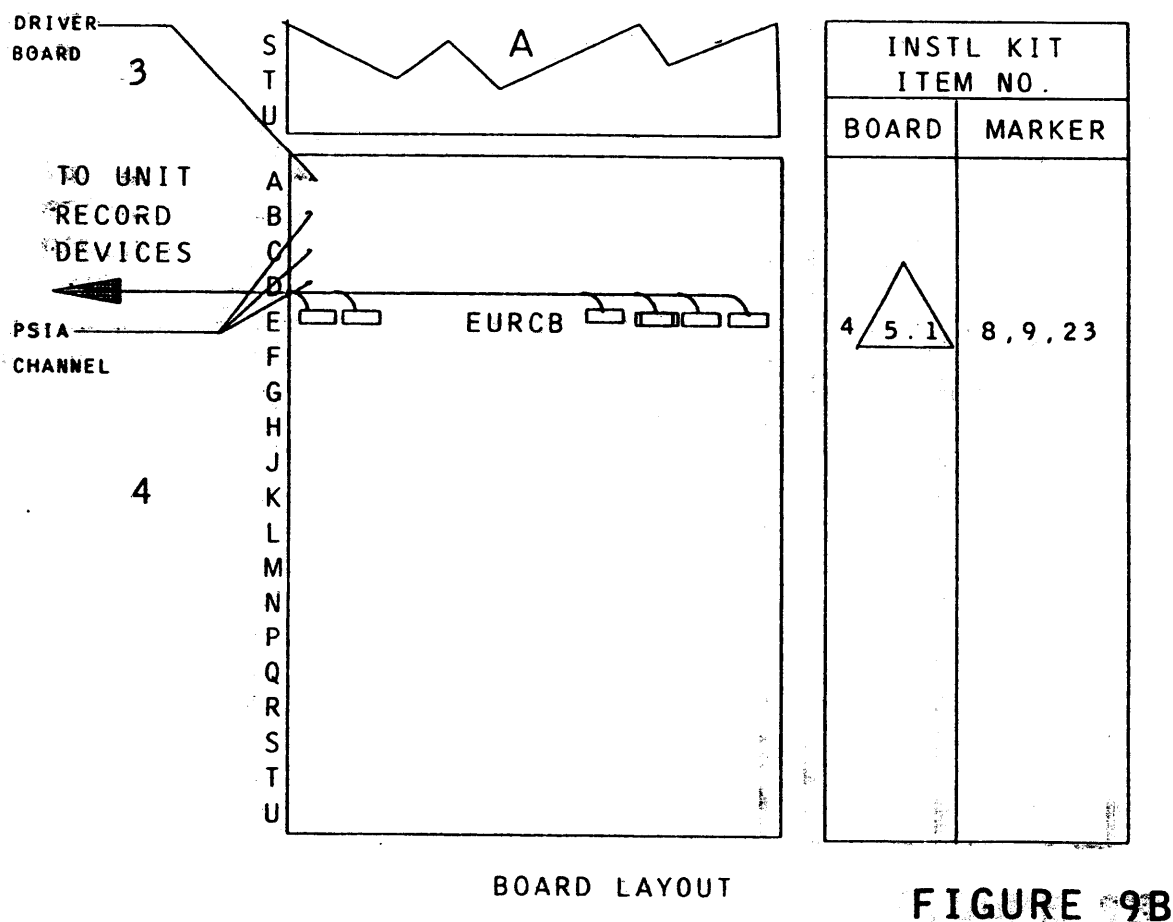

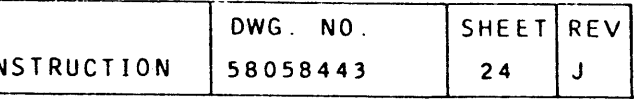

WHEN REQUIRED IN SLOT "D" OF THE PDSI CONNECTOR, SEE FIGURE

"SLOTS "C" AND "D" OF THE DAI CONNECTOR, SEE FIGURE 1.

FOUCT AND THEN DOWN AND OUT THROUGH THE CABLE OPENING IN THE FLOOR PLATE OF THE CABINET, AND OVER TO THE UNIT RECORD

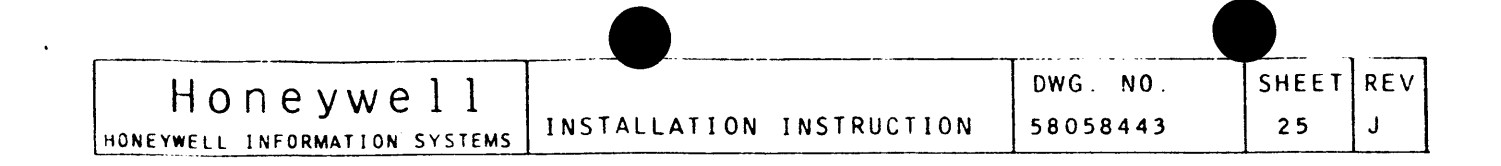

IF NO ADDITIONAL OPTIONS ARE TO BE INSTALLED IN THE IOM CABINET AND THE UNIT IS READY FOR OFF LINE OPERATION, CONTINUE ON TO STEP 15 AND TEST PROCEDURE, SEE GENERAL APPLICATIONS.

- 13. REFER TO FIGURE 1 OF THIS INSTRUCTION AND APPROPRIATE DEVICE INSTALLATION INSTRUCTIONS.
- 14. ATTACH THE PRODUCT IDENTIFICATION NAMEPLATE, ITEM [7]/6 TO THE FRONT FACE OF THE AIR PLENUM, SEE FIGURE 9A.

HALT ALL ACTIVITY RELATED TO THE INSTALLATION OF THIS OPTION AND PROCEED AS FOLLOWS:

15. POWER TO THE IOM CABINET AND DEVICES MAY NOW BE TURNED ON.

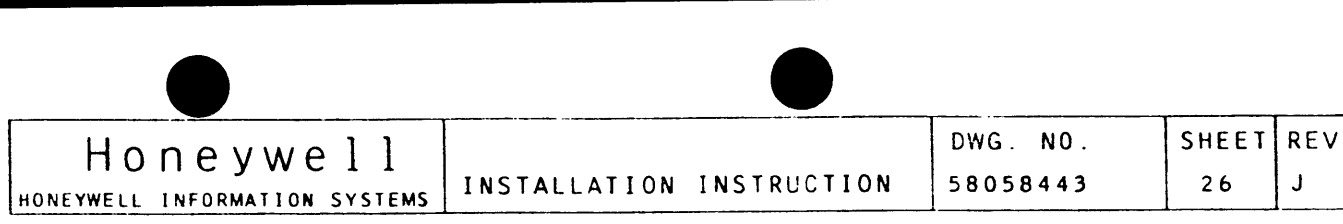

7. INPUT/OUTPUT MULTIPLEXER,WIOUbbLA

I. SCOPE

 $\triangle$  5.1 TYPICAL EURCB BOARD LOCATION WITH ONE (1) PSIA CHANNEL INSTALLED.

THIS INSTRUCTION PROVIDES THE NECESSARY INFORMATION FOR THE INSTALLATION OF THE EMBEDDED UNIT RECORD CONTROLLER INTO THE 4WIOU66LA INPUT/OUTPUT MULTIPLEXER, WITH INTERCONNECTION TO THE UNIT RECORD DEVICES.

II. PREPARATION PROCEDURE:

1. REMOVE ALL POWER FROM THE ELS IOM AND RECORD UNIT DEVICES.

- III. INSTALLATION PROCEDURE:
	- THE OPTIONS ARE AS FOLLOWS;-
		- A> INTERFACE PRIORITIES: HIGHEST=MAG TAPE NEXT---=DISC NEXT---=EURC NEXT---=CONSOLE
		- AND END WITH "A3" (LOWEST).
		- (HIGHEST) AND END WITH "U" (LOWEST).
	- 4. SEE SECTION A, GENERAL APPLICATIONS.
	- ABOVE LISTED PRIORITIES ANO FIGURE 10.

C> PRIORITIES WITHIN CARD MODULES START WITH SLOT "B"

5. INSTALL THE CIRCUIT BOARD, EURCB, ITEM 4, IN ACCORDANCE TO THE

*b.* INSTALL MARKERS, ITEM 8, 9 AND 23, TO THE MARKER PANEL

- ADJACENT TO THE EURC BOARD, SEE FIGURE 10.
- FIGURE 1.

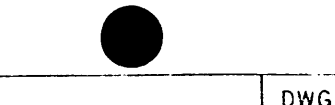

1. THIS OPTION IS TO BE INSTALLED IN THE IOM CARD MODULE "A1", "A2" AND/OR "A3" ON A PRIORITY BASIS. USUAL PRIORITIES FOR

B) PRIORITIES BETWEEN CARD MODULES START WITH "A1" (HIGHEST)

7. SECURE LABELS, ITEM 20, AT EACH ENO OF THE 110 CABLES, SEE

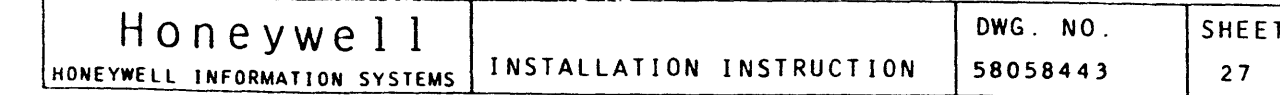

Honeywell INSTALLATION IN HONEYWELL INFORMATION SYSTEMS

8. INSTALL THE P1 CONNECTOR OF THE PERIPHERAL CABLE IN SLOT "C" OF THE PDSI CONNECTOR, SEE FIGURE 1.

REV

 $\mathbf{1}$ 

- 9. INSTALL THE P1 CONNECTOR OF THE ADDITIONAL PERIPHERAL CABLE IN SLOT "D" OF THE PDSI CONNECTOR, SEE FIGURE 1.
- 10. INSTALL THE P1 CONNECTORS OF THE I/O CABLES IN SLOT "A" AND "B" OF THE DAI CONNECTOR, SEE FIGURE 1.
- 11. INSTALL THE P1 CONNECTORS OF THE ADDITIONAL INCORDUES IN SLOTS "C" AND "D" OF THE DAI CONNECTOR, SEE FIGURE 1.
- 12. ROUTE THE PERIPHERIAL AND I/O CABLES HORIZONALLY TO THE CABLE DUCT AND THEN VERTICALLY DOWN AND OUT THROUGH THE CABLE OPENING IN THE BOTTOM OF THE TOM CABINET, SEE FIGURE 11, AND OVER TO THE UNIT RECORD DEVICES.
- 13. INSTALL P2 CONNECTORS AT THE UNIT RECORD DEVICES ACCORDING TO THE DEVICE INSTALLATION INSTRUCTIONS.

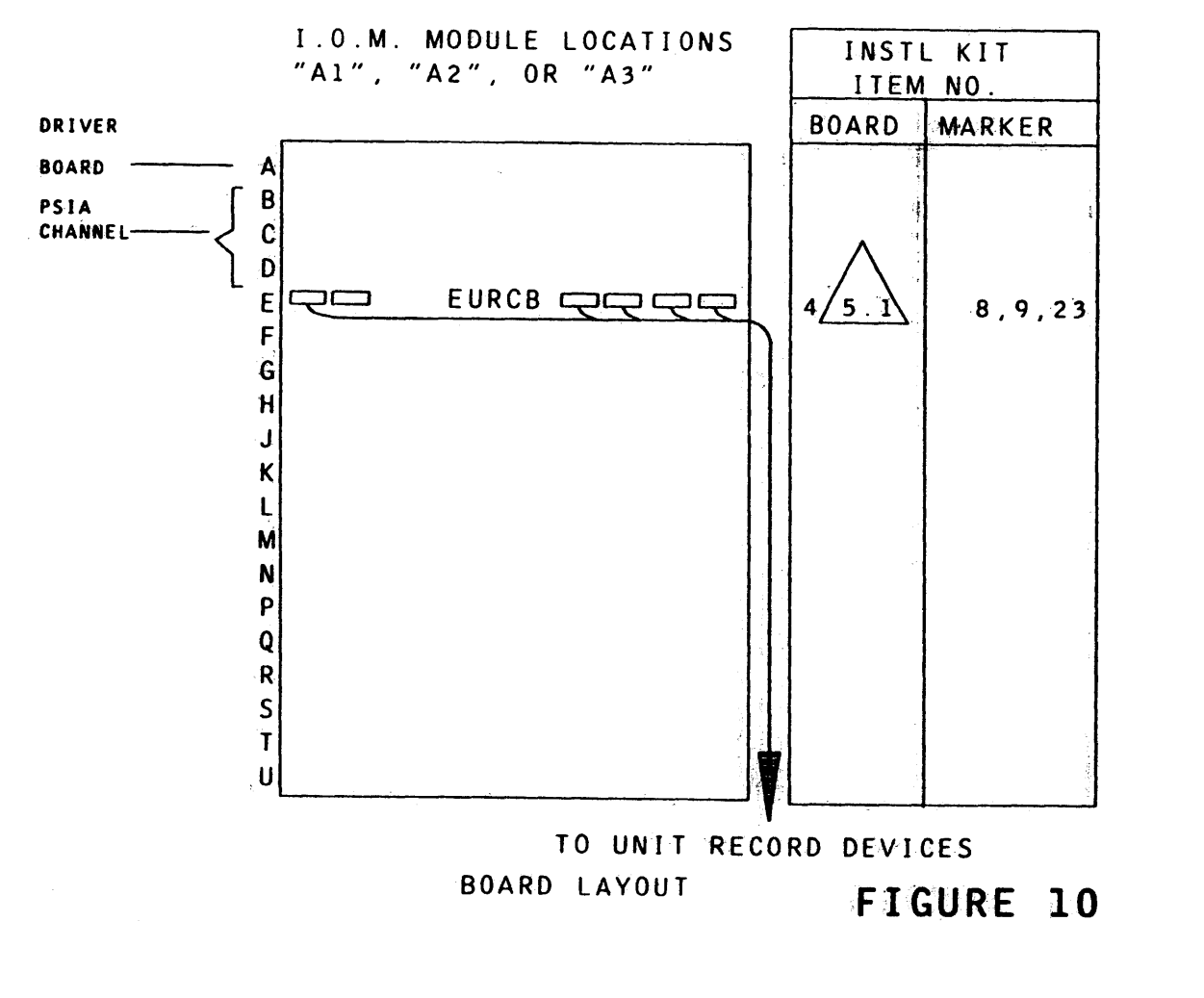

- 14. REFER TO FIGURE 1 OF THIS INSTRUCTION AND APPROPRIATE DEVICE INSTALLATION INSTRUCTIONS.
- 15. ATTACH THE PRODUCT IDENTIFICATION NAMEPLATE, ITEM [18]/19 TO THE FRONT FACE OF THE AIR PLENUM, SEE FIGURE 11.
- HALT ALL ACTIVITY RELATED TO THE INSTALLATION OF THIS OPTION AND PROCEED AS FOLLOWS:

IF WO ADDITIONAL OPTIONS ARE TO BE INSTALLED IN THE IOM CABINET AND THE UNIT IS READY FOR OFF LINE OPERATION, CONTINUE ON TO STEP 16 AND TEST PROCEDURE, SEE GENERAL APPLICATIONS.

16. POWER TO THE IOM CABINET AND DEVICES MAY NOW BE TURNED ON.

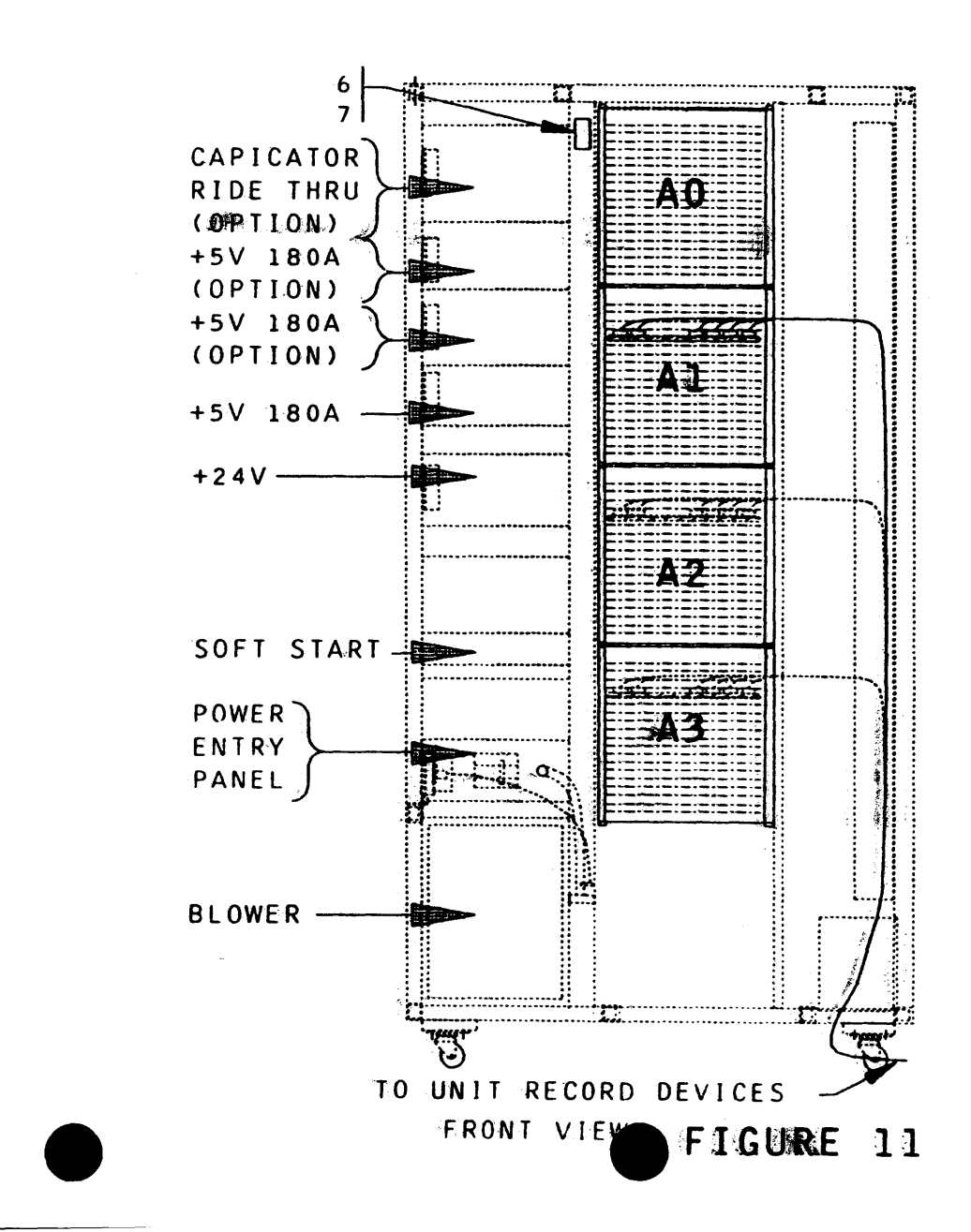

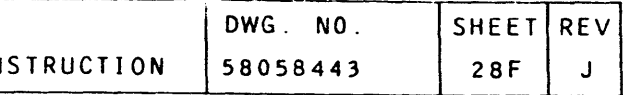
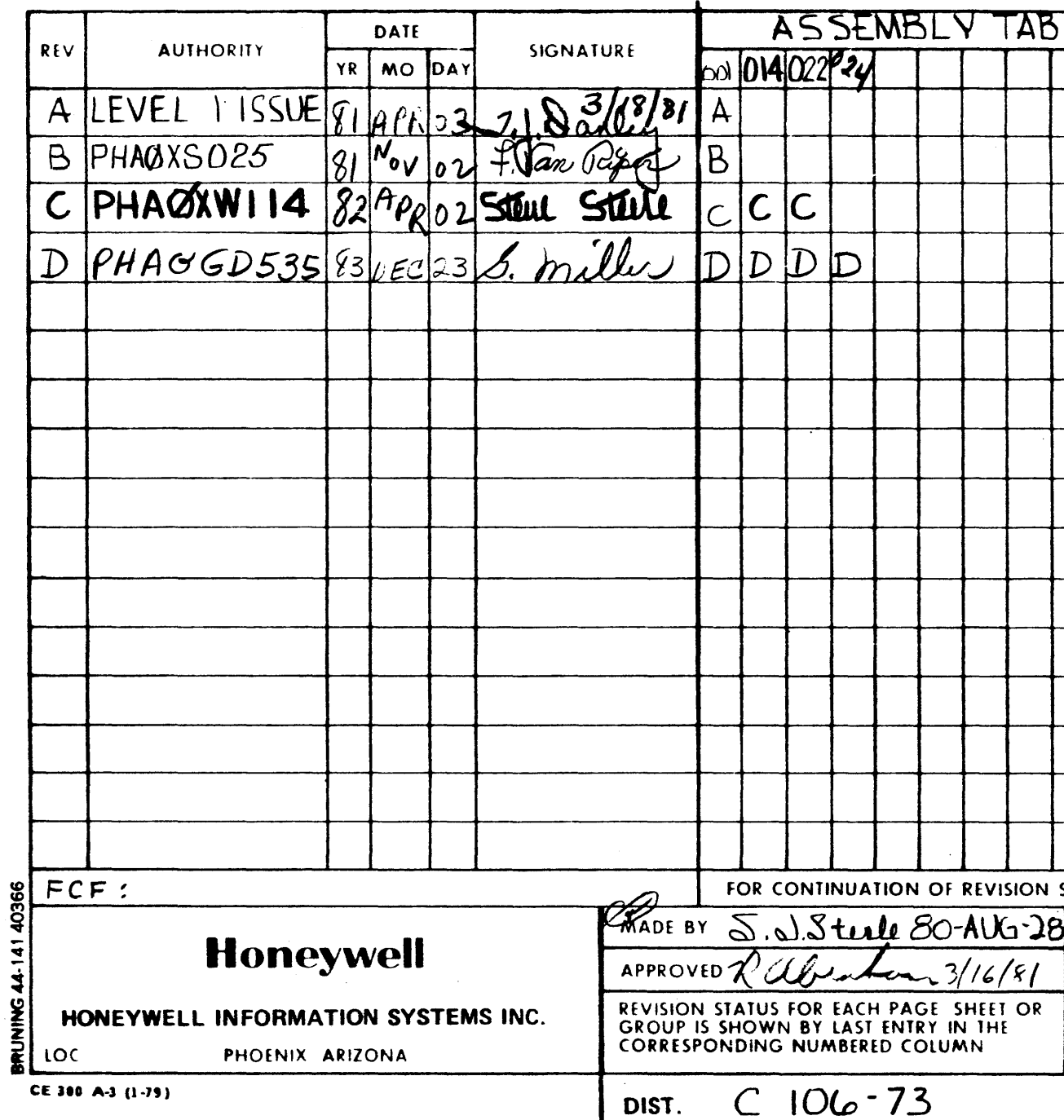

 $\sim$ 

المتعاد

 $\mathcal{L}^{\mathcal{L}}$ 

 $\mathcal{A}^{\mathcal{A}}$  and  $\mathcal{A}^{\mathcal{A}}$ 

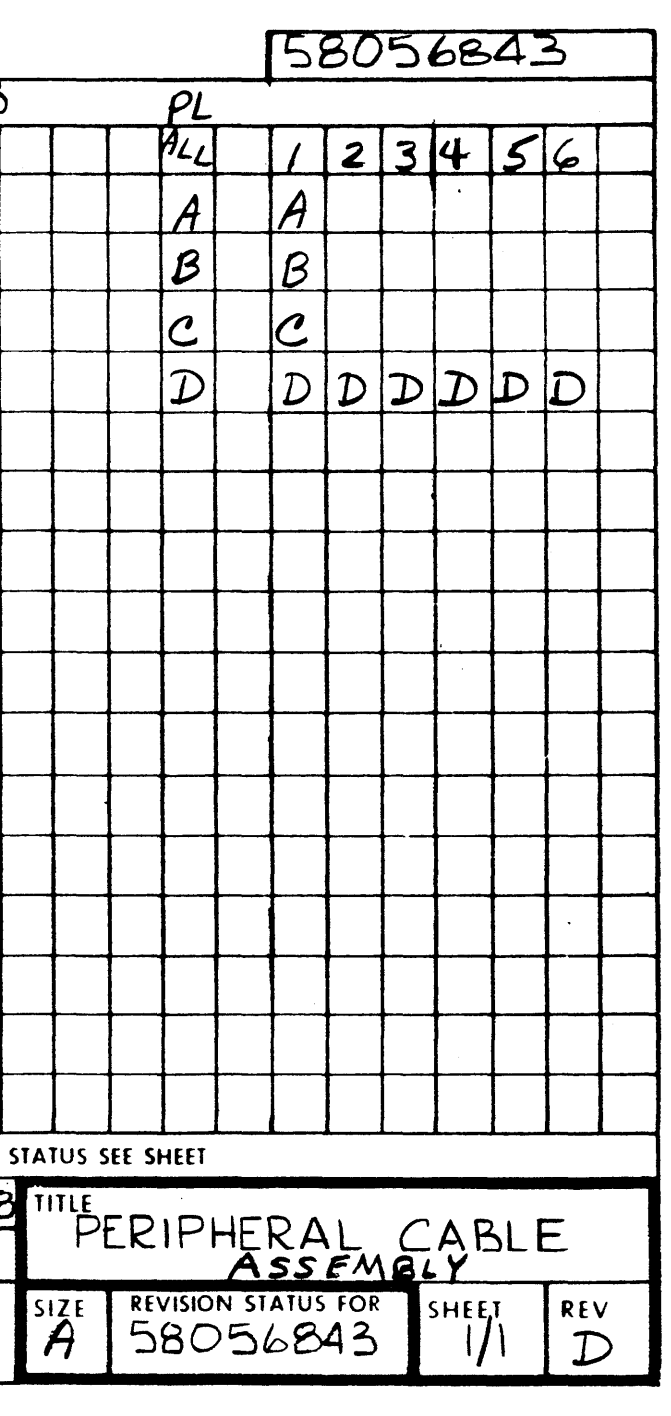

 $\sim 100$ 

 $\sigma_{\rm c}$  and  $\sigma_{\rm c}$ 

### PD 84/01/03

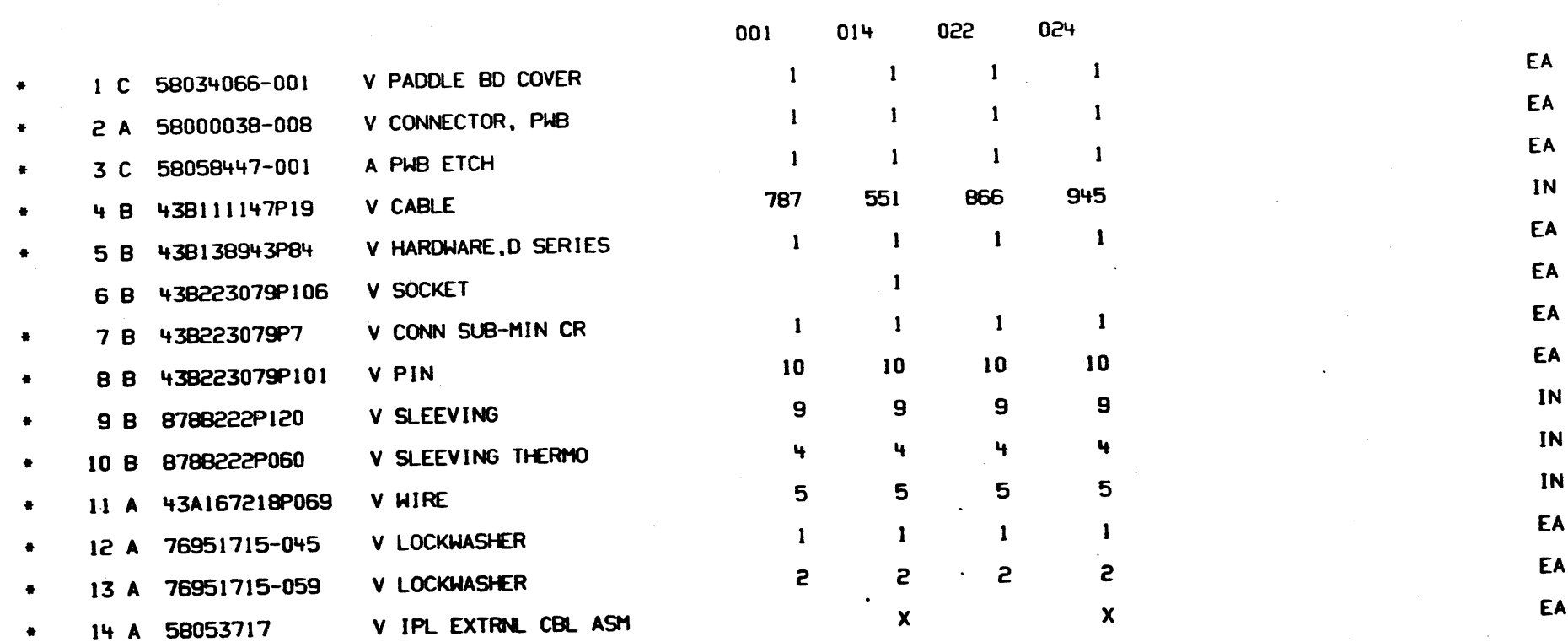

المعتبر والوالي

A 58056843

 $1/1$  D

## PERIPHERAL CABLE ASM

A 58056843

 $\sim$ 

 $1/1$  D

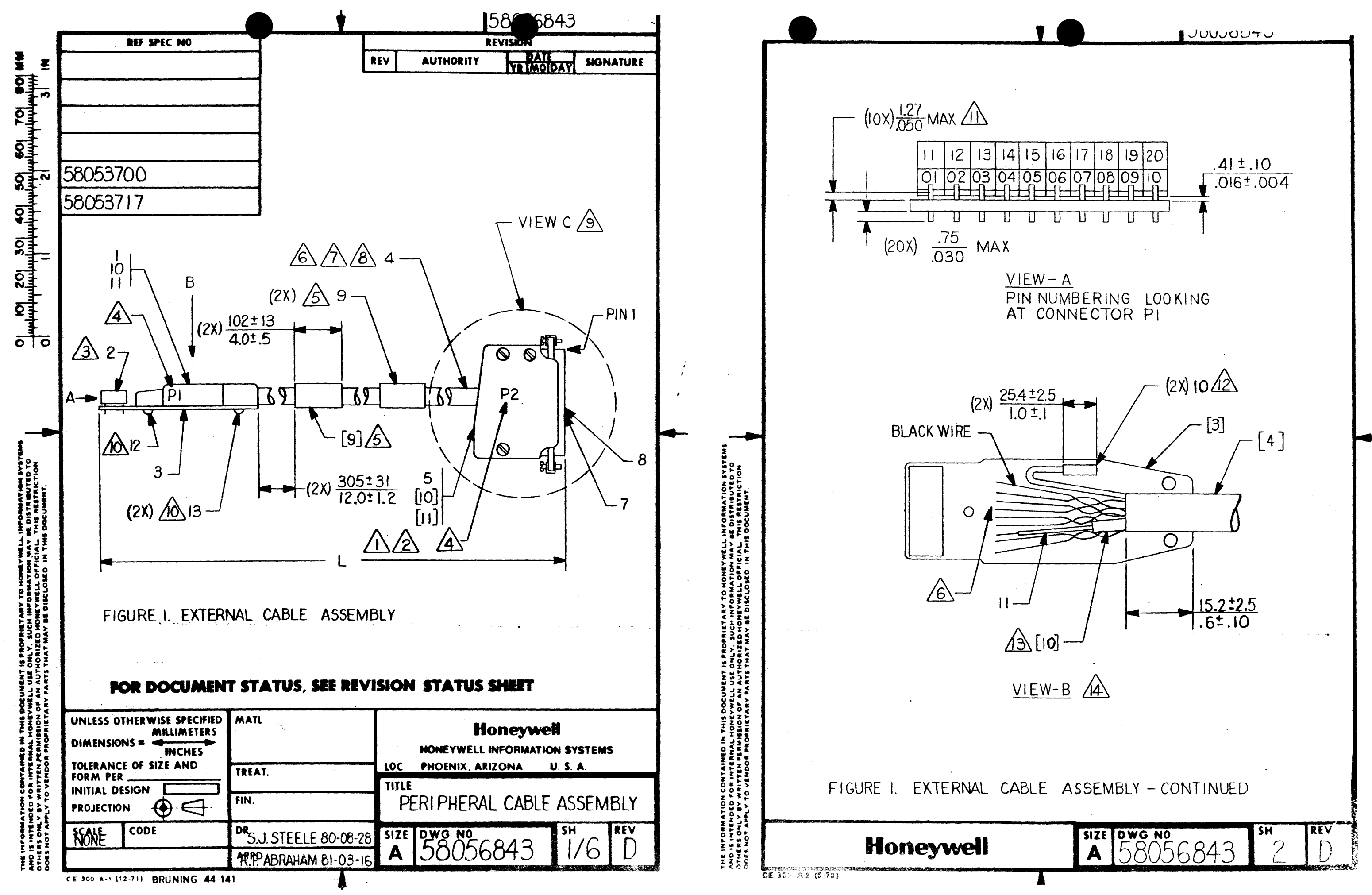

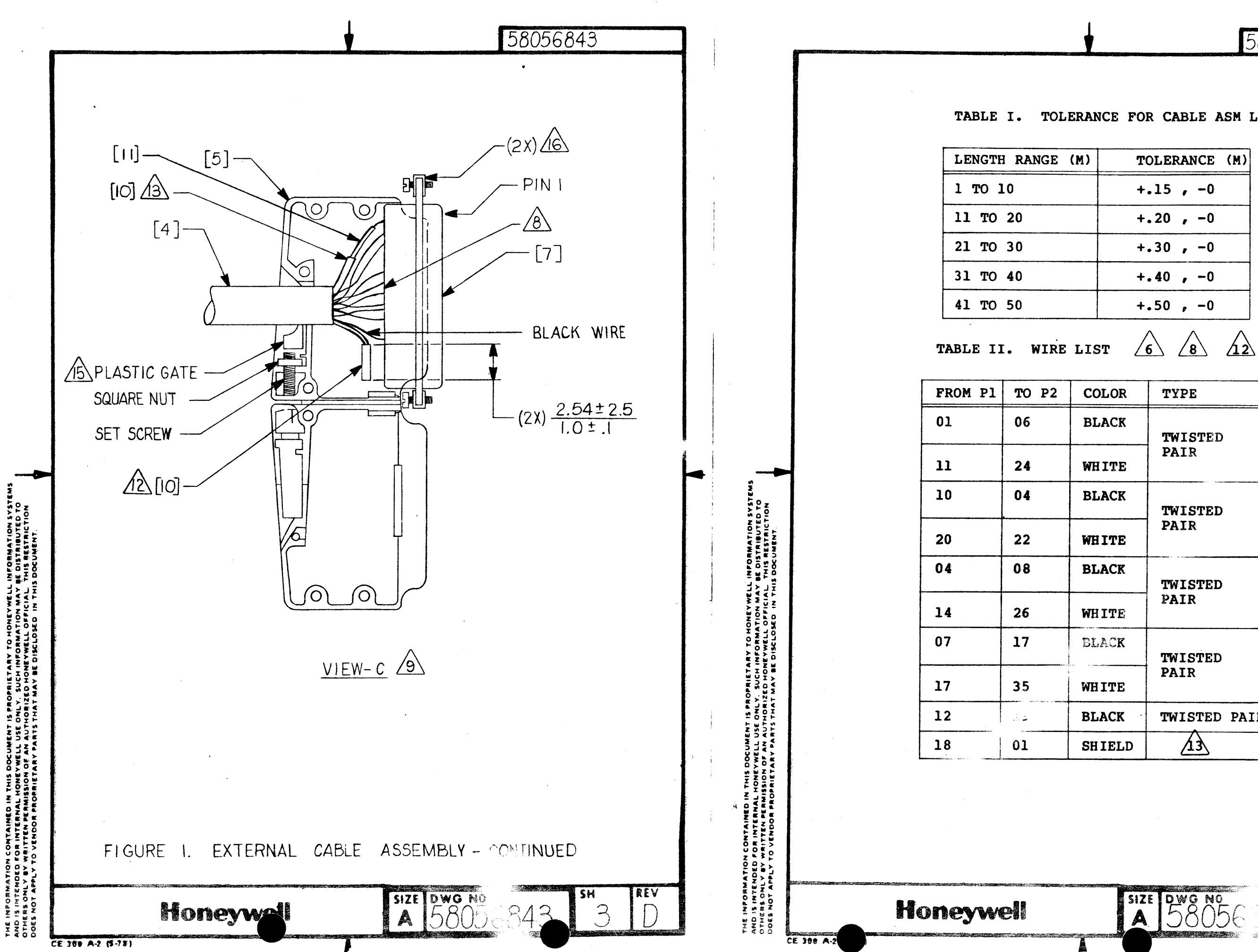

TABLE I. TOLERANCE FOR CABLE ASM LENGTH

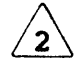

58056843

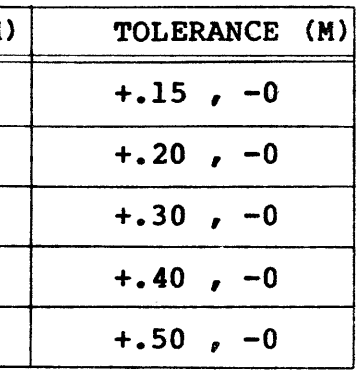

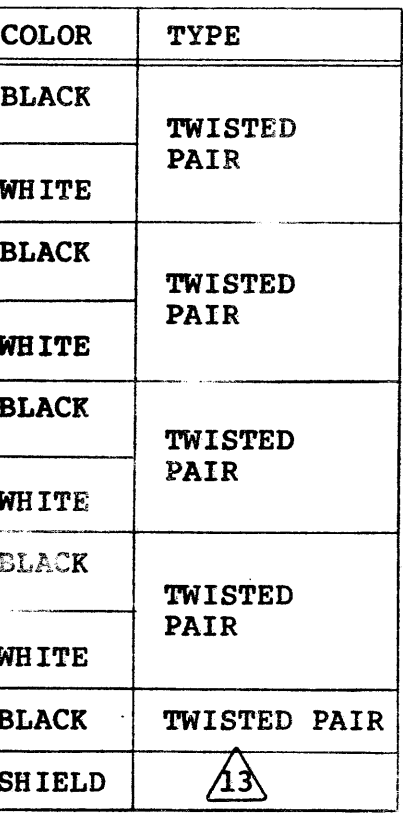

SIZE DWG NO 6 43 4

 $\overline{\mathbb{D}}$ 

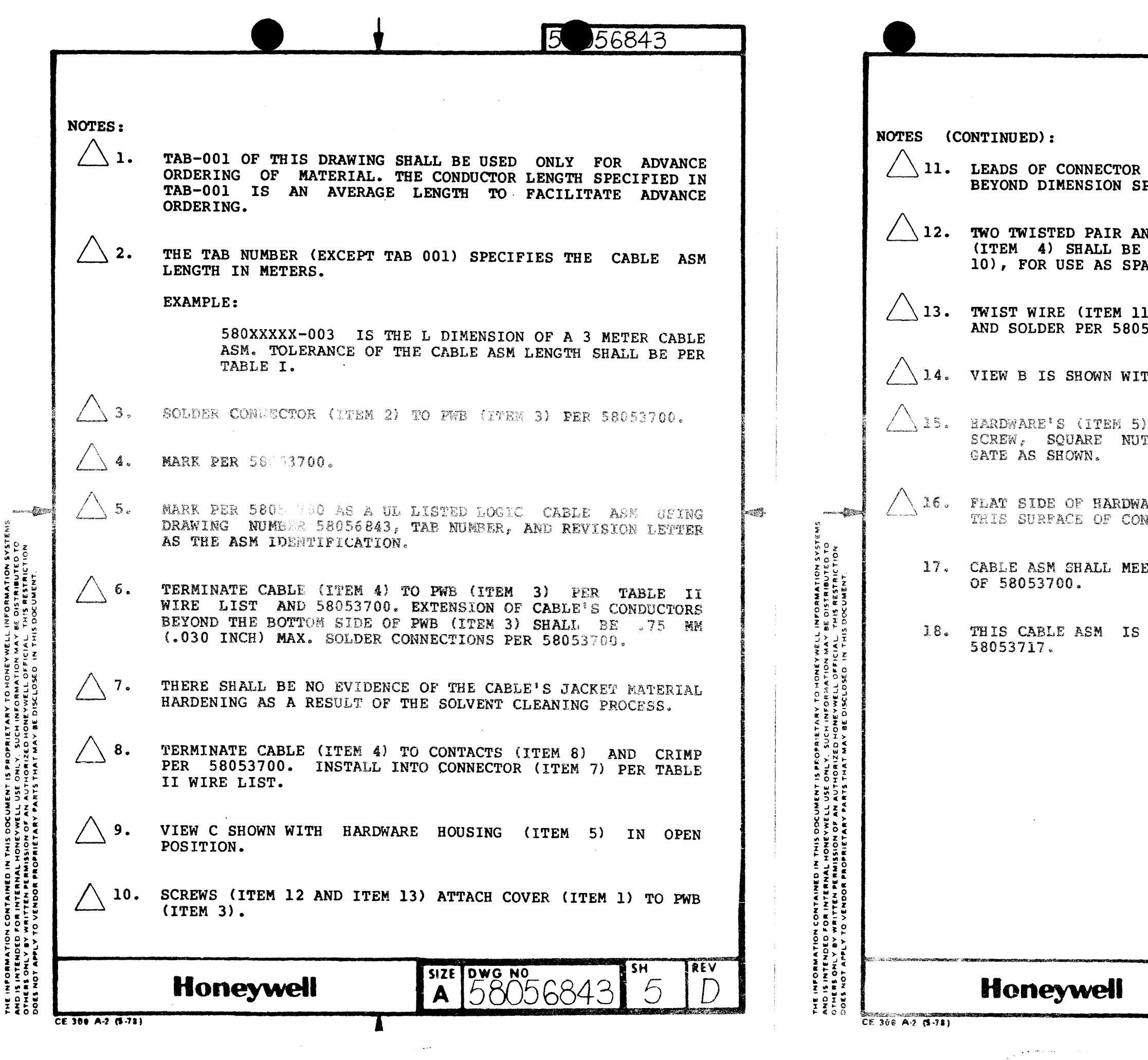

**SASLSAS** 

z

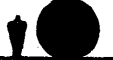

(ITEM 2) SHALL NOT HAVE ANY SOLDER PECIFIED.

ND ONE UNTWISTED WHITE WIRE OF CABLE SECURED TOGETHER, USING SLEEVING (ITEM ARES.

1) AND CABLE (ITEM 4) SHIELD TOGETHER 53700. COVER USING SLEEVING (ITEM 10).

THOUT COVER (ITEM 1) INSTALLED.

CLAMPING MECHANISM CONSISTS OF A SET T, AND PLASTIC GATE. POSITION PLASTIC

ARE'S (ITEM 5) CLIP-NUT SHALL BE ON NNECTOR (ITEM 7).

 $\mathcal{A}$ 

ET THE COMPLETED CABLE ASM REQUIREMENTS

GOVERNED BY PURCHASE SPECIFICATION

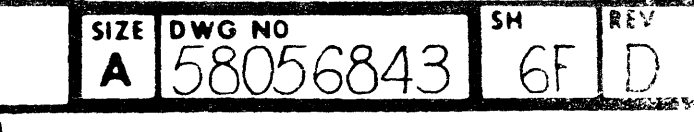

 $\sigma \rightarrow \pi^+$ 

 $\sim 24\%$ 

## $\mathcal{L}^{\mathcal{L}}$  is the contribution of the contribution of the contribution of  $\mathcal{L}^{\mathcal{L}}$

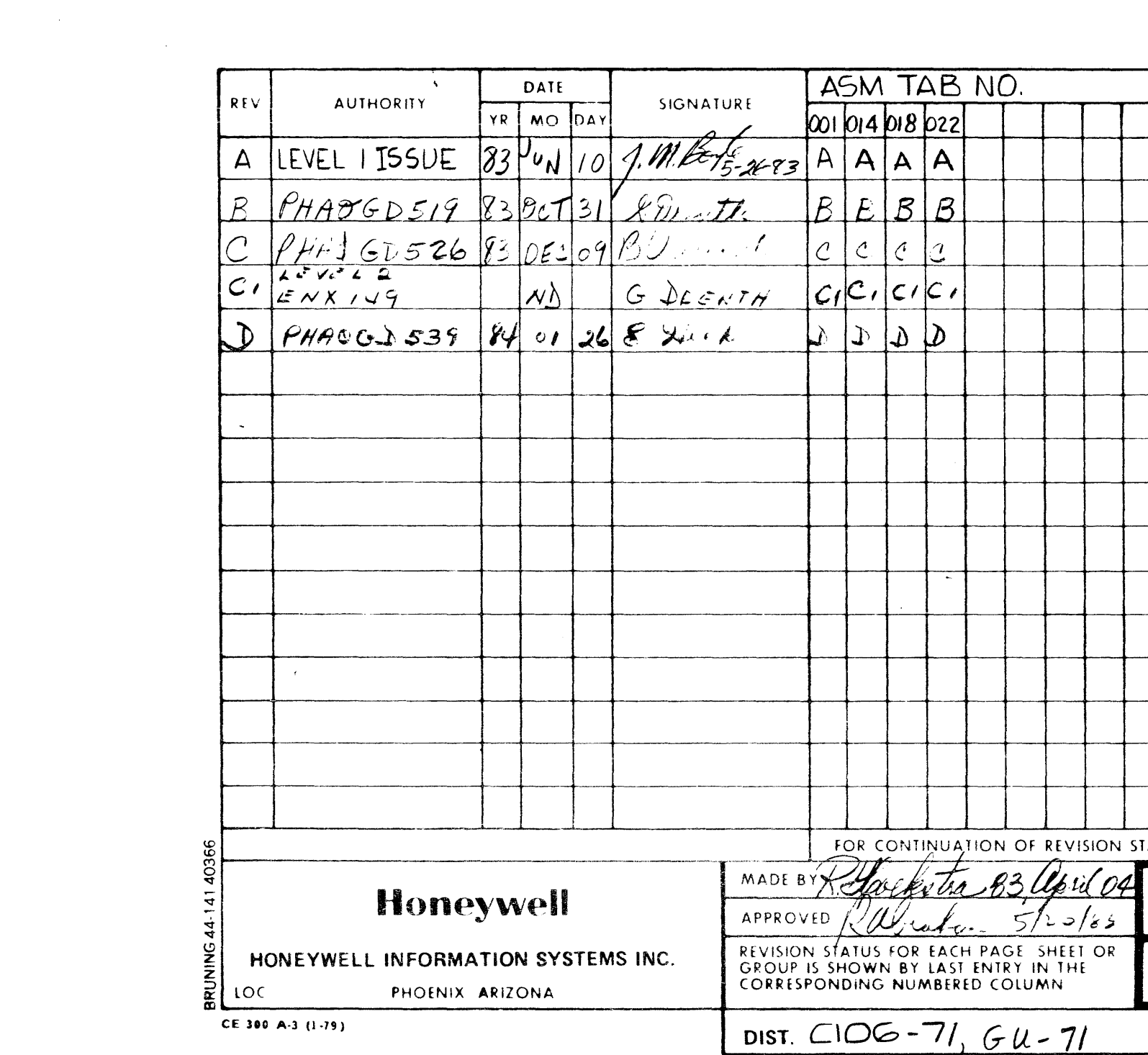

 $\sim$  and  $\sim$ 

 $\sim 10^{11}$ 

 $\sim 100$  km s  $^{-1}$ 

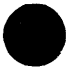

 $\mathcal{L}_{\mathcal{A}}$ 

 $\mathcal{L}^{\pm}$ 

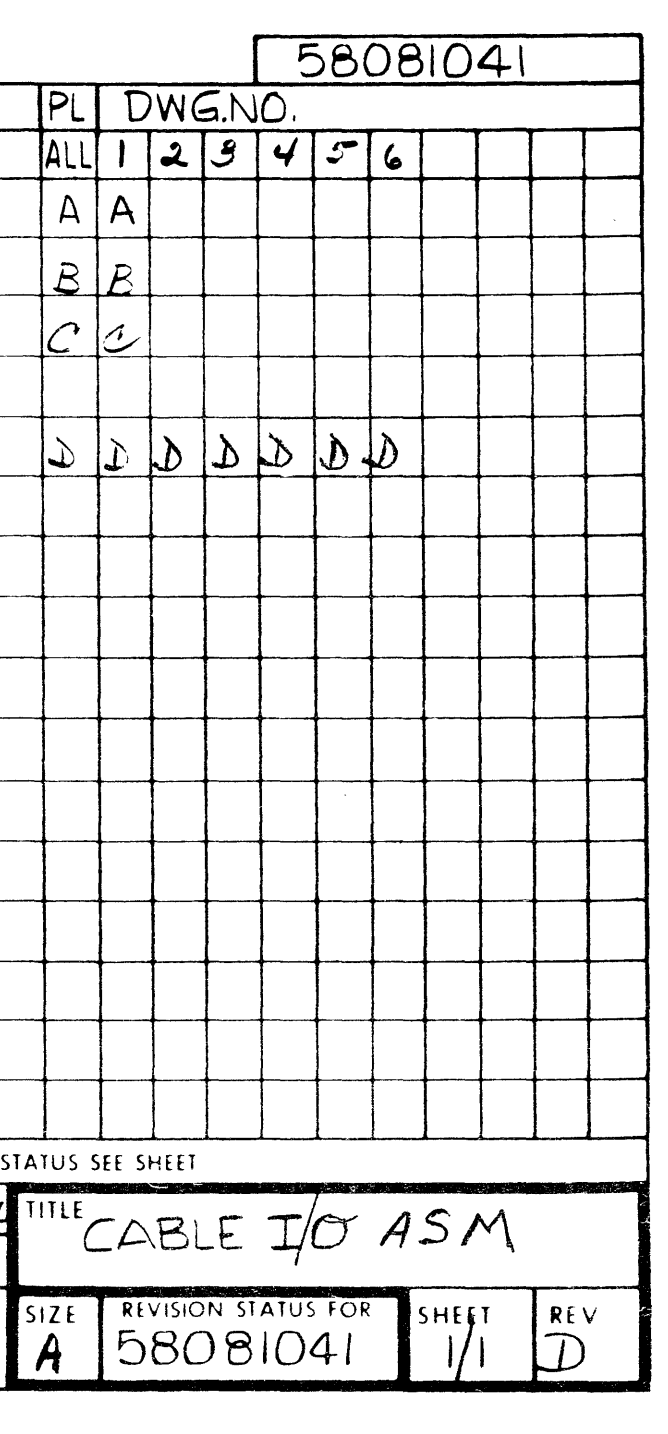

 $\sim$  :

 $\label{eq:2} \frac{1}{\sqrt{2}}\left(\frac{1}{\sqrt{2}}\right)^{2} \left(\frac{1}{\sqrt{2}}\right)^{2} \left(\frac{1}{\sqrt{2}}\right)^{2} \left(\frac{1}{\sqrt{2}}\right)^{2} \left(\frac{1}{\sqrt{2}}\right)^{2} \left(\frac{1}{\sqrt{2}}\right)^{2} \left(\frac{1}{\sqrt{2}}\right)^{2} \left(\frac{1}{\sqrt{2}}\right)^{2} \left(\frac{1}{\sqrt{2}}\right)^{2} \left(\frac{1}{\sqrt{2}}\right)^{2} \left(\frac{1}{\sqrt{2}}\right)^{2} \left(\frac{$ 

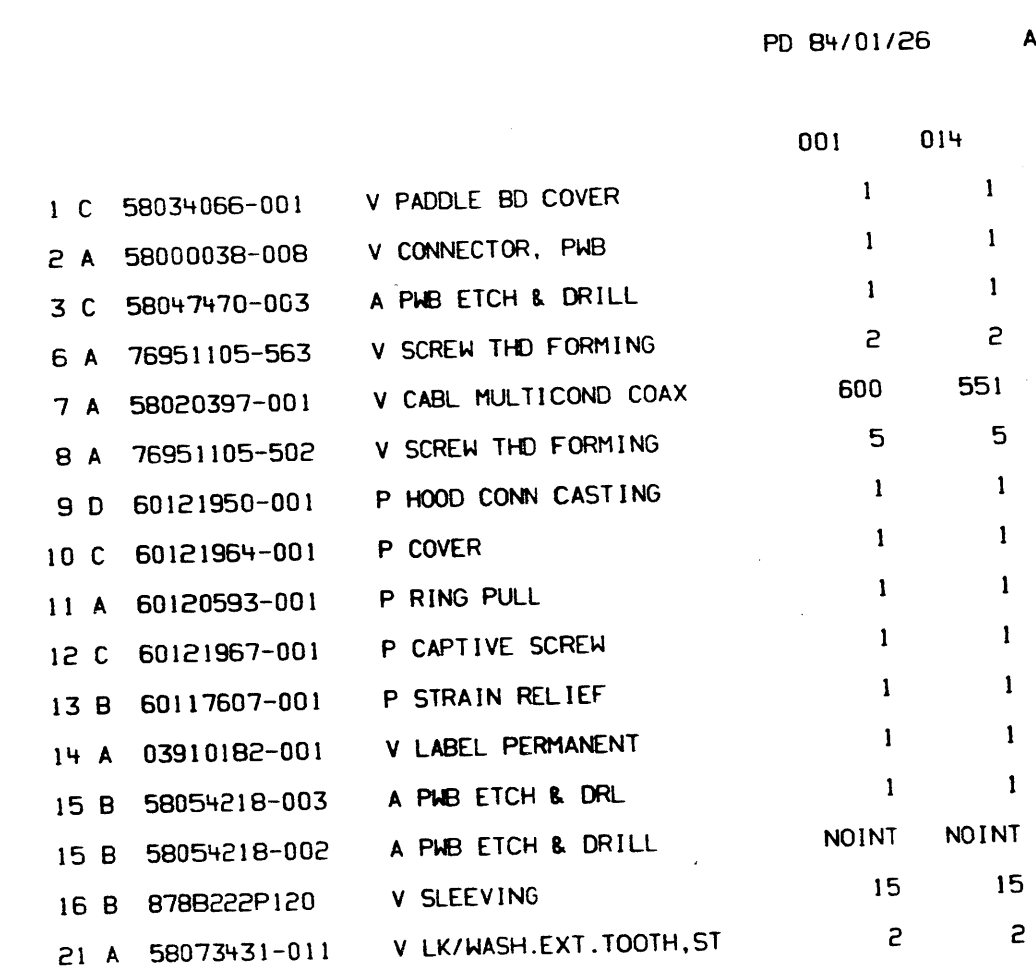

 $\sim 10^{-1}$ 

 $\sim$   $\sim$ 

 $\sim 10^{-1}$ 

 $\sim 10^7$ 

 $\sim$ 

 $1/2$  D A 58081041 022 018 EA  $\mathbf{1}$  $\mathbf{1}$ EA  $\mathbf{1}$  $\mathbf{1}$  $E$ A  $\mathbf{1}$  $\mathbf{1}$  $\sim$  $\overline{c}$  $\mathsf{S}$ 709 866

EA  $5\phantom{.0}$  $5\phantom{.0}$ EA  $\overline{1}$  $\overline{1}$ EA  $\mathbf{1}$  .  $\mathbf{1}$ EA  $\mathbf{1}$  $\mathbf{1}$ EA  $\mathbf{1}$  $\mathbf{1}$  $\mathcal{L}_{\rm{max}}$ EA  $\mathbf{1}$  $\mathbf{1}$  $\sim 10^{-1}$  $\label{eq:2} \frac{1}{\left\| \left( \frac{d}{2} \right) \right\|} \leq \frac{1}{\sqrt{2}} \, .$ EA  $\mathbf{1}$  $\mathbf{1}$ EA  $\mathbf{1}$  $\mathbf{1}$ EA NOINT NOINT  $IN$  $15$ 15 EA  $\overline{c}$  $\overline{c}$ 

## CABLE 1/0 ASSEMBLY

A 58081041 1/2 D

 $\mathcal{L}_{\text{max}}$  and the contract of the contract of the contract of the contract of the contract of the contract of the contract of the contract of the contract of the contract of the contract of the contract of the contrac

EA

 $\overline{M}$ 

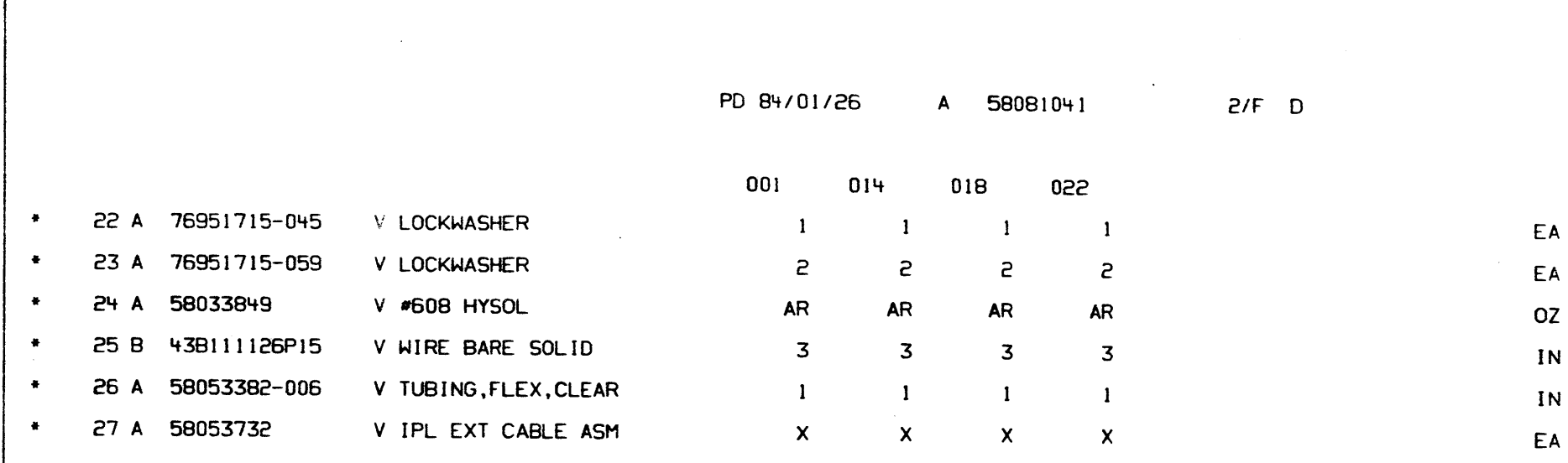

 $\sim 10^7$ 

 $\sim$ 

 $\sim$ 

 $\sim 10$ 

CABLE I/O ASSEMBLY

 $\sim$ 

### A 58081041  $2/F$  D

EA  $OZ$ IN  $IN$ EA

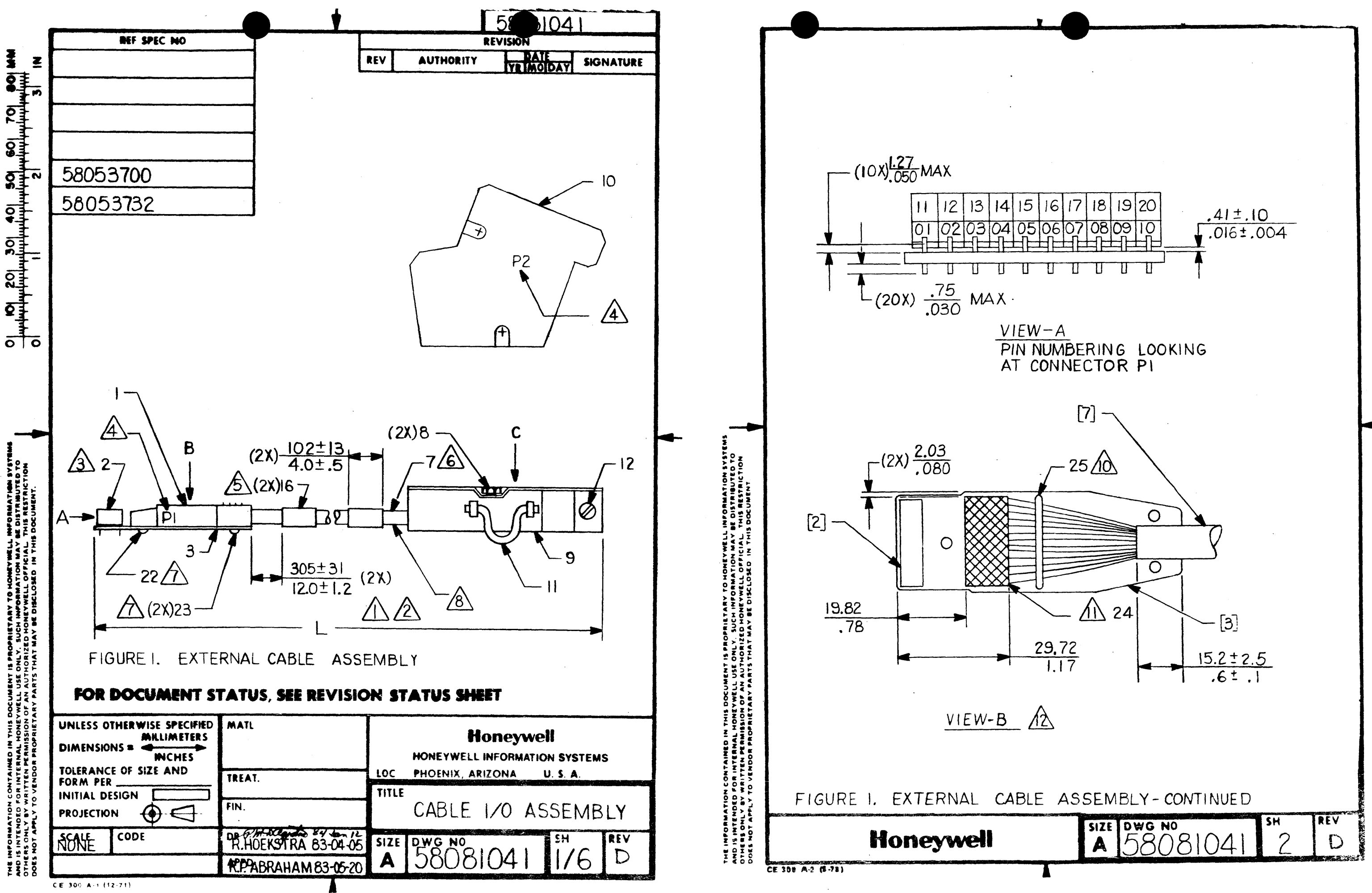

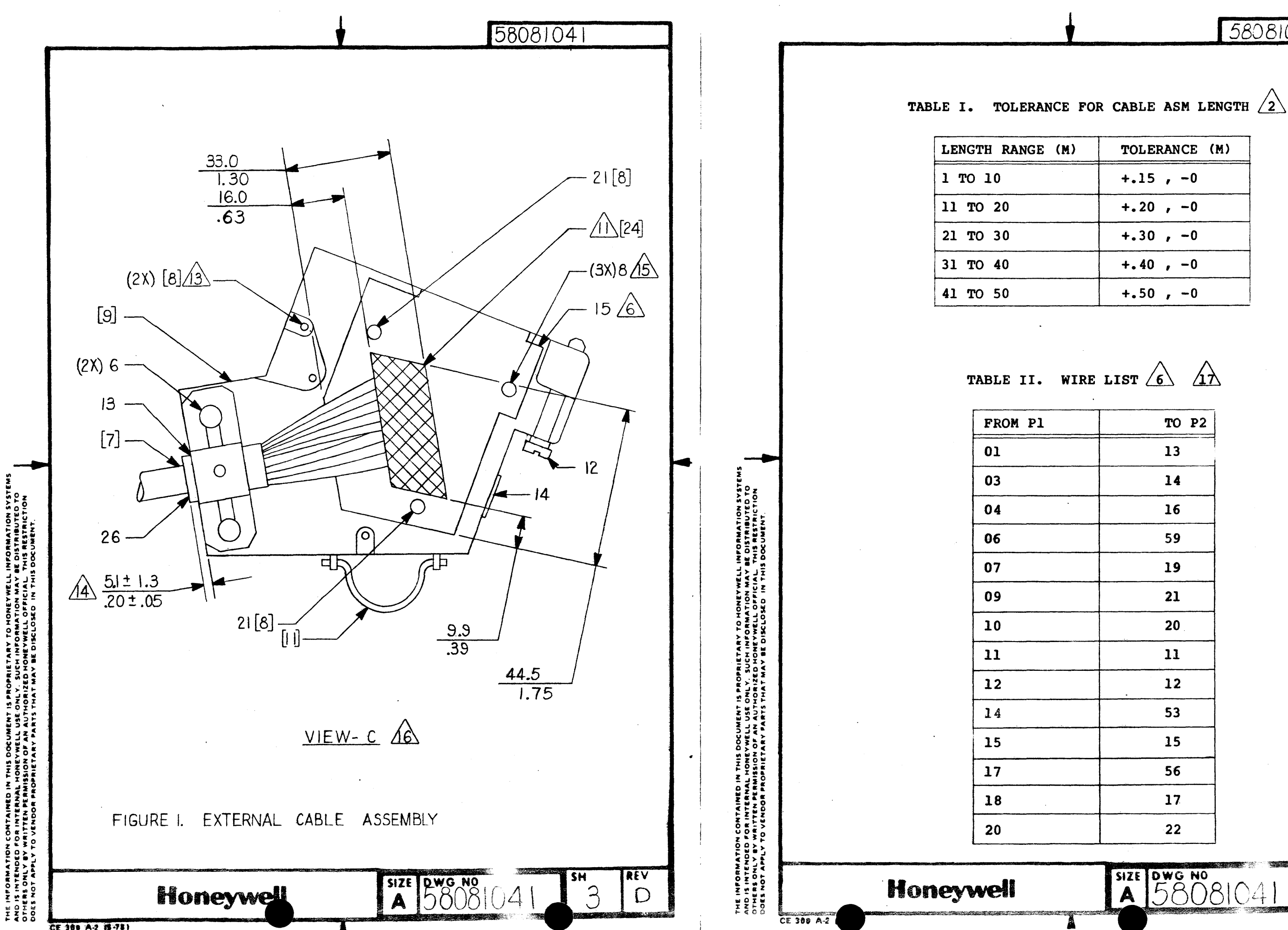

# 58081041

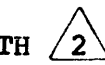

TOLERANCE (M)  $+.15$ ,  $-0$  $+.20$  ,  $-0$  $+.30$ ,  $-0$  $+.40$ ,  $-0$  $+.50$ ,  $-0$ 

TABLE II. WIRE LIST  $\overrightarrow{6}$   $\overrightarrow{12}$ 

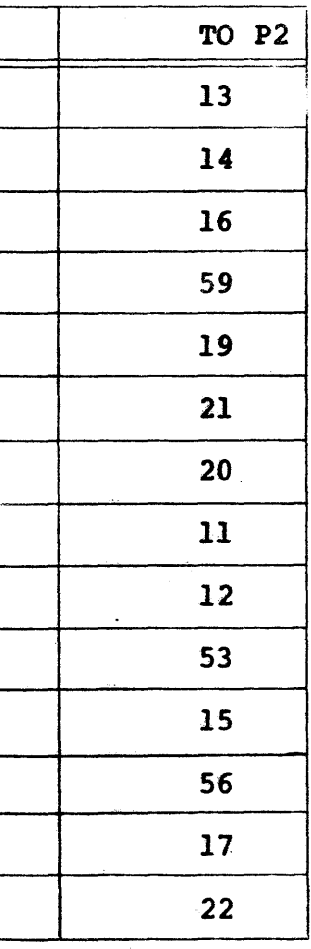

SIZE DWG NO<br>A 58081041  $\overline{4}$ 

REV

 $\mathsf{D}$ 

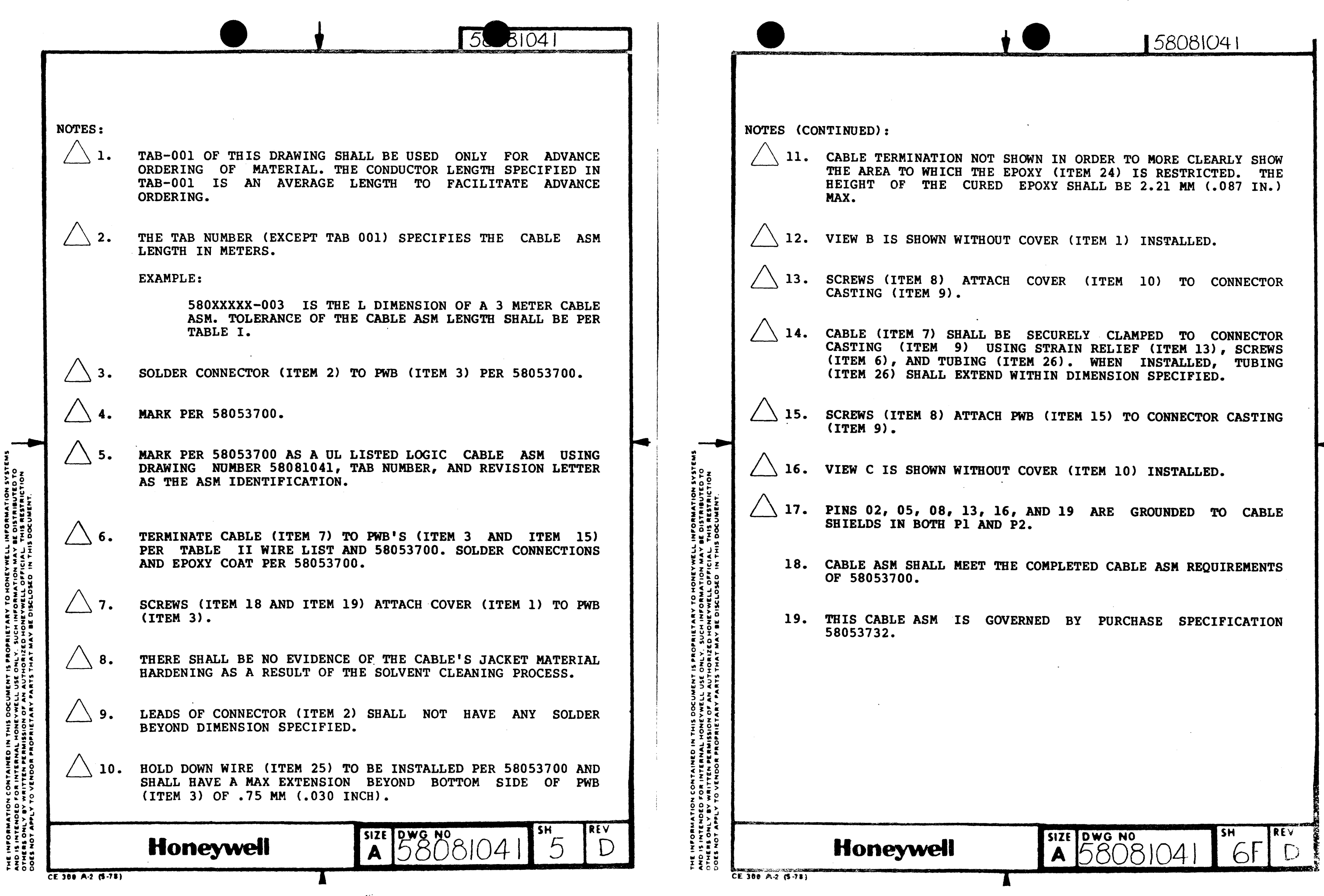

11. CABLE TERMINATION NOT SHOWN IN ORDER TO MORE CLEARLY SHOW THE AREA TO WHICH THE EPOXY (ITEM 24) IS RESTRICTED. THE HEIGHT OF THE CURED EPOXY SHALL BE 2.21 MM (.087 IN.)<br>MAX.

SCREWS (ITEM 8) ATTACH COVER (ITEM 10) TO CONNECTOR

CABLE (ITEM 7) SHALL BE SECURELY . CLAMPED TO CONNECTOR CASTING (ITEM 9) USING STRAIN RELIEF (ITEM 13), SCREWS (ITEM 6), AND TUBING (ITEM 26). WHEN INSTALLED, TUBING (ITEM 26) SHALL EXTEND WITHIN DIMENSION SPECIFIED.

19. THIS CABLE ASM IS GOVERNED BY PURCHASE SPECIFICATION

SCREWS (ITEM 8) ATTACH PWB (ITEM 15) TO CONNECTOR CASTING

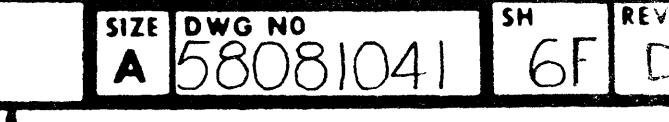

THE INFORMATION CONTAINED IN THIS DOCUMENT PROPRIETARY TO HONEYWELL<br>INFORMATION SYSTEMS,INC.AND IS INTENDED FOR INTERNAL HONEYWELL USE ONLY.<br>SUCH INFORMATION MAY BE DISTRIBUTED TO OTHERS BY WRITTEN PERMISSION

 $\sim$   $\alpha$ 

 $\mathcal{L}^{\text{max}}_{\text{max}}$ 

 $\sim 10^{10}$ 

 $\sim 10$ 

 $\sim 10^7$ 

 $\sim 10^6$ 

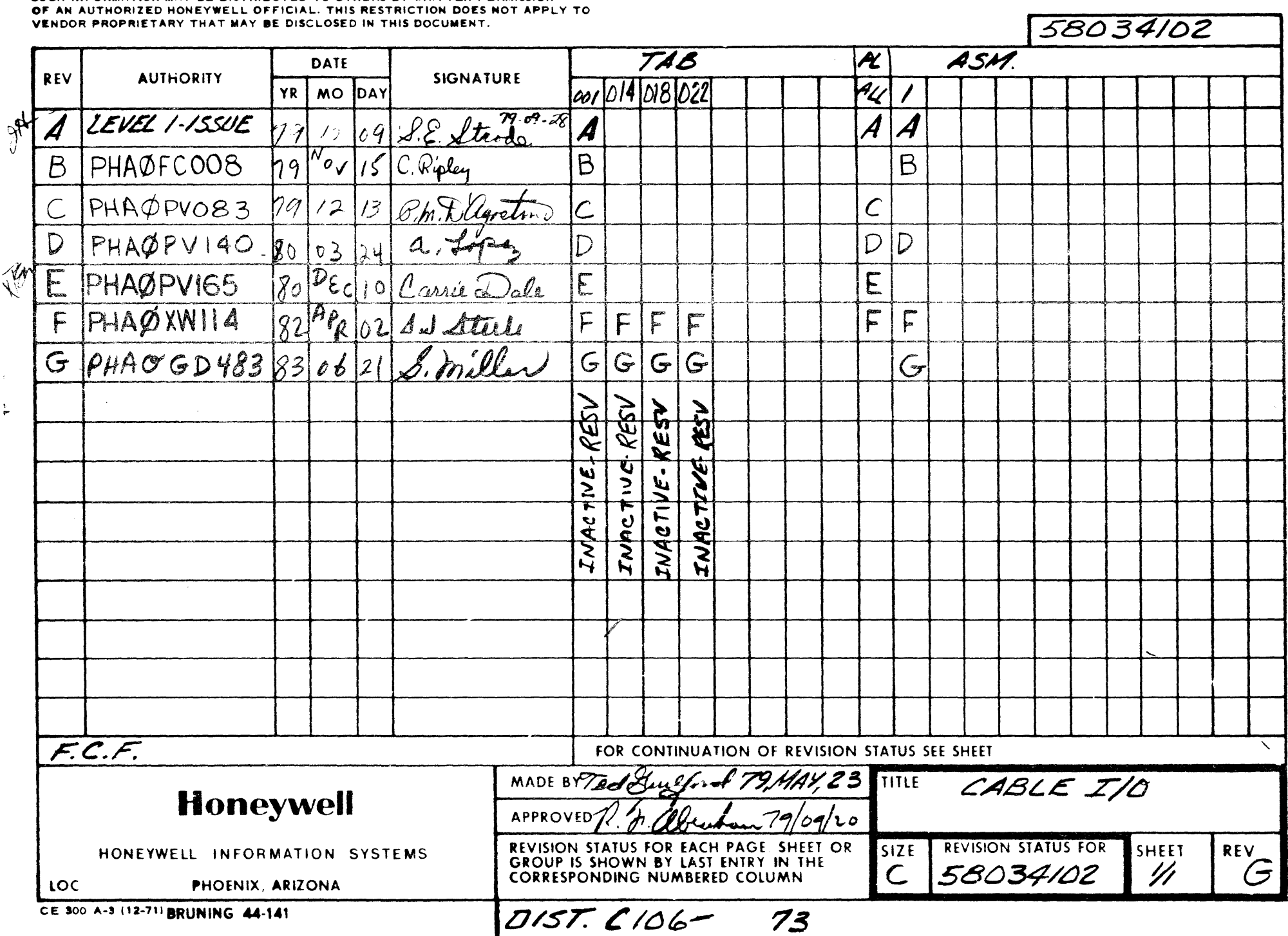

an<br>San Salaman

 $\sim 10^{-1}$ 

 $\Delta$ 

 $\sim$   $\sim$ 

 $\mathcal{A}^{\mathcal{A}}_{\mathcal{A}}$  ,  $\mathcal{A}^{\mathcal{A}}_{\mathcal{A}}$  ,

• • • •

 $CABLE$ ,  $1/0$ 

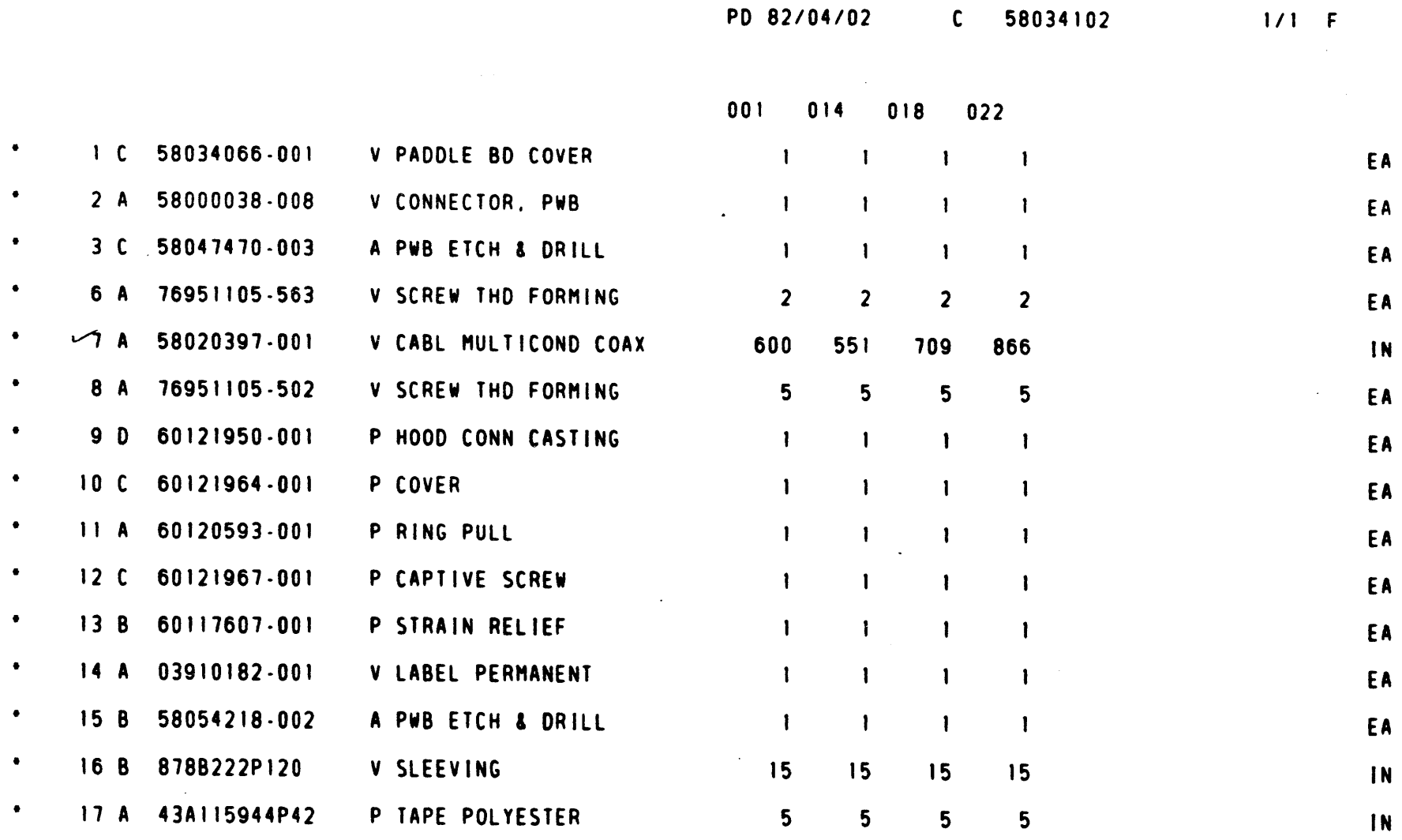

c 58034102 II I F

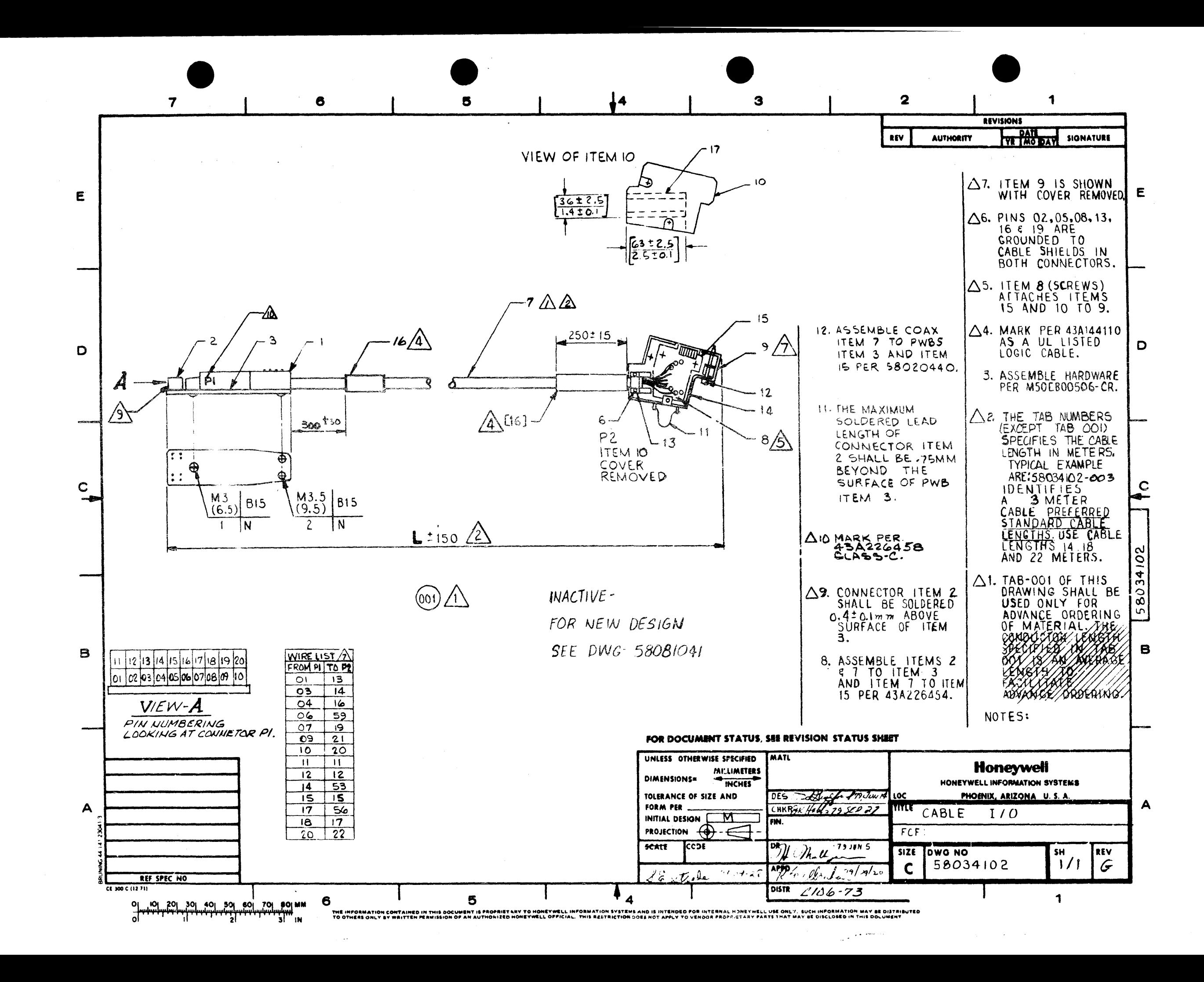

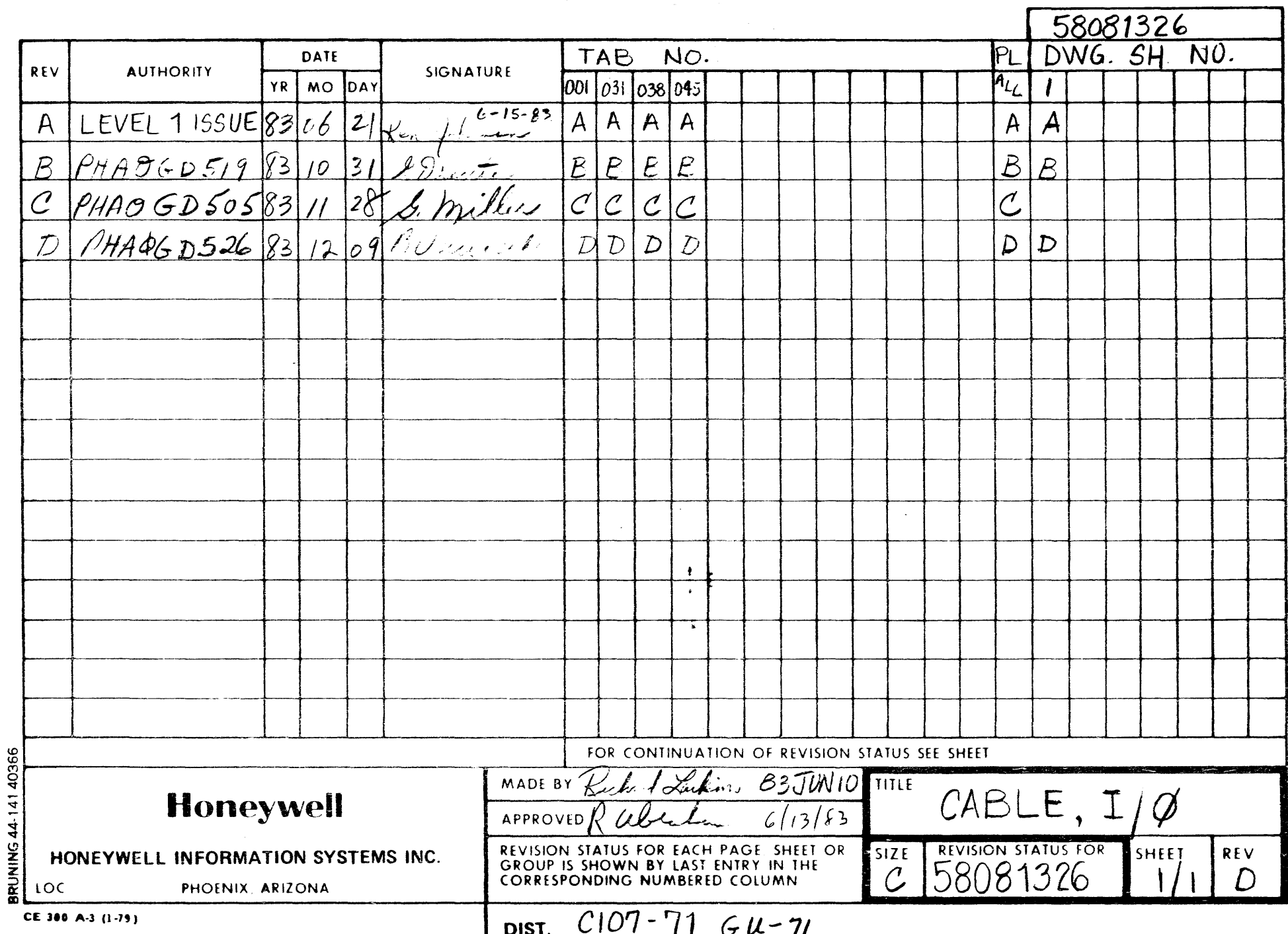

 $\label{eq:2.1} \frac{1}{\sqrt{2}}\int_{\mathbb{R}^3}\frac{1}{\sqrt{2}}\left(\frac{1}{\sqrt{2}}\int_{\mathbb{R}^3}\frac{1}{\sqrt{2}}\left(\frac{1}{\sqrt{2}}\int_{\mathbb{R}^3}\frac{1}{\sqrt{2}}\left(\frac{1}{\sqrt{2}}\int_{\mathbb{R}^3}\frac{1}{\sqrt{2}}\right)\frac{1}{\sqrt{2}}\right)\frac{1}{\sqrt{2}}\right)=\frac{1}{2}\int_{\mathbb{R}^3}\frac{1}{\sqrt{2}}\int_{\mathbb{R}^3}\frac{1}{\sqrt{2}}\frac{1}{\$ 

 $\mathcal{L}^{\text{max}}_{\text{max}}$  and  $\mathcal{L}^{\text{max}}_{\text{max}}$ 

 $\mathcal{L}^{\text{max}}_{\text{max}}$ 

 $\mathcal{L}(\mathcal{L}(\mathcal{$ 

 $\mathcal{A}^{\pm}$ 

 $\sim 10^{-1}$ 

 $\frac{1}{2} \left( \frac{1}{2} \left( \frac{1}{2} \right) \right)$  ,  $\frac{1}{2} \left( \frac{1}{2} \right)$ 

## PD 83/12/10

 $\frac{1}{2\pi} \frac{1}{2} \frac{1}{2} \frac{1}{2} \frac{1}{2} \frac{1}{2} \frac{1}{2} \frac{1}{2} \frac{1}{2}$ 

 $\epsilon$ 

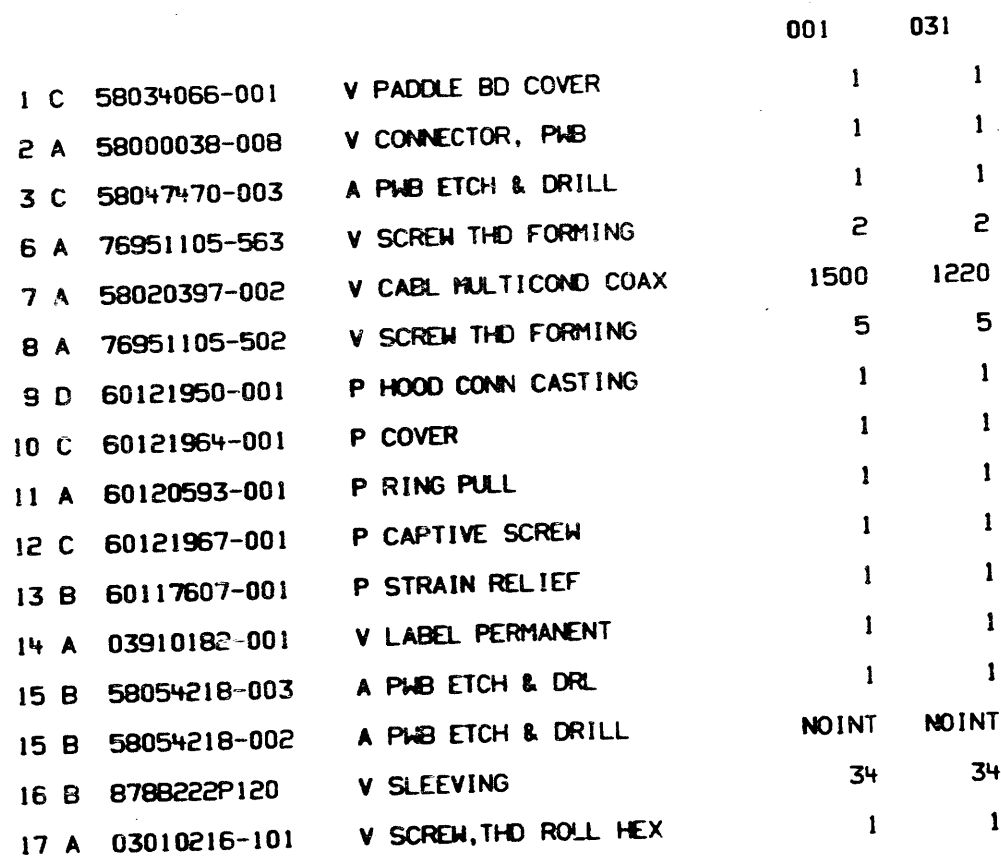

 $\sim 10^7$ 

 $\sim 10^7$ 

C 58081326

 $1/2$  D

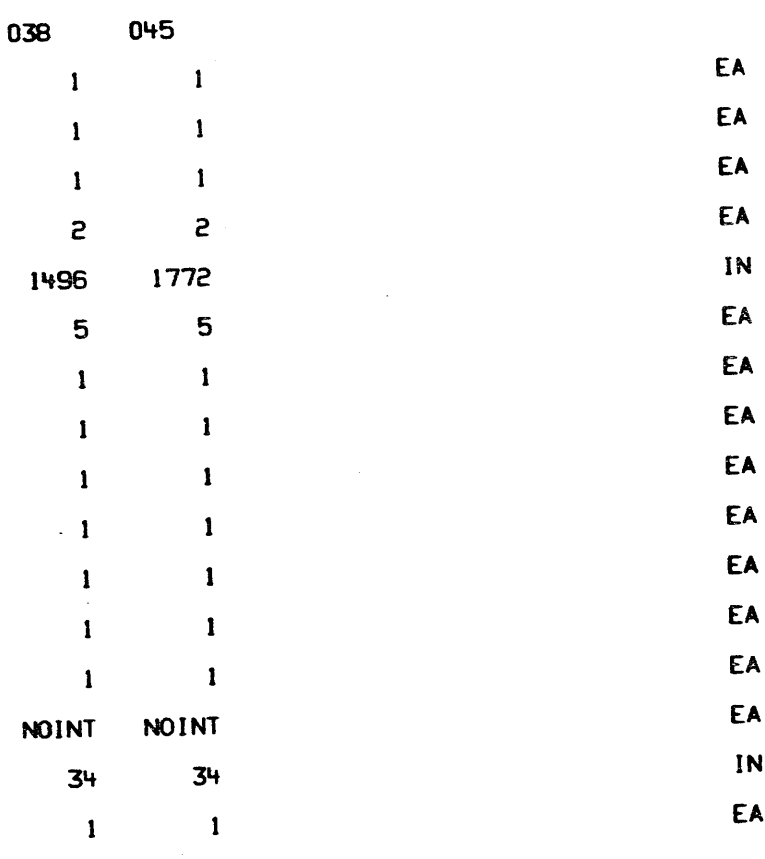

CABLE 1/0

C 58081326

 $1/2$  D

 $\mathcal{A}^{\mathcal{A}}$  and  $\mathcal{A}^{\mathcal{A}}$ 

PD 83/12/10

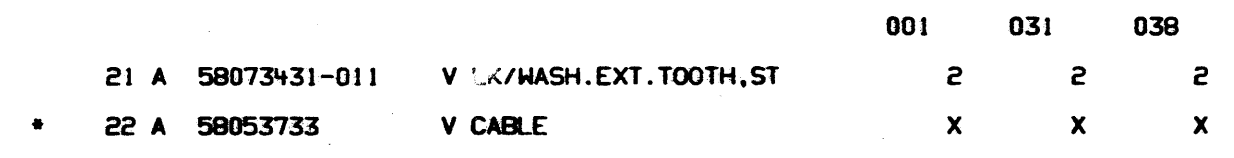

C 58081326

 $2/F$  D

045  $\epsilon$  $\mathbf{x}$ 

**CABLE 1/0** 

58081326

 $\mathbf{C}$ 

 $2/F$  0

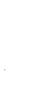

EA EA

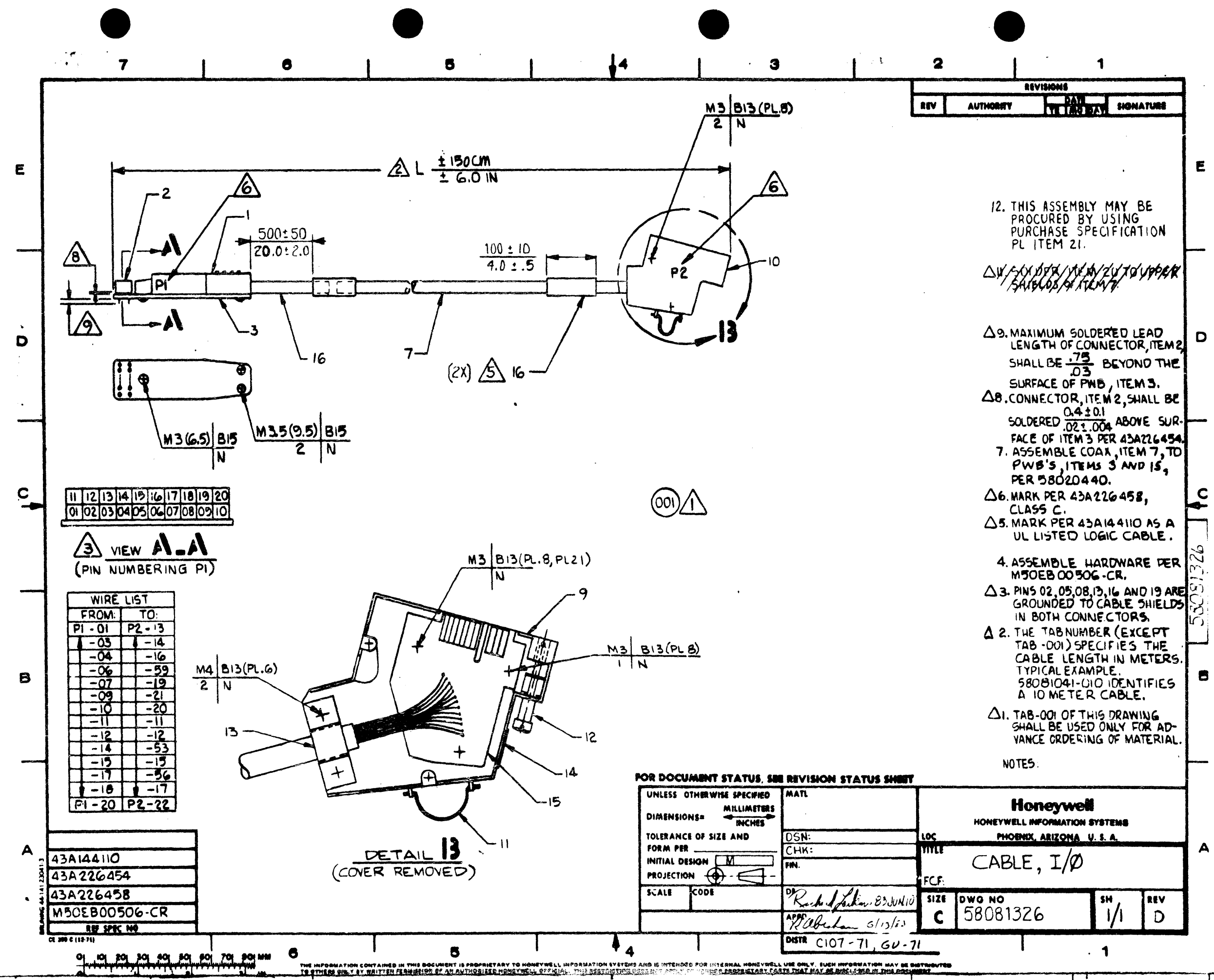

THE INFORMATION CONTAINED IN THIS DOCUMENT PROPRIETARY TO HONEYWELL<br>INFORMATION SYSTEMS,INC.AND IS INTENDED FOR INTERNAL HONEYWELL USE ONLY.<br>SUCH INFORMATION MAY BE DISTRIBUTED TO OTHERS BY WRITTEN PERMISSION

 $\mathcal{O}(\mathcal{O}(\log n))$  .

 $\sim$ 

 $\sim 100$  km s

 $\sim 10^7$ 

 $\sim 10^{-1}$ 

 $\sim 10^{-1}$ 

 $\sim 4$ 

 $\sim 10$ 

 $\sim 100$ 

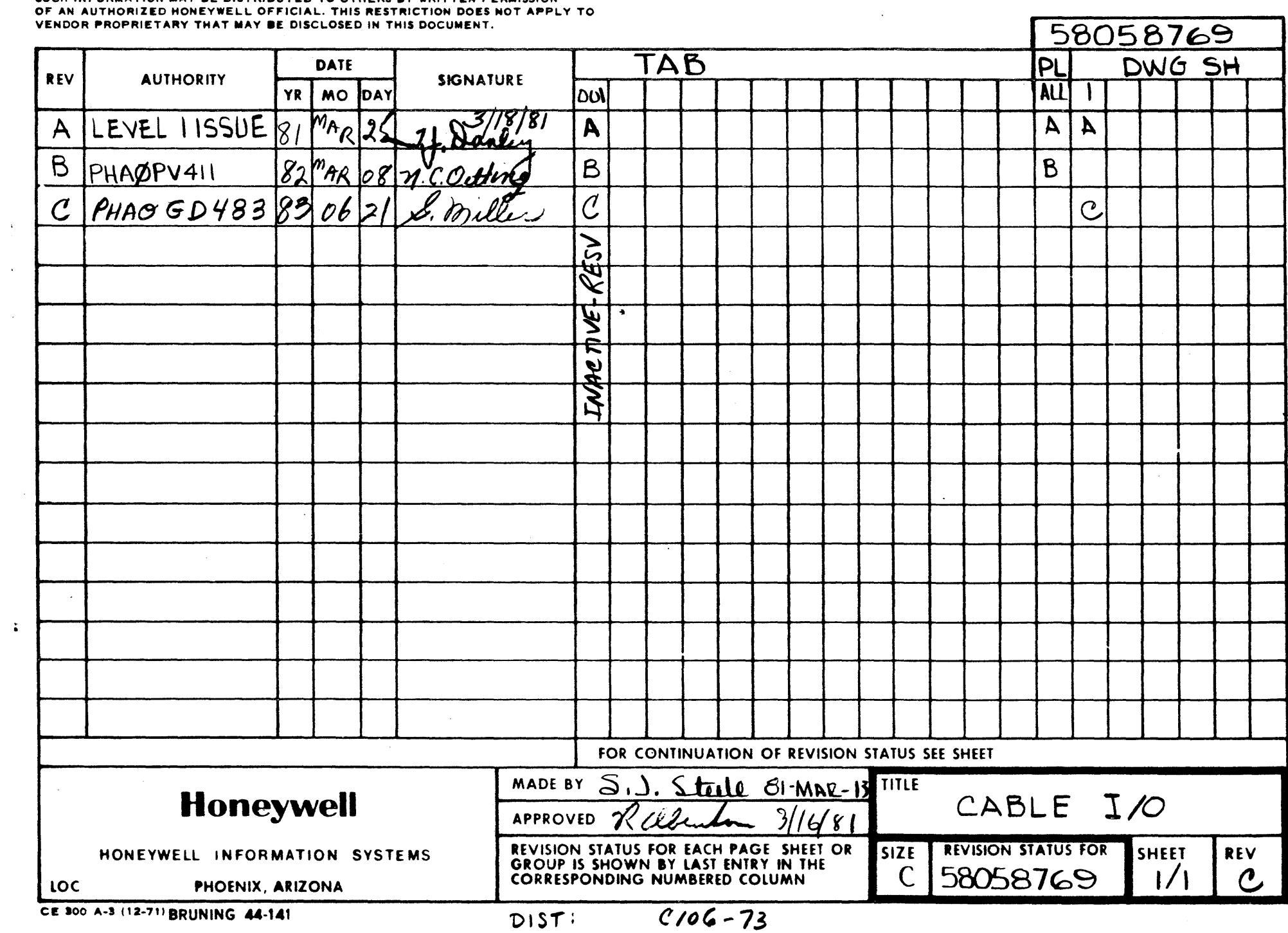

 $\mathcal{L}_{\text{max}}$  , and  $\mathcal{L}_{\text{max}}$ 

 $\sim$ 

 $\sim 10^7$ 

 $\mathcal{A}^{(1)}$ 

 $\sim$ 

 $\sim 10^{-1}$ 

PD 82/03/06

 $001$ 

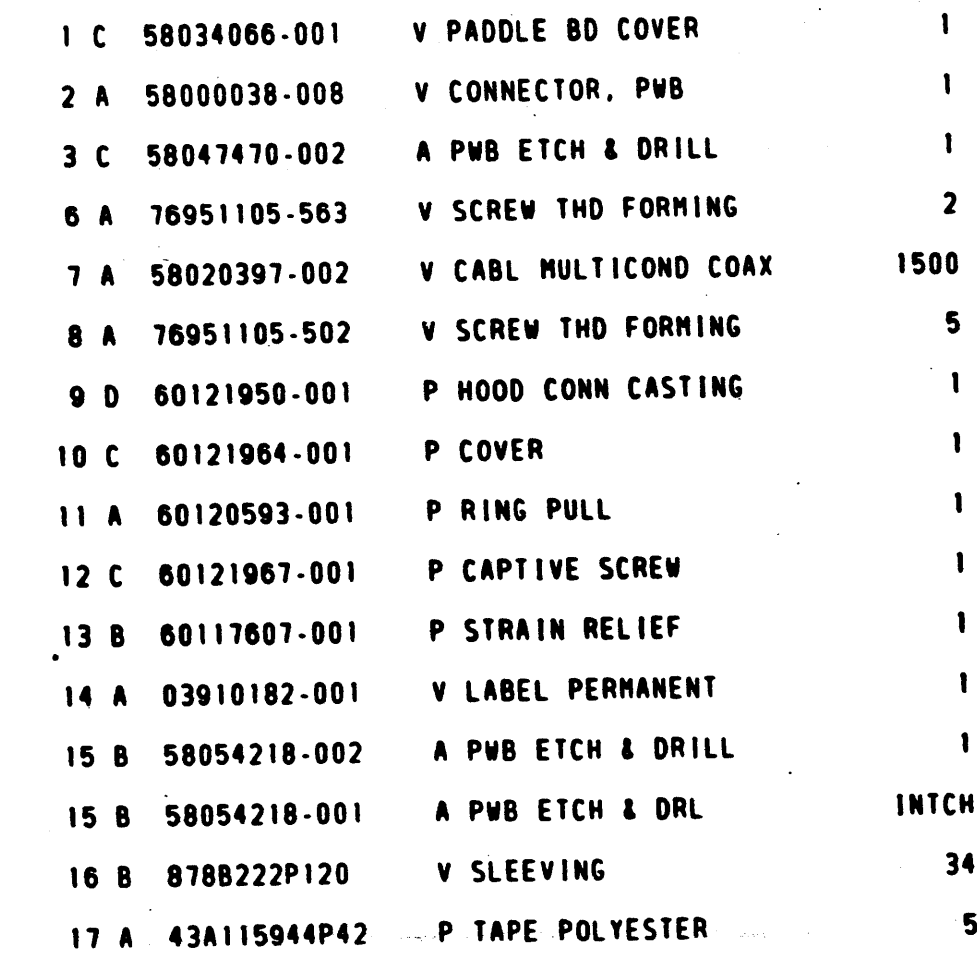

## $C$  58058769

 $1/1 - B$ 

EA EA EA EA EA EA EA EA EA EA EA EA EA  $\mathbf{N}$  $1<sub>N</sub>$ 

## 170 CABLE

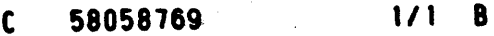

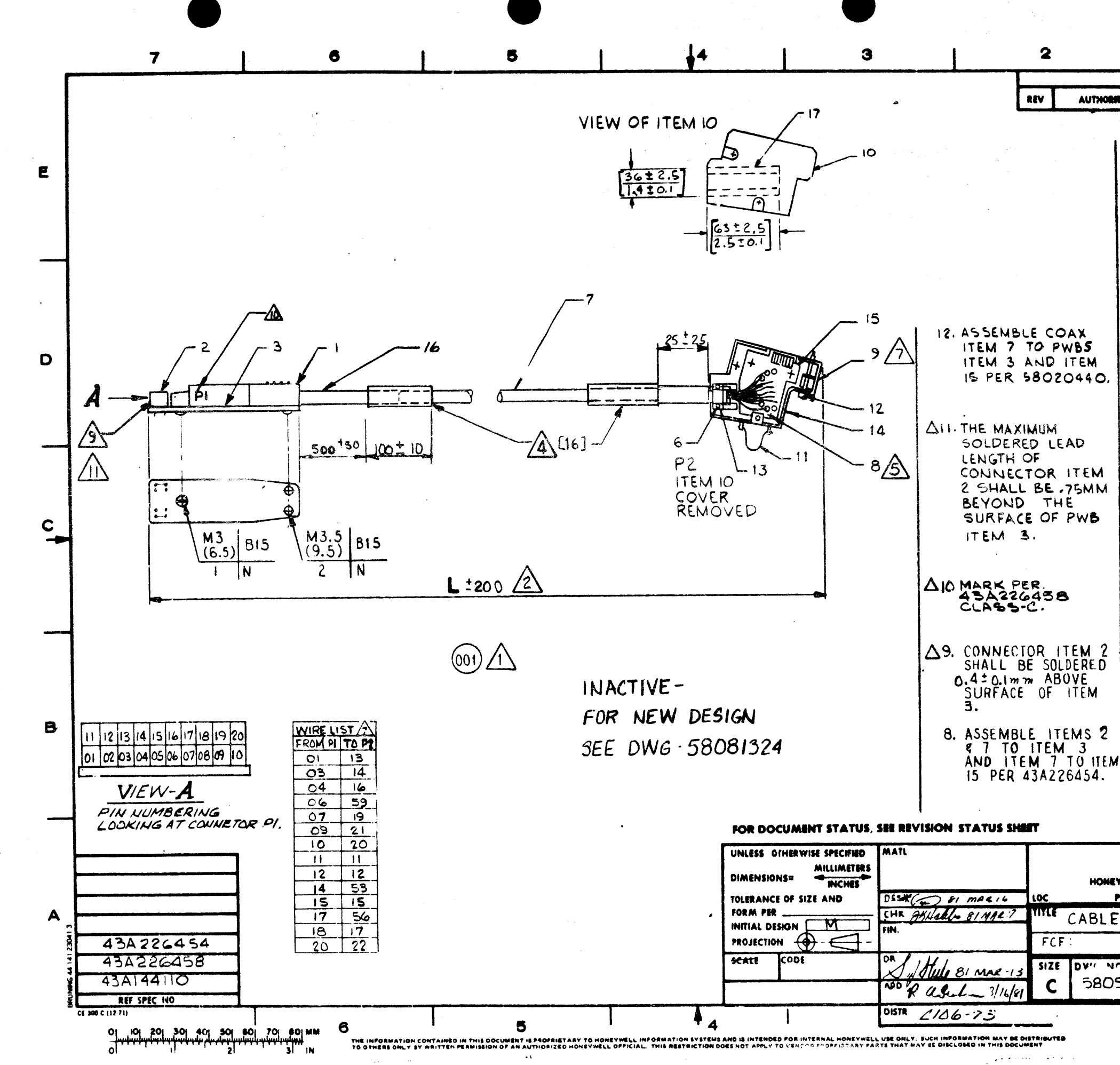

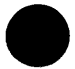

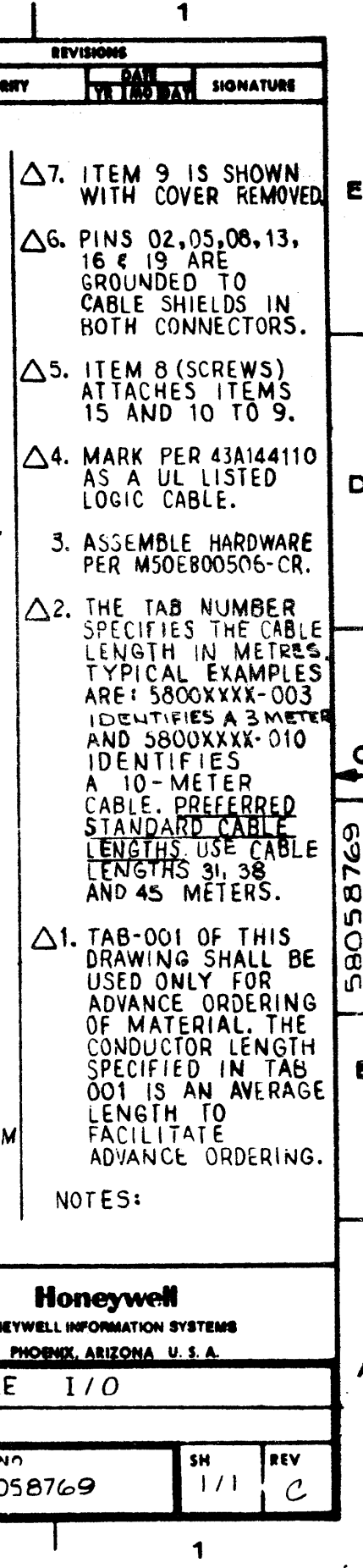

 $\bullet$ 

 $\sim$ 

Holleywell HONEYWELL INFORMATION SYSTEMS INC. DISTRIBUTION CODE LOC. PHOENIX, AZ  $GU-50$ DATE TITLE **PREPARED BY**  $82 - 06 - 11$ M.McMeekin DATE APPROVED BY

DATE **AUTHORITY** REV. SEP 0 1 1982 LEVEL 1 ISSUE  $\mathsf{A}$ 

CE 350 (12-78)

 $\ddot{\bullet}$ 

 $\ddot{\bullet}$ 

 $\mathcal{L}^{\text{max}}_{\text{max}}$  and  $\mathcal{L}^{\text{max}}_{\text{max}}$ 

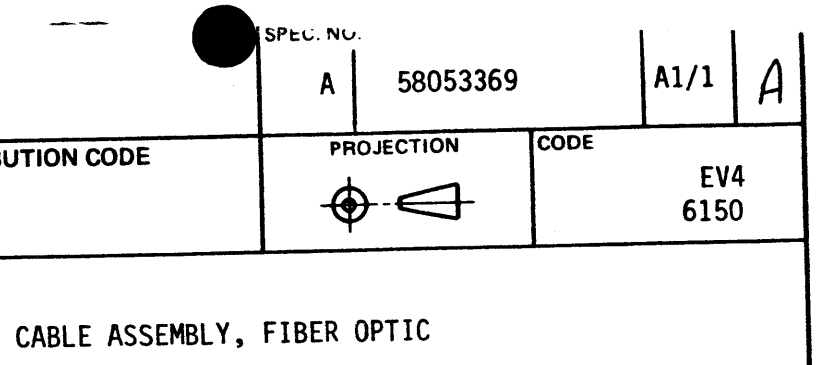

### **REVISION RECORD**

SIGNATURE

SHEETS AFFECTED

M.McMeekin

RSS A1/1 & Shs. A1/6 thru A6F.

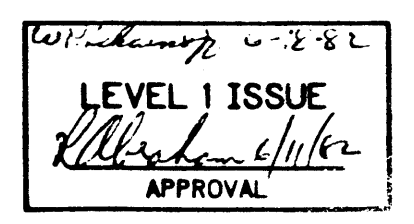

 $\sigma_{\rm c}$  ,  $\omega_{\rm c}$ 

 $\sim 10^{11}$ 

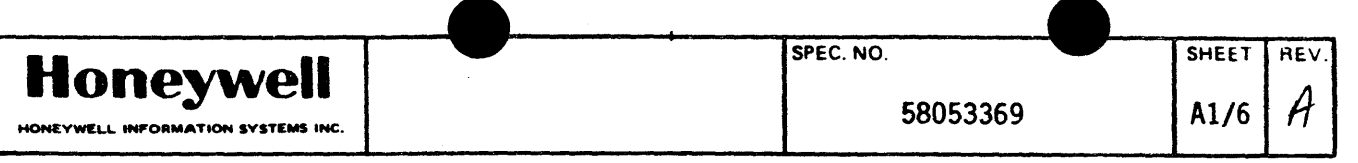

## TITLE: CABLE ASSEMBLY, FIBER OPTIC

1.0 SCOPE

t

CE 350-1 (12-78)

 $\ddot{\bullet}$ 

### 2.0 APPLICABLE DOCUMENTS

This specification defines the requirements for a series of dual optical fiber cable assemblies for indoor use.

The following documents form a part of this specification to the extent referenced herein:

**Honeywell HONEYWELL INFORMATION SYSTEMS INC.** 

Honeywell Information Systems (IS) Documents -

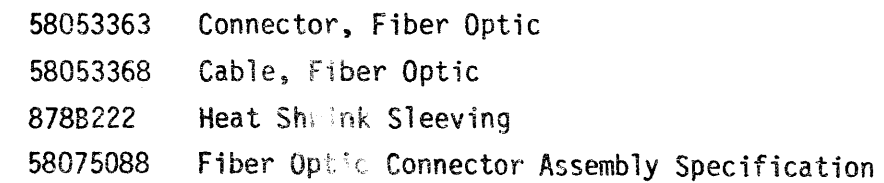

In case of conflict, the order of precedence of the following documents is:

This specification Other specifications referenced herein.

 $\sim$   $\sigma$ 

+

on both ends of the cable per Cable Assembly Connection Diagram, Figure 2. The marking shall be a permanent contrasting color.

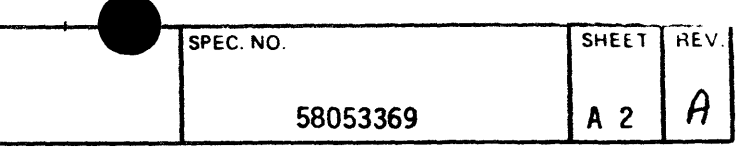

 $re1.$ 

38053363, tabs as follows:

 $black)$  - per 878B222P100.

 $3368 - 001.$ 

to cable per 58075088.

ements

 $\ddot{\bullet}$ 

 $\mathcal{L}(\omega)$  , we can be a

specify the cable length in decameters; for ies a 10 meter cable and 58053369-075

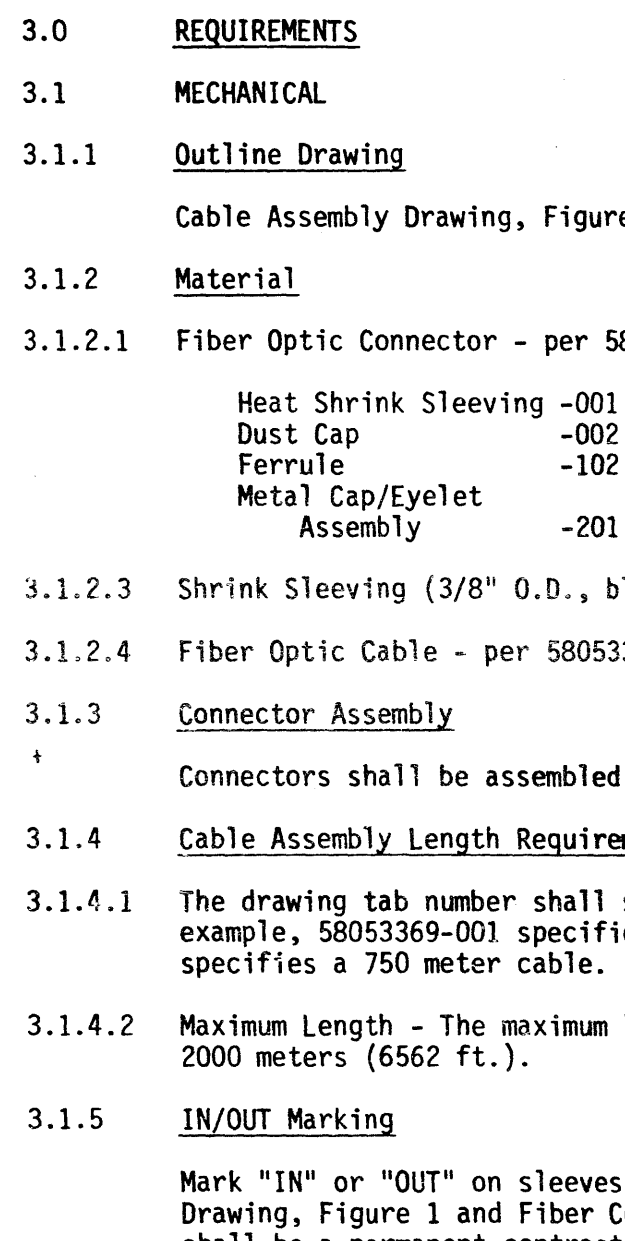

+

 $\sigma_{\rm{max}}$ 

length of any cable ordered shall be

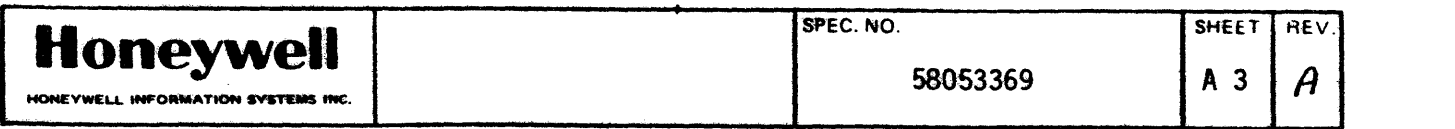

#### $3.1.6$ Identification Marking

Mark sleeves on both ends of the cable with IS drawing/tab number, latest revision letter, and the length in meters and feet. Also, mark "A" or "B" on both ends of the cable per Figure 1 and Figure 2. All marking shall be a permanent contrasting color.

Example of an "A" end marking:

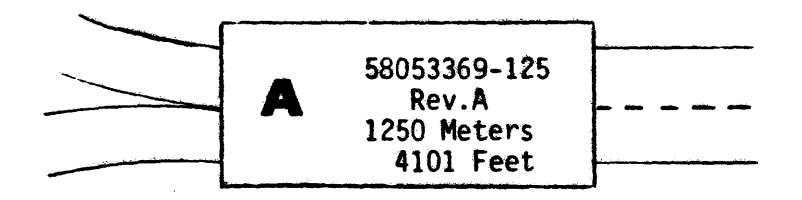

#### $3.2$ OPTICAL CHARACTERISTICS

#### $3.2.1$ Attenuation

Each fiber length in the finished cable assembly shall have a maximum attenuation that can be calculated by using the following formula.

**Max. loss for** The fiber's Maximum connectors and  $.006$  DB  $X$  length in Cable  $= 4DB$ \test receptacles? Attenuation meters

Maximum attenuation is measured at an 820 nm wavelength.

 $3.2.2$ Bandwidth

Per 58053368-001.

### $3.2.3$ **Numerical Aperture**

Per 58053368-001.

\*Receptacles shall have matching numerical aperture and fiber diameter components.

# **Honeywell**

HONEYWELL INFORMATION SYSTEMS INC

 $3.3$ ENVIRONMENTAL (APPLICATION)  $3.3.1$ Temperature Range Cable per 58053368-001; Connector per 58053363.  $3.3.2$ Applied Tensile Strength (Cable only) Per 58053368-001.  $3.3.3$ Cable Bend Radius (Cable only) Per 58053368-001.  $3.3.4$ Applied Crush Resistance (Cable only) Per 58053368-001. 4.0 QUALITY ASSURANCE PROVISION  $4.1$ IN B).  $5.0$ PREPARATION FOR DELIVERY  $5.1$ SHIPPING CONTAINER

Each cable shall be wrapped with both ends accessible for testing on a non-returnable spool (minimum 203 mm [8 inch] core diameter), then packaged inside a protective shipping carton.

 $\overline{1}$ 

 $\ddot{\phantom{1}}$ 

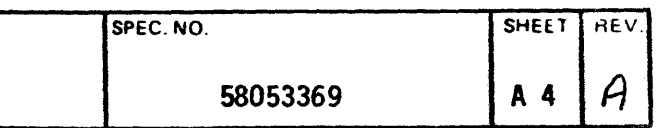

The cable assembly manufacturer shall record the attenuation and Optical Time Domain Reflectometer (OTDR) waveform of each fiber in the finished cable assembly, then forward this information with the cable assembly. The two fibers will be identified as  $#1$  (IN A - OUT B) and  $#2$  (OUT A -

#### 6.0 **NOTES**

 $\ddot{\bullet}$ 

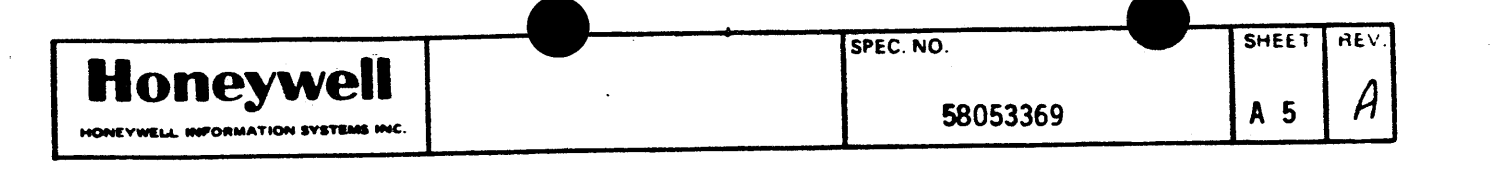

- 6.1 Purchase from an approved vendor per 43A997260, Vendor Approval Listing.
- 6.2 Cable Installation Requirement (Important)

To prevent damaging the cable's glass fiber, the cable should not be folded, pinched or strained during installation. The bend radius (per 3.3.3) and tensile strength (per 3.3.2) limits defined in this specification must be followed. During cable installation special unreeling and handling equipment may have to be used to stay within these limits.

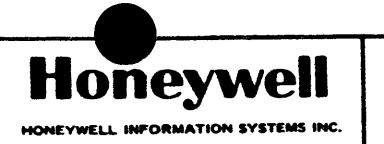

- 5.2 Shipping cartons shall be marked as follows:
- 5.2.1 HISI drawing/tab number and latest revision letter.
- 5.2.2 Assembly Manufacturer's Name
- 5.2.3 Date of Assembly
- 5.3 Maximum cable length shall be per 3.1.4.3.
- 5.4 Test information per paragraph 4.1 shall be securely packed with cable.
- 5.5 Cable weight - . Per 58053368-001.

CE JSO·l (12·71)

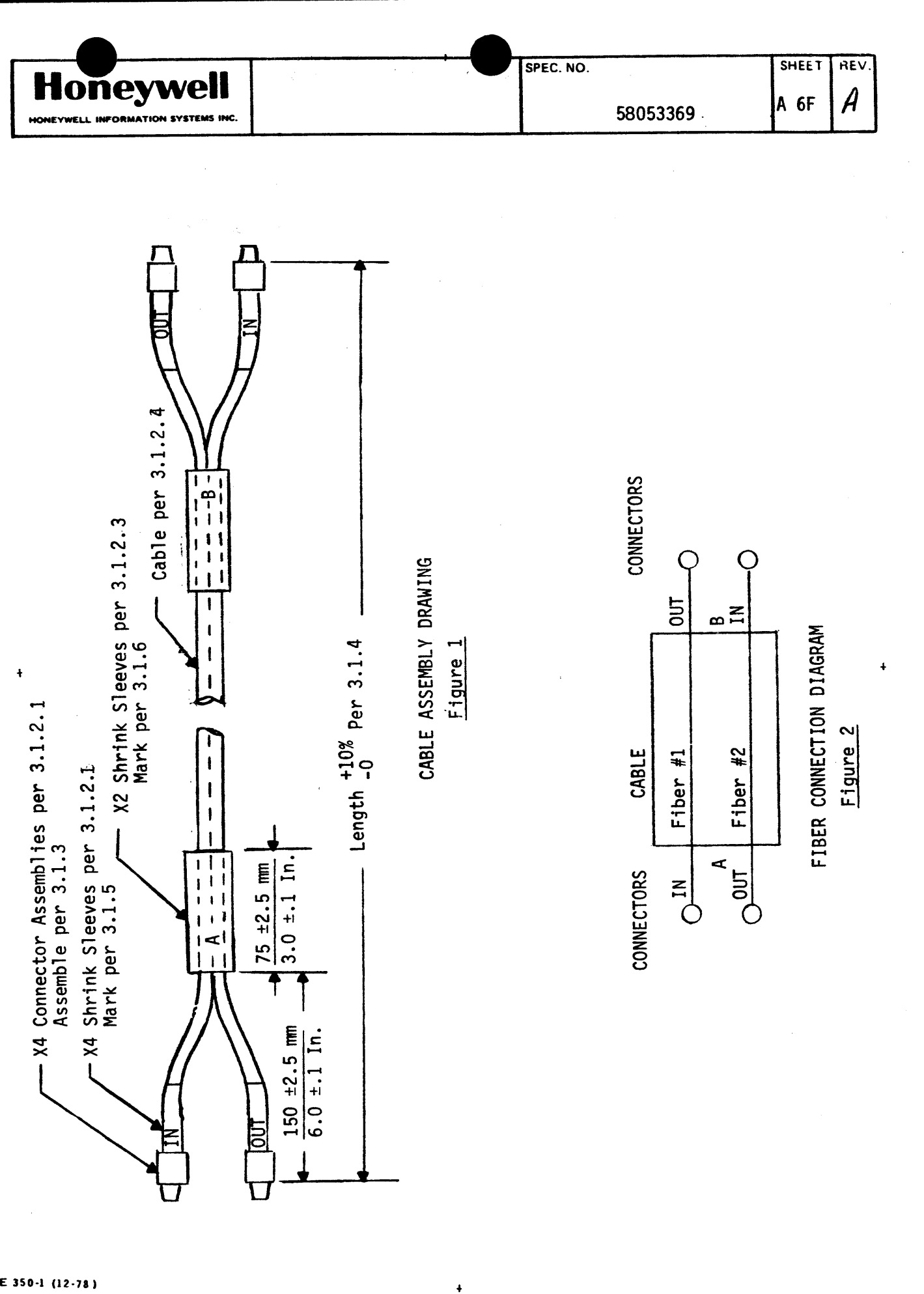

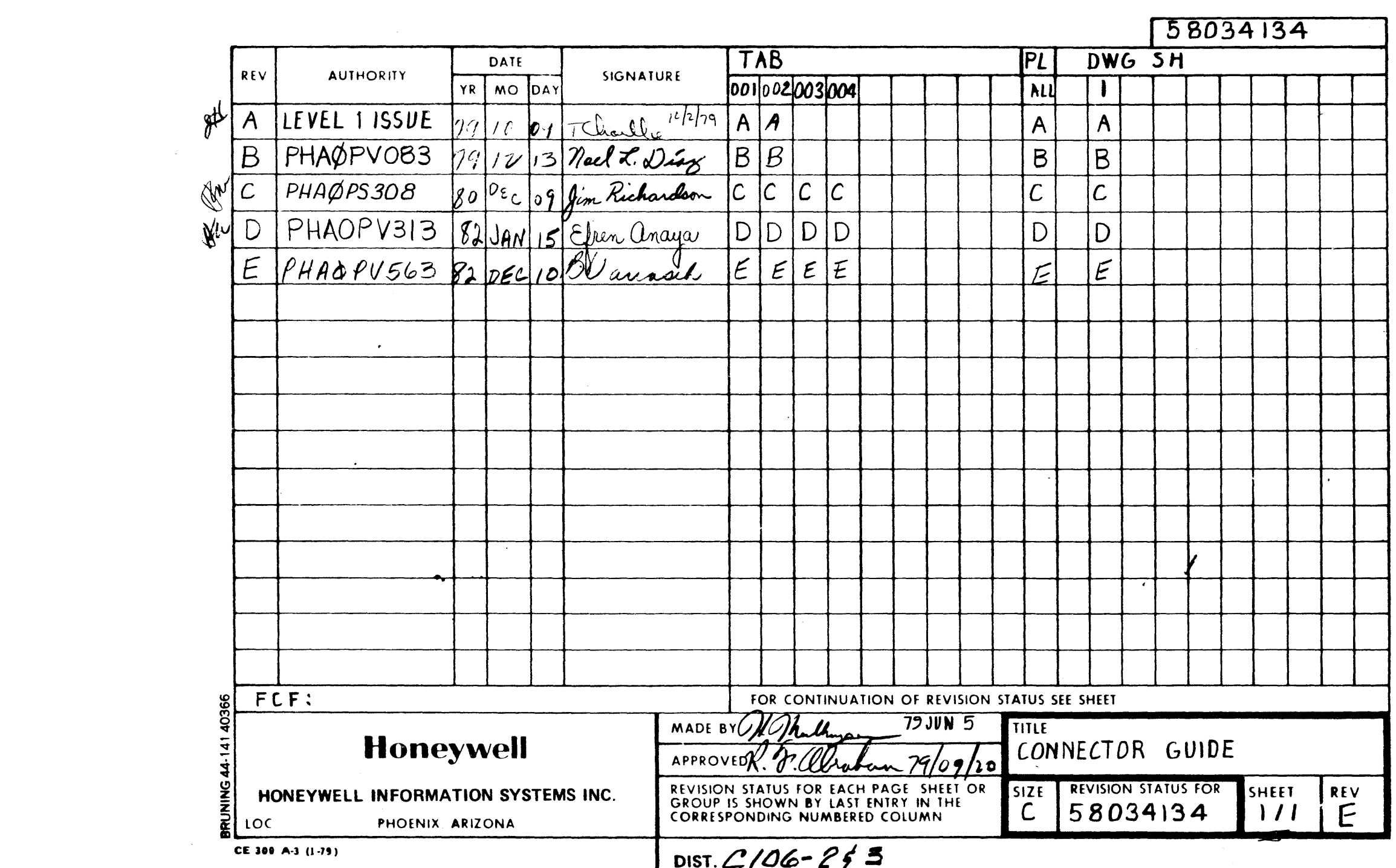

 $\mathcal{L}^{\mathcal{L}}(\mathcal{L}^{\mathcal{L}})$  and the contract of the contract of the contract of the contract of the contract of the contract of the contract of the contract of the contract of the contract of the contract of the contrac

 $\langle \phi_{\rm A} \rangle$  .

 $\mathcal{L}(\mathcal{L}(\mathcal{L}))$  and  $\mathcal{L}(\mathcal{L}(\mathcal{L}))$  . The contribution of the contribution of  $\mathcal{L}(\mathcal{L})$ 

 $\mathcal{L}(\mathcal{L}^{\mathcal{L}})$  and  $\mathcal{L}^{\mathcal{L}}$  are the set of the set of  $\mathcal{L}^{\mathcal{L}}$ 

 $\label{eq:2.1} \frac{1}{\sqrt{2\pi}}\int_{0}^{\infty}\frac{1}{\sqrt{2\pi}}\left(\frac{1}{\sqrt{2\pi}}\right)^{2\pi}e^{-\frac{1}{2\pi}}\left(\frac{1}{\sqrt{2\pi}}\right)^{2\pi}e^{-\frac{1}{2\pi}}\left(\frac{1}{\sqrt{2\pi}}\right)^{2\pi}e^{-\frac{1}{2\pi}}\left(\frac{1}{\sqrt{2\pi}}\right)^{2\pi}e^{-\frac{1}{2\pi}}.$ 

 $\sim 10^{11}$  km s  $^{-1}$ 

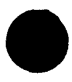

 $\mathcal{L}(\mathcal{L}(\mathcal{L}))$  and  $\mathcal{L}(\mathcal{L}(\mathcal{L}))$  . The contribution of  $\mathcal{L}(\mathcal{L})$ 

 $\mathcal{L}(\mathcal{A})$  .

 $\sim 10^{-10}$ 

 $\mathcal{L}^{\text{max}}_{\text{max}}$ 

 $\frac{1}{2}$  ,  $\frac{1}{2}$  ,  $\frac{1}{2}$  ,  $\frac{1}{2}$ 

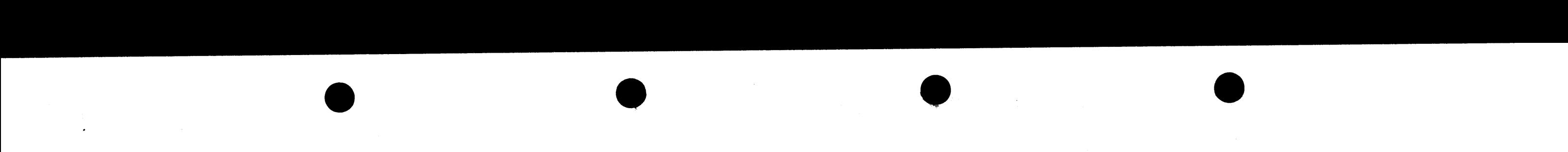

001 002 003 004 1 **1 1 1 2 2 2 3 PA**  $\blacksquare$  2 B 58059668-003 V LABEL 1 1 1 1 EA INTCH INTCH 68059669668-0CL V LABEL JNTCH 300596968-0CL V LABEL JNTCH 300596969668-0CL V LABEL JNTCH 30059696 3 C 58034050-001 V CONNECTOR GUIDE 4 4 2 2 4 A 43A216107P13 V PIN,WJRE WRAP 80 80 40 40 EA 5 x 58054156-002 A PWB BOND & ETCH EA 1 x 58051464-001 A PWB BOND & DRILL 1 EA g x 58052517-001 A PWB BOND l DRILL EA 11 X 58052518-001 A PWB BOND & DRILL 1 **I** 1 1 EA 1NTCH INTCH 68059669668-002 V LABEL INTCH

CONNECTOR GUIDE

 $\Delta$ 

بالأندل

PD 82112111 c 58034134 111 E

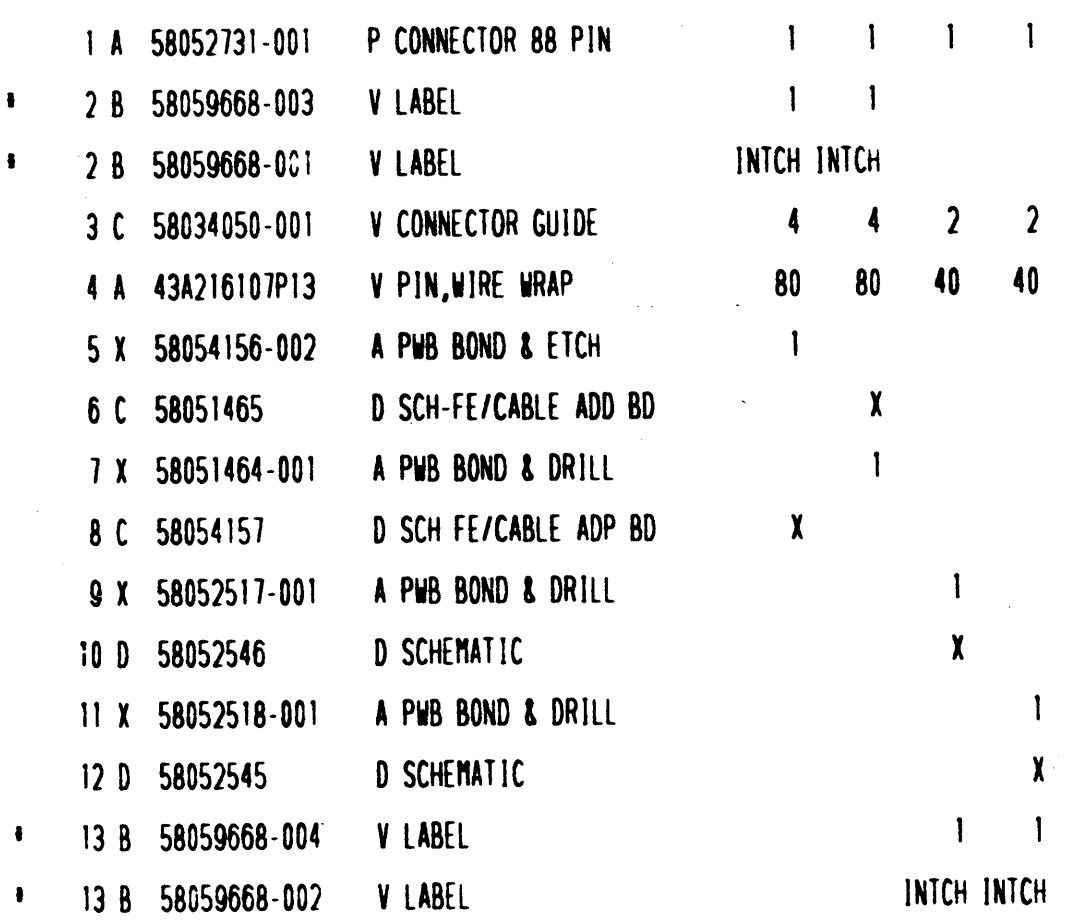

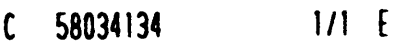

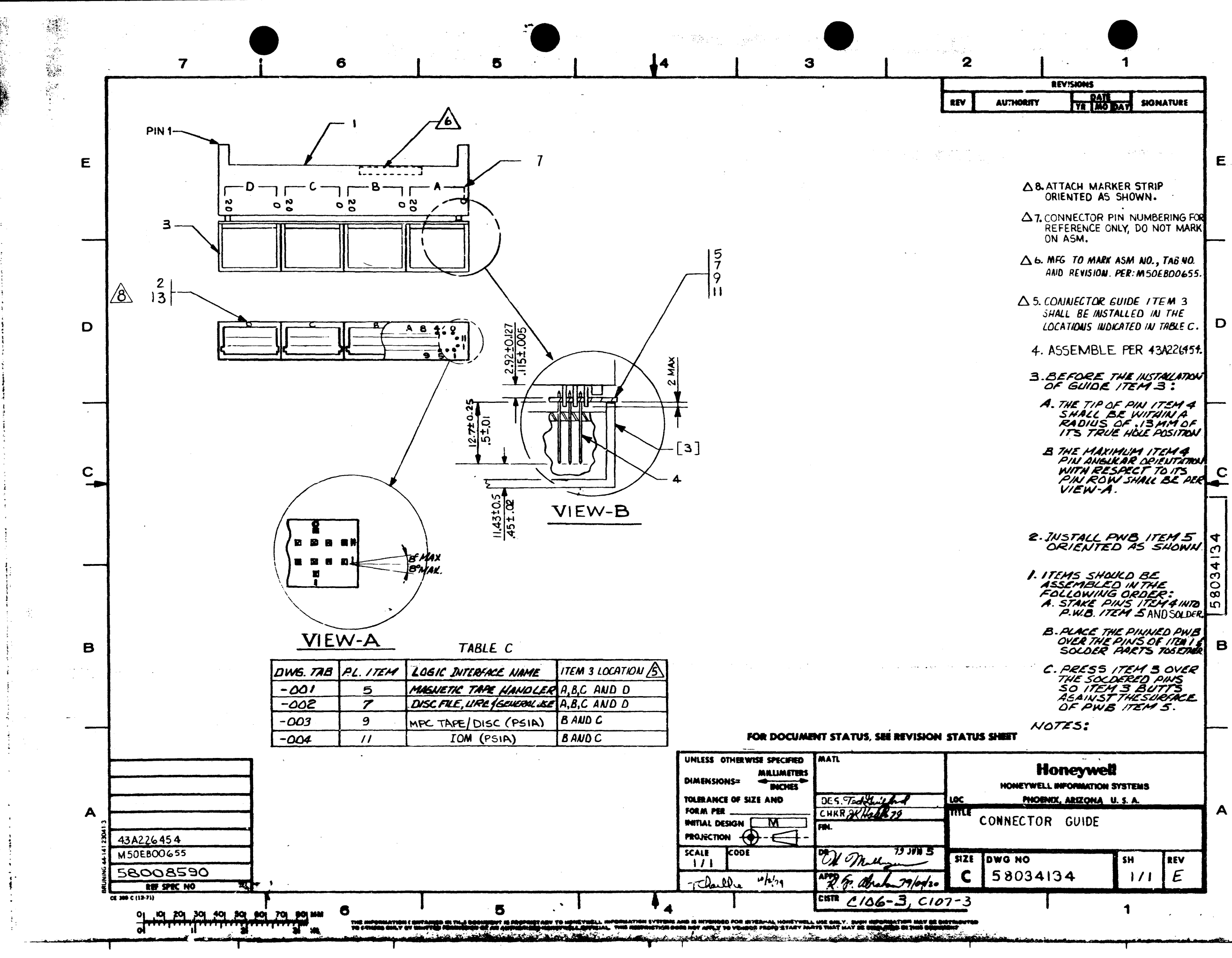

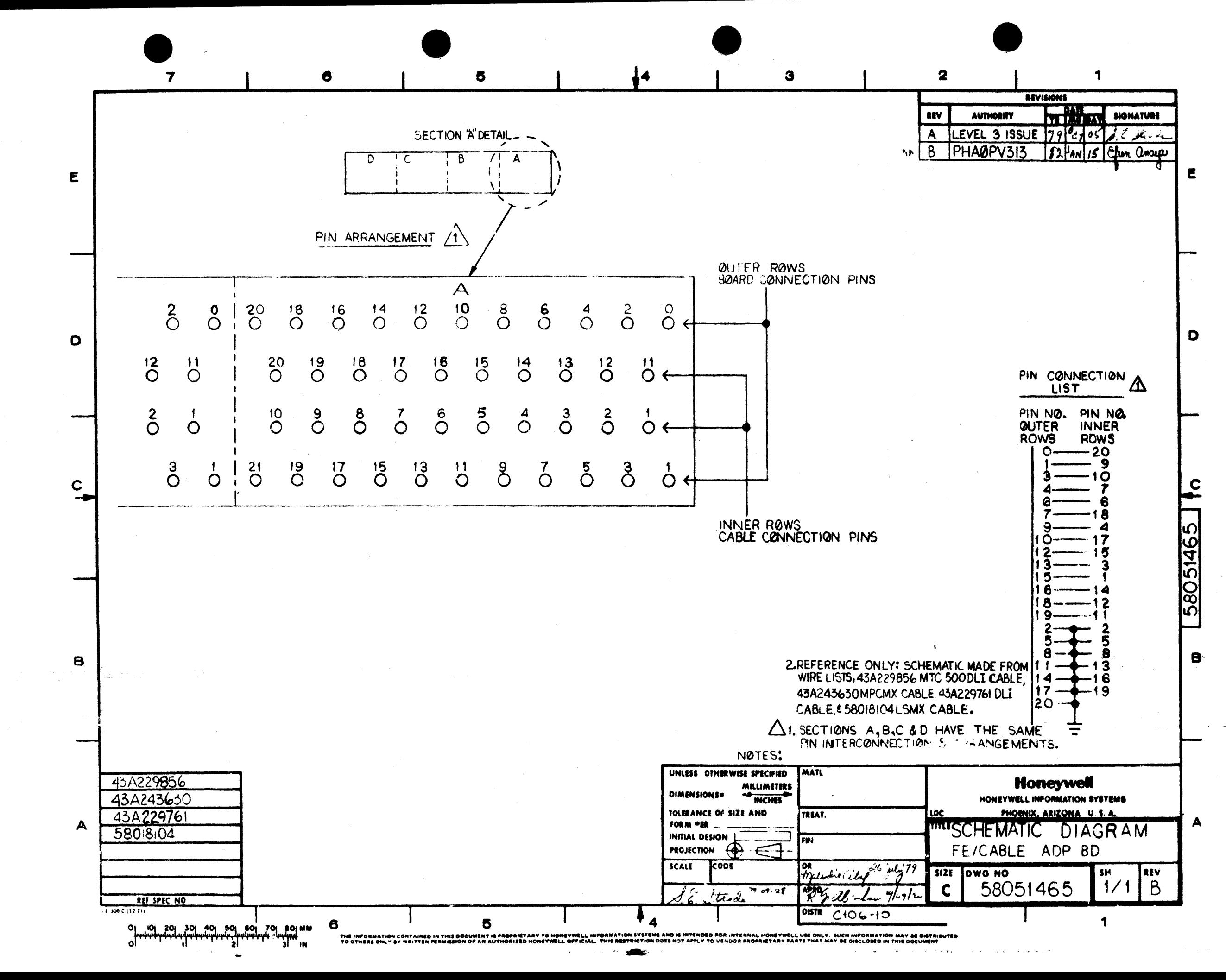

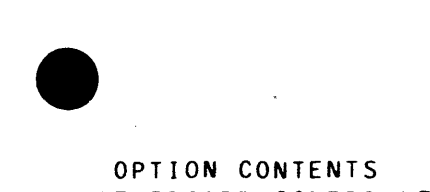

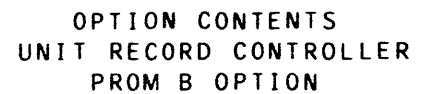

•

## TAB 2 CWEUR002A)

This option consists of a functional PWA, a PROM kit, and interface cables to connect and operate unit record devices (see common Installation Instructions 58058443 for supported unit record devices).

Table of Contents .... . ........... 58Ql0073-102<a><b>

### PARTS

### NOTE

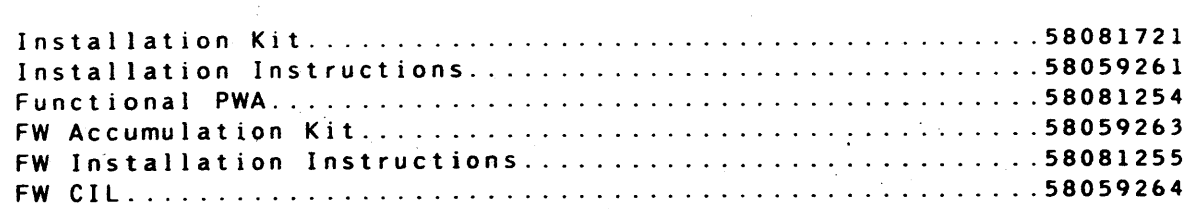

Ca> Insert this option package under TAB 2 only when called for on the EQuipment ReQuisition.

Cb) Common documents are located under Table of Contents Tab -530.

•

**HONEYWELL CONFIDENTIAL & PROPRIETARY** 

OPTION CONTENTS 1F

58010073-102

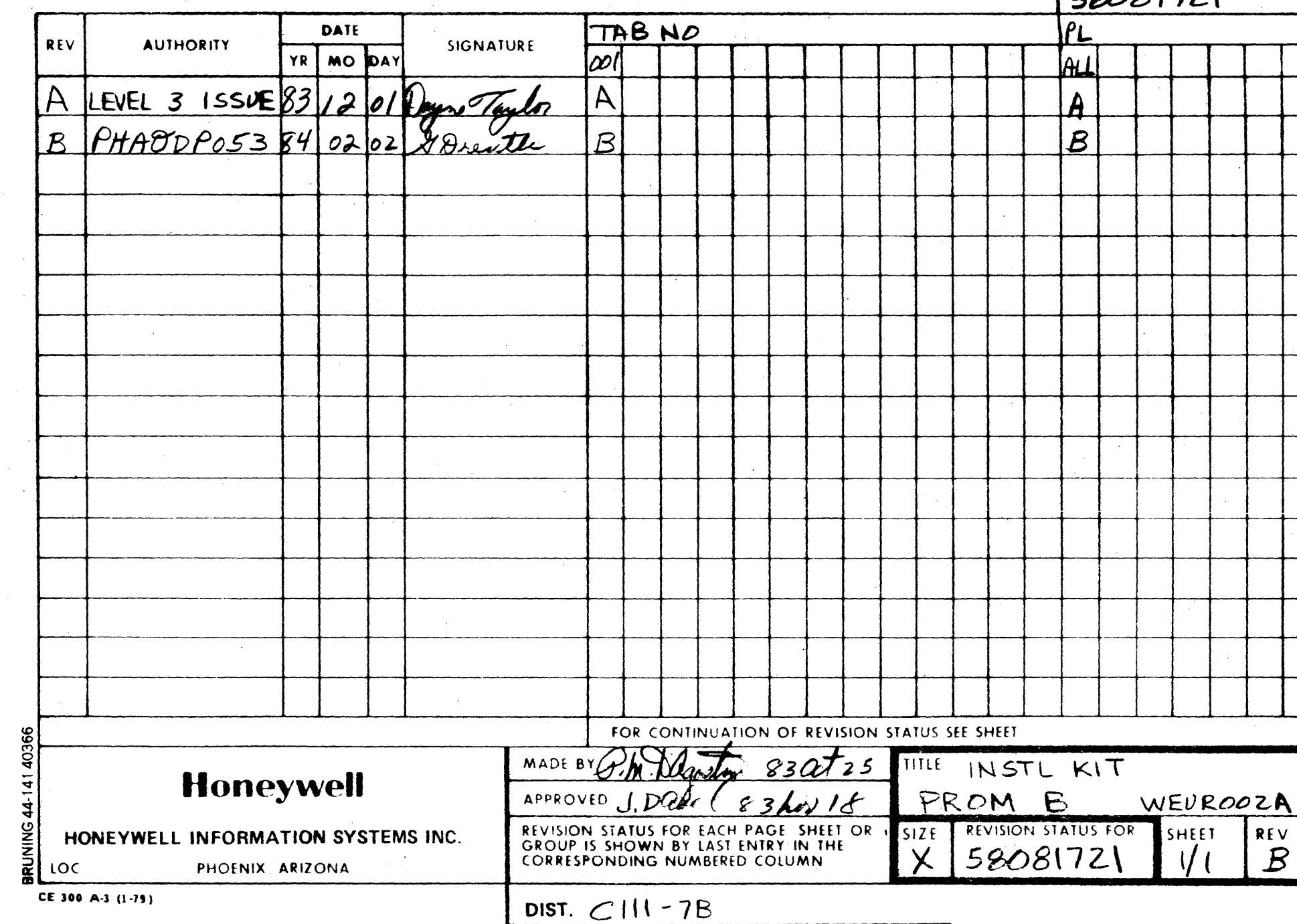

 $\bullet$   $\bullet$   $\bullet$ 

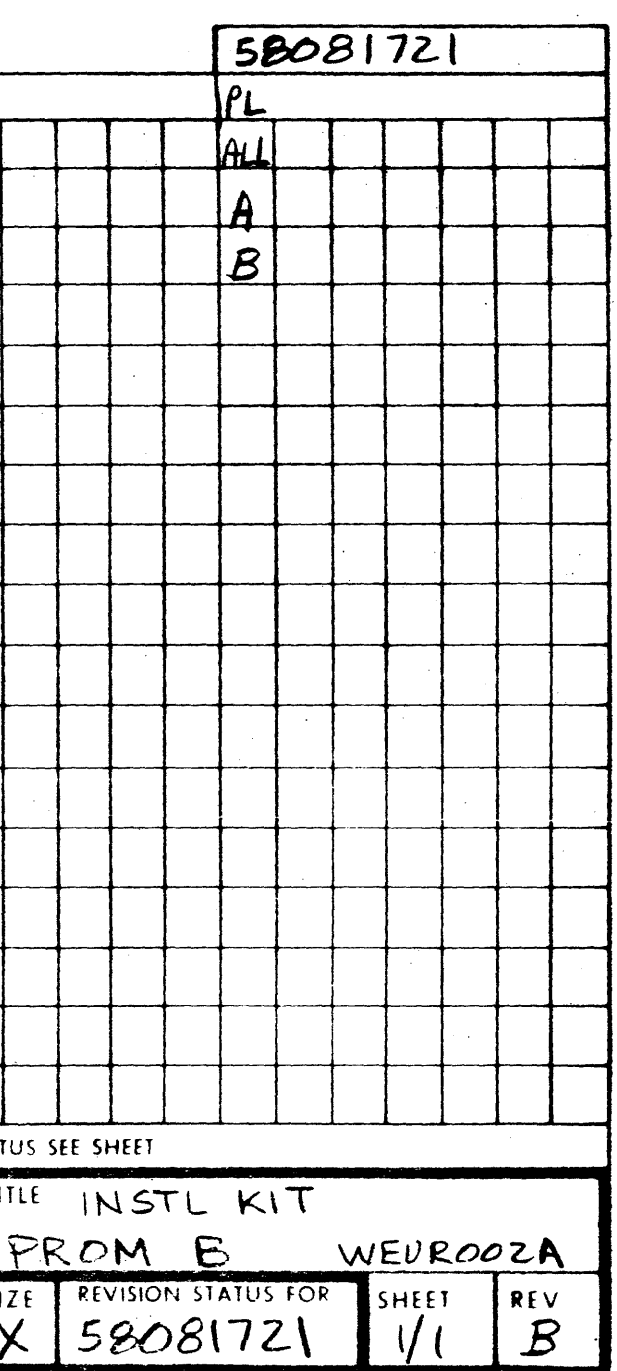

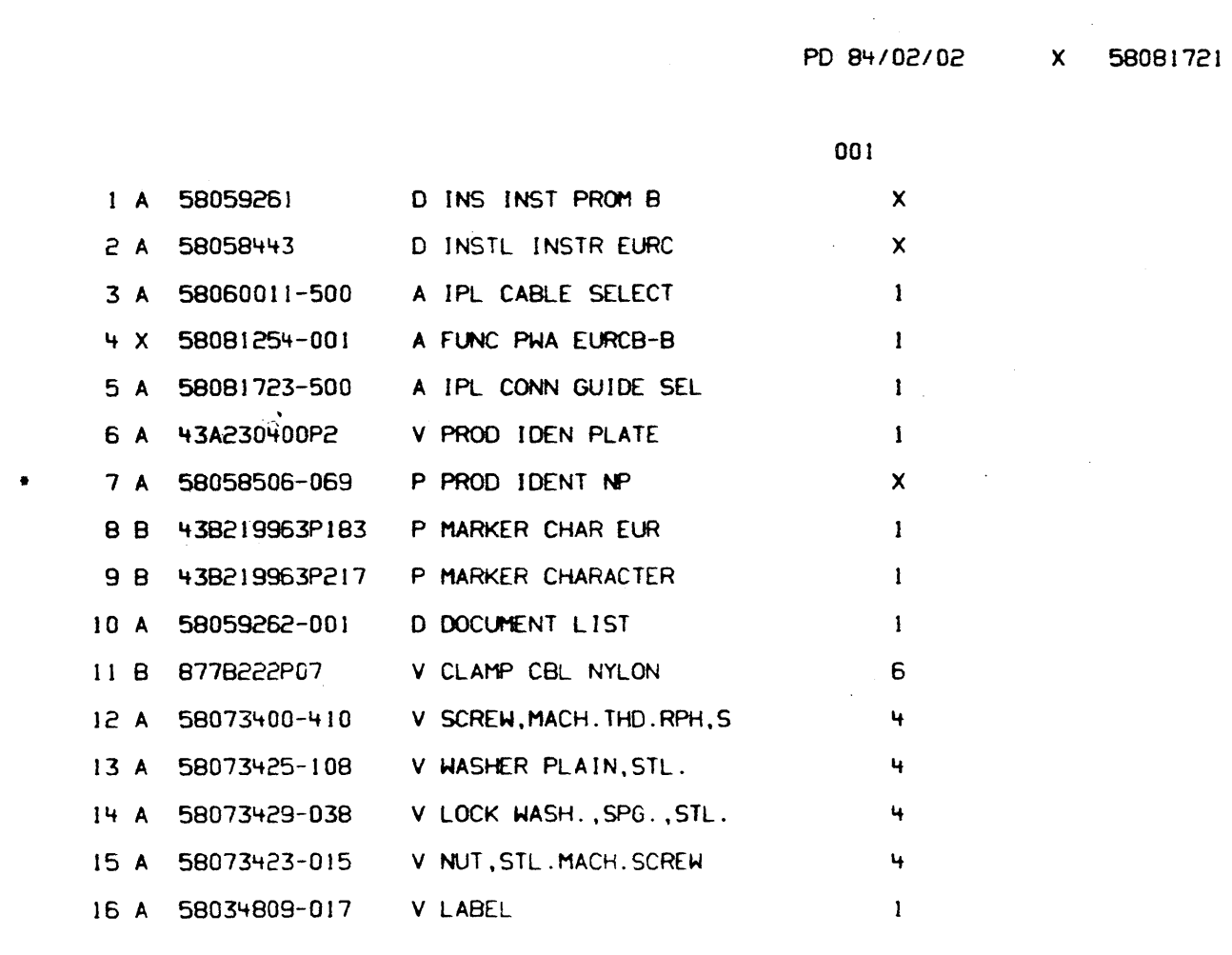

 $\Box$ 

X 58081721

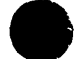

 $1/2$  B

EA EA  $E$ A EA EA EA  $EA$ EA  $E A$  $E A$ EA

EA EA EA

INSTL KIT PROM B

 $1/2$  B

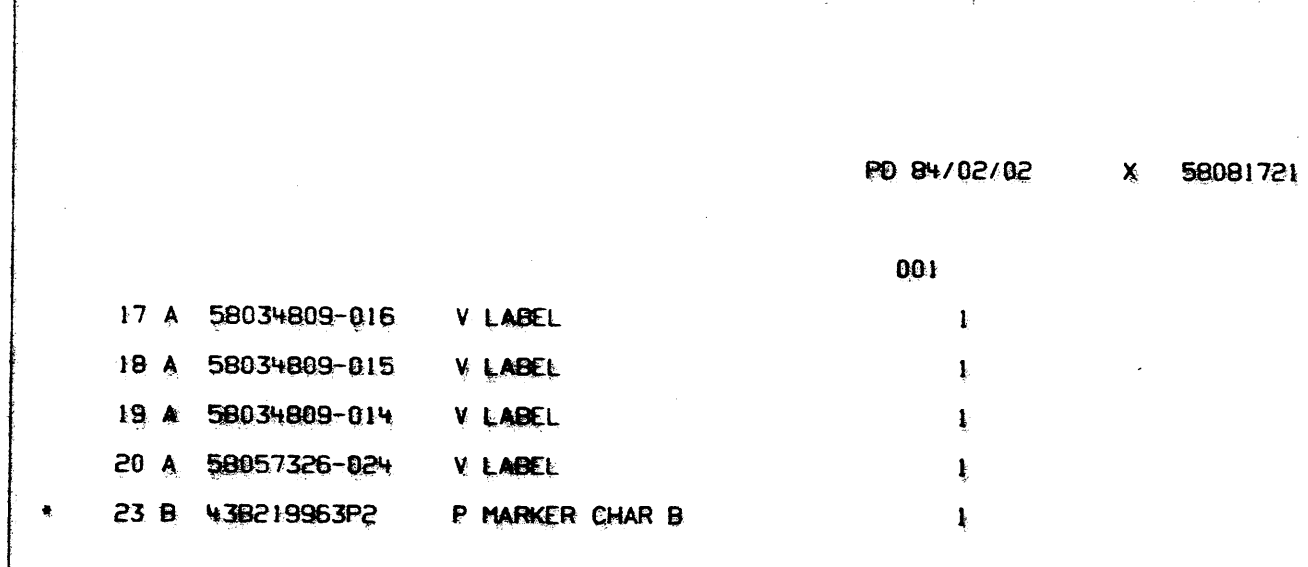

 $\sim 10^7$ 

 $\sim 10^7$ 

 $\sim 10^{-1}$ 

X 58081721

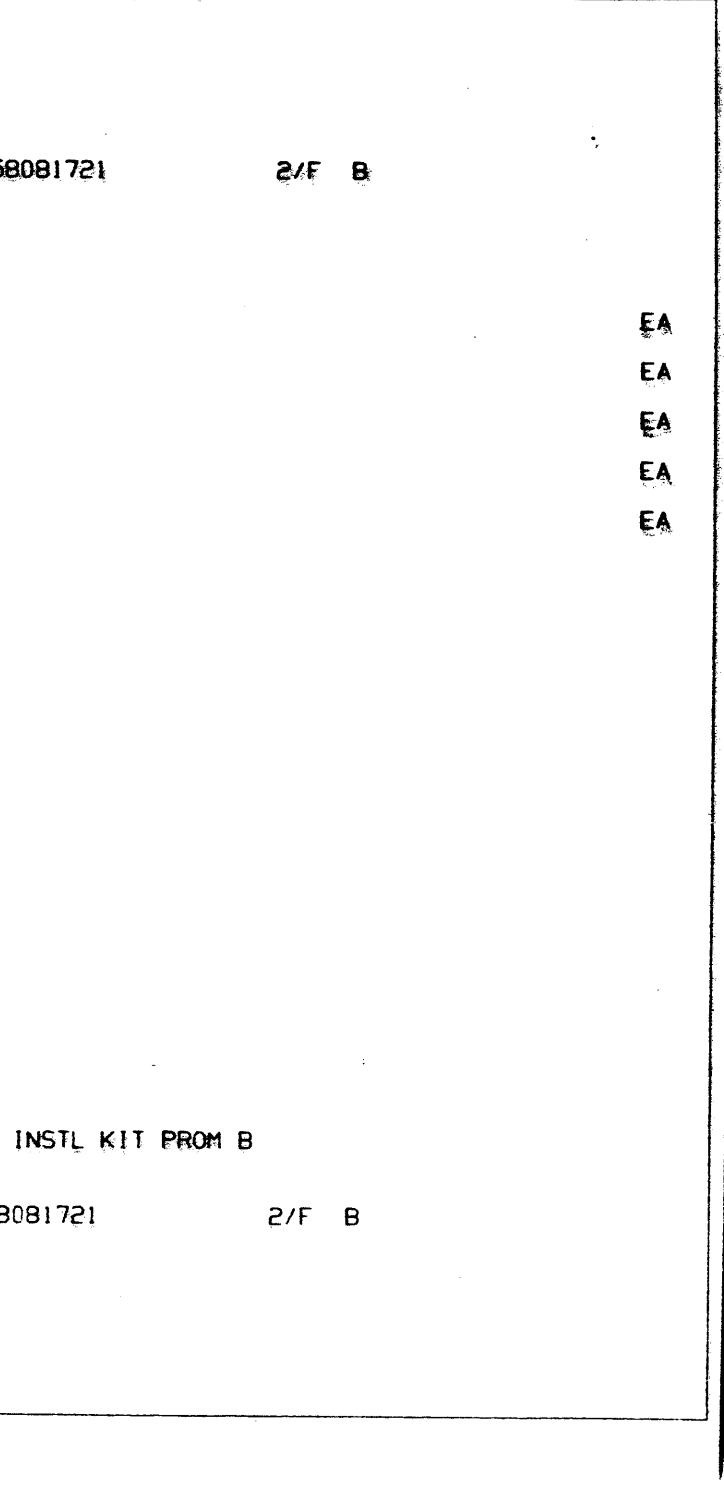

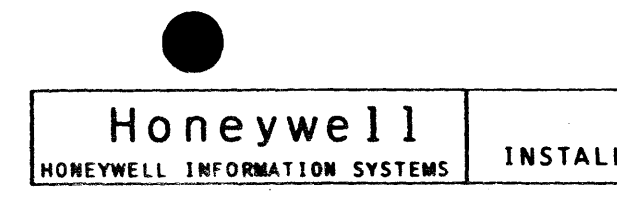

I. SCOPE:

THIS INSTRUCTION PROVIDES THE INFORMATION NECESSARY IN THE INSTALLATION OF WEUROOZA AND WILL SUPPORT TWO PRINTERS. COMBINATIONS ARE TWO PDSI, TWO DAI OR ONE PDSI AND ONE DAI. THIS INSTRUCTION ALONG WITH THE COMMON INSTALLATION INSTRUCTION 58058443 (ITEM 2) WILL PROVIDE THE COMPLETE INSTALLATION OF A EURC PROM B OPTION.

THE SUPPORTED DEVICES ARE:

- 1) PRU1200 DAI PRINTER 2) PRU1600 DAI PRINTER 3) PRU0901 PDSI PRINTER 4) PRU1201 PDSI PRINTER
- I. PREPARATION PROCEDURE:
	- 1. TURN POWER OFF AT CABINET.
- II. INSTALLATION INSTRUCTION:
	- REFERENCED IN THE FOLLOWING INSTRUCTIONS.
	- APPLICATIONS.
	- 3. TURN POWER ON. WITH NO ERROR CONDITIONS WHEN POWERED ON.
	- FOR LOW PROFILE CABINETS.
- IV. OPTION REMOVAL PROCEDURE:
	- PROCEDURE OF THE INSTALLATION.

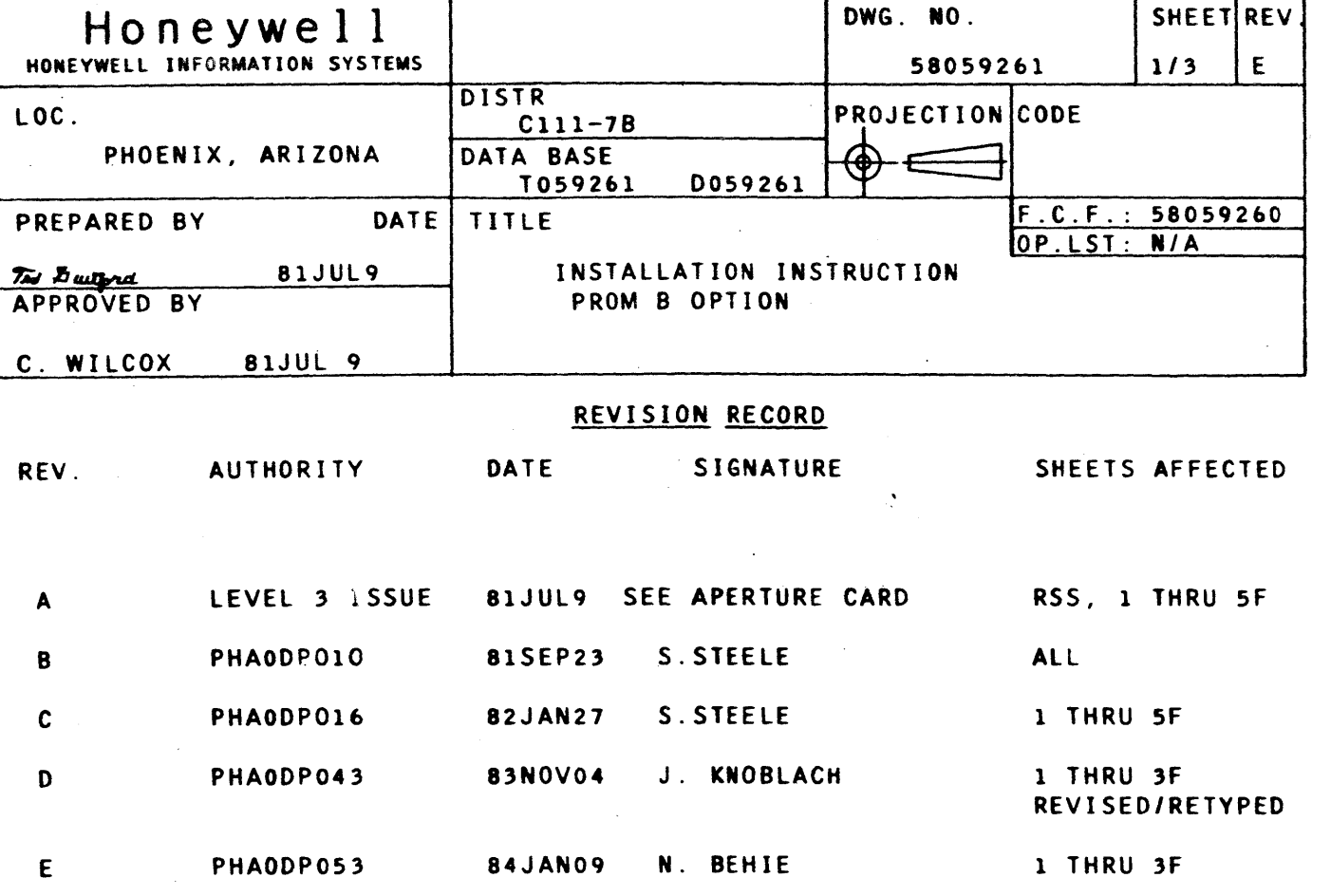

DWG. NO.

SHEET REV

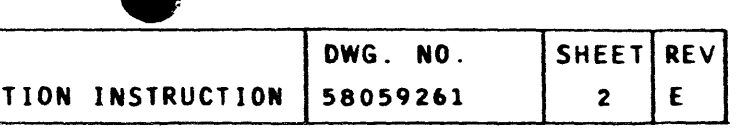

1. REFER TO INSTALLATION KIT NUMBER 58081721 FOR ITEM NUMBERS

2. INSTALL CONNECTOR GUIDE, ITEM 5, TO THE EURCB-B BOARD. INSTALL EURCB-B BOARD IN THE BOARD SLOT ALLOCATED AND CONNECT THE HARNESSES. REFER TO 58058443 FOR GENERAL

CHECK THAT THE GREEN LED INDICATOR, LOCATED AT THE LEFT EDGE OF THE EURCB BOARD, IS ON. THIS VERIFIES THAT THE EURCB BOARD HAS PERFORMED A SELF TEST

4. ATTACH THE PRODUCT IDENTIFICATION NAME PLATE (ITEM 6/7) TO THE UPPER RIGHT HAND CORNER OF THE JUNCTION PANEL FOR HIGH PROFILE CABINETS AND TO THE FRONT FACE OF THE AIR PLENUM

1. THE REMOVAL OF THIS OPTION REQUIRES ONLY THE REVERSE

## HONEYWELL INFORMATION SYSTEMS INSTALLATIO

### V. PARTS DISPOSITION:

MANUFACTURING.

RETURN TO:

# HONEYWELL INFORMATION SYSTEMS липети<del>нет</del><br>Р.О. ВОХ <del>воо</del>о<br>РНОЕНІХ, ARIZONA В5066

C/O MGR LCPD WAREHOUSE<br>MAIL DROP J-2

 $\sim 100$ 

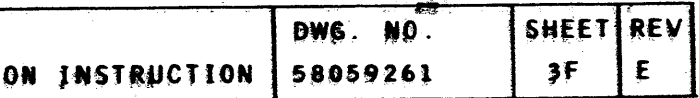

## 1. RETURN THE PARTS REMOVED IN THE ABOVE STEPS TO "LCPD"

 $\mathbb{R}^2$ 

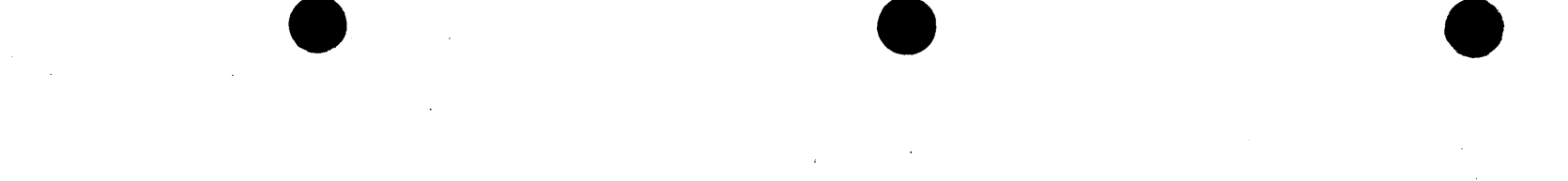

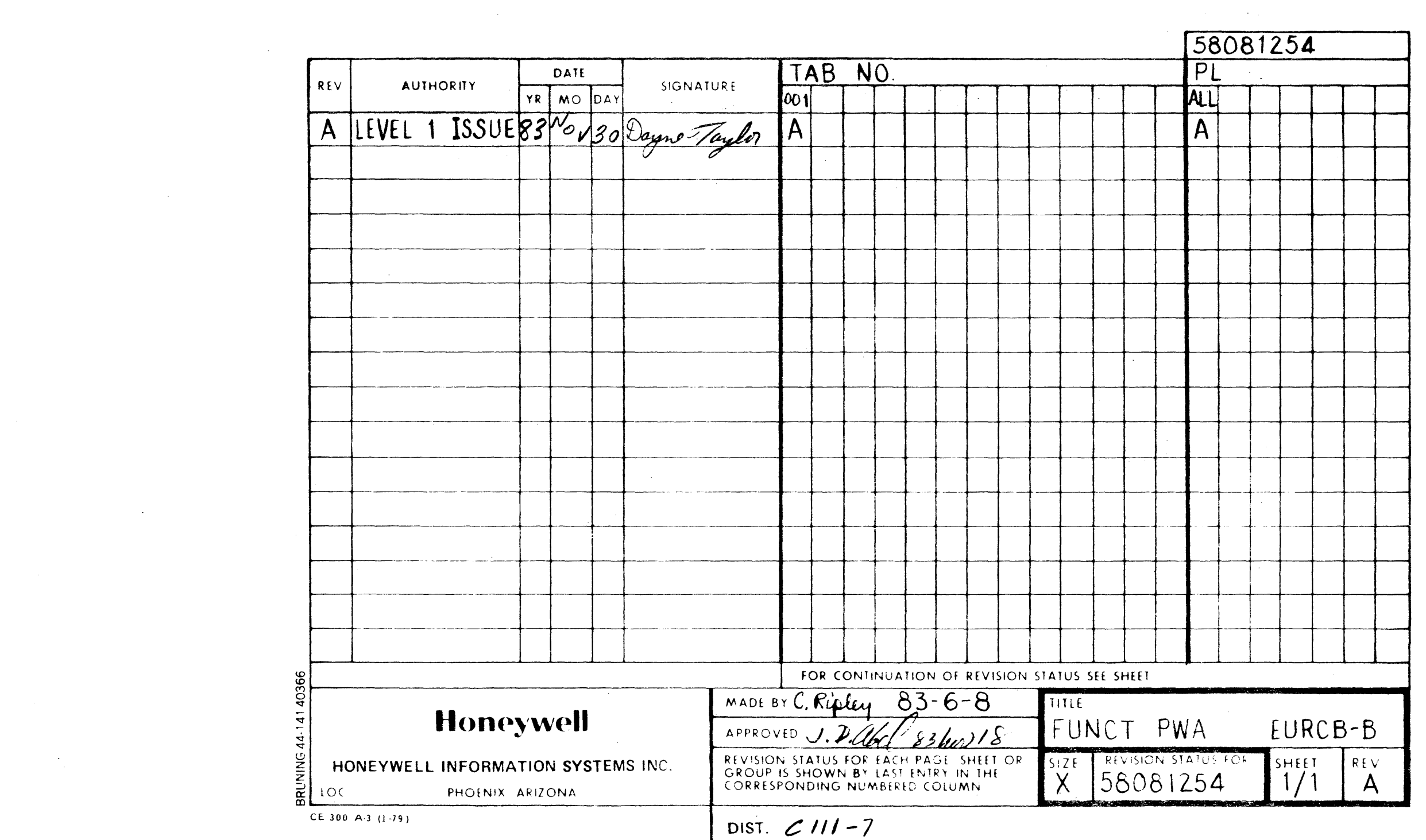

 $\label{eq:2} \frac{1}{2} \sum_{i=1}^n \frac{1}{2} \sum_{j=1}^n \frac{1}{2} \sum_{j=1}^n \frac{1}{2} \sum_{j=1}^n \frac{1}{2} \sum_{j=1}^n \frac{1}{2} \sum_{j=1}^n \frac{1}{2} \sum_{j=1}^n \frac{1}{2} \sum_{j=1}^n \frac{1}{2} \sum_{j=1}^n \frac{1}{2} \sum_{j=1}^n \frac{1}{2} \sum_{j=1}^n \frac{1}{2} \sum_{j=1}^n \frac{1}{2} \sum_{j=1}^n \frac{1}{$ 

 $\mathcal{L}^{\text{max}}_{\text{max}}$ 

 $\label{eq:2.1} \mathcal{L}(\mathcal{L}) = \mathcal{L}(\mathcal{L}) \mathcal{L}(\mathcal{L}) = \mathcal{L}(\mathcal{L}) \mathcal{L}(\mathcal{L}) = \mathcal{L}(\mathcal{L}) \mathcal{L}(\mathcal{L})$ 

 $\mathcal{L}^{\text{max}}_{\text{max}}$ 

 $\label{eq:2.1} \frac{1}{\sqrt{2}}\int_{\mathbb{R}^3}\frac{1}{\sqrt{2}}\left(\frac{1}{\sqrt{2}}\right)^2\frac{1}{\sqrt{2}}\left(\frac{1}{\sqrt{2}}\right)^2\frac{1}{\sqrt{2}}\left(\frac{1}{\sqrt{2}}\right)^2\frac{1}{\sqrt{2}}\left(\frac{1}{\sqrt{2}}\right)^2\frac{1}{\sqrt{2}}\left(\frac{1}{\sqrt{2}}\right)^2\frac{1}{\sqrt{2}}\frac{1}{\sqrt{2}}\frac{1}{\sqrt{2}}\frac{1}{\sqrt{2}}\frac{1}{\sqrt{2}}\frac{1}{\sqrt{2}}$
EA EA EA EA EA EA

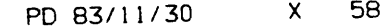

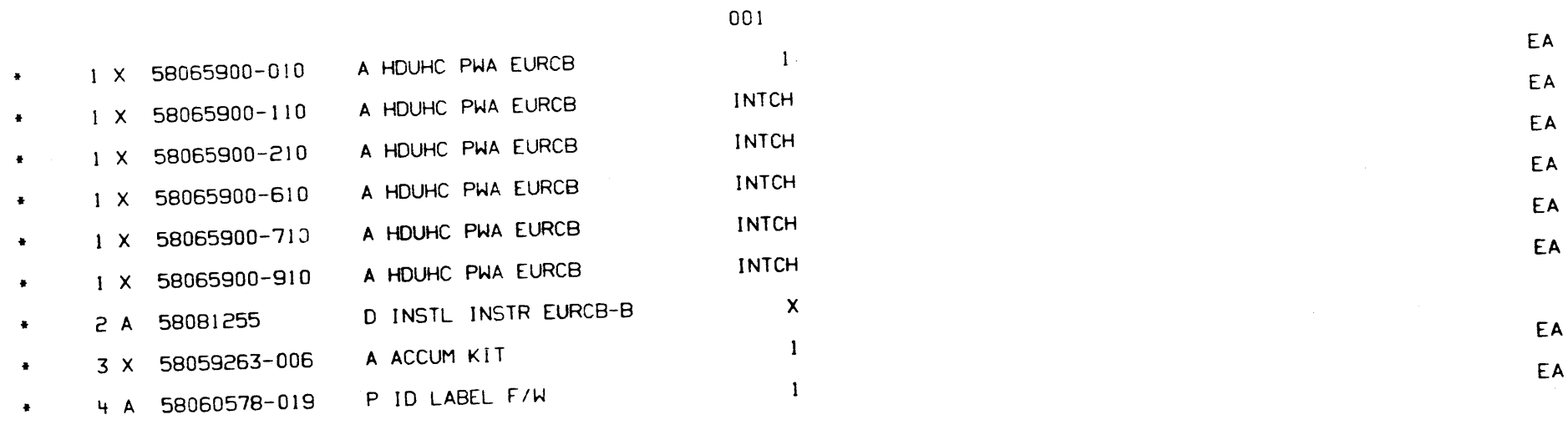

e odkolovice.

 $\ddot{\phantom{0}}$ 

 $\ddot{\phantom{a}}$ 

 $\bullet$   $\bullet$   $\bullet$   $\bullet$ 

8081254 l/1 A

EA

FUNC PWA EURCB-8

x 58081254 111 A

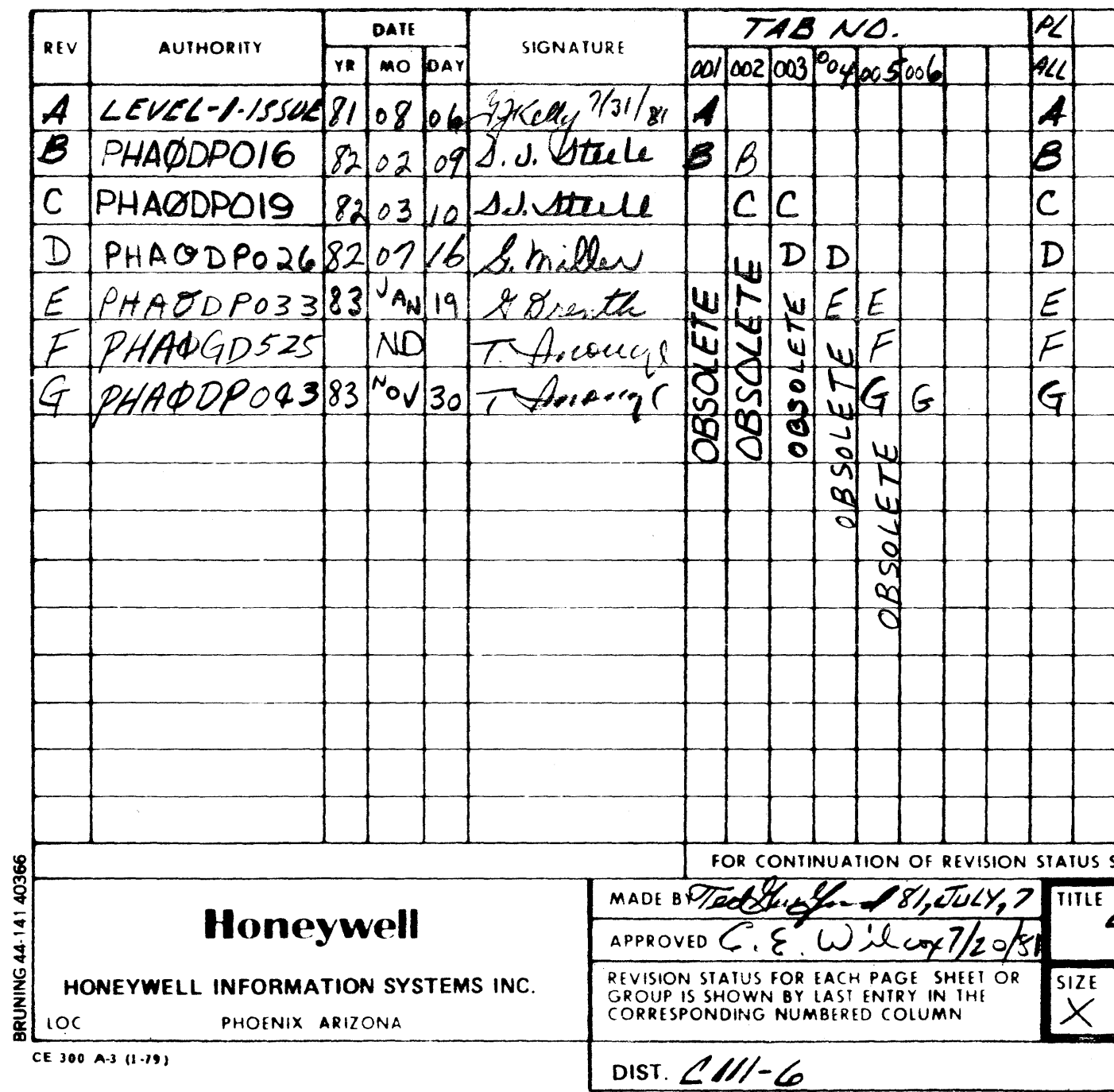

 $\sim 10^{-1}$ 

 $\sim 10^7$ 

 $\label{eq:2.1} \frac{1}{\sqrt{2}}\sum_{i=1}^n\frac{1}{\sqrt{2}}\sum_{i=1}^n\frac{1}{\sqrt{2}}\sum_{i=1}^n\frac{1}{\sqrt{2}}\sum_{i=1}^n\frac{1}{\sqrt{2}}\sum_{i=1}^n\frac{1}{\sqrt{2}}\sum_{i=1}^n\frac{1}{\sqrt{2}}\sum_{i=1}^n\frac{1}{\sqrt{2}}\sum_{i=1}^n\frac{1}{\sqrt{2}}\sum_{i=1}^n\frac{1}{\sqrt{2}}\sum_{i=1}^n\frac{1}{\sqrt{2}}\sum_{i=1}^n\frac$ 

 $\sim 10^7$ 

 $\bullet$   $\preceq$ 

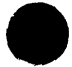

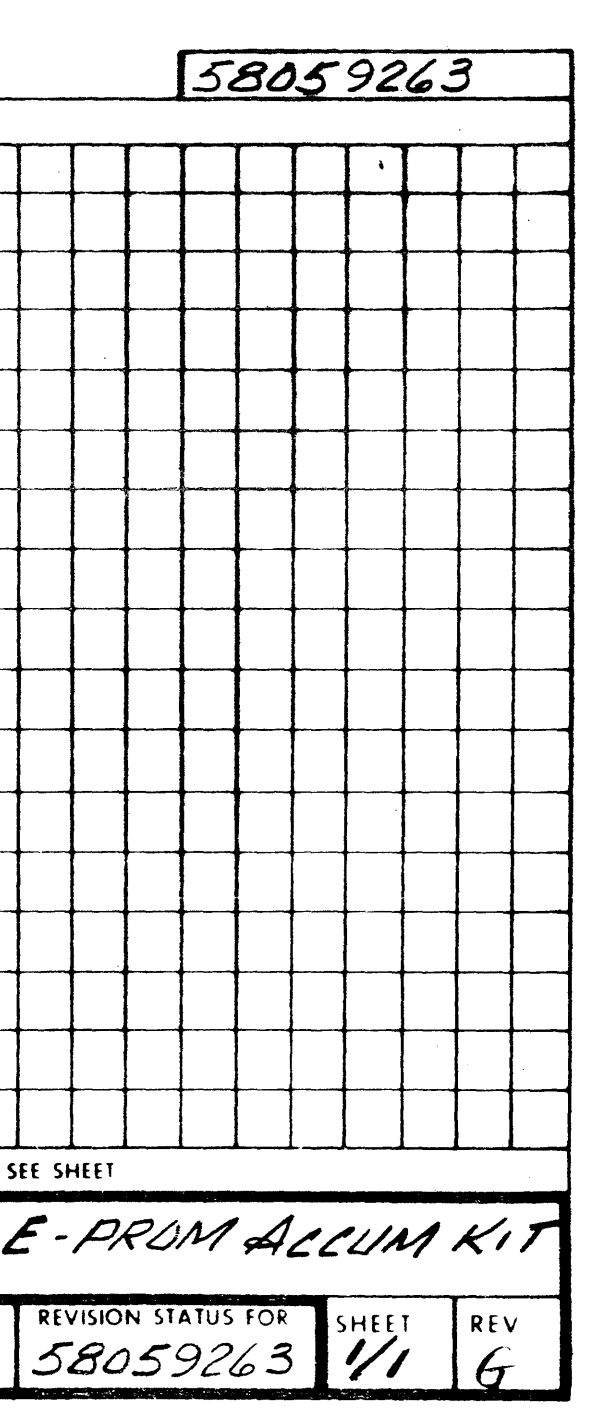

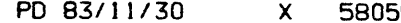

006

• 3 A 58002689-086 V UV 32K EPROH EA 4 A 58002689-087 V UV 32K PPROM 1 • 5 A 58002689-088 V UV 32K EPROM EA • 6 A 58002689-094 V UV 32K EPROM EA • 7 A 58002689-095 V UV 32K EPROM EA • 8 A 58002689-085 v UV 32K EPROM EA • 9 A 58002689-093 v UV 32K EPROH EA • 10 A 58059264-006 0 COMP INSTL LIST x • 11 A 58002689-089 v UV 32K EPROH EA • 12 A 58002689-090 v UV 32K EPROM EA 13 A 58060578-001 P ID LABEL FUNCT PWA 1 • 14 A 58060578-002 <sup>p</sup>ID LABEL FUNCT PWA EA

 $\sim 10^7$ 

ACCUM KIT

x 58059263 I/ I G

#### 9263 l/1 G

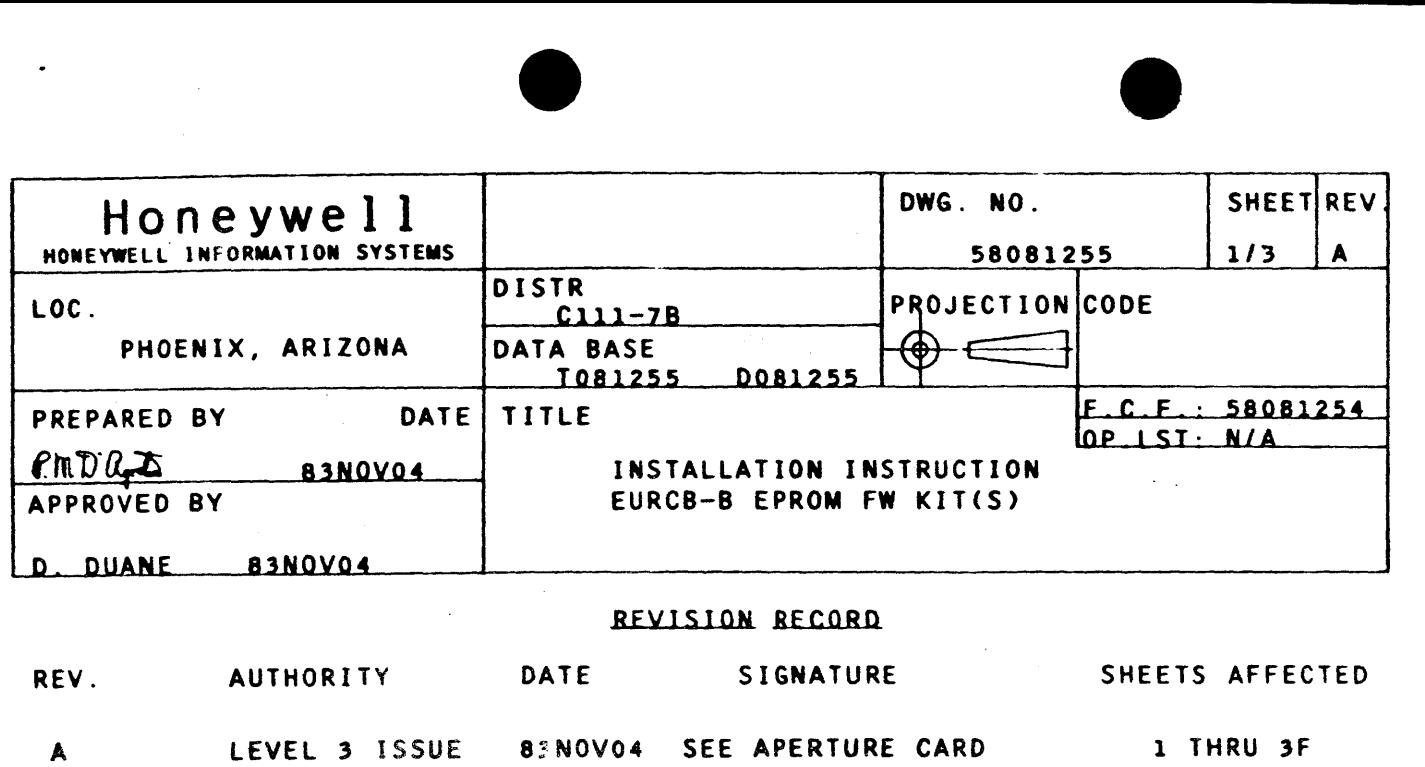

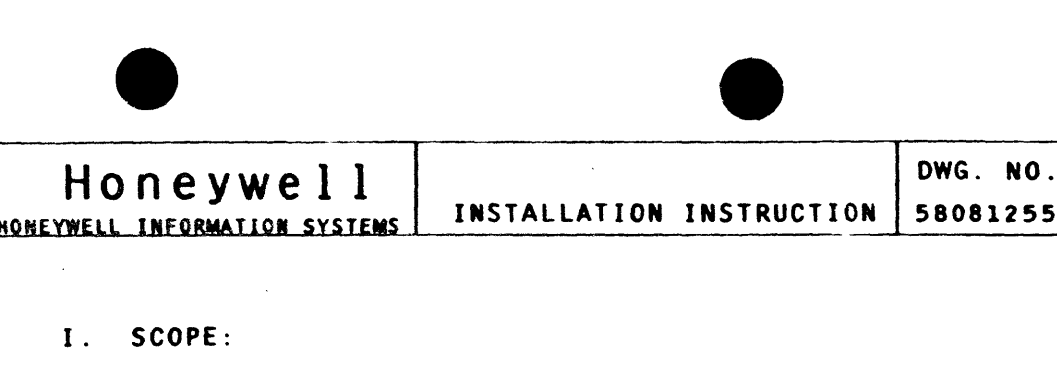

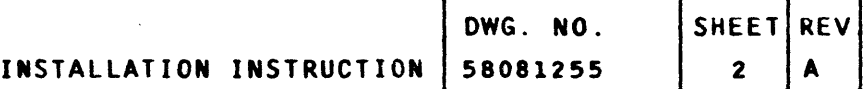

THIS INSTRUCTION PROVIDES THE INFORMATION NECESSARY IN THE INSTALLATION OF EPROMS ON THE EURCB-B BOARD.

1.1. REFER TO THE FUNCTIONAL PWA ASSEMBLY 58081254 PL FOR THE ITEM NUMBERS REFERENCED IN THE FOLLOWING INSTRUCTIONS

1.2. REFER TO FIGURE l FOR APPROXIMATE LOCATION AND IDENTITY OF ITEMS REFERRED TO IN INSTRUCTION STEPS THAT FOLLOW.

1.3. PLUG-IN THE PROGRAMMED EPROMS ON THE EURCB-B BOARD IN SOCKET LOCATIONS LISTED IN COMPONENT INSTALLATION LIST, 58059264, CALLED FOR ON ACCUMULATION KIT 58059263. USE CARE IN HANDLING AND INSTALLING THE EPROMS BY AVOIDING ANY STATIC CHARGE BUILD-UP ON THE BODY OF THE HANDLER OR

- 11. INSTALLATION PROCEDURE
	- 1. FUNCTIONAL PWA EURCB-8
		- UNLESS OTHERWISE SPECIFIED.
		- - PERSON.
		- SHOWN IN FIGURE 1.
		-
- - INSTALLATION.
- IV. PARTS DISPOSITION:
	- MANUFACTURING.

1.4. INSTALL THE FUNCTIONAL BOARD ASM LABEL ITEM 4 ON BOARD AS

1.5. INSTALL THE APPROPRIATE TAB NUMBER AND REVISION LABELS TO THE FUNCTIONAL BOARD IDENTIFICATION NUMBER USING ITEMS 13 AND 14 PROVIDED IN THE FIRMWARE ACCUMULATION KIT, 58059263. <EXAMPLE: •001 A• AS INITIALLY ISSUED>

Ill. REMOVAL PROCEDURE FOR BASIC OR OPTION PLUGGABLE EPROM KIT<S>:

1. FOLLOW THE REVERSE PROCEDURE AND PRECAUTIONS OF THE

1. RETURN THE PARTS REMOVED IN THE STEP III ABOVE TO "LCPD"

ADDRESS::

HONEYWELL INFORMATION SYSTEMS PHOENIX, ARIZONA 85066

P.O. BOX 8000

C/O MGR LCPO WAREHOUSE MAIL DROP J-2

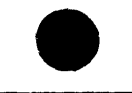

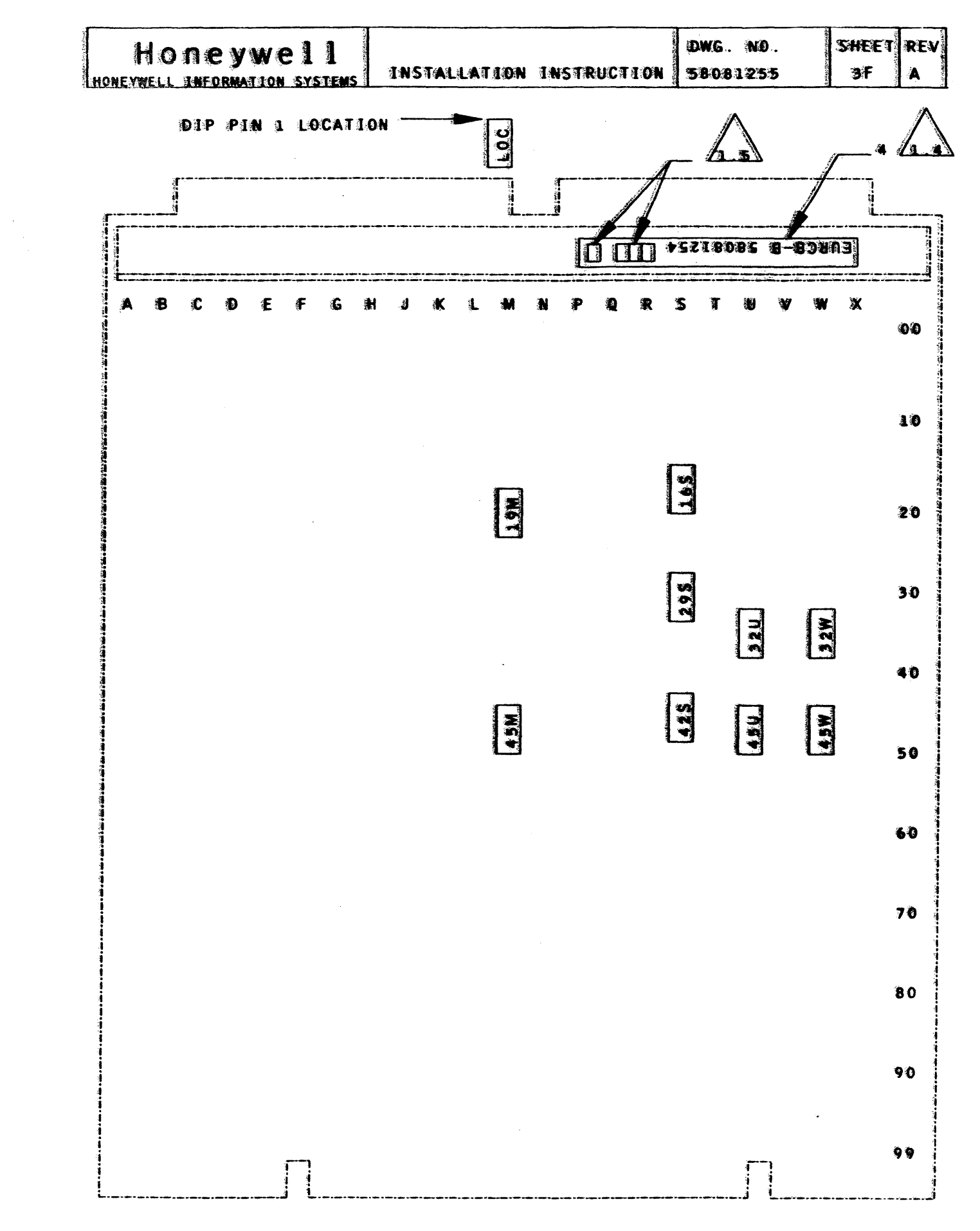

FIGURE

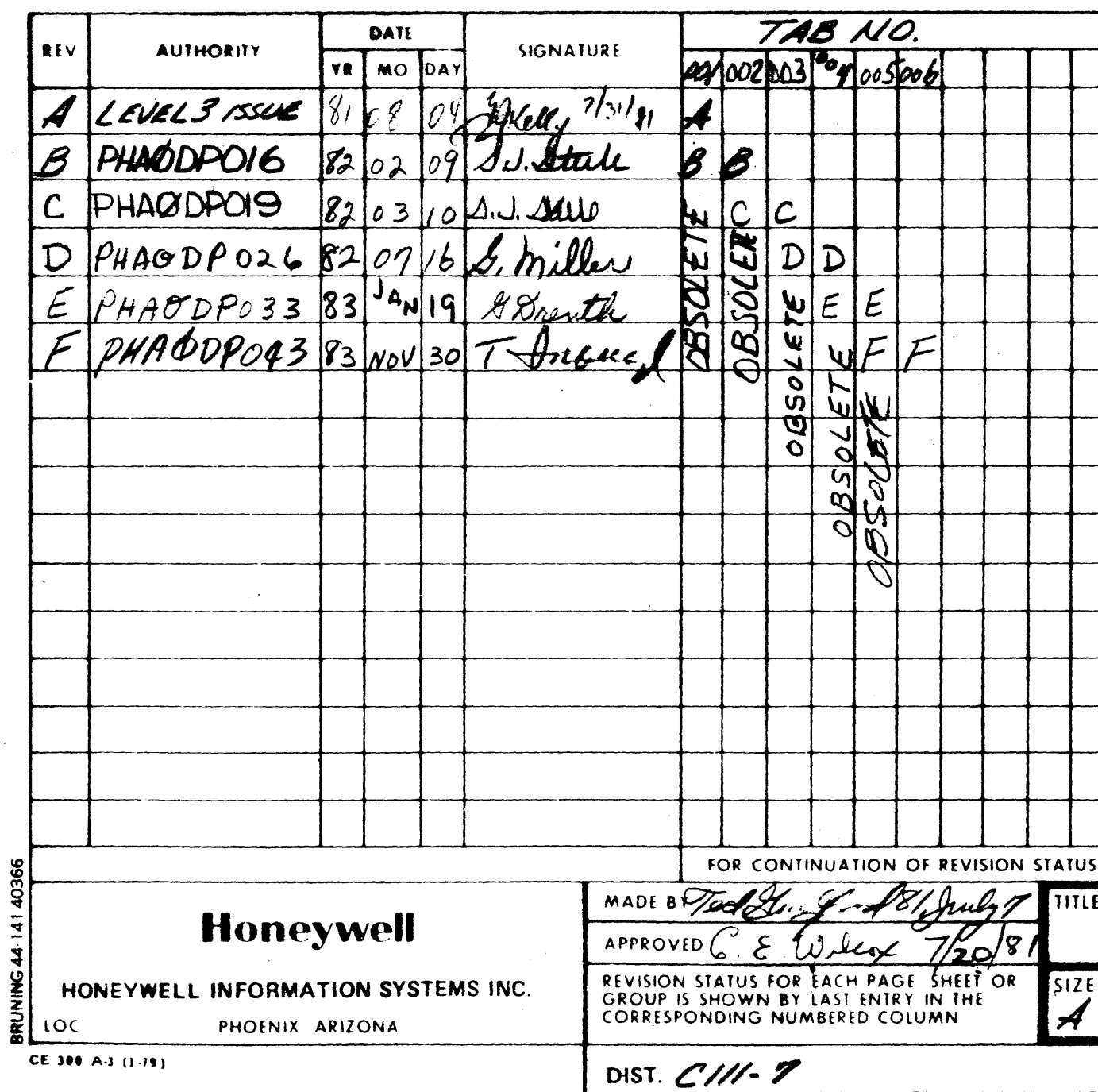

 $\sigma_{\rm C} \gtrsim 100~\rm{pc}$ 

 $\overline{\phantom{a}}$ 

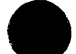

 $\sim$ 

 $\gamma_{\rm eff}$  .

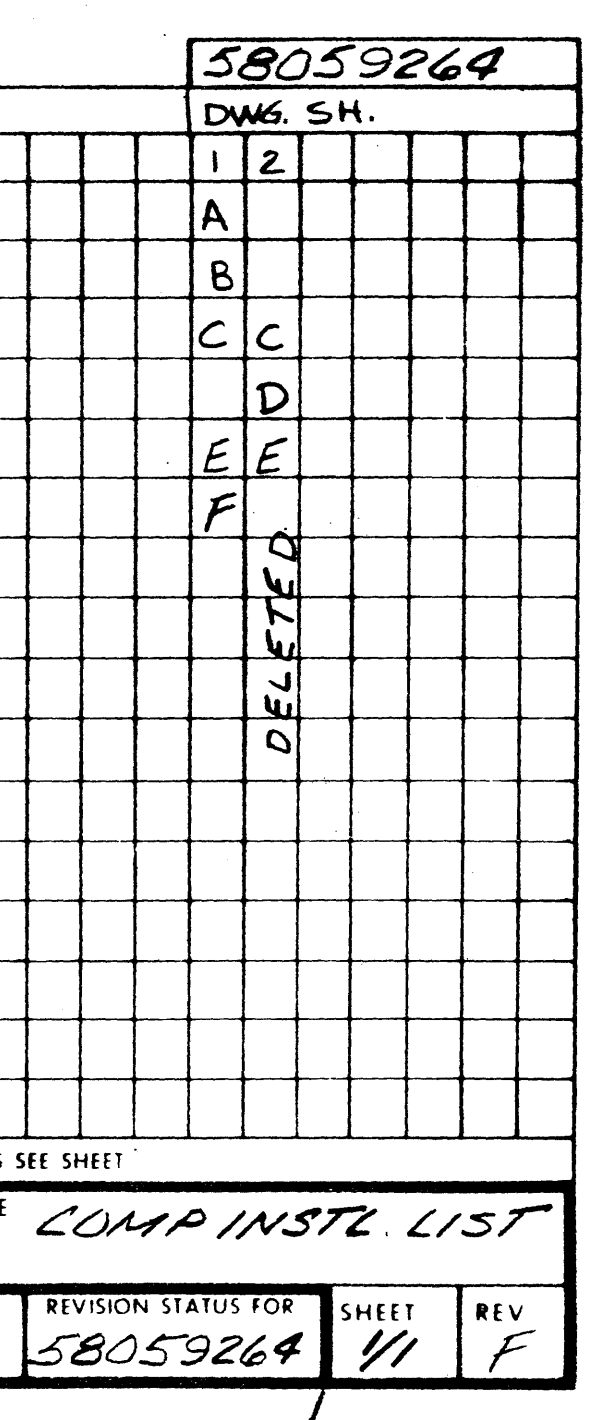

 $\sim$ 

 $\sim$ 

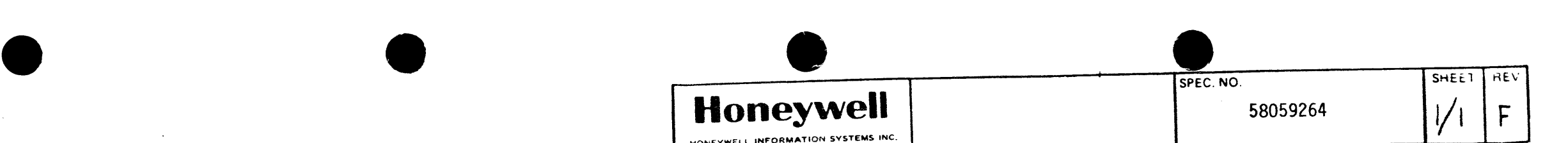

2689-085 02689-086 02689-087 02689-088 02689-089 02689-090 02689-094 02689-095 02689-093

## HONEYWELL INFORMATION SYSTEMS INC.

TAB-005 OBSOLETE

TAB-006

#### COMPONENT INSTALLATION FOR WEUR002A

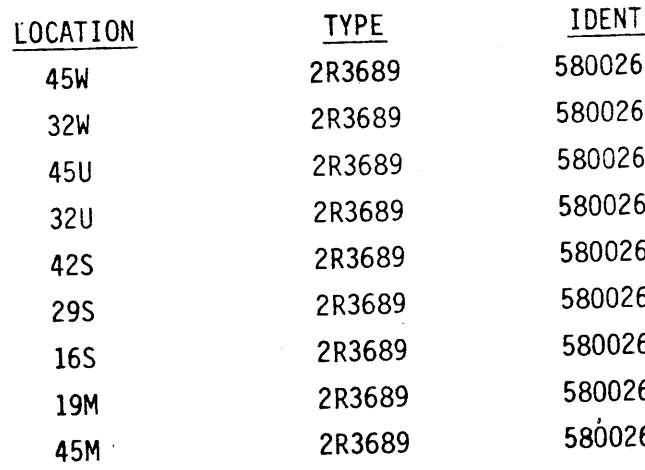

TAB 3 <WEUROOSA)

### OPTION CONTENTS<br>UNIT RECORD CONTROLLER INITIALIZE OPTION

•

Table of Contents ................ -....................... 58010073-103Ca>Cb)

#### PARTS

#### NOTE

This option consists of a connector with a pushbutton switch which can be used to initialize the URC. The PDSI cable 58056843 must be installed to use this option. This option is for restricted use by Honeywell customers.

(a) Insert this option package under TAB 3 only when called for on the EQuipment ReQuisition.

(b) Common documents are located under Table of Contents Tab -530.

 $\sim 10^{-1}$ 

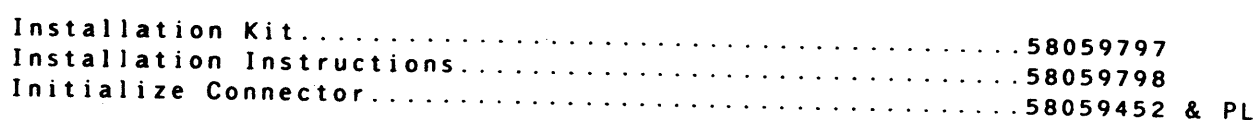

#### OPTION CONTENTS **HONEYWELL CONFIDENTIAL & PROPRIETARY**  lF

 $\sim 10^{11}$ 

 $\mathcal{L}^{\text{max}}_{\text{max}}$ 

 $\sim 10^{-1}$ 

 $\sim$   $\sim$ 

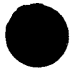

 $\sim 10^{-1}$ 

 $\label{eq:2} \mathbb{E}\left[\mathbf{X}_{t}^{(1)}\mathbf{X}_{t}^{(2)}\mathbf{X}_{t}^{(3)}\mathbf{X}_{t}^{(4)}\mathbf{X}_{t}^{(5)}\right]_{t=0}^{t=0}\mathbb{E}\left[\mathbf{X}_{t}^{(1)}\mathbf{X}_{t}^{(3)}\mathbf{X}_{t}^{(4)}\mathbf{X}_{t}^{(5)}\mathbf{X}_{t}^{(6)}\mathbf{X}_{t}^{(6)}\mathbf{X}_{t}^{(6)}\mathbf{X}_{t}^{(6)}\mathbf{X}_{t}^{(6)}\mathbf{X}_{t}^{(6)}\mathbf{X}_{t$ 

 $\mathbb{P}(\mathbb{Q}_p)_{\mathbb{Z}_p}$  , where  $\mathbb{Z}_p$  ,  $\mathbb{Z}_p$  ,

开大的 西西海拔矿 氯苯甲

 $\sim 10^{-1}$ 

المستوفي والمحجم والمحاجم والمحرور

the company of the company of the company

 $\sim 3\%$ 

# • A ISSUED

#### 58010073-103

 $\sim$   $\mu$   $^{-1}$ 

**International Property** 

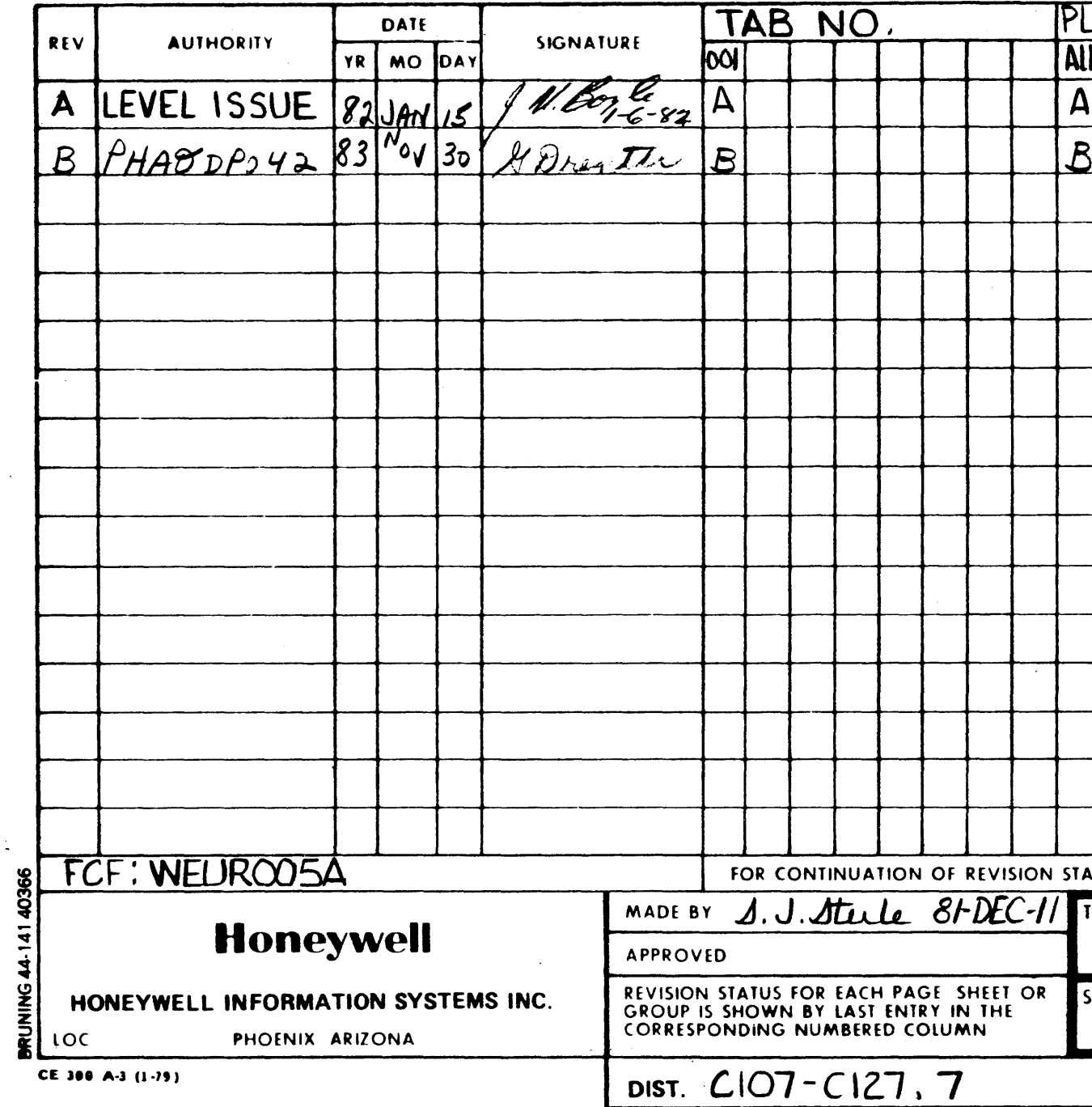

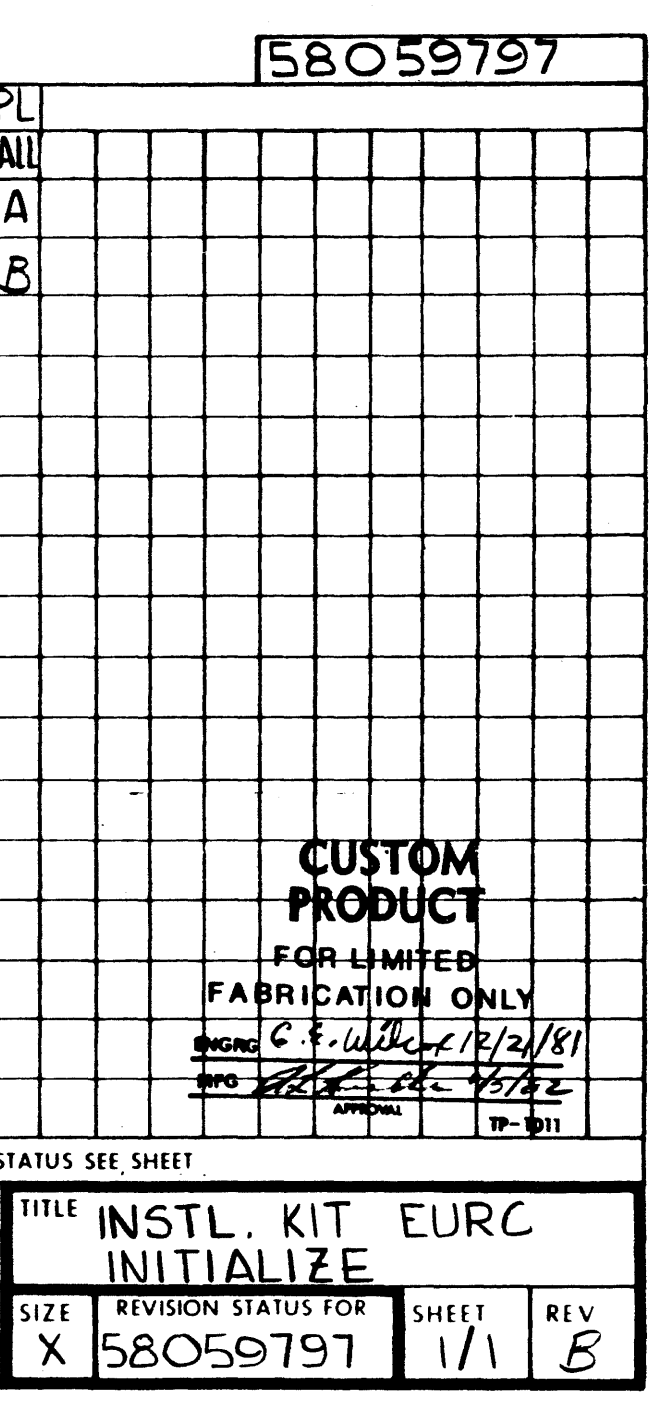

 $\Delta \sim 100$  km s  $^{-1}$ 

المعاون المدينة والمراجع.<br>المعاون

#### PD 83/11/30

المعاقف المتباشر ويوا

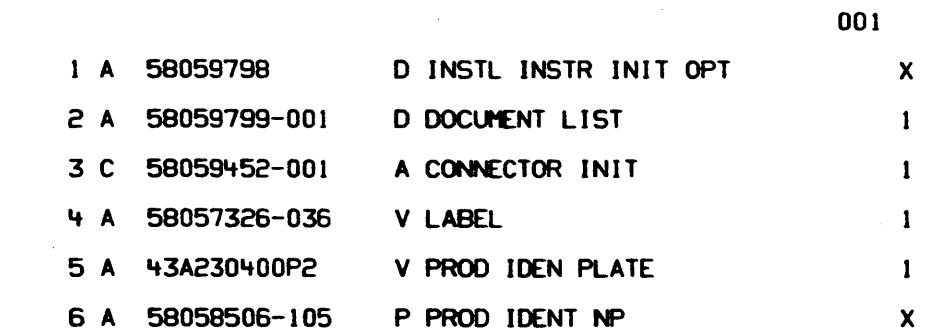

 $\bullet$ 

 $\mathcal{A}^{(1)}$  .

 $\sim 10$ 

 $\mathcal{L}(\mathbf{z})$  and  $\mathcal{L}(\mathbf{z})$  . We set

X 58059797

 $1/1$  B

EA EA EA EA

INSTL KIT EURC INIT

X 58059797

 $1/1$  B

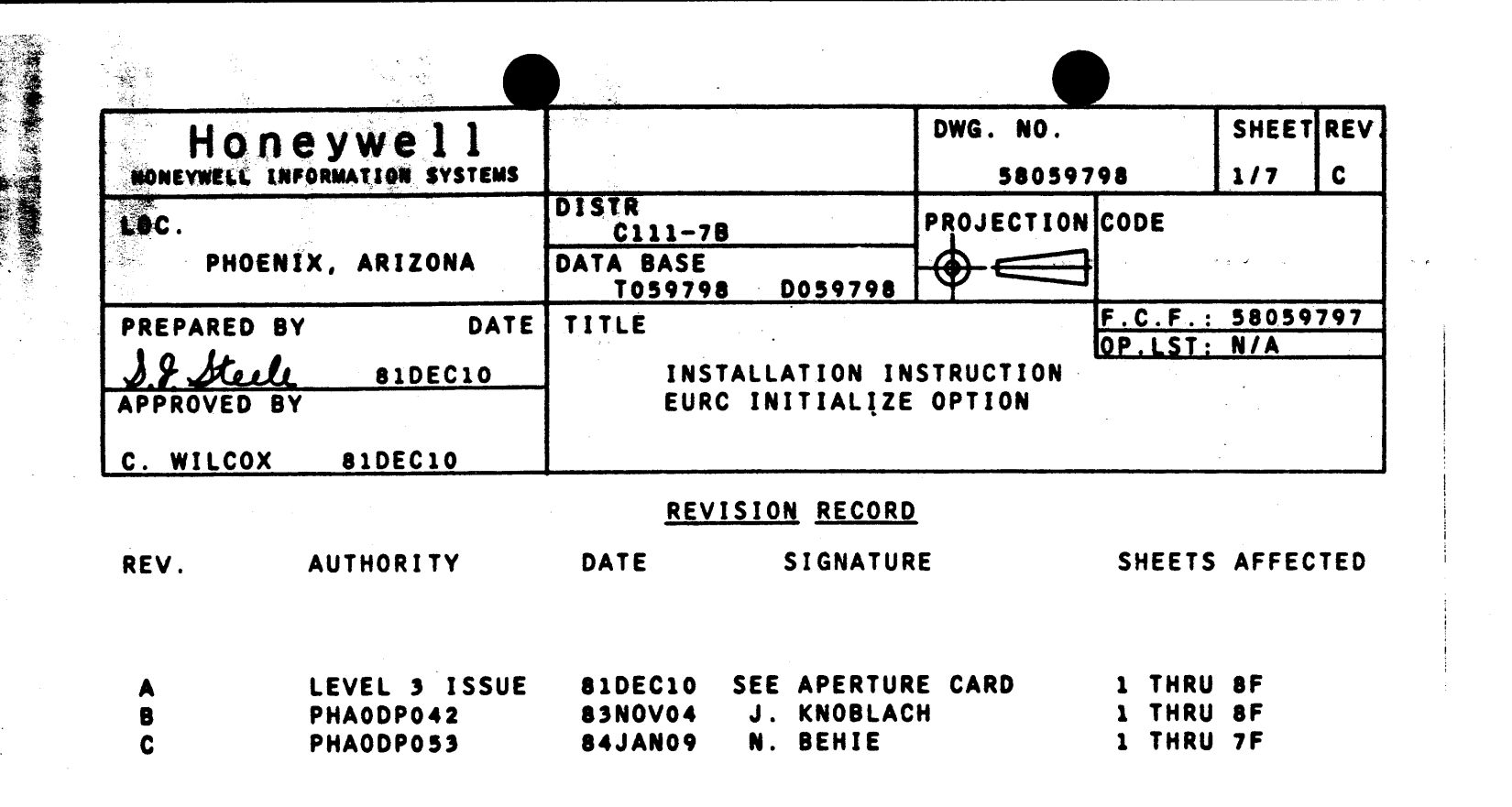

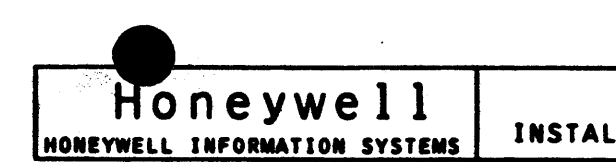

- I. SCOPE: contractors and the second state
	- **CONNECTOR.**

state of the control of the con-

- II. INSTALLATION PROCEDURE
	- REFERENCED IN THE FOLLOWING INSTRUCTIONS.
	- INSTRUCTIONS.
	- FIGURE 1.
	- FIGURE 1.
	- INSTALLED, OR WILL BE INSTALLED.
- III. OPTION REMOVAL PROCEDURE:
	- PROCEDURE OF THE INSTALLATION.
- IV. PARTS DISPOSITION:
	- MANUFACTURING.
		- **RETURN TO:**

P.O. BOX 8000

المتعدد ومتحسبين

C/O MRG LCPD WAREHOUSE MAIL DROP  $J-2$ 

والمحافظ والمسترد والمتاري

DWG. NO. SHEET REV INSTALLATION INSTRUCTION 58059798  $\overline{\mathbf{2}}$  $\mathbf{c}$ 

THIS INSTRUCTION PROVIDES THE INFORMATION NECESSARY FOR INSTALLING THE EURC INITIALIZE OPTION (WEUROOSA) INTO THE PDSI

1. REFER TO INSTALLATION KIT NUMBER 58059797 FOR ITEM NUMBERS 2. REFER TO FIGURES FOR APPROXIMATE LOCATION AND IDENTITY OF

ITEMS REFERRED TO WITHIN THE FOLLOWING INSTALLATION

3. INSTALL CONNECTOR ITEM 3 IN SLOT "A" OF THE PDSI CONNECTOR SEE

4. SECURE LABEL ITEM 4 TO THE TOP SIDE OF THE CONNECTOR SEE

5. ATTACH THE PRODUCT IDENT NAME PLATE ITEM 6/7 TO THE UPPER I RIGHT CORNER OF THE JUNCTION PANEL ON THE IOM. SEE FIGURES 2. 3, 4, & 5 FOR THE APPROPRIATE UNIT IN WHICH THE EURCB BOARD IS

1. THE REMOVAL OF THESE OPTIONS REQUIRES ONLY THE REVERSE

1. RETURN THE PARTS REMOVED IN THE ABOVE STEPS TO "LCPD"

HONEYWELL INFORMATION SYSTEMS PHOENIX, ARIZONA 85066

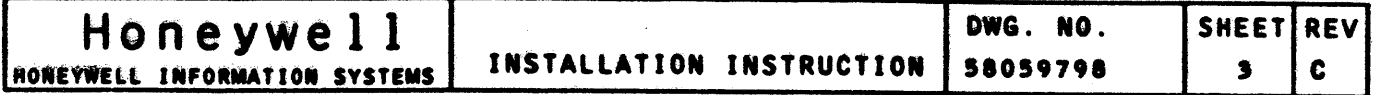

EURCB PWB

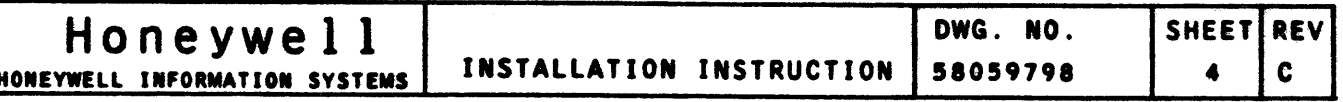

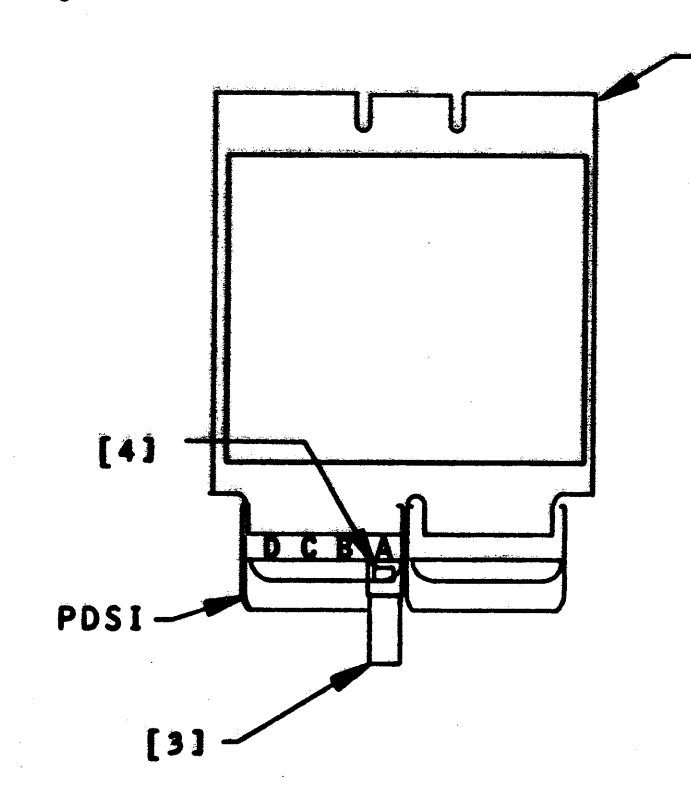

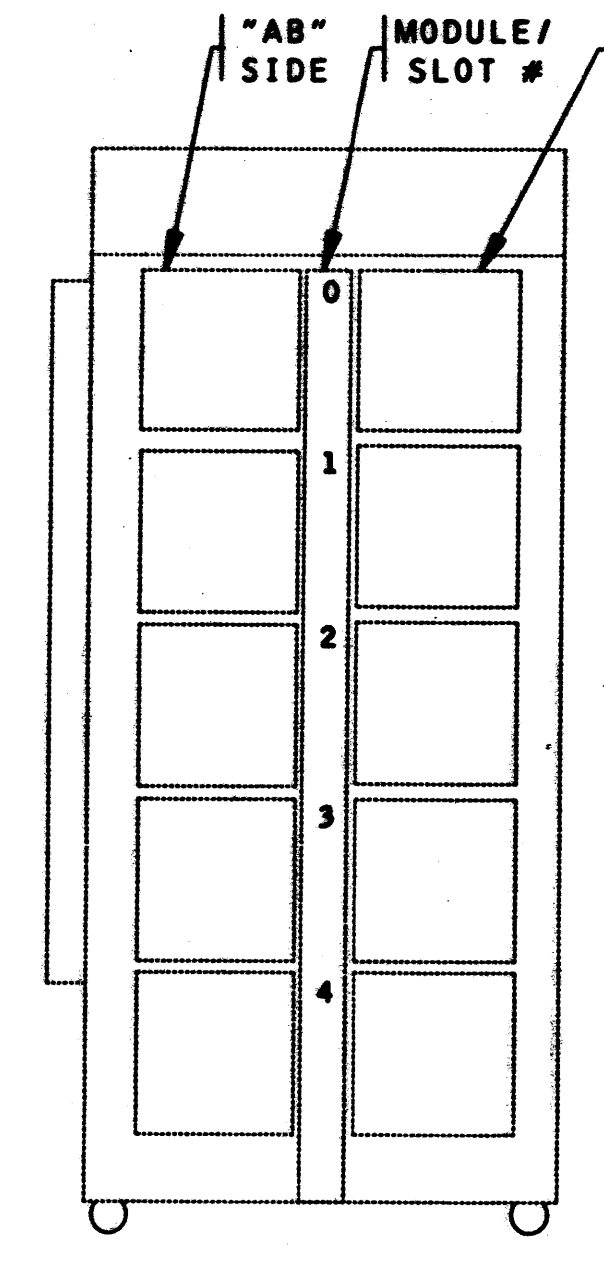

www.goo

FIGURE 1

e en 1939.<br>Heige

**TOM** 

FRONT VIEW (CIRCUIT BOARD SIDE) EXTERNAL DOORS REMOVED

 $\mathcal{L}(\mathbf{x}) = \mathcal{L}(\mathbf{x})$ 

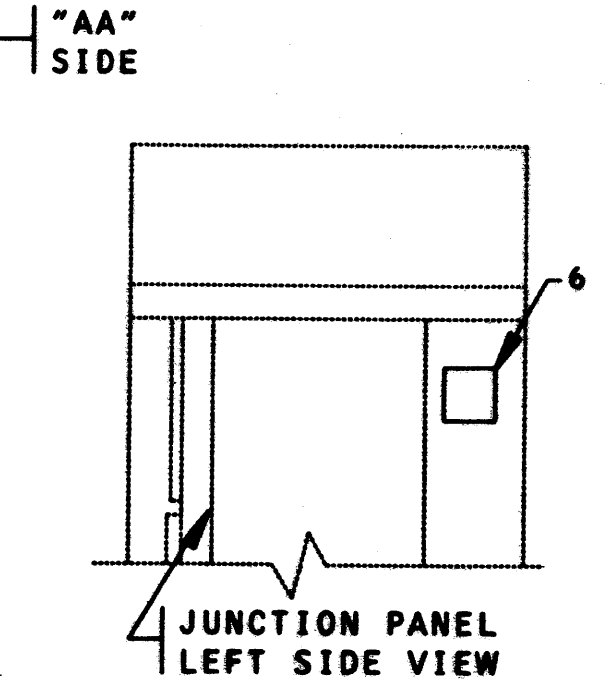

 $\mathcal{A}$ 

计概率语言编码 经第二十一 人名莱夫克

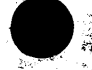

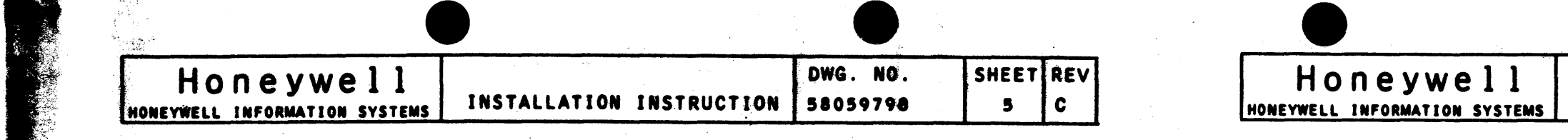

 $\sim$ 

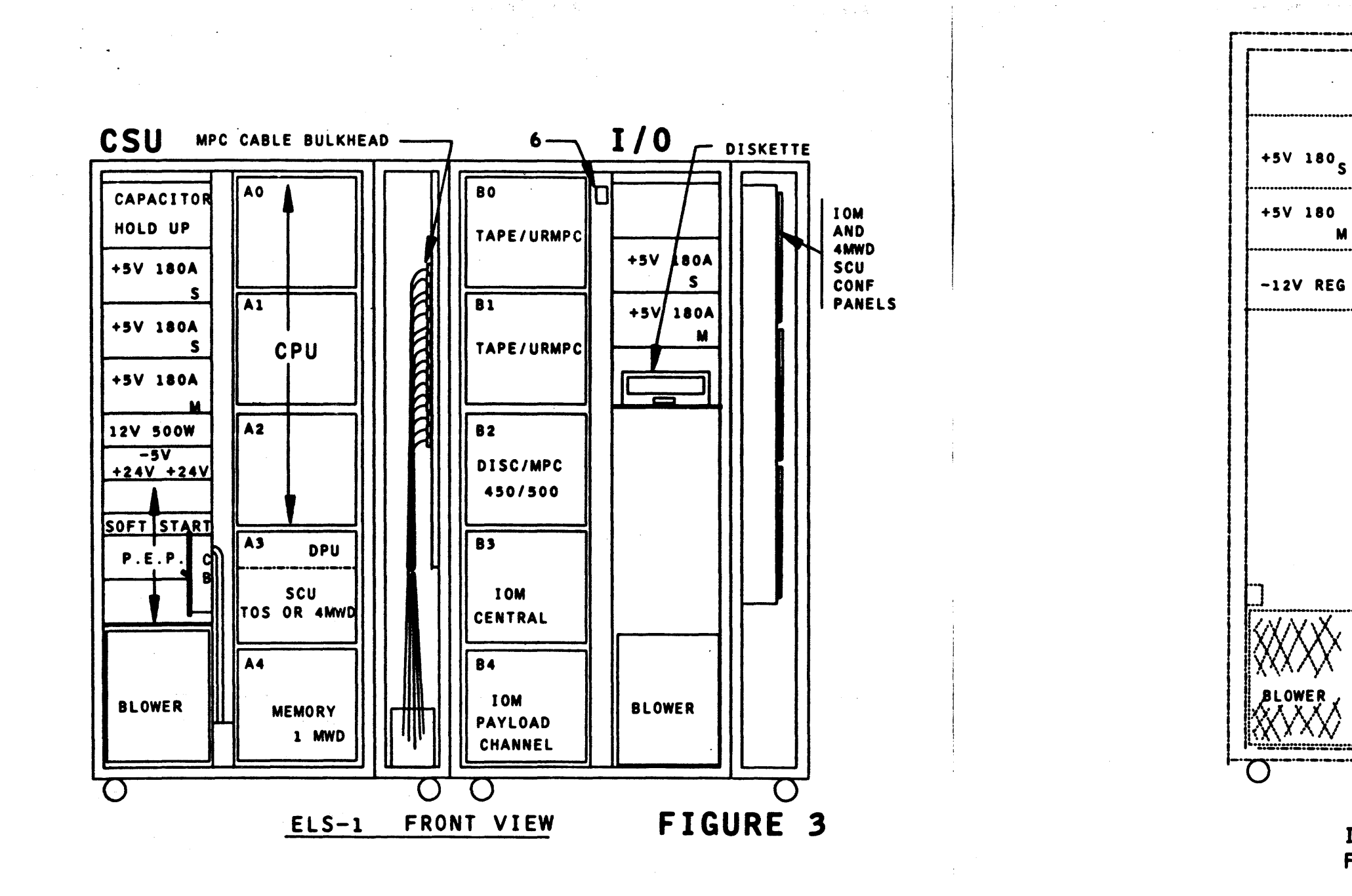

والمحافي المحامين

 $M$ 

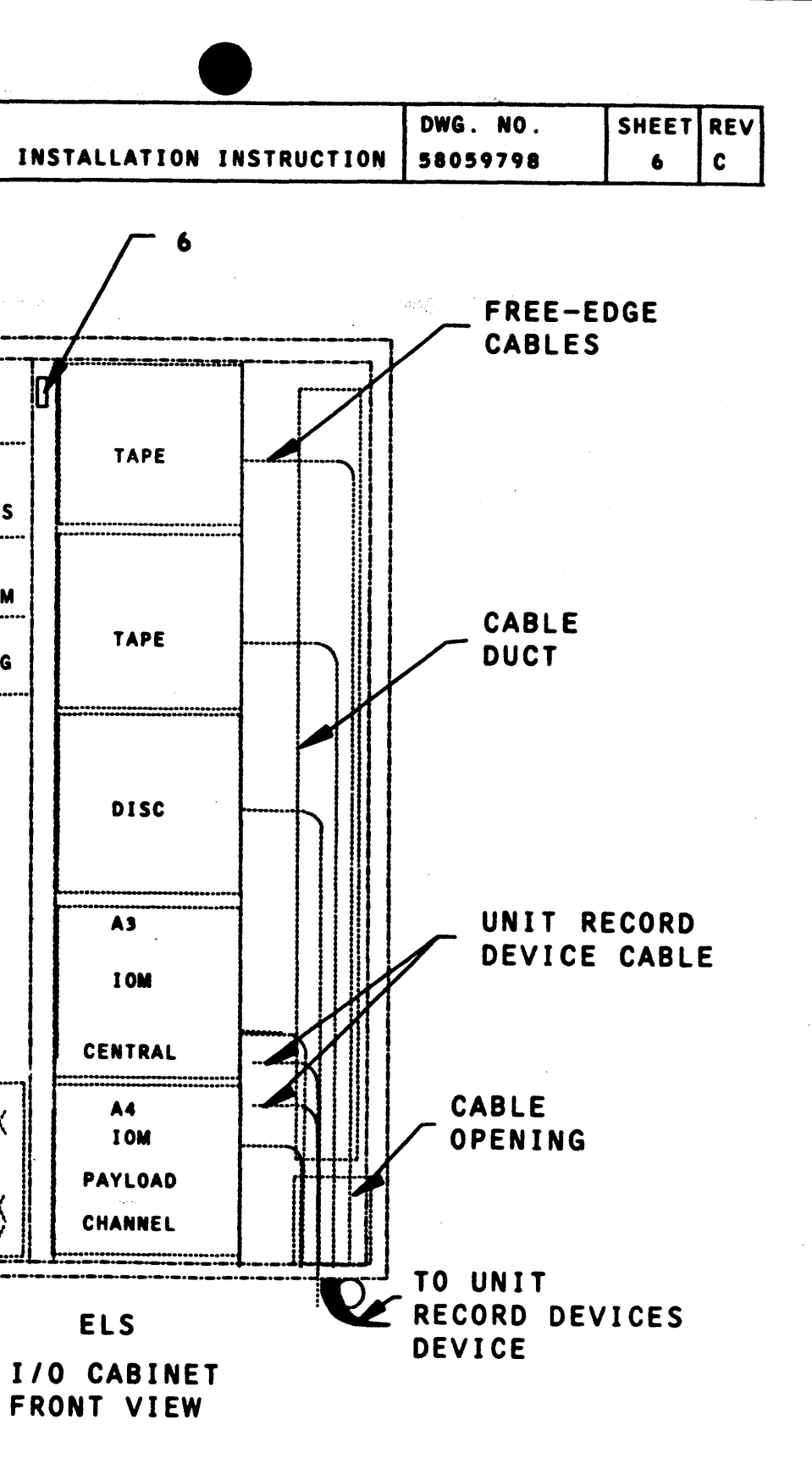

FIGURE 4

しょうしょう エンド・アール

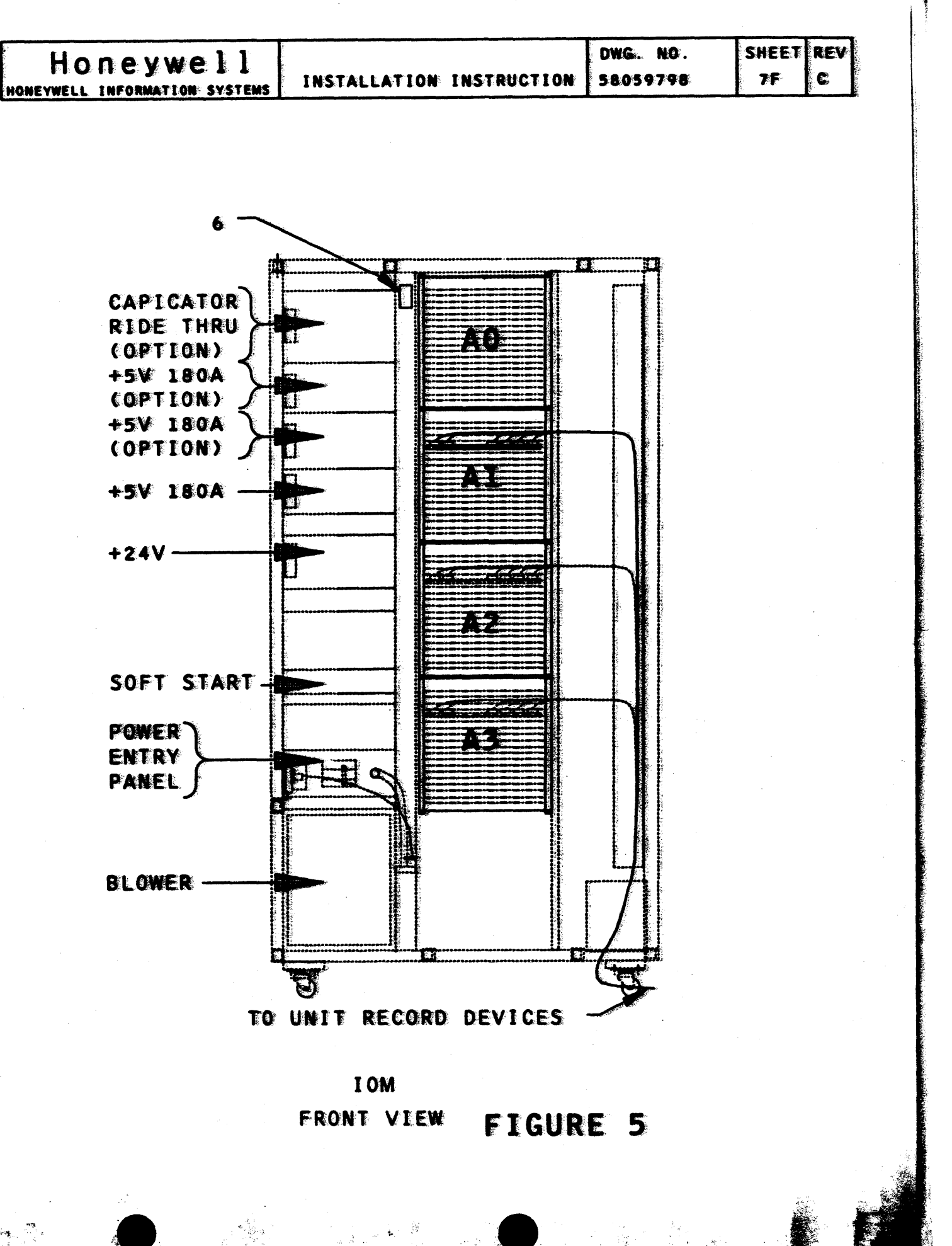

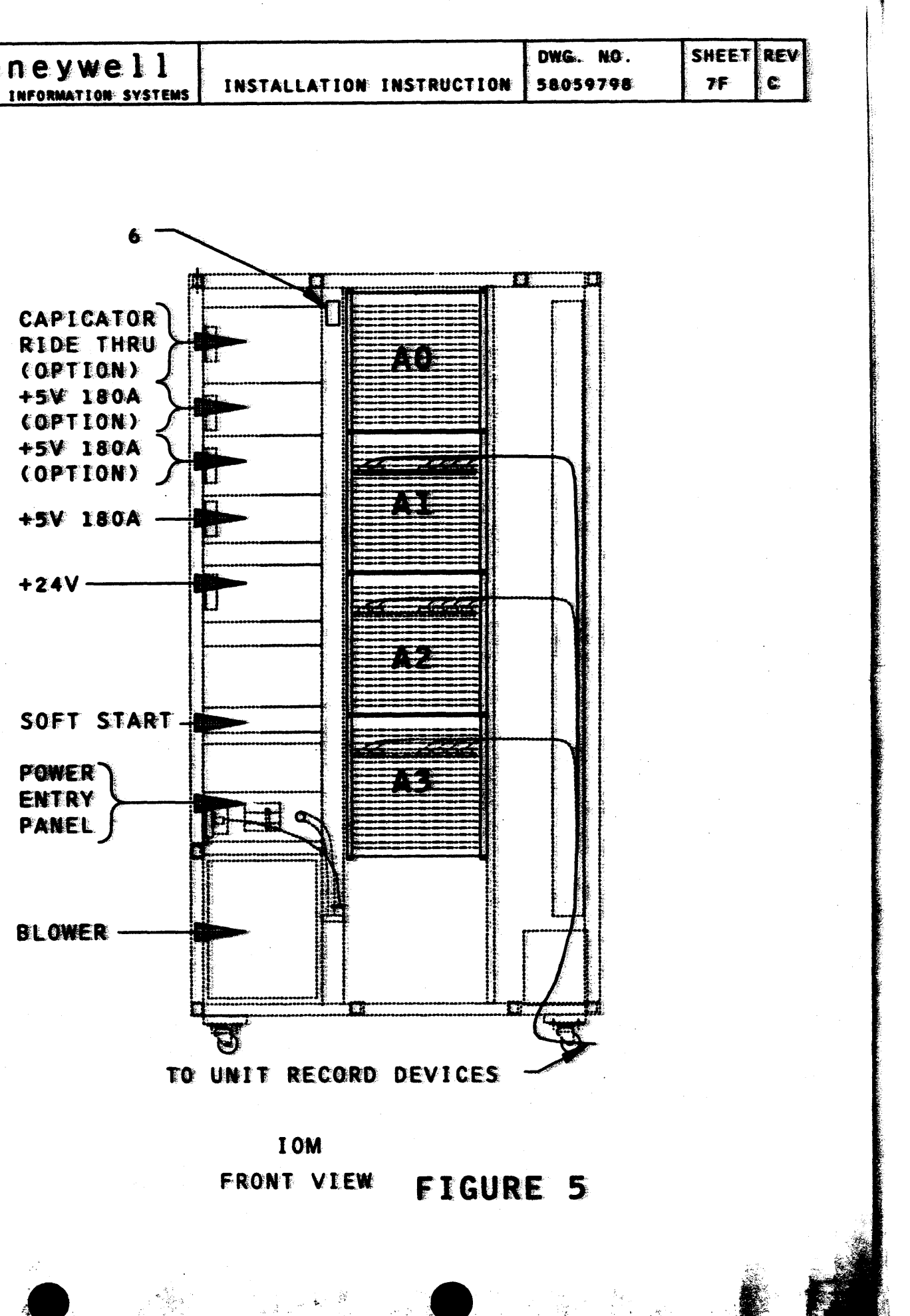

**Supports** 

a sa kacamatan ing Kabupatèn Kabupatèn Kabupatèn Kabupatèn Kabupatèn Kabupatèn Kabupatèn Kabupatèn Kabupatèn K

鹤

e a la condita de la condita de la condita de la condita de la condita de la condita de la condita de la condi<br>La condita de la condita de la condita de la condita de la condita de la condita de la condita de la condita d

**BOOK COMPANY** 

*CORE SERIES* 

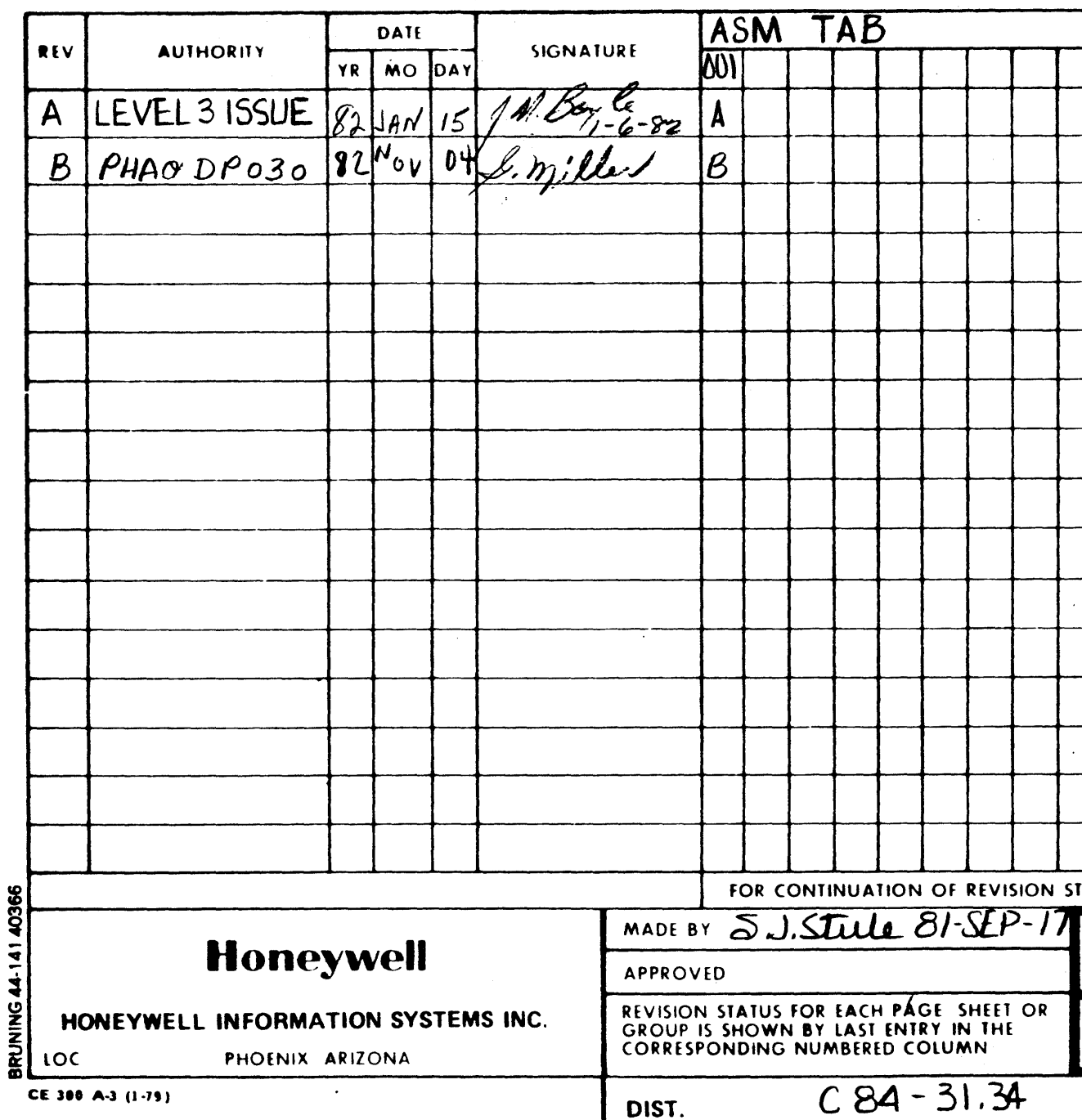

 $\frac{1}{2} \epsilon \frac{1}{\sqrt{2}}$ 

 $\label{eq:1} \frac{1}{\sqrt{2\pi}}\sum_{i=1}^N\frac{1}{2\pi i}\frac{1}{2\pi i} \frac{1}{2\pi i} \frac{$ 

in and

 $\sim 10^{11}$  km s  $^{-1}$  and  $^{-1}$  .  $^{100}$ 

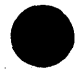

 $\sim 10$ 

 $\mathcal{L}_{\mathbf{z}}$  , and  $\mathcal{L}_{\mathbf{z}}$ 

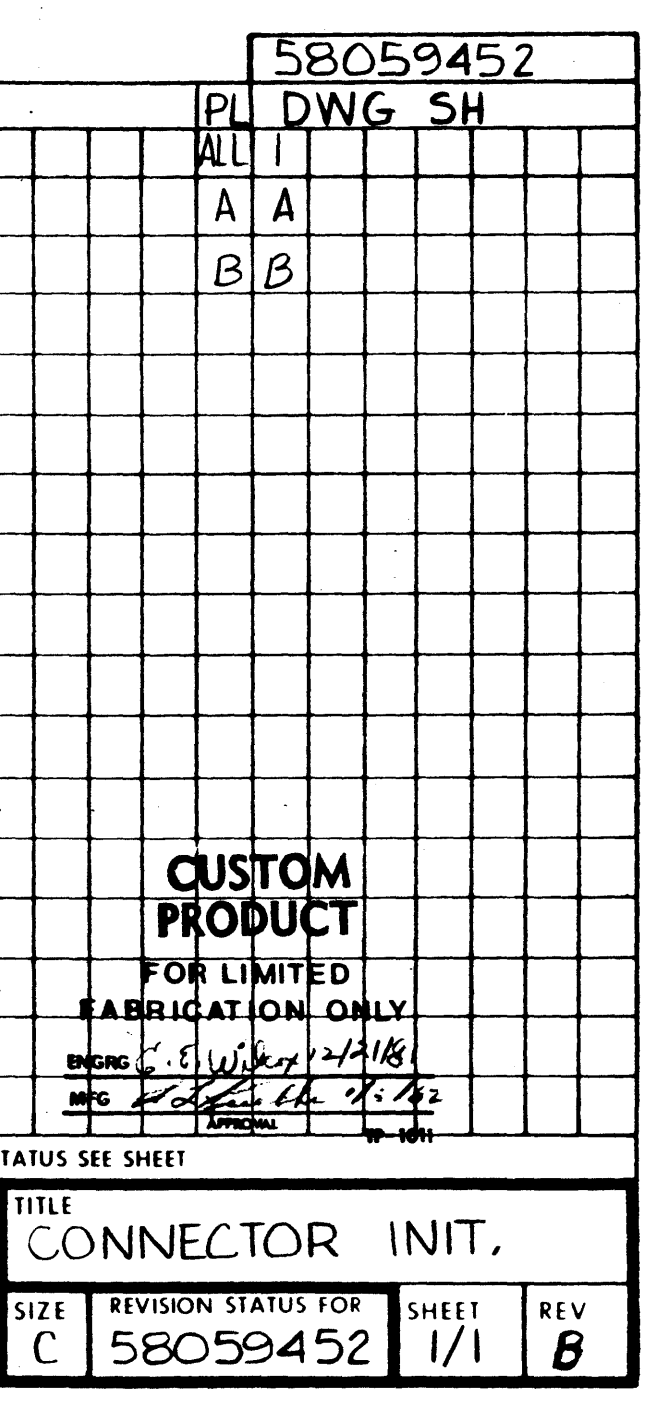

 $\sim 10^{-11}$ 

 $\Delta$ 

 $\langle \cdot \rangle$ 

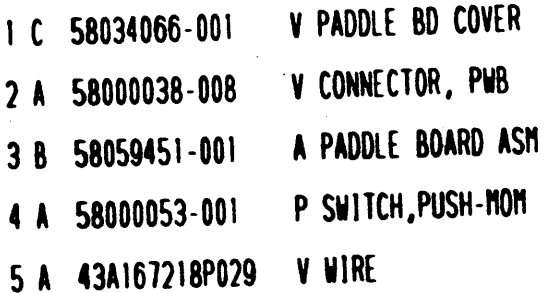

PD 82/11/05

 $C$  58059452

 $1/1 - B$ 

 $\overline{001}$  $<sup>F</sup>$ </sup> EA EA  $\pmb{\mathsf{E}}$  $\mathbf{N}$ 

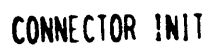

 $C$  58059452

 $1/1$  **B** 

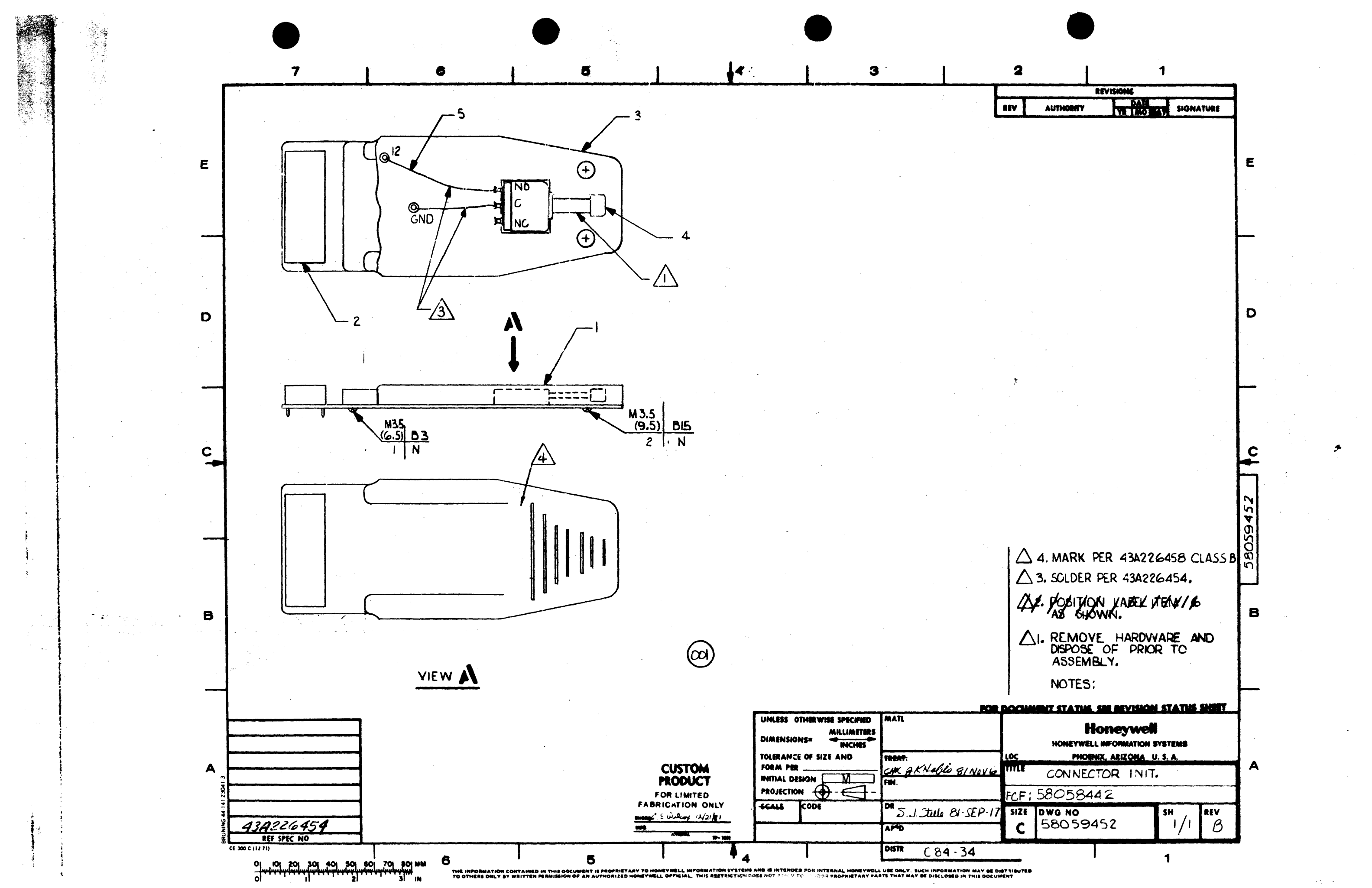

#### $\bullet$ OPTION CONTENTS UNIT RECORD CONTROLLER PROM D OPTION

 $\bullet$ 

TAB 5 CWEUR007A>

This option consists of a functional PWA, a PROM kit, and interface cables to connect and operate unit record devices (see common Installation Instructions 58058443 for supported unit record devices).

Table of Contents ....................................... 58010073-lOSCa)(b)

#### PARTS

#### NOTE

(a) Insert this option package under TAB 5 only when called for on the EQuipment ReQuisition.

(b) Common documents are located under Table of Contents Tab -530.

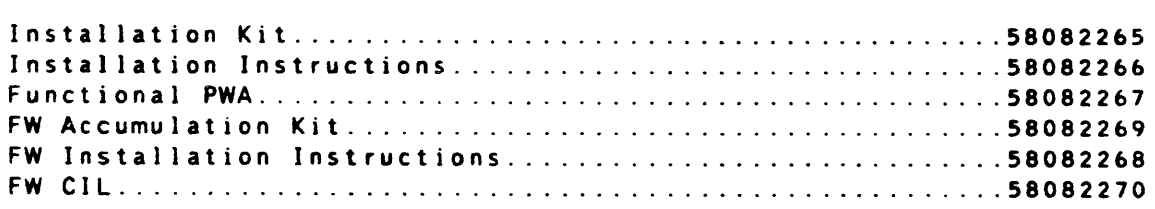

HONEYWELL CONFIDENTIAL & PROPRIETARY

OPTION CONTENTS 1F

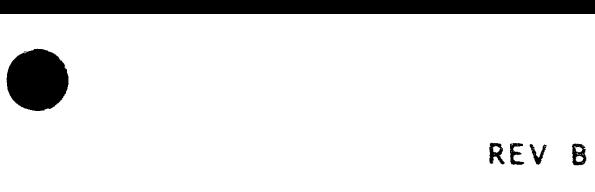

 $\bullet$ 

 $\mathbb{R}^+$ 

 $\mathcal{L}$ 

58010073-105 I

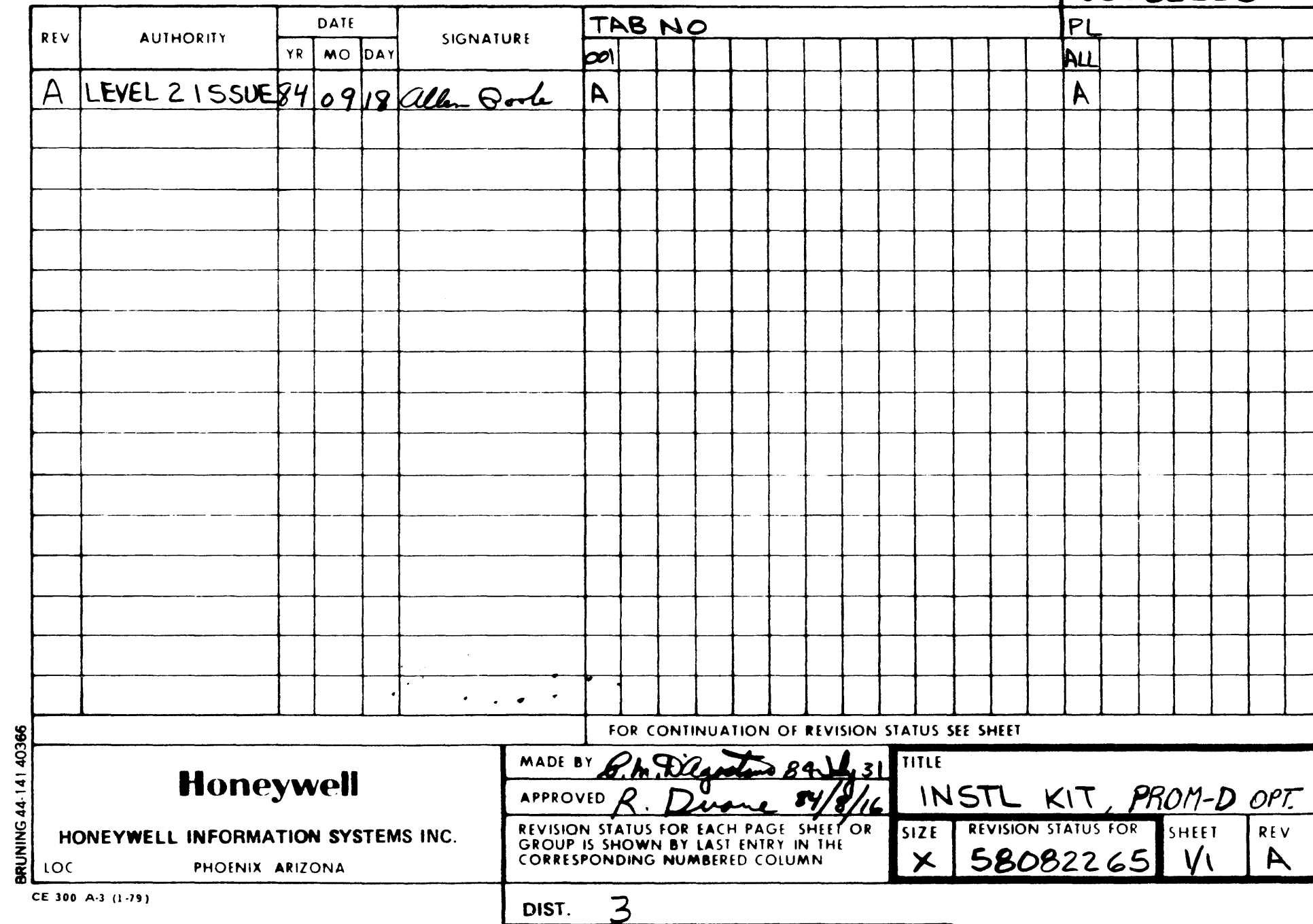

 $\label{eq:2.1} \frac{1}{2} \left( \frac{1}{2} \left( \frac{1}{2} \right) \left( \frac{1}{2} \right) \right) \left( \frac{1}{2} \left( \frac{1}{2} \right) \right) \left( \frac{1}{2} \left( \frac{1}{2} \right) \right) \left( \frac{1}{2} \left( \frac{1}{2} \right) \right) \left( \frac{1}{2} \right) \left( \frac{1}{2} \right) \left( \frac{1}{2} \right) \left( \frac{1}{2} \right) \left( \frac{1}{2} \right) \left( \frac{1}{2} \right) \left( \frac{1}{2$ 

 $\label{eq:2.1} \frac{1}{\sqrt{2}}\int_{\mathbb{R}^3}\frac{1}{\sqrt{2}}\left(\frac{1}{\sqrt{2}}\right)^2\frac{1}{\sqrt{2}}\left(\frac{1}{\sqrt{2}}\right)^2\frac{1}{\sqrt{2}}\left(\frac{1}{\sqrt{2}}\right)^2.$ 

 $\label{eq:2.1} \frac{1}{\sqrt{2}}\int_{\mathbb{R}^3}\frac{1}{\sqrt{2}}\left(\frac{1}{\sqrt{2}}\right)^2\left(\frac{1}{\sqrt{2}}\right)^2\left(\frac{1}{\sqrt{2}}\right)^2\left(\frac{1}{\sqrt{2}}\right)^2\left(\frac{1}{\sqrt{2}}\right)^2.$ 

# $\bullet$   $\bullet$   $\bullet$

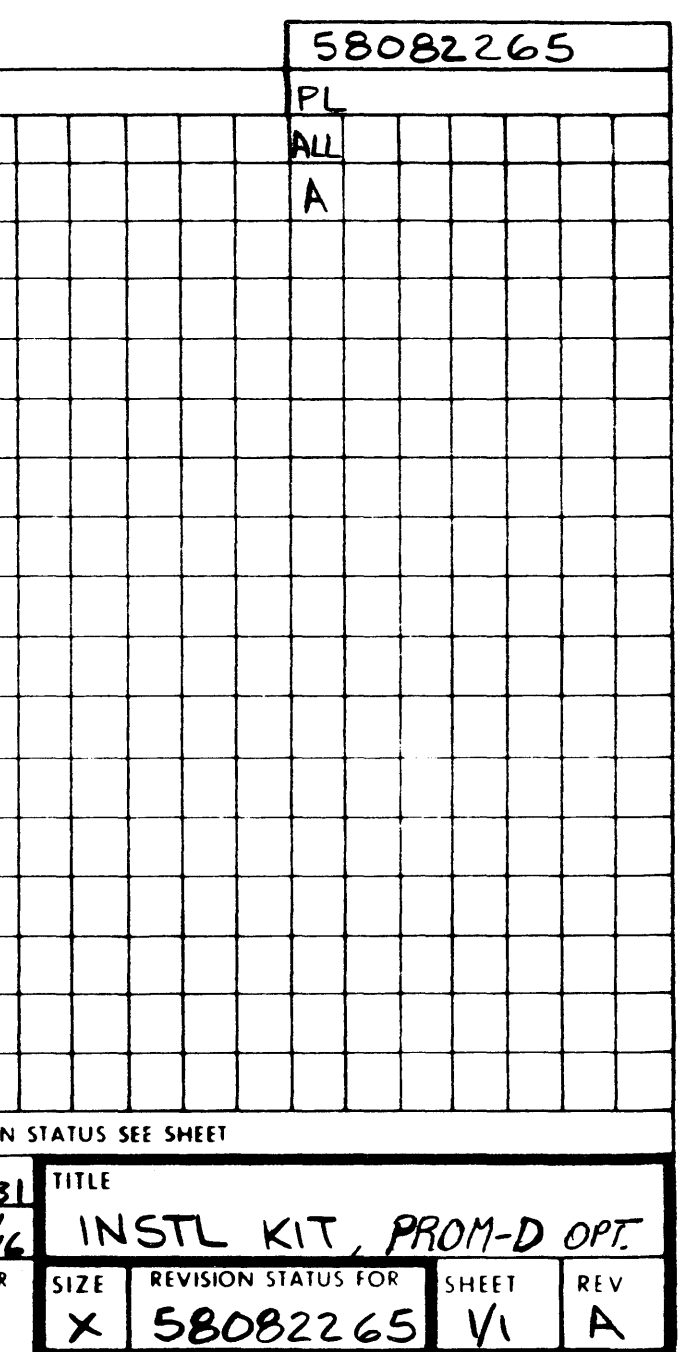

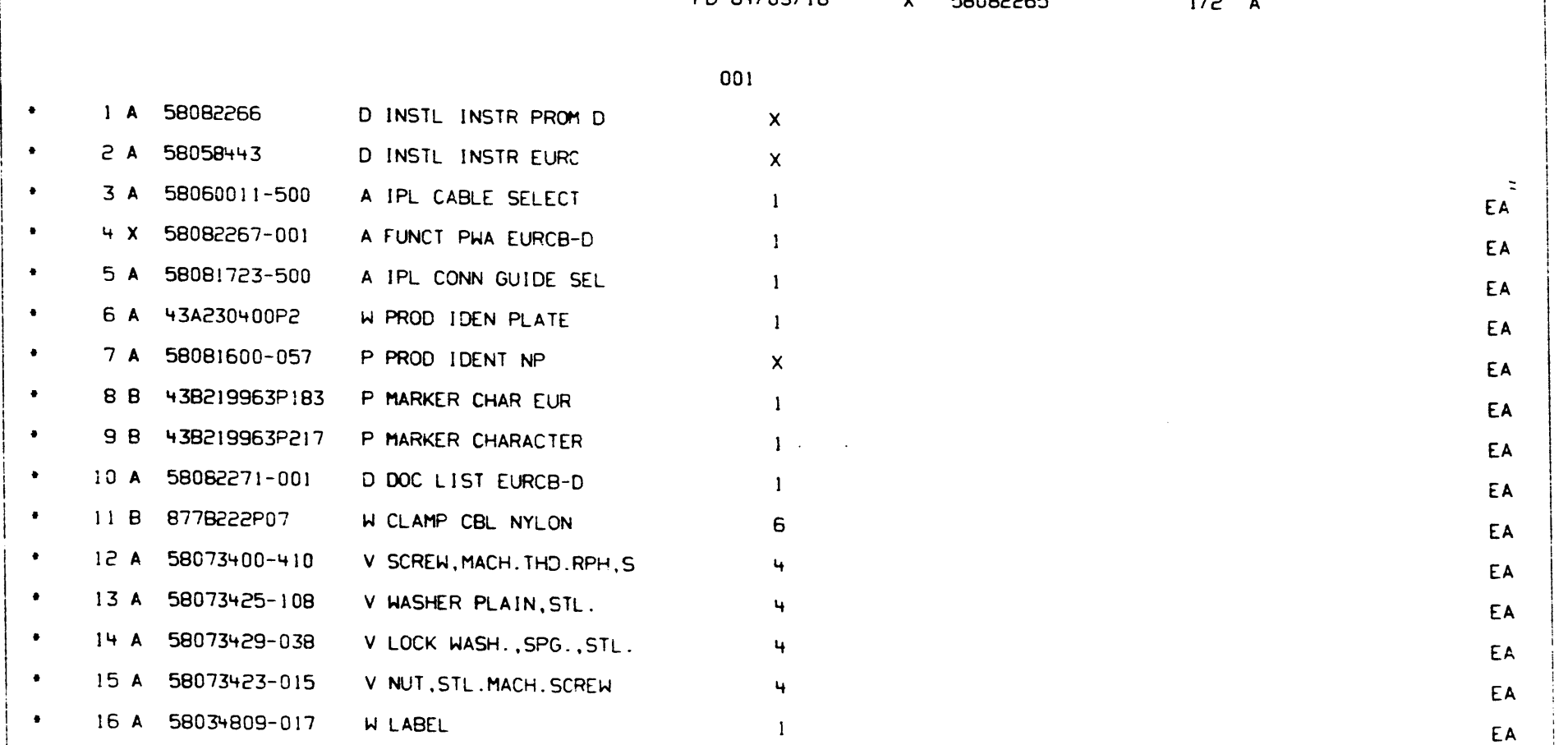

i

I

;

 $\sim 10^{11}$  km s  $^{-1}$ 

 $\sim 10^{-1}$ 

 $\sim 10^{-10}$ 

 $\mathcal{A}^{\mathcal{A}}$ 

 $\vert$ 

PD 84/09/18 x 58082265 1/2 A I 001 I INSTL KIT PROM 0 x 58082265 112 A

I

I

 $\bullet$ 

 $\bullet$   $\bullet$   $\bullet$ 

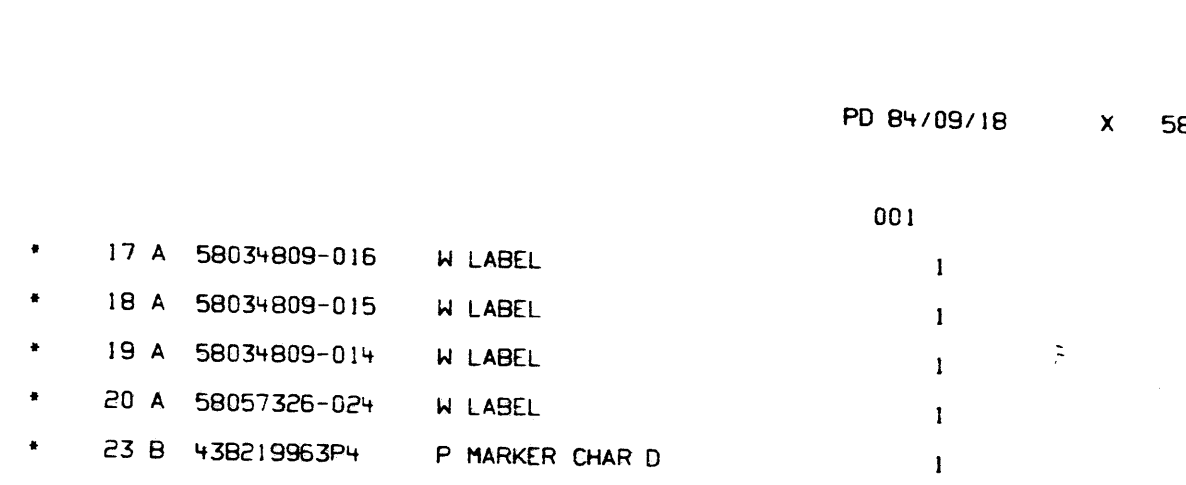

 $\sim 10^{-1}$ 

 $\sim 10$ 

X 58082265

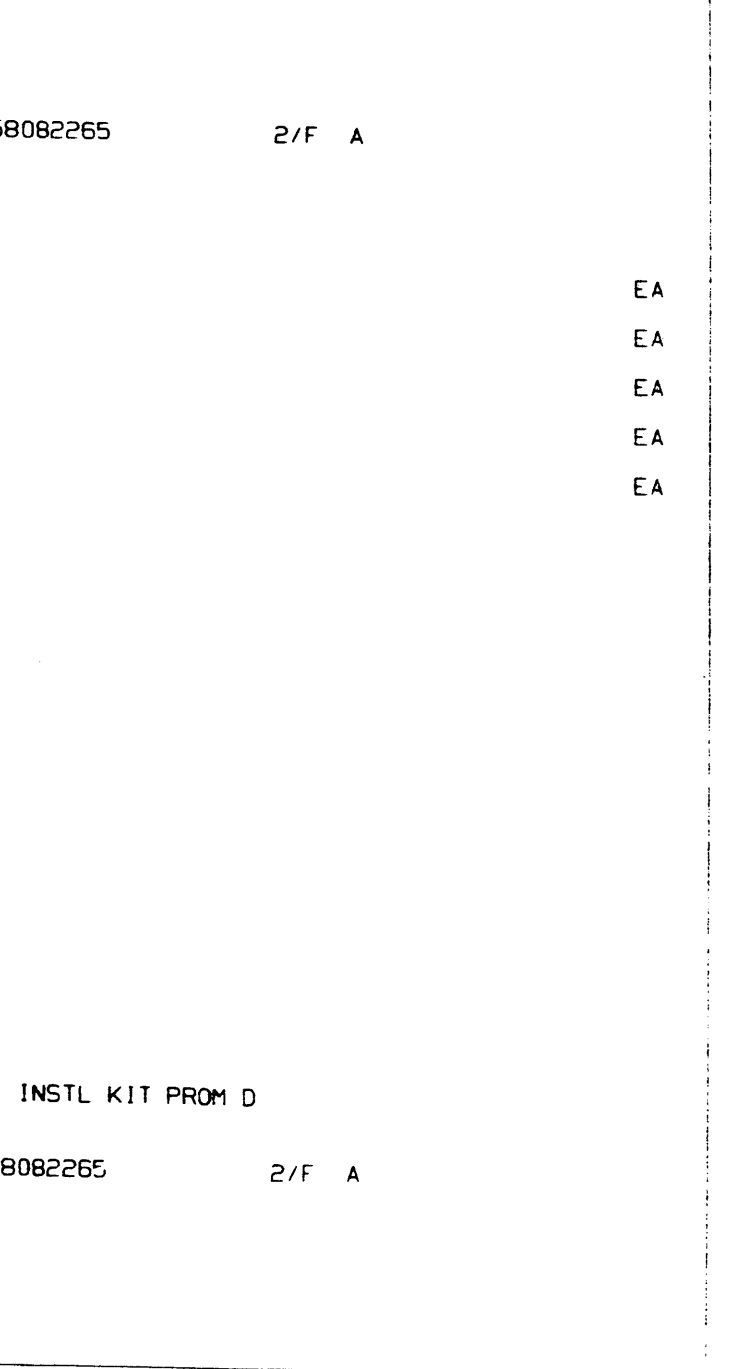

 $\sim 10^{11}$ 

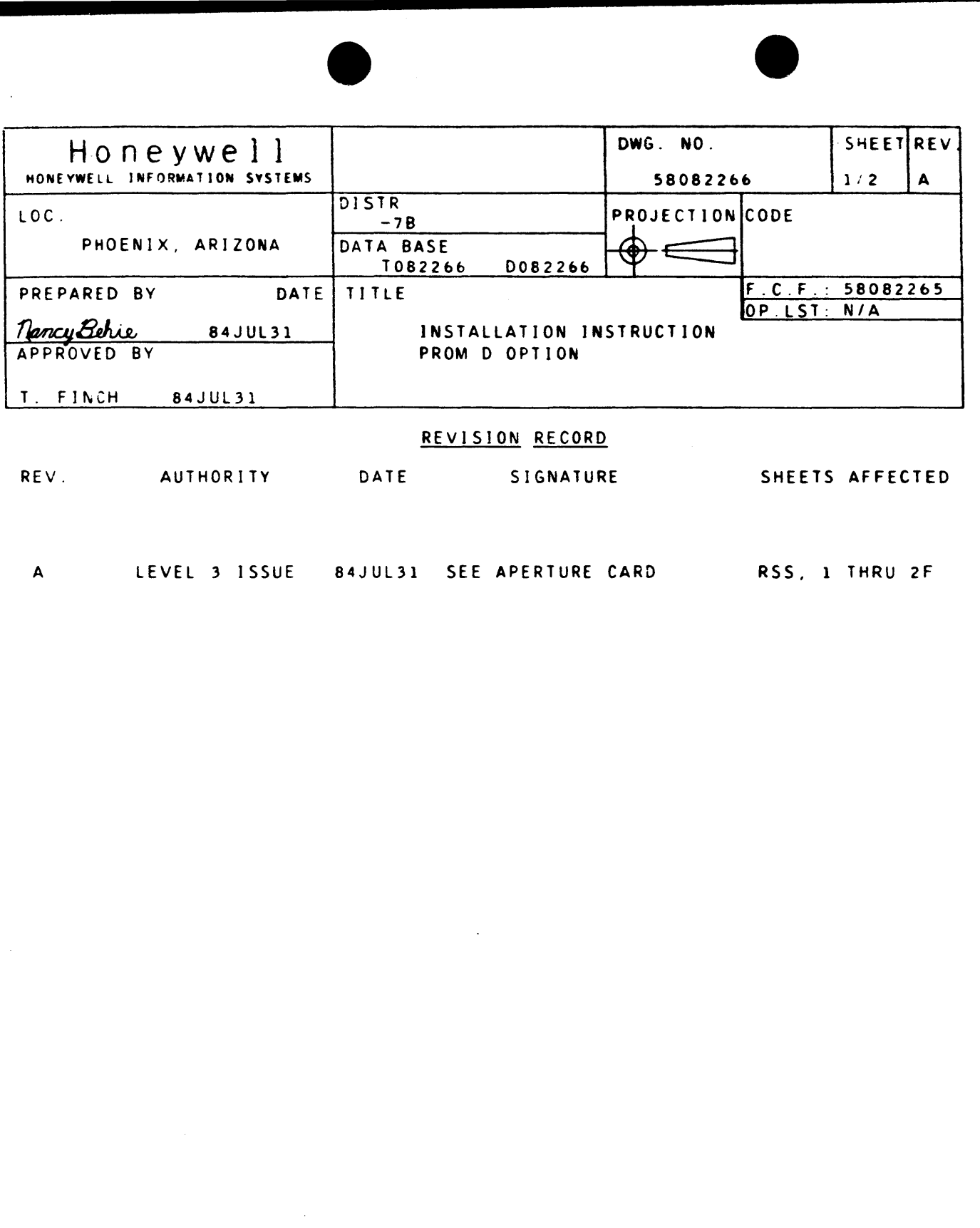

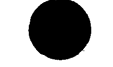

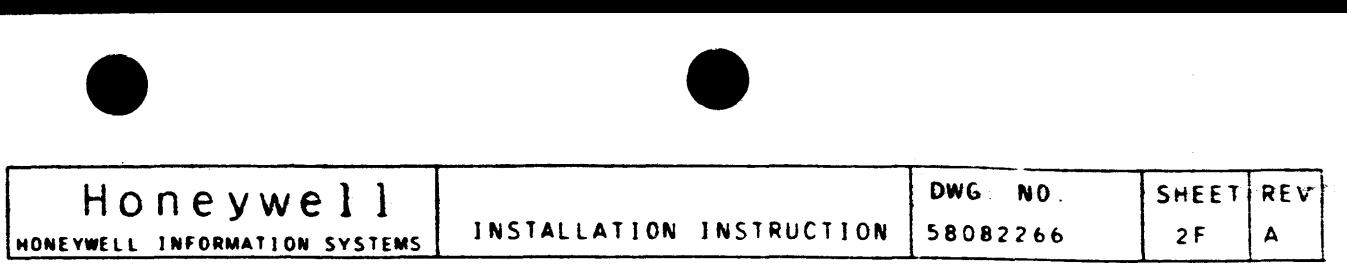

#### J. SCOPE:

 $\mathbf{I}$ 

 $\pm$ 

THIS INSTRUCTION PROVIDES THE INFORMATION NECESSARY IN THE INSTALLATION OF THE WEUROO7A AND WILL SUPPORT DAI CARD DEVICES ANO/OR THE PDSl PRINTING DEVICES. THIS INSTRUCTION ALONG WITH THE COMMON INSTALLATION INSTRUCTION 58058443 <ITEM 2> WILL PROVIDE THE COMPLETE INSTALLATION OF THE EURC PROM 0 OPTION. THE SUPPORTED DEVICES ARE:

l> PR54 PRINTER POSI 2> CRUlOSO CARD READER DAI 5) PCU0121 CARD PUNCH DAI 3> CRUOSOl CARD READER DIA 4) PCUOl20 CARD PUNCH DAI bl CCU0401 CARO READER/PUNCH DAI

> **C/O MGR LCPD WAREHOUSE** MAIL DROP J-2

l. REFER TO INSTALLATION KIT NUMBER 58082265 FOR ITEM NUMBERS

2. INSTALL CONNECTOR GUIDE, ITEM S, TO THE EURCB-0 BOARD. INSTALL EURCB-0 BOARD IN THE BOARD SLOT ALLOCATED AND CONNECT THE HARNESSES. REFER TO 58058443 FOR GENERAL APPLICATIONS.

- II. PREPARATION PROCEDURE:
	- 1. TURN OFF ALL POWER TO THE CABINET.
- 111. INSTALLATION INSTRUCTION:
	- REFERENCED IN THE FOLLOWING INSTRUCTIONS.
	-
	- CONDITIONS WHEN POWERED ON.
	- PROFILE CABINETS.
- IV. OPTION REMOVAL PROCEDURE:
	- OF THE INSTALLATION.
- V. PARTS DISPOSITION:
	- MANUFACTURING.

3. TURN POWER ON. MAKE SURE Tht GREEN LED INDICATOR. LOCATED AT THE LEFT EDGE OF THE EURCB BOARD. IS ON. THIS VERIFIES THAT THE EURCB BOARD HAS PERFORMED A SELF TEST WITH NO ERROR

4. ATTACH THE PRODUCT IDENTIFICATION NAMEPLATE CITEM b/7) TO THE UPPER RIGHT HAND CORNER OF THE JUNCTION PANEL FOR HIGH PROFILE CABINETS AND TO THE FRONT FACE OF THE AIR PLENUM FOR LOW

1. THE REMOVAL OF THJS OPTION REQUIRES ONLY THE REVERSE PROCEDURE

1. RETURN THE PARTS REMOVED IN THE ABOVE STEPS TO "LCPD"

 $\sim 10^{-1}$ 

#### RETURN TO:

HONEYWELL INFORMATION SYSTEMS P.O. BOX 8000 PHOENIX, ARIZONA 850bb

................................ \_\_\_\_\_\_\_\_\_\_\_\_\_\_\_\_\_\_\_\_\_\_\_\_\_\_\_\_\_\_\_\_ ~~~~~

 $\bullet$   $\bullet$   $\bullet$   $\bullet$ 

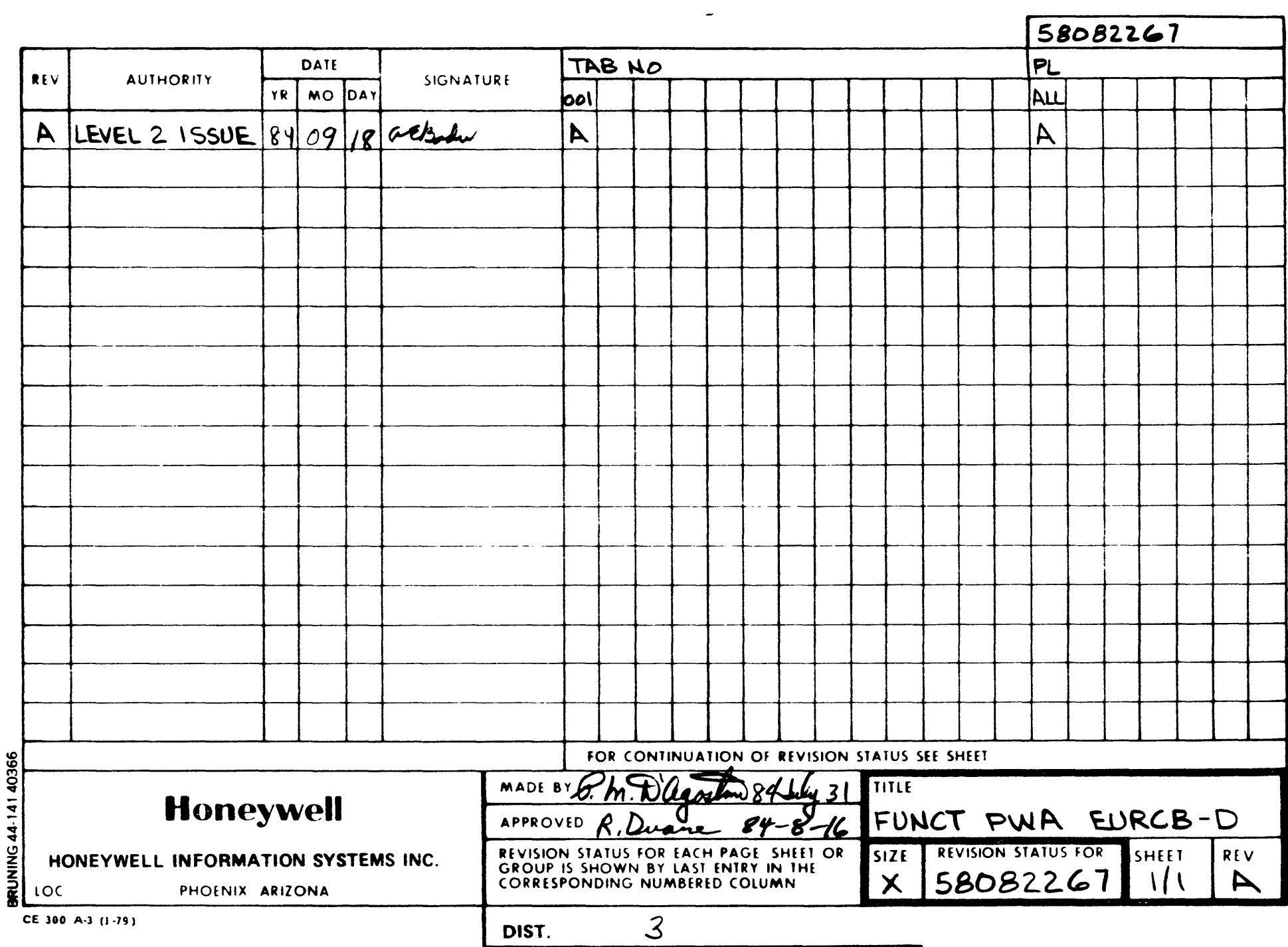

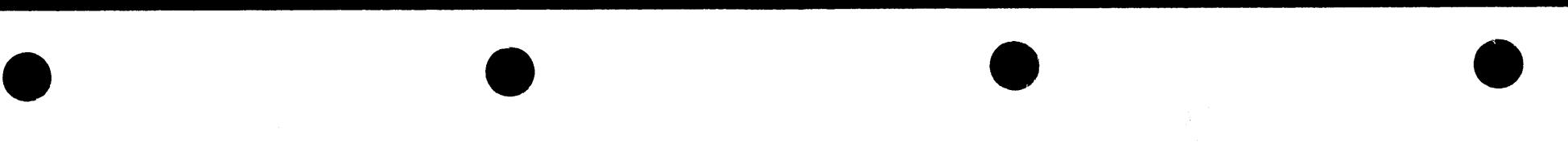

 $\sim 10^{-11}$ 

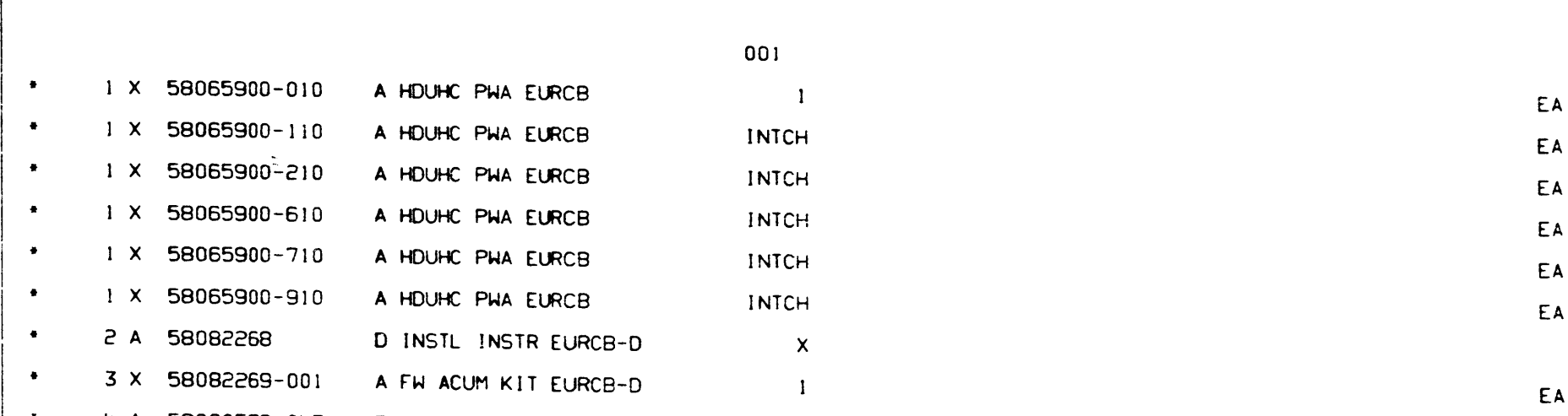

# PD 84/09/18 x 58082267 1/1 A • 4 A 58060578-043 P ID LABEL F/W FUNC EA

 $\sim$ 

 $\pm$  $\sim 10^7$ 

 $\vert$ 

 $\sim 10^{-1}$ 

 $\sim 100$ 

 $\sim 10^{-1}$ 

 $\vert$ 

FUNCT PWA EURCB-0

x 58082267 1/1 A

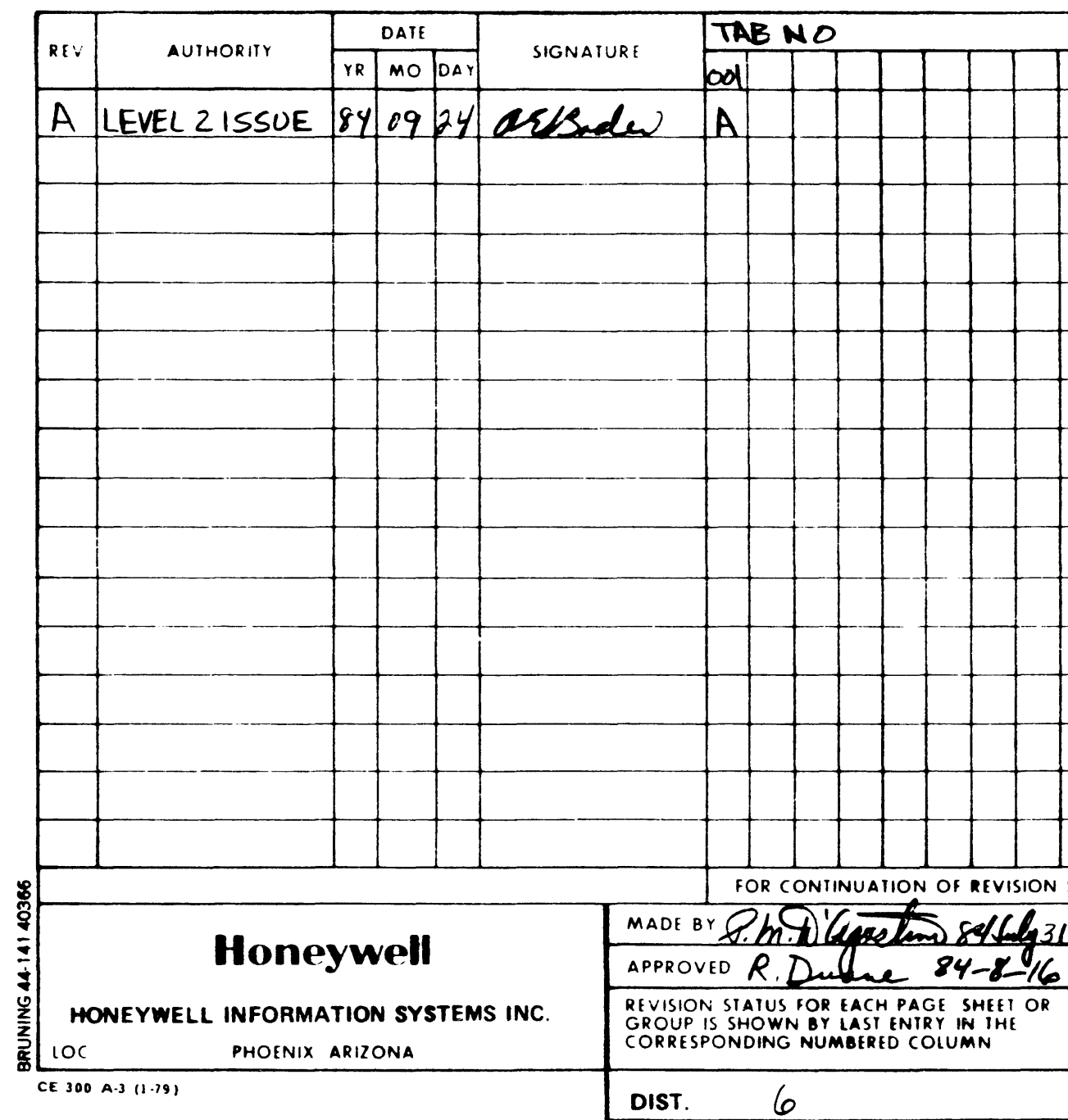

 $\mathcal{L}$ 

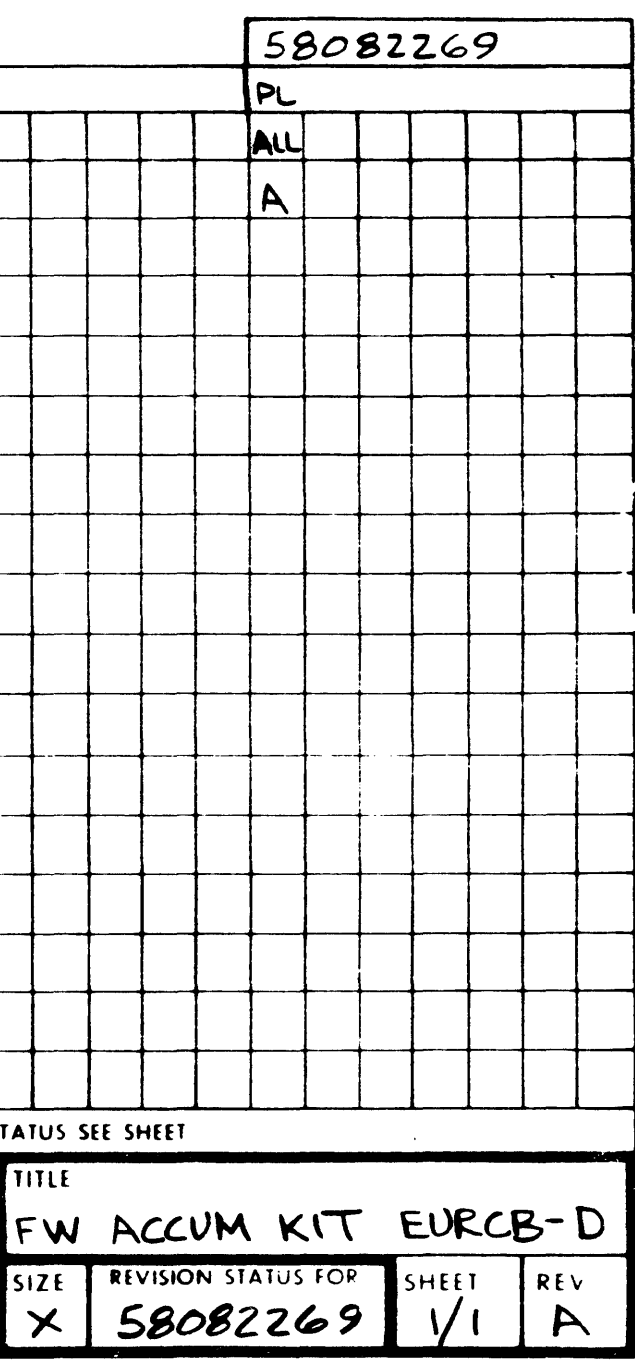

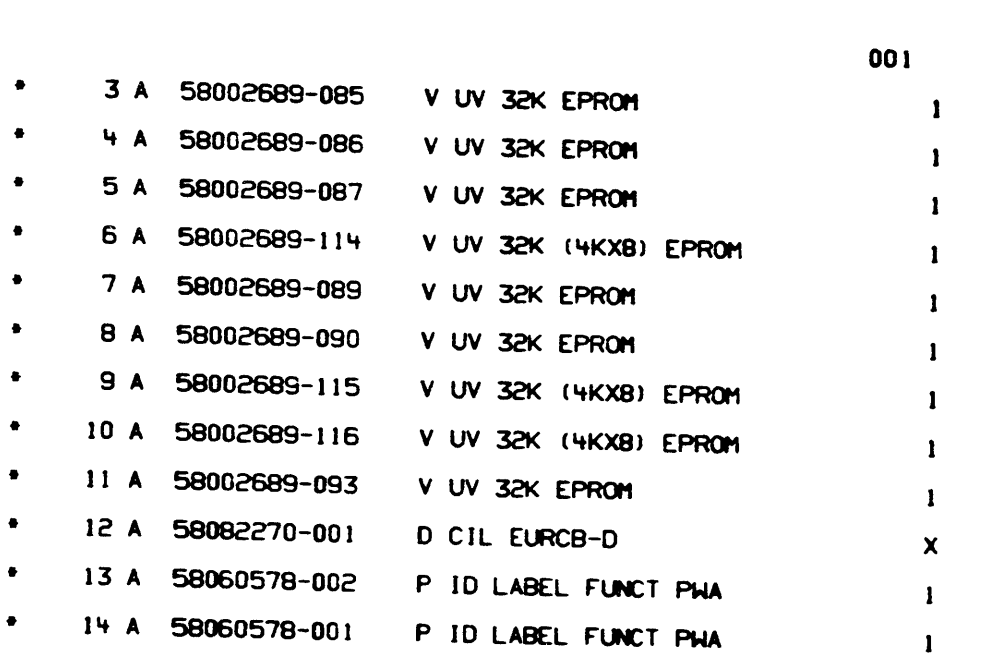

PD 84/09/24

 $\mathcal{L}^{\text{max}}_{\text{max}}$ 

 $\sim 10^{-1}$ 

 $\sim$   $\sim$ X 58082269  $1/1$  A EA EA EA EA EA EA EA EA EA EA EA FH ACUM KIT EURCB-D X 58082269  $1/1$  A

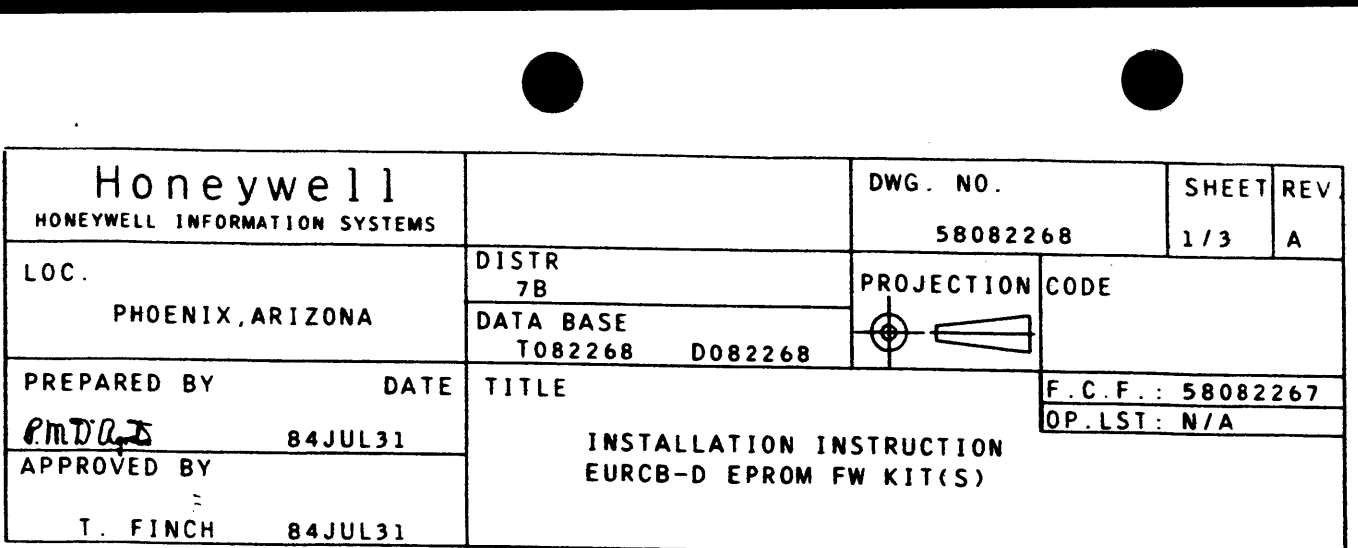

#### REVISION RECORD

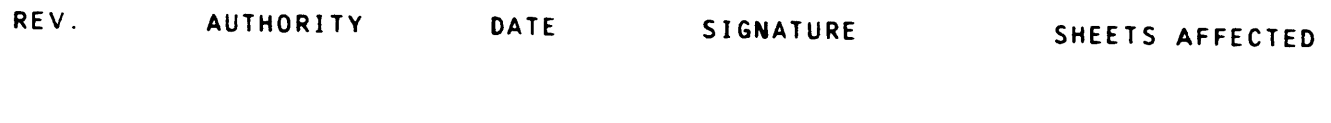

A LEVEL 3 ISSUE 84JUL31 SEE APERTURE CARD RSS, 1 THRU 3F

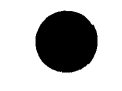

l

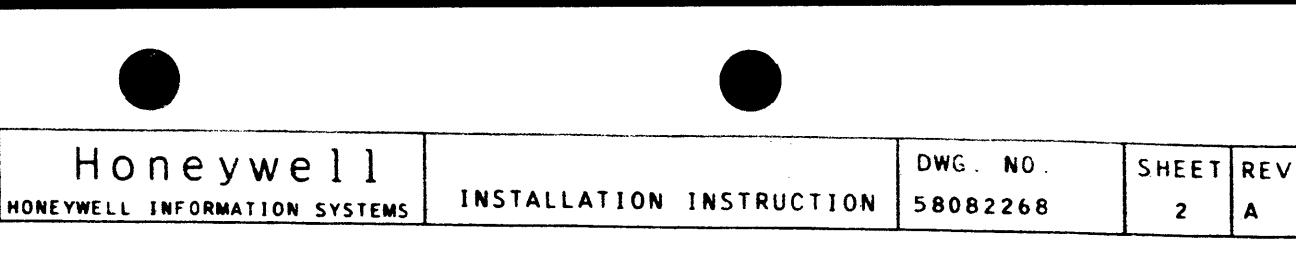

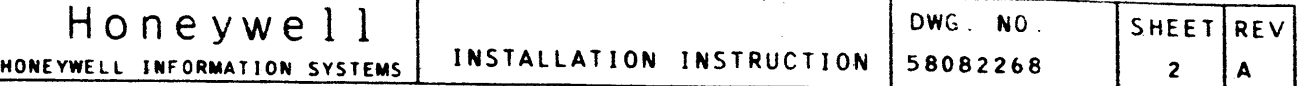

I . SCOPE:

THIS INSTRUCTION PROVIDES THE INFORMATION NECESSARY IN THE INSTALLATION OF EPROMS ON THE EURCB-D BOARD.

1.4. INSTALL THE FUNCTIONAL BOARD ASM LABEL ITEM 4 ON BOARD. INSTALL THE LABEL ON THE BOARD STJFFENER SUCH THAT THE LABELIS VERTICAL. REFER TO FIGURE 1 FOR GENERAL LOCATION

1.1. REFER TO THE FUNCTIONAL PWA ASSEMBLY 58082267 PL FOR THE ITEM NUMBERS REFERENCED IN THE FOLLOWING INSTRUCTIONS

1.2. REFER TO FIGURE l FOR APPROXIMATE LOCATION AND IDENTITY OF ITEMS REFERRED TO IN INSTRUCTION STEPS THAT FOLLOW.

> HONEYWELL INFORMATION SYSTEMS P.O. BOX 8000 PHOENIX, ARIZONA 85066

1.3. PLUG-IN THE PROGRAMMED EPROMS ON THE EURCB-D BOARD IN SOCKET LOCATIONS LISTED IN COMPONENT INSTALLATION LIST, 58082270, CALLED FOR ON ACCUMULATION KIT 58082269. USE CARE IN HANDLING AND INSTALLING THE EPROMS BY AVOIDING ANY STATIC CHARGE BUILD-UP ON THE BODY OF THE HANDLER OR

- II. INSTALLATION PROCEDURE
	- l. FUNCTIONAL PWA EURCB-D
		- UNLESS OTHERWISE SPECIFIED.
		-
		- PERSON.
		- OF THE LABEL.
		- LETTER.
- 111. REMOVAL PROCEDURE FOR BASIC OR OPTION PLUGGABLE EPROM kIT<S>:
	- INSTALLATION.
- IV. PARTS DISPOSITION:
	- l. RETURN THE PARTS REMOVED IN THE STEP III ABOVE TO ·LCPO" MANUFACTURING.

1.5. INSTALL THE APPROPRIATE TAB NUMBER AND REVISION LABELS TO THE FUNCTIONAL BOARD IDENTIFICATION NUMBER USING ITEMS 13 AND 14 PROVIDED IN THE FIRMWARE ACCUMULATION KIT, 58082269. (EXAMPLE: "001 A" AS INITIALLY ISSUED). SEE FUNCTIONAL BOARD ASSEMBLY RSS FOR TAB NUMBER AND REVISION

l. FOLLOW THE REVERSE PROCEDURE ANO PRECAUTIONS OF THE

#### ADDRESS: :

C/O MGR LCPO WAREHOUSE MAIL DROP J-2

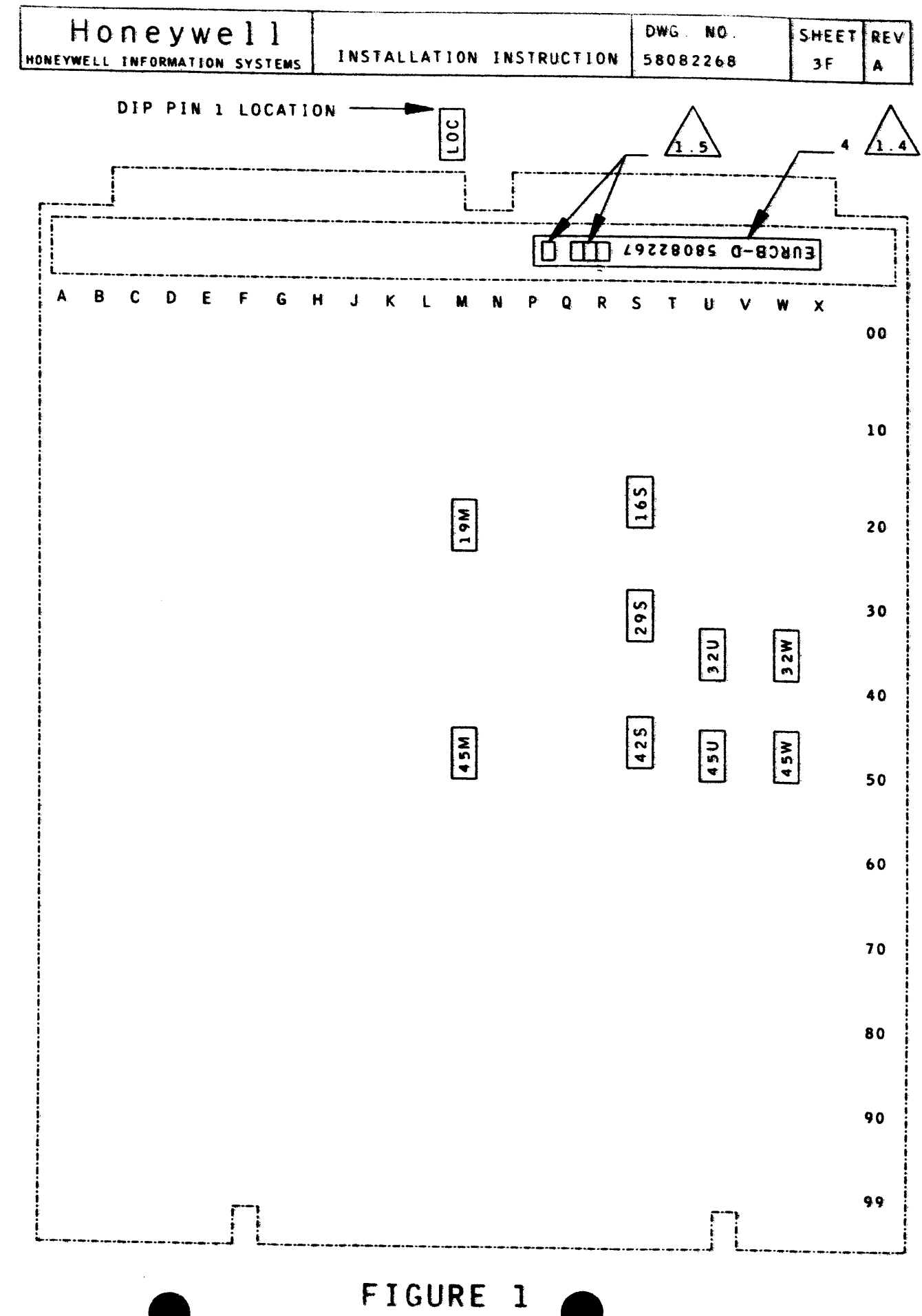

 $\Delta\lambda$ 

 $\mathcal{A}^{\mathrm{c}}$  .

 $\sim$ 

 $\hat{\mathcal{L}}_{\text{max}}$ 

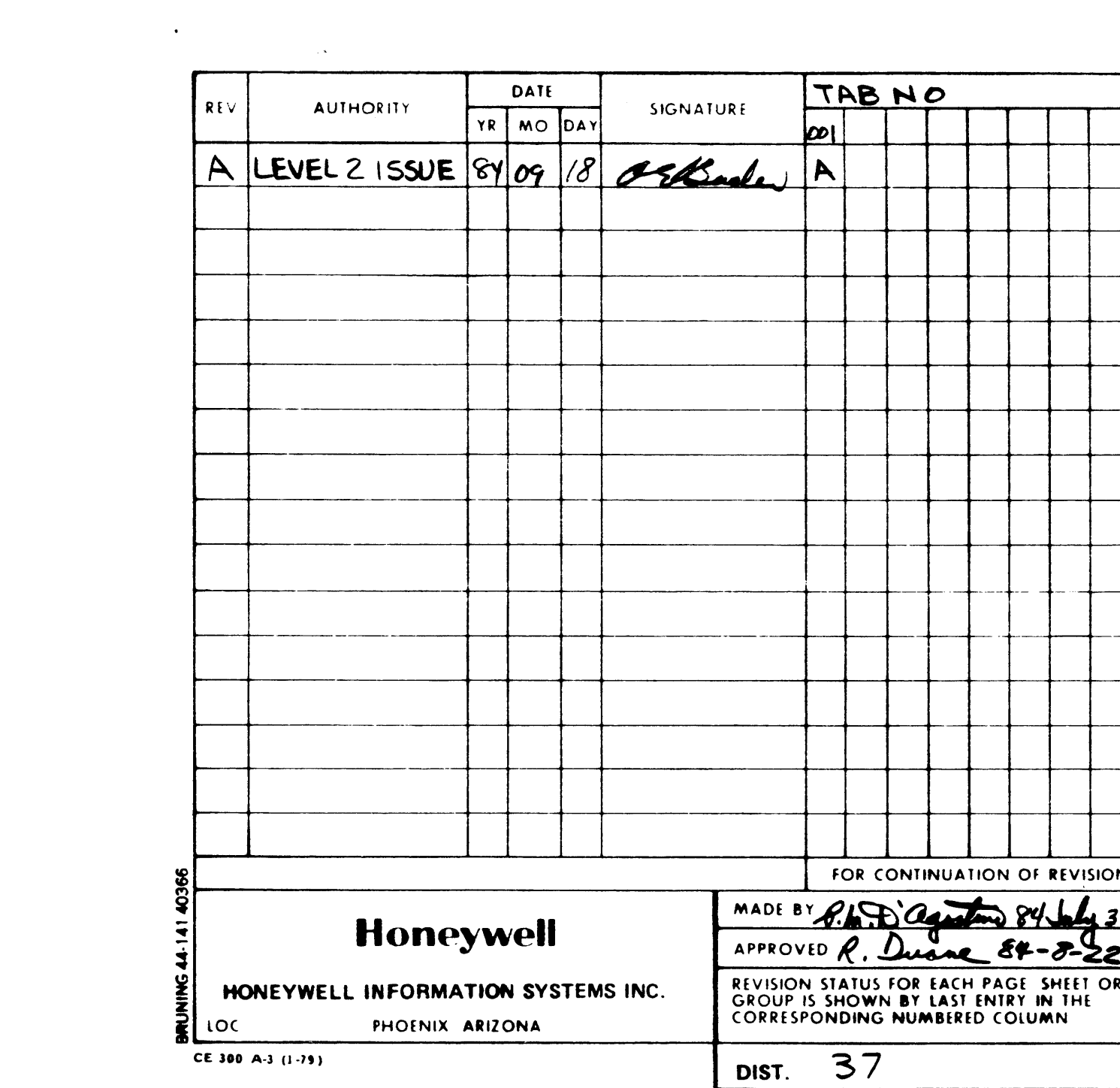

 $\label{eq:2.1} \frac{1}{\sqrt{2\pi}}\int_{0}^{\infty}\frac{1}{\sqrt{2\pi}}\left(\frac{1}{\sqrt{2\pi}}\int_{0}^{\infty}\frac{1}{\sqrt{2\pi}}\left(\frac{1}{\sqrt{2\pi}}\int_{0}^{\infty}\frac{1}{\sqrt{2\pi}}\right)\frac{1}{\sqrt{2\pi}}\right)\frac{d\omega}{\omega}d\omega.$ 

 $\label{eq:2.1} \frac{1}{\sqrt{2}}\left(\frac{1}{\sqrt{2}}\right)^{2} \left(\frac{1}{\sqrt{2}}\right)^{2} \left(\frac{1}{\sqrt{2}}\right)^{2} \left(\frac{1}{\sqrt{2}}\right)^{2} \left(\frac{1}{\sqrt{2}}\right)^{2} \left(\frac{1}{\sqrt{2}}\right)^{2} \left(\frac{1}{\sqrt{2}}\right)^{2} \left(\frac{1}{\sqrt{2}}\right)^{2} \left(\frac{1}{\sqrt{2}}\right)^{2} \left(\frac{1}{\sqrt{2}}\right)^{2} \left(\frac{1}{\sqrt{2}}\right)^{2} \left(\$ 

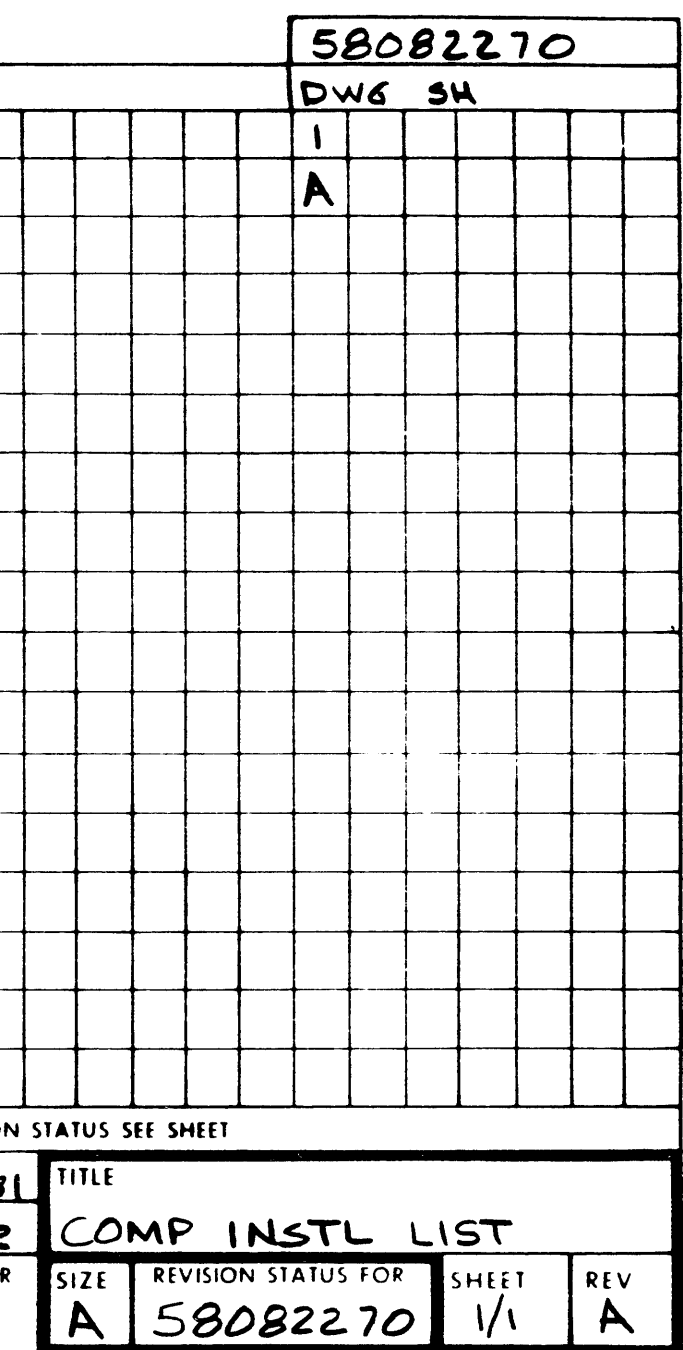

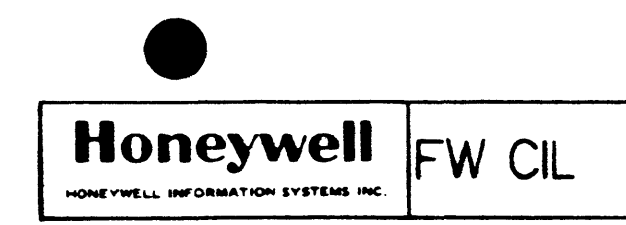

 $\mathcal{L}^{\mathcal{L}}$ 

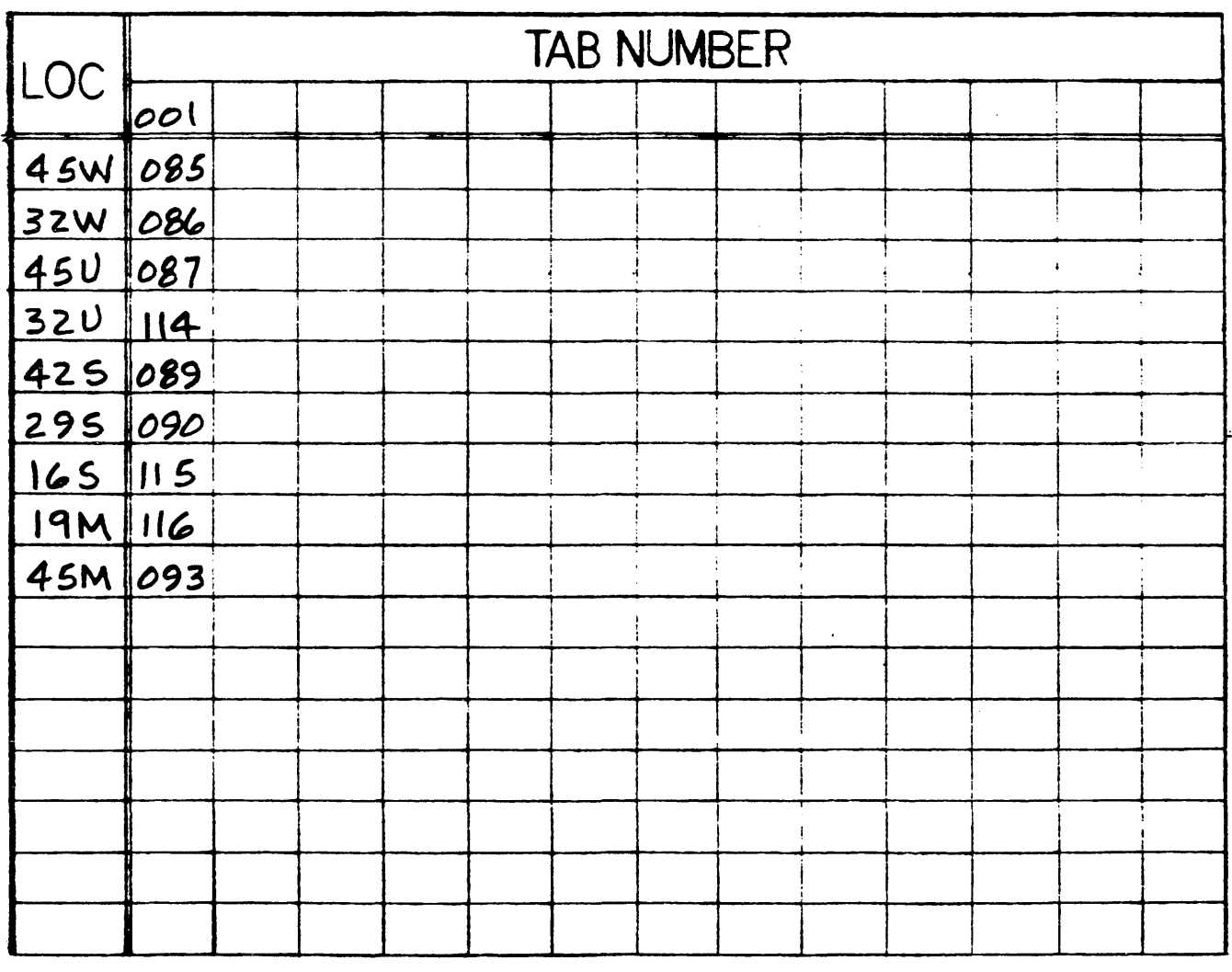

 $\ddot{ }$ 

 $\sim 10^7$ 

 $\sim 10^{11}$ 

 $58082270$  $SHEET THE$  $|V_1|$ A

## PROM TAB NUMBER TO BOARD LOCATION REFERENCE.<br>PROM IDENT NUMBER: